# The HEM4 User's Guide

Instructions for using the Human Exposure Model for Single and Multiple Facility Exposure and Risk Modeling

Open-Source Version 4.1 with Community Assessment Module

September 2021

Prepared by:

SC&A Incorporated SC&A 1414 Raleigh Road, Suite 450 Chapel Hill, NC 27517

Prepared for:

Air Toxics Assessment Group Health and Environmental Impacts Division Office of Air Quality Planning & Standards U. S. Environmental Protection Agency Research Triangle Park, NC 27711

EPA Contract EP-W-12-011

## Disclaimer

The development of HEM4 and this User's Guide has been funded by the United States Environmental Protection Agency under contracts EP-D-06-119 and EP-W-12-011 to SC&A Inc. However, the information presented in this User's Guide does not necessarily reflect the views of the Agency. No official endorsement should be inferred for products mentioned in this document.

| Conter   | nts          |                                                                                                    | iii  |
|----------|--------------|----------------------------------------------------------------------------------------------------|------|
| Figure   | s            |                                                                                                    | vi   |
| Tables   | 5            |                                                                                                    | viii |
| 1. Intro | oductio      | on                                                                                                    | 1    |
| 1.1      | Org          | anization of the HEM4 User's Guide                                                                                                    | 1    |
| 1.2      |              | n Features of HEM4                                                                                                    |      |
| 1.3      | Diffe        | erences Between HEM4 and 2019 Version of HEM-3                                                                                                 | 4    |
| 1.4      | Stre         | engths and Limitations of HEM4                                                                                                    | 7    |
| 1.5      |              | juirements for Running HEM4                                                                                                    |      |
| 2. Inst  |              | HEM4                                                                                                    |      |
| 2.1      | Dov          | vnloading the HEM4 Program                                                                                                    | 9    |
| 2.2      |              | vnloading Chemical Health Effects Data                                                                                                    |      |
|          | .2.1         | Description of Chemical Health Effects Library                                                                                                 |      |
| 2.3      |              | vnloading Census Data                                                                                                    |      |
|          | .3.1         | Description of Census Library                                                                                                    |      |
| 2.4      | -            | vnloading Meteorological Data                                                                                                    |      |
|          | .4.1         | Description of Meteorological Library                                                                                                    |      |
|          |              | HEM4 Input Files                                                                                                    | 16   |
| 3.1      |              | erview and General Rules                                                                                                    |      |
| 3.2      |              | ility List Options File                                                                                                    |      |
|          | .2.1         | Fields in the Facility List Options File                                                                                                    |      |
| -        | .2.2         | Meteorological Station and Period Options                                                                                                    |      |
|          | .2.3         | Rural and Urban Dispersion Options                                                                                                    |      |
|          | .2.4         | Modeling Domain Options                                                                                                    |      |
|          | .2.5         | Acute Options                                                                                                    |      |
|          | .2.6         | Deposition and Depletion Options                                                                                                    |      |
|          | .2.7         | Elevation Option                                                                                                    |      |
|          | .2.8         | User Receptors Option                                                                                                    |      |
|          | .2.9         | Building Downwash Option                                                                                                    |      |
|          | .2.10        | FASTALL Option                                                                                                    |      |
|          | .2.10        | Emissions Variation Option                                                                                                    |      |
|          |              | P Emissions File                                                                                                    |      |
|          | .3.1         | Pollutant Emissions per Source                                                                                                    |      |
| -        | .3.2         | Percent Particulate for Deposition and Depletion                                                                                               |      |
| -        | -            | ssions Location File                                                                                                    |      |
| -        | .4.1         | Source Types and Parameter Requirements                                                                                                    | -    |
|          | .4.2         | Particle Deposition Method                                                                                                    |      |
| 3.5      |              | litional Input Files                                                                                                    |      |
|          | .5.1         | Polygon Vertex Input File for Modeling Polygon Emission Sources                                                                                |      |
|          | .5.2         | Buoyant Line Parameter Input File for Modeling Buoyant Line Sources                                                                            |      |
|          | .5.2         |                                                                                                    |      |
|          | .5.3<br>.5.4 | Particle Data Input File for Modeling Particulate Deposition and Depletion<br>Input Files Required for Modeling Vapor Deposition and Depletion |      |
|          | .5.4<br>.5.5 | Building Dimensions Input File for Modeling Building Downwash                                                                                  |      |
|          | .5.5<br>.5.6 | User-Defined Receptors File                                                                                                    |      |
| -        |              | Emissions Variation Input Files                                                                                                    |      |
|          | .5.7         |                                                                                                    |      |
|          | .5.8         | Alternate Receptors File                                                                                                    |      |
| 3.       | .5.9         | Census Update File                                                                                                    | 00   |

# Contents

|                  | Updating the Chemical Unit Risk Estimates and Health Benchmarks Input File |     |
|------------------|----------------------------------------------------------------------------|-----|
|                  | Step Instructions for Running HEM4                                         |     |
|                  | de Standard Input Files and Indicate Receptors                             |     |
|                  | de Additional Input Files                                                  |     |
|                  | de Deposition and Depletion Input Files                                    |     |
|                  | k HEM4 Log                                                                 |     |
|                  | narize Risks                                                               |     |
| 4.6 Asses        | ss Community Demographics                                                  | 79  |
| 4.7 Analy        | ze Outputs                                                                 | 82  |
| 4.7.1            | HEM4 Outputs                                                               |     |
| 4.7.2            | Community Assessment Outputs                                               | 86  |
| 4.8 Revis        | e Census Data Option                                                       | 89  |
| 4.9 Error        | Messages and Failed Runs                                                   | 89  |
| 5. HEM4 M        | odeling Calculations for Each Facility                                     | 94  |
| 5.1 Dis          | persion Modeling                                                           | 94  |
| 5.1.1            | Regulatory Default, ALPHA and BETA Options                                 | 94  |
| 5.1.2            |                                                                            |     |
| 5.2 Est          | imating Risks and Hazard Indices                                           | 95  |
| 5.2.1            | Explicit Modeling of Inner Receptors, User Receptors and Polar Receptors   |     |
| 5.2.2            | Interpolated Modeling of Outer Receptors using the Polar Receptor Network  |     |
| 5.2.3            | Maximum Individual Risks, Hazard Indices, and Hazard Quotients             |     |
| 5.2.4            | Maximum Offsite Impacts.                                                   |     |
| 5.2.5            | Contributions of Different Pollutants and Emission Sources                 |     |
| 5.3 Po           | pulation Exposures and Incidence                                           |     |
|                  | mmarizing Human Health Impacts                                             |     |
|                  | utput Files                                                                |     |
|                  | cility-Specific Outputs                                                    |     |
| 6.1.1            | Maximum Individual Risk                                                    |     |
| 6.1.2            | Maximum Offsite Impacts                                                    |     |
| 6.1.3            | Risk Breakdown                                                             |     |
| 6.1.4            | Block Summary Chronic                                                      |     |
| 6.1.5            | Ring Summary Chronic                                                       |     |
| 6.1.6            | Source Risk KMZ Image                                                      |     |
| 6.1.7            | Incidence                                                                  |     |
| 6.1.8            | Cancer Risk Exposure                                                       |     |
| 6.1.9            | Noncancer Risk Exposure                                                    |     |
| 6.1.10           | All Inner Receptors                                                        |     |
| 6.1.11           | All Outer Receptors                                                        |     |
| 6.1.12           | All Polar Receptors                                                        |     |
| 6.1.12           | AERMOD Outputs                                                             |     |
| 6.1.13           | Input Selection Options                                                    |     |
| 6.1.14           |                                                                            |     |
|                  | Acute Maximum Concentrations (Optional)                                    |     |
| 6.1.16<br>6.1.17 | Acute Populated Concentrations (Optional)                                  |     |
|                  | Acute Breakdown (Optional)                                                 |     |
|                  | n Group Outputs                                                            |     |
| 6.2.1            | Facility Max Risk and HI                                                   |     |
| 6.2.2            | Facility Cancer Risk Exposure                                              |     |
| 6.2.3            | Facility TOSHI Exposure                                                    |     |
| 6.2.4            | Additional Run Group Outputs                                               |     |
|                  | nmary Reports                                                              |     |
| 7.1 Fac          | cility-Specific Summaries                                                  | 121 |

| .1 Cancer Drivers Summary                           | 121                            |
|-----------------------------------------------------|--------------------------------|
| .2 Hazard Index Drivers Summary                     | 122                            |
| 3 Acute Impacts Summary                             | 122                            |
| .4 Multipathway Summary                             | 123                            |
| 5 Max Concentration Summary                         | 125                            |
| .6 Max Risk and HI by Source and Pollutant Summary  | 125                            |
| Run Group Summaries                                 | 126                            |
| .1 Max Risk and Hazard Indices Summary              | 126                            |
| .2 Risk Histogram Summary                           | 127                            |
| .3 Hazard Index Histogram Summary                   | 128                            |
| .4 Incidence Drivers Summary                        | 129                            |
| 5 Source Type Risk Histogram Summary                | 129                            |
| munity Assessment Methodology & Results             | 131                            |
| U.S. Census Source Data and Demographic Methodology | 131                            |
| Discussion of Sample Demographic Results            | 133                            |
| erstanding the Risk Results                         | 141                            |
| ity Assurance Remodeling                            | 143                            |
|                                                     |                                |
|                                                     |                                |
| endix B: Community Assessment Calculations          | 169                            |
| Total Population Risks                              | 169                            |
|                                                     |                                |
| Level of Education                                  | 170                            |
| Poverty Level                                       | 171                            |
| Linguistic Isolation                                | 171                            |
| Demographic Defaults                                | 172                            |
|                                                     | 1       Cancer Drivers Summary |

# Figures

| Figure 1.  | HEM4 Meteorological Stations                                                  | .15 |
|------------|-------------------------------------------------------------------------------|-----|
|            | Example Orientations of Area Emission Sources for the HEM4 Model              |     |
|            | HEM4 Title Screen                                                             |     |
|            | Run HEM4 with U.S. Census Receptors                                           |     |
|            | Run HEM4 with Alternate Receptors                                             |     |
|            | Confirm HEM4 Run Pop-Up Start Box                                             |     |
| •          | Provide Additional Input Files                                                |     |
|            | Provide Deposition and Depletion Input Files                                  |     |
|            | Log Screen                                                                    |     |
|            | Run the Risk Summary Programs                                                 |     |
|            | Community Assessment Screen                                                   |     |
|            | Sample Community Assessment Run Combinations                                  |     |
|            | View and Analyze Outputs                                                      |     |
|            | Hazard Index Drivers File Opened via Spreadsheet App                          |     |
|            | Select Data to Plot Widget                                                    |     |
|            | Chronic Risk Map shown in Google Earth™                                       |     |
|            | Acute Map View of HTML File                                                   |     |
| Figure 18  | Example Graphical Visualization of Incidence by Pollutant and Source Type     | .86 |
| Figure 19. | The Community Assessment Bar Graph under "Analyze Outputs"                    | .87 |
| Figure 20. | The Community Assessment Map of Facilities under "Analyze Outputs"            | .88 |
| Figure 21. | Revise Census Data Screen                                                     | .89 |
| Figure 22. | Sample Google Earth™ Map of Results                                           | 108 |
| Figure 23. | Sample Cancer Drivers Summary Output                                          | 121 |
| Figure 24. | Sample Hazard Index Drivers Summary Output                                    | 122 |
| Figure 25. | Sample Acute Impacts Summary Output (abbreviated)                             | 124 |
| Figure 26  | Sample Multipathway Summary Output                                            | 124 |
| Figure 27. | Sample Max Concentration Summary                                              | 125 |
|            | Sample Max Risk and HI by Source and Pollutant Summary                        |     |
| Figure 29. | Sample Max Risk Summary Output                                                | 127 |
| Figure 30. | Sample Risk Histogram Summary Output                                          | 128 |
|            | Sample Hazard Index Histogram Summary Output (Partial)                        |     |
|            | Sample Incidence Drivers Summary Output                                       |     |
|            | Sample Sourcetype_Histogram_Sorted RTR Summary Output                         |     |
|            | Sample Community Assessment Output: Distribution of Cancer Risk for Racial an |     |
| Ethnic De  | mographic Categories                                                          | 136 |
|            | Sample Community Assessment Output: Distribution of Average Cancer Risk Acr   |     |
|            | praphics, Proximity Results, and Nationwide, State, & County Demographics     | 138 |
|            | Sample Community Assessment Output: Population with Risk Greater Than or      |     |
|            | Chosen Risk Level                                                             |     |
|            | Sample Community Assessment Output: EJ Summary                                |     |
|            | Sample Source_risk.kmz HEM4 Output                                            |     |
|            | Sample Maximum Individual Risk HEM4 Output (facility-specific)                |     |
|            | Sample Maximum Offsite Risk HEM4 Output (facility-specific)                   |     |
|            | Sample Risk Breakdown HEM4 Output (facility-specific, abbreviated)            |     |
|            | Sample Block Summary Chronic HEM4 Output (facility-specific, abbreviated)     |     |
|            | Sample Ring Summary Chronic HEM4 Output (facility-specific, abbreviated)      |     |
| Figure 44. | Sample Source Risk KMZ Google Earth <sup>™</sup> Image (facility-specific)    | 154 |

| Figure 45. Sample Incidence HEM4 Output (facility-specific, abbreviated)                        | 155         |
|-------------------------------------------------------------------------------------------------|-------------|
| Figure 46. Sample Cancer Risk Exposure HEM4 Output (facility-specific)                          | 156         |
| Figure 47. Sample Noncancer Risk Exposure HEM4 Output (facility-specific)                       | 156         |
| Figure 48. Sample All Inner Receptors HEM4 Output (facility-specific, abbreviated)              | 157         |
| Figure 49. Sample All Outer Receptors HEM4 Output file (facility-specific, abbreviated          |             |
| Figure 50. Sample All Polar Receptors HEM4 Output file (facility-specific, abbreviated          |             |
| Figure 51. Sample AERMOD.inp file (facility-specific, abbreviated)                              | 160         |
| Figure 52. Sample AERMOD.out file (facility-specific, abbreviated)                              |             |
| Figure 53. Sample plotfile.plt output file (facility-specific, abbreviated)                     | 162         |
| Figure 54. Sample maxhour.plt output file (optional facility-specific, abbreviated)             |             |
| Figure 55. Sample Input Selection Options HEM4 Output file (facility-specific, abbrevia         |             |
| Figure 56. Sample Acute Maximum Concentrations HEM4 Output file (optional facility              | specific,   |
| abbreviated)                                                                                    | 164         |
| Figure 57. Sample Acute Populated Concentrations HEM4 Output file (optional facility            | ′-specific, |
| abbreviated)                                                                                    | 165         |
| Figure 58. Sample Acute Breakdown HEM4 Output file (optional facility-specific)                 |             |
| Figure 59. Sample Facility Max Risk and HI HEM4 Output file (for run group, abbrevia            | ,           |
| Figure 60. Sample Facility Cancer Risk Exposure HEM4 Output file (for run group)                |             |
| Figure 61. Sample Facility TOSHI Exposure HEM4 Output file (for run group)                      |             |
| Figure 62. Sample All Facility Source Locations Google Earth <sup>™</sup> Image (for run group) |             |
| Figure 63. Sample HEM4 Log Output file (for run group, abbreviated)                             | 168         |
|                                                                                                 |             |

## Tables

| Table 1. Summary of Key Improvements for HEM4 versus 2019 HEM-3                           | 6   |
|-------------------------------------------------------------------------------------------|-----|
| Table 2. Fields in the Facility List Options Input File (Required)                        | 19  |
| Table 3. Sample Deposition and Depletion Options and Model Results                        | 31  |
| Table 4. Format Guidelines for the HAP Emissions Input File (Required)                    | 35  |
| Table 5. Sample HAP Emissions Input File                                                  | 36  |
| Table 6. Fields in the Emissions Location Input File (Required)                           | 37  |
| Table 7. Sample Emissions Location Input File                                             | 41  |
| Table 8. Format Guidelines for the Polygon Vertex File                                    | 48  |
| Table 9. Sample Polygon Vertex File                                                       |     |
| Table 10. Format Guidelines for the Buoyant Line Parameter Input File                     | 51  |
| Table 11. Sample Buoyant Line Parameter Input File                                        | 51  |
| Table 12. Format Guidelines for the Particle Data Input File                              |     |
| Table 13.    Sample Particle Data Input File                                              | 53  |
| Table 14. Format Guidelines for Land Use Input File                                       |     |
| Table 15. Sample Input File for Land Use                                                  | 55  |
| Table 16. Format Guidelines for Month-to-Seasons Input File                               | 56  |
| Table 17. Sample Month-to-Seasons Input File                                              | 56  |
| Table 18. Format Guidelines for the Building Dimensions File                              | 57  |
| Table 19. Sample Building Dimensions Input File                                           |     |
| Table 20. Format Guidelines for the User–Defined Receptors File                           | 60  |
| Table 21. Sample Input File for User–Defined Receptors                                    |     |
| Table 22. Format Guidelines for the Emissions Variation Input Files                       |     |
| Table 23. Sample Emissions Variation File based on Seasons (4 factors)                    |     |
| Table 24. Sample Emissions Variation File based on Hour of Day (24 factors)               |     |
| Table 25. Sample Emissions Variation File based on Month (12 factors)                     | 63  |
| Table 26. Sample Emissions Variation File based on Season and Hour of Day (96 factors)    | 63  |
| Table 27. Sample Emissions Variation File based on Wind Speed (6 factors)                 |     |
| Table 28. Format Guidelines for Alternate Receptors File (CSV)                            | 65  |
| Table 29. Sample Input File for Alternate Receptor Input File                             | 65  |
| Table 30. Format Guidelines for the Census Update File                                    | 67  |
| Table 31. Sample Census Update File                                                       |     |
| Table 32. Summary of HEM4 Template Input Files                                            |     |
| Table 33. Sample List of Error Messages and Causes in HEM4                                |     |
| Table 34. Fields Included in the Maximum Individual Risk & Maximum Offsite Impacts Files. |     |
| Table 35. Fields Included in the Risk Breakdown File                                      |     |
| Table 36. Fields Included in the Block Summary and Ring Summary Chronic Files             |     |
| Table 37. Fields Included in the Incidence File                                           |     |
| Table 38. Fields Included in the All Inner and All Outer Receptor Files                   |     |
| Table 39. Fields included in the All Polar Receptors File                                 |     |
| Table 40. Fields included in the Acute Chem Max and Acute Chem Pop Files                  |     |
| Table 41. Summary of Census Data used for Demographic Groups                              | 133 |

## 1. Introduction

The Human Exposure Model Open-Source Version 4.1 ("HEM4") is a streamlined, but rigorous tool you can use for estimating ambient concentrations, human exposures and health risks that may result from air pollutant emissions from complex industrial facilities. HEM4 can be used to model impacts from a single facility or from multiple facilities located across the entire United States (U.S.) and its territories, as well as anywhere in the world. HEM4 is designed for use by the U.S. Environmental Protection Agency (EPA), states, local agencies, industry, and other stakeholders, and is currently used in the Risk & Technology Review (RTR) assessments by EPA of regulated source categories. In RTR assessments, HEM4 – like its predecessor, HEM-3 - is used to model emissions and the resulting ambient concentrations from hundreds of facilities, located both near as well as thousands of miles away from each other. The model then predicts the potential exposures and inhalation health risks posed by these emissions, including in zones with combined impacts from multiple nearby facilities. Compared to HEM-3, HEM4 incorporates additional front-end and back-end features and capabilities in the model platform, including additional modeling options, risk summary reports that summarize the cancer risk and noncancer health impacts for your modeled group of facilities, browser-based graphical viewing and analysis tools, and incorporated demographic analysis for Community Assessments. Unlike HEM-3, HEM4 also enables the user to model concentrations, risk, and health impacts for their own receptors inside or outside the U.S. HEM4 is available for download at http://www.epa.gov/fera/download-human-exposure-model-hem.

## 1.1 Organization of the HEM4 User's Guide

This User's Guide is organized into 11 sections plus appendices:

- Section 1 Introduces HEM4's main features, limitations, and requirements
- Section 2 Provides instructions for installing HEM4, including descriptions of the data libraries provided during installation
- Section 3 Provides instructions for preparing the input data files needed by HEM4
- Section 4 Provides step-by-step instructions for running HEM4
- Section 5 Describes the calculations performed by HEM4 for each modeled facility
- Section 6 Describes the facility-specific outputs produced by HEM4
- Section 7 Describes the risk summary reports produced for each run group
- Section 8 Describes the demographic results produced for community assessments
- Section 9 Explains how to understand the basic risk results
- Section 10 Discusses quality assurance remodeling
- Section 11 References

#### Appendices

## 1.2 Main Features of HEM4

HEM4 performs four main operations: dispersion modeling, estimation of population exposure, estimation of human health risks, and demographic assessment. For dispersion modeling, the American Meteorological Society - U.S. EPA Regulatory Model (AERMOD) is run by HEM4 as a compiled executable program. AERMOD is a state-of-the-science Gaussian plume dispersion model that EPA prefers for most industrial source modeling applications for air toxics applications (EPA 2005). AERMOD was developed under the auspices of the American Meteorological Society - Environmental Protection Agency Regulatory Model Improvement Committee (AERMIC) as summarized on EPA's AERMOD website. (See <a href="https://www.epa.gov/scram/air-quality-dispersion-modeling-preferred-and-recommended-models#aermod">https://www.epa.gov/scram/air-quality-dispersion-modeling-preferred-and-recommended-models#aermod</a> for all AERMOD model documentation as well as links to AERMOD's preprocessors, AERMET, AERMAP, AERSCREEN, AERSURFACE and BPIPPRIM and post-processor, LEADPOST.)

This version 4.1 of HEM incorporates AERMOD version 21112, which was originally made available to the public in April 2021 (<u>EPA 2021a</u>, <u>EPA 2021b</u>). AERMOD can handle a wide range of different source types that may be associated with an industrial source complex, including stack sources, area sources, and volume sources. Additionally, AERMOD is capable of modeling polygon, line, and buoyant line source types. AERMOD can also optionally model emissions that vary in time or with wind speed, deposition with or without plume depletion, and other complex plume processes such as building downwash.

HEM4 supplies AERMOD with meteorological data pre-processed by AERMET and required for AERMOD's dispersion calculations. HEM4's Meteorology Library contains meteorological ("met") data from over 800 observation stations across the continental U.S., Alaska, Hawaii, and Puerto Rico. <u>Section 2.4</u> provides information on how to download the met data used by HEM4, discusses how the met files were processed and the data contained in each, and includes a national map of the locations for all met stations.

HEM4 runs AERMOD as many times as is necessary to address the gaseous pollutants and particulate matter emitted from each modeled facility. AERMOD outputs annual average ambient concentrations at discretely modeled receptor locations, through the simulation of hourby-hour dispersions from the emission sources into the surrounding atmosphere.

For U.S. emission sources, after running AERMOD for dispersion modeling, HEM4 estimates population exposure and human health risks by drawing on additional data libraries that are provided with the model, including a U.S. Census Library and a Chemical (Pollutant) Health Effects Library. The Census Library of census block internal point ("centroid") locations and populations provides the basis of human exposure calculations. The model includes location and population data from the 2010 U.S. Census. HEM4 draws upon the Census Library to identify all census block locations within the study domain as defined by the default modeling radius around each facility or a radius that you specify. The Census Library includes locations and populations, elevations, and controlling hill heights for all the approximately 6.3 million populated blocks tabulated in the 2010 U.S. Census (Census 2010). Section 2.3 provides information on how to download the census data and discusses the data contained in HEM4's Census Library.

Alternatively, HEM4 can model without the U.S. Census Library by using Alternate Receptors that the user can provide within the U.S. or anywhere in the world.

HEM4 uses the Chemical Health Effects Library of pollutant unit risk estimates (UREs) and reference concentrations (RfCs) to calculate population cancer risks and noncancer health hazards, respectively. These UREs and RfCs are based on the latest values recommended by the EPA for hazardous air pollutants (HAP) and other toxic air pollutants. More information on how EPA uses these dose-response values in risk assessments, including the source for these values, is provided in EPA's Dose-Response Assessment webpage (EPA 2018a) and in Section 2.2.

Using the air concentration results from AERMOD in combination with the data supplied by HEM4's Census and Chemical Health Effects Libraries, HEM4 estimates cancer risks and noncancer "risks" (health hazard indices) due to inhalation exposure at U.S. Census block locations and at other receptor locations that you may specify. As noted above, HEM4 (unlike the previous HEM-3 version of the model) can also be used outside the U.S., without U.S. Census block receptors, to predict concentrations and risk anywhere in the world at receptors specified by the user surrounding emission sources. The predicted risk estimates are generally conservative with respect to the modeled emissions because they are not adjusted for attenuating exposure factors (such as indoor/outdoor concentration ratios, daily hours spent away from the residential receptor site, and years of lifetime spent living elsewhere than the current residential receptor site).

HEM4 computes cancer risks using the EPA's UREs for HAP and other toxic air pollutants. The resulting estimates reflect the risk of developing cancer for an individual breathing the ambient air at a given receptor site 24 hours per day over a 70-year lifetime. HEM4 estimates noncancer health hazards or "risk" using hazard quotients (HQs) and hazard indices for 14 "target" organs or systems. The HQ for a given pollutant and receptor site is the ratio of the ambient concentration of the pollutant to the RfC at which (and below which) no adverse effects are expected. The chronic hazard index (HI) for a given target organ is the sum of HQs for substances that affect that organ. HEM4 computes target organ-specific hazard indices (TOSHIs) for the following 14 organ systems: the respiratory system; the liver; the neurological system; developmental effects; the reproductive system; the kidneys; the ocular system; the endocrine system; the hematological system; the immunological system; the skeletal system; the spleen; the thyroid; and whole body effects. Like the cancer risk estimates, noncancer hazard indices are not adjusted for attenuating exposure factors and are therefore considered conservative estimates.

Optionally, HEM4 can estimate acute (short-term, such as hourly) concentrations for each pollutant and receptor site, including the location of the maximum acute concentration for each pollutant emitted from the facility. In addition, the model outputs a listing of the associated acute benchmarks for each pollutant (at or below which certain acute adverse effects are not expected). From these acute concentrations and benchmarks, the ratio of the maximum acute Concentration to the associated benchmark is computed to determine the maximum acute HQ for each pollutant of concern. Acute noncancer HQs, like chronic noncancer TOSHIs and cancer risk are conservative estimates in HEM4. <u>Section 2.2.1</u> discusses the terms URE, RfC, HQ, HI and TOSHI in more detail.

HEM4 estimates the predicted lifetime cancer risk, chronic noncancer TOSHIs, annual concentrations, and (optionally) acute concentrations at every receptor location, and identifies receptor locations where the impact is highest. For these locations, the model gives the concentrations of the modeled pollutants (HAP) emitted from each emission source driving the

overall cancer risks, chronic TOSHIs, and acute impacts. The model also estimates the number of people exposed to various cancer risk levels and TOSHI levels.

HEM4 provides these results for each individual modeled facility and also consolidates facilityspecific results into output files that provide results for all modeled facilities. HEM4's postprocessors, the risk summary programs, produce additional outputs of combined and summarized results that are useful in capturing the risk and health hazards, as well as the pollutant and emission source drivers of these impacts, for a group of modeled facilities as a whole (e.g., an entire source category of facilities modeled under the EPA's RTR program). HEM4 provides a browser-based option of viewing all the summarized results in graphical form, including an interactive map of the facilities modeled, pie and bar charts of overall cancer incidence, population risks, and pollutant and source risk drivers, and an interactive table of the main results for each facility.

Finally, when modeling with U.S. Census receptors, HEM4's Community Assessment module can be used to link the modeled population in each facility domain – including cancer and noncancer risk estimates for that population – to demographic information from the Census' American Community Survey (ACS) on race and ethnicity, age, poverty status, educational attainment, and linguistic isolation (<u>Census 2019</u>). HEM4 also provides these demographic data at the county, state, and nationwide levels for comparison. The Community Assessment module thereby allows for the identification of potentially disproportionate cancer and noncancer risks posed by the modeled emissions to certain demographic groups within the modeled population. HEM4 also provides an interactive browser-based option for viewing each modeled facility's demographic results in comparison to other modeled facilities, and in comparison to the county, state, and nationwide demographic breakdowns.

## 1.3 Differences Between HEM4 and 2019 Version of HEM-3

HEM was originally developed as a screening tool for exposure assessment in the 1980s (EPA 1986). The original model was upgraded to run in a Windows<sup>™</sup> environment, eventually called HEM-3, and regularly improved and re-released by EPA in several HEM-3 versions over the years, including most recently in 2007, 2014, 2017 and 2019. HEM4 is written in the open-source software language Python<sup>™</sup>, while HEM-3 is written in the FoxPro® language, last published by Microsoft® in 2007 and now unsupported. Compared to HEM-3, HEM4 includes additional modeling and analysis capabilities, improved and streamlined user interfaces, as well as enhanced graphical output capabilities, as listed below.

- HEM4 bases model selection options primarily on the data in your input files, rather than on responses to user interface questions, which is less prone to user error.
- HEM4 performs consistency checks on your input files and includes more specific and instructive error messages, to aid you in rectifying any errors or inconsistencies in your input files before the model run begins.
- HEM4 can model impacts anywhere in the world with user-provided "alternate receptors", in addition to U.S. Census block receptors.
- HEM4 includes an integrated processor to change the U.S. Census database you use to model by zeroing out block populations, moving blocks, and/or deleting blocks.

- HEM4 will default to using the full year of selected met data, but you may instead model with a specified period of met data by indicating a start and end date and even hour.
- HEM4 allows you to specify the exact location of the facility center or use the center location calculated by the model.
- HEM4 allows you to specify polar ring distances or use the polar ring locations calculated by the model.
- HEM4 allows you to choose Method 1 or Method 2 for particle deposition. Method 2 requires less knowledge of the particle size distribution of your emissions compared to Method 1, which requires a detailed particle size input file.
- HEM4 allows you to choose a different acute high value for each facility (e.g., maximum, 99<sup>th</sup> percentile, 98<sup>th</sup> percentile), rather than modeling each facility with the same maximum acute value.
- HEM4 incorporates the latest buoyant line updates allowed by AERMOD version 21112, including modeling of multiple buoyant line source groups, each with different parameters, for a given facility.
- HEM4 includes the Risk Summary Report programs (previously called the RTR Summary Programs) integrated into the model itself, rather than as an add-on suite of programs.
- HEM4's Risk Summary Reports are enhanced. The HI Histogram output accounts for all 14 TOSHIs (not just three). The Incidence Drivers output is now sorted in descending order of pollutant-specific incidence and includes the pollutant's percentage contribution to total incidence. The Source Type Risk Histogram output includes the maximum overall risk histogram and incidence for all modeled facilities in your run group, in addition to the histogram and incidence specific to each source type.
- In addition to spreadsheet output files, HEM4 includes enhanced capabilities for visualization and analysis of outputs, including browser-based interactive tables, graphs, and mapping options.
- HEM4 includes an integrated Community Assessment module, which allows you to assess the demographics of the people within user-specified proximities to modeled emissions and the demographics of the people at risk from the modeled emissions.
- In addition to the enhancements listed above, HEM4 has maintained all the capabilities of the 2019 HEM-3 version, which included numerous enhancements compared to the previous versions.

These HEM4 enhancements in comparison to the 2019 version of HEM-3 are listed below in Table 1.

| Table 1. Summary | y of Key Improvements | s for HEM4 versus 2019 HEM-3 |
|------------------|-----------------------|------------------------------|
|------------------|-----------------------|------------------------------|

| Model Feature                        | HEM4                                                                                                    | 2019 HEM-3                                                                                                    |
|--------------------------------------|----------------------------------------------------------------------------------------------------|----------------------------------------------------------------------------------------------------|
| Software language                    | Written in open-source<br>Python™ language                                                                                                    | Written in Microsoft FoxPro® language, now unsupported                                                                          |
| Minimal user interface               | Model options based primarily<br>on data in input files; less<br>prone to user error                                                                                                    | Model options based on input<br>files as well as responses to<br>user interface questions;<br>more prone to user error          |
| Error messages                       | Input file inconsistency<br>checks are automatically<br>made prior to model run with<br>more specific and instructive<br>error messages to aid user in<br>correcting errors pre-run             | Error messages were not<br>specific enough and did not<br>capture many input file<br>inconsistencies prior to runs              |
| Receptor enhancement and flexibility | Modeling can occur anywhere<br>in the world because users<br>can specify alternate<br>populated receptors in lieu of<br>U.S. Census blocks                                                      | Only U.S. modeling was<br>possible because U.S.<br>Census receptor data was<br>required for any model run                       |
| Census database revisions            | Census blocks may be<br>revised or removed using an<br>integrated processor                                                                                                    | Census database could not<br>be edited by user                                                                                  |
| Meteorological Period Options        | Period start and end fields<br>allow you to specify exactly<br>what met period HEM4<br>should instruct AERMOD to<br>use for your modeling run,<br>down to the year, month, day<br>and even hour | HEM-3 always used the<br>default annual period of met<br>data                                                                   |
| Facility center                      | User may specify the location of the facility center                                                                                                    | The facility center was always<br>calculated by model based on<br>source locations                                              |
| Polar ring distances                 | User may specify polar ring<br>distances or use defaults                                                                                                    | Polar ring distances were set<br>by default only                                                                                |
| Particle deposition                  | User can choose AERMOD's<br>Method 1 or 2 to model<br>particle deposition. Method 2<br>requires less particle data.                                                                             | Particle deposition was<br>always modeled via<br>AERMOD Method 1, which<br>requires detailed particle size<br>distribution data |
| Acute high value                     | User can specify a different<br>percentile to use as the acute<br>high value for each facility                                                                                                  | The same maximum value<br>had to be used for every<br>facility in the modeling run                                              |
| Buoyant line update                  | User can specify different<br>parameters for the modeling<br>of multiple buoyant line<br>sources/groups per facility                                                                            | Only one set of average<br>parameters for a buoyant line<br>source were allowed                                                 |
| Risk Summary programs                | Risk Summary Programs are<br>integrated into HEM4                                                                                                    | RTR Summary Programs<br>were a separate executable                                                                              |

| Model Feature                       | HEM4                                                                                                    | 2019 HEM-3                                                                                                    |  |
|-------------------------------------|----------------------------------------------------------------------------------------------------|----------------------------------------------------------------------------------------------------|--|
| Risk Summary report<br>enhancements | The HI Histogram output<br>accounts for all 14 TOSHIs.<br>The Incidence Drivers output<br>is sorted in descending order<br>of pollutant-specific incidence<br>and includes the pollutant's<br>percentage contribution to<br>total incidence. The Source<br>Type Risk Histogram output<br>includes the maximum overall<br>histogram for the run group. | HEM-3 accounted for only 3<br>TOSHIs in the HI Histogram<br>output. HEM-3's Incidence<br>Drivers output was unsorted<br>and did not include the<br>percentage that each<br>pollutant contributes to the<br>total incidence. HEM-3's<br>Source Type Risk Histogram<br>did not include the maximum<br>overall column for the run. |  |
| Graphical outputs                   | Browser-based interactive<br>tables, graphs, and mapping<br>options for visualization and<br>analysis of outputs, in<br>addition to spreadsheet-<br>based output files                                                                                                    | Graphical output options were<br>not available in HEM-3                                                                                                    |  |
| Community Assessment                | The Community Assessment<br>module allows evaluation of<br>the demographics<br>surrounding modeled<br>emissions, included<br>demographic-specific risk.                                                                                                    | HEM-3 did not include an<br>integrated way to assess<br>demographics of the<br>communities surrounding<br>modeled emissions.                                                                                                    |  |

## 1.4 Strengths and Limitations of HEM4

HEM4 is designed to perform detailed and rigorous analyses of chronic and acute air pollution risks for populations located near industrial emission sources. The model was previously updated with the goal of simplifying the running of AERMOD without sacrificing any of AERMOD's strengths. In keeping with this goal, you can specify complex emission source configurations, including point sources for stacks, area and volume sources for fugitive emissions, obliquely oriented area sources for roadways, line sources for airport runways, buoyant line sources for roof vents, and polygon sources for a variety of area source shapes including entire census blocks and tracts. The model identifies all receptors located near each facility, including census blocks (if in the U.S.) and alternate receptors. You can also specify the locations of individual houses, schools, facility boundaries, monitors, or other user-defined receptors to model. HEM4/AERMOD can account for impacts of terrain, building downwash effects, pollutant deposition and plume depletion, and temporally varying emissions. HEM4 also analyzes multiple pollutants concurrently, with the capability of including particulate and gaseous pollutants in the same model run.

However, HEM4's framework has some limitations. First, AERMOD, like all air pollutant dispersion models, is subject to uncertainties. Likewise, pollutant UREs for cancer, RfCs for noncancer HI, and benchmarks for acute health effects are subject to uncertainties. Another limitation of HEM4 is that, when modeling with census block receptors in the U.S., the model estimates pollutant concentrations and risks for the block centroid, as defined by the U.S. Census Bureau. Values calculated for this internal point are not representative of the range of

values over the entire block, and may not represent where most people reside within a block. Further, these values do not account for the movement of people from their home census blocks to other census blocks, due to commuting or other daily activities. In addition, as previously noted, HEM4 calculates outdoor concentrations of air pollutants. These concentrations do not account for indoor sources of pollution, or the reduction of outdoor pollution in indoor air.

HEM4 performs several tests on user input data—including ensuring consistency of input files and some parameters—before using AERMOD to calculate air pollution impacts. However, there are some potential problems users may introduce to their input files that HEM4 may not detect in these initial tests (e.g., using numerical values for inputs that correspond to units other than what HEM4/AERMOD expects, such as feet instead of meters). To avoid this, carefully review the model input guidelines to make sure that the contents and format of your input files meet these guidelines before launching HEM4.

## 1.5 Requirements for Running HEM4

You can use HEM4 on any Windows <sup>™</sup>-based personal computer running Windows XP<sup>™</sup> or later. The HEM4 executable package is approximately 1.2 Gb in size once it has been uncompressed from the zip file. Disk space requirements for running HEM4 will depend on the number of census and meteorological files that you use. To model an individual facility, the model requires, at minimum, 10 megabytes (MB) of disk space for a small facility and 1 to 2 gigabytes (GB) for a large, complex facility. Furthermore, disk space requirements can be 10 to 20 times larger (than 2 GB) for complex facilities located in densely populated urban areas (i.e., with many receptors), depending on the modeling options you choose. The full census and meteorological libraries that you can download in addition to the model require about 3.3 GB of space. The HEM4 model also will need a minimum of 8 GB of random-access memory (RAM). Once installed, you can use HEM4 to model risks and exposures for any location in the U.S. or around the world, and for a wide range of emission source configurations.

For each model analysis, you should provide emission rates for all HAP and emission source locations in the form of Excel<sup>™</sup> spreadsheet files. HEM4 requires separate estimates of emission rates of each pollutant, from each emission source, for each facility to be modeled. The model also requires detailed information on each emission source, including location, release height, emission velocity and temperature for point (stack) sources, and the configuration of non-point emission sources (e.g., area sources which emit with negligible velocity at ambient temperature). You will be able to design the model receptor network around each facility to be modeled via an input spreadsheet file. You can also use an optional spreadsheet file to provide the dimensions of buildings near emission sources, for use in computing building downwash effects. When modeling particulate emissions, you can use an optional spreadsheet file to provide particle size information and deposition parameters. If you opt to model dry deposition of gaseous emissions, you will need to provide additional spreadsheet input files describing the land use and vegetation surrounding the facility. You will be prompted to indicate the location of your input spreadsheet files through user input screens, which are discussed in more detail in Section 4, *Step-by-Step Instructions for Running HEM4*.

This user's guide is designed to provide all the information you will need to run HEM4. However, some of the options for running HEM4 draw on advanced features of AERMOD. If unfamiliar with the AERMOD dispersion model, you may need to refer to the AERMOD documentation (available at <u>https://www.epa.gov/scram/air-quality-dispersion-modeling-preferred-and-recommended-models#aermod</u>.) in order to develop some of the inputs needed for HEM4 (<u>EPA</u>

<u>2021a</u>, <u>EPA 2021b</u>). This is particularly true for some of the more complex modeling options, such as plume deposition and depletion, building downwash, temporal and wind speed emission variations, and complex source configurations.

# 2. Installing HEM4

This section provides instructions for downloading and installing the HEM4 model and required data libraries from the EPA's HEM Download Page.

## 2.1 Downloading the HEM4 Program

The HEM4 model is available from EPA's HEM Download webpage at <u>http://www.epa.gov/fera/download-human-exposure-model-hem</u>. This site includes general installation instructions, including hardware and software requirements, as well as links to download and install HEM4 and its associated data libraries. Download the HEM4 zip install package under "Software available for download." HEM4 can be installed anywhere on your PC and the root folder is not required to be named HEM4. However, for the purposes of this User's Guide, it is assumed the root folder will be named "HEM4". HEM4 is started by running the executable file ending in ".exe". Note: The HEM4 source code is available on github.com/USEPA/HEM4.

In addition to user-supplied inputs describing the nature and location of the emissions (discussed in Section 3.1), HEM4 relies upon several data libraries that supply other required inputs for a modeling run. To complete the installation of HEM4, download the following data libraries:

- the <u>Chemical Health Effects Library</u> containing the hazardous air pollutant (HAP) specific dose response values and benchmark values for affected organs, a.k.a. "Toxicity Value Files"; Note: upon installation, HEM4's resources folder will include a Dose Response Library and Target Organ Endpoints table, but check this HEM Download webpage regularly for future updates to these files;
- the <u>Census Library</u> containing nationwide files that provide the population numbers and terrain elevation data surrounding a facility location (based on the 2010 Census); Note: upon installation, HEM4's census folder will include the census files needed to run the template/sample files only (not the full nationwide set); and
- the <u>Meteorological Library</u> containing met station files (a surface and profile file for each station) with data for over 800 stations nationwide; Note: upon installation, HEM4's AERMOD MetData folder will include the meteorological files needed to run the template/sample files only (not the full nationwide set).

You will find links to these data libraries on the HEM Download Page. The following sections provide instructions for downloading these files, along with a brief description of each of these data libraries.

## 2.2 Downloading Chemical Health Effects Data

HEM4 uses a chemical health effects library of pollutant unit risk estimates (UREs) and reference concentrations (RfCs) to calculate risks. To download these values, click on the "Toxicity Value Files" link on EPA's HEM Download Page (<u>http://www.epa.gov/fera/download-human-exposure-model-hem</u>). Before initiating a modeling run, always check for updated versions of these files on the HEM Download Page. When updated files become available, copy these into the "resources" folder under the HEM4 directory that you selected during installation. Be sure to unzip the files and verify they are located in the specified folder when finished. The folder for chemical health effects data is "HEM4\resources."

#### 2.2.1 Description of Chemical Health Effects Library

For each pollutant or HAP, the Chemical Health Effects Library includes the following parameters, where applicable and available:

- URE for cancer;
- RfC for chronic noncancer health effects;
- reference benchmark concentration for acute health effects; and
- target organs affected by the pollutant (for chronic noncancer effects).

These parameters are based on the EPA's database of recommended dose response values for HAP (EPA 2018a), which is updated periodically, consistent with continued research on these parameters. The URE represents the upper-bound excess lifetime cancer risk estimated to result from continuous exposure to an agent (HAP) at a concentration of 1 microgram per cubic meter ( $\mu$ g/m<sup>3</sup>) in air. For example, if the URE is 1.5 x 10<sup>-6</sup> per  $\mu$ g/m<sup>3</sup>, then 1.5 excess cancer cases are expected per 1 million people, if all 1 million people were exposed daily for a lifetime to 1 microgram of the pollutant in 1 cubic meter of air. UREs are considered plausible upper limits to the true value; the true risk is likely to be less but could be greater (EPA 2018b).

The RfC is a concentration estimate of a continuous inhalation exposure to the human population that is likely to be without an appreciable "risk" of deleterious noncancer health effects during a lifetime (including to sensitive subgroups such as children, asthmatics, and the elderly). No adverse effects are expected to result from exposure if the ratio of the potential exposure concentration to the RfC, defined as the hazard quotient (HQ), is less than or equal to one (1). Note that the uncertainty of the RfC estimates can span an order of magnitude. (EPA 2018b). Target organs are those organs (e.g., kidney) or organ systems (e.g., respiratory) which may be impacted with chronic noncancer health effects by exposure to the pollutant in question. The hazard index (HI) is the sum of hazard quotients for substances that affect the same target organ or organ system, also known as the target organ specific hazard index (TOSHI). HEM4's chemical health effects library includes target organs for estimating 14 TOSHIs:

- Respiratory HI;
- Liver HI;
- Neurological HI;
- Developmental HI;
- Reproductive HI;
- Kidney HI;
- Ocular HI;

- Endocrine HI;
- Hematological HI;
- Immunological HI;
- Skeletal HI;
- Spleen HI;
- Thyroid HI; and
- Whole Body HI.

The reference concentrations for acute health effects include both "no effects" reference levels for the general public such as the California Reference Exposure Levels (RELs), and emergency response levels, such as Acute Exposure Guideline Levels (AEGLs) and Emergency Response Planning Guidelines (ERPGs). A more in-depth discussion of the development and use of the health reference values may be found in the EPA's Air Toxics Risk Assessment Library (EPA 2017), available for download at <a href="http://www.epa.gov/fera/risk-assessment-reference-library">http://www.epa.gov/fera/risk-assessment-and-modeling-air-toxics-risk-assessment-reference-library</a>.

You can add pollutants and associated health effect values, as needed, to the two Excel<sup>™</sup> spreadsheets comprising HEM4's Chemical Health Effects Library, the Dose Response Library file and the Target Organ Endpoints file. These files are located in HEM4's resources folder:

- HEM4\resources\Dose\_Response\_Library.xlsx; and
- HEM4\resources\Target\_Organ\_Endpoints.xlsx.

The Dose Response Library file includes a listing of HAP and other toxic pollutants and the various URE values, RfC values, and acute benchmark values associated with these pollutants. The Target Organ Endpoints file includes a listing of HAP and other toxic pollutants and the organ(s) or organ system(s) that may be impacted with chronic noncancer health effects, by exposure to these pollutants above the RfC level.

Note that each pollutant you list in your facility-specific input files (discussed in <u>Section</u> <u>3.1</u>) needs to match exactly (the spelling of) a pollutant name in HEM4's Dose Response Library file, and there can be no extra pollutants listed in your facility-specific input files that are not also listed in the Dose Response Library file. The Target Organ Endpoints file need not contain every pollutant listed in your inputs. You should ensure, however, that every pollutant in your input files that has chronic noncancer health effects associated with it – and that you wish to model as such – has an RfC value in the Dose Response Library file and is also listed in the Target Organ Endpoints file, with the impacted organs and organ systems checked. Note: Only pollutants with RfC values need to be listed in the Target Organ Endpoints file.

## 2.3 Downloading Census Data

You will need census files for the region or regions you wish to model. You can obtain nationwide files from the 2010 Census on the HEM Download Page (http://www.epa.gov/fera/download-human-exposure-model-hem) of EPA's FERA website. Nationwide files are provided on a state-by-state basis in JavaScript Object Notation format (.json). HEM4 will access census files to cover the area within 50 kilometers of each facility you are modeling. Multiple states may be needed to model a particular facility if the facility is located within 50 kilometers of a state boundary. Download, unzip and copy the nationwide census files into the "census" folder under the HEM4 folder you selected during installation. Once unzipped, check to be sure that these files are now located in the specified folders when finished. The census folder is "HEM4\census".

Do not delete the Census\_key.json file (HEM4\census\Census\_key.json). This file is required for HEM4 modeling runs. Note that the Illinois and North Carolina files for the 2010 Census are also included with the installation package to allow running of the template input files (discussed in Section 3) with or without downloading of all nationwide census files.

#### 2.3.1 Description of Census Library

The HEM4 Census Library includes census block identification codes, locations, populations, elevations, and controlling hill heights for the over 6 million populated census blocks identified in the 2010 Census. The location coordinates reflect an internal point selected by the Census Bureau to be roughly in the center of the block. For complex shapes, the internal point may not be in the geographic center of the block, but they are still referred to as "centroids" in this guide. Locations and population data for census blocks in the 50 states, Puerto Rico, and the Virgin Islands are extracted from the U.S. Census Bureau website for Census 2010 (Census 2010).

HEM4's census database includes elevation and controlling hill height data, in addition to the population and location data supplied by the Census Bureau. U.S. Geological Survey data were used to estimate the elevation of each census block in the continental U.S. and Hawaii. The elevation data contained within the 2010 Census files were derived from North American Digital Elevation Model (DEM) data at a resolution of 1/3 of an arc second, or about 10 meters (<u>USGS</u> 2015). Using the ArcGIS® 10 analysis tool, elevation was estimated for each census block in Alaska and the U.S. Virgin Islands. The point locations of the census blocks in Alaska and the U.S. Virgin Islands were overlaid with a raster layer of DEM elevations (in meters) (<u>USGS</u> 2000). An elevation value was assigned to each census block point based on the closest point in the ArcGIS elevation raster file. HEM4 uses these block elevations to estimate the elevation of each nearby polar grid receptor and the elevation of each source, if the user does not provide source elevations, as discussed later in this guide.

An algorithm used in AERMAP, the AERMOD terrain processor (EPA 2018c), is used to determine controlling hill heights. These values are used for flow calculations within AERMOD. To save run time and resources, the HEM4 census block elevation database is substituted for the DEM data generally used in AERMAP. As noted above, the census block elevations were originally derived from the DEM database. To determine the controlling hill height for each census block, a cone is projected away from the block centroid location, representing a 10% elevation grade. The controlling hill height is selected based on the highest elevation above that 10% grade (in accordance with the AERMAP methodology). The distance cutoff for this calculation is 100 kilometers. (This corresponds to an elevation difference at a 10% grade of 10,000 meters, which considerably exceeds the maximum elevation difference in North America.)

In addition to census block location, population, elevation and controlling hill height data, the HEM4 Census Library also includes the locations for over 125,000 schools and 1,000 monitors. School location data are for public and private schools, spanning pre-kindergarten through high school, and are from the NCES 2009 data (<u>NCES 2009a</u>, <u>NCES 2009b</u>). You can obtain monitoring locations from the Air Toxics Data Ambient Monitoring Archive of the Ambient Monitoring Technology Information Center (AMTIC) (<u>EPA 2021e</u>). The precision of the

latitude/longitude location of these monitors varies and, in some cases, is precise to only two decimal places (roughly  $\pm$  600 meters), making comparison with HEM4 modeling results inexact.

**Note**: In addition to the above Decennial Census data (<u>Census 2010</u>), demographic data from the U.S. Census' American Community Survey (<u>Census 2019</u>) is also required by HEM4 for the Community Assessment module. You do not need to separately download the ACS data, as it is already included in HEM4's "resources" folder within the HEM4 executable, as discussed in Section 8 and in Appendix B.

## 2.4 Downloading Meteorological Data

You can obtain nationwide meteorological data files from the HEM Download Page (<u>http://www.epa.gov/fera/download-human-exposure-model-hem</u>). Each set of meteorological files contains surface data and upper air data and is named beginning with the abbreviation for the state in which the station is located. Generally, the closest set of stations will be most representative of the meteorology in the modeling domain. However, there are several situations where a different combination of meteorological stations will be more representative. For instance, if the modeling domain is located on the Gulf of Mexico, a surface station near the Gulf may be more representative than an inland station, even if there is a closer inland station.

Download the nationwide meteorological files into the "MetData" folder in the "aermod" folder under the HEM4 folder you selected during installation. Unzip the meteorological files. After unzipping, verify they are located in the specified folder. The meteorological folder is "HEM4\aermod\MetData." AERMOD uses two files for each meteorological station and these files have extensions of SFC (surface data) and PFL (profile data).

Note that when you download the HEM4 model (as described in Section 2.1), the installation package will place an Excel<sup>™</sup> spreadsheet named "*metlib\_AERMOD.xlsx*" in your "HEM4\resources" folder. This spreadsheet lists all the SFC and PFL met stations that are provided in the nationwide meteorological data files (those available on the HEM Download Page on the date you download the model). You may edit this spreadsheet to include additional met station files, but you must provide the new met station data as both SFC and PFL files in your "HEM4\aermod\MetData" folder. Be careful that the SFC and PFL file names match the new rows you have added to the metlib\_AERMOD.xlsx spreadsheet in your resources folder. You may also edit rows in this spreadsheet or delete met station entries entirely. (A Python error message will be displayed if HEM4 cannot locate the metlib\_AERMOD.xlsx spreadsheet in your resources folder.)

#### 2.4.1 Description of Meteorological Library

AERMOD requires surface and upper air meteorological data that meet specific format requirements. HEM4 includes a library of meteorological data from National Weather Service (NWS) observation stations. The current HEM4 AERMOD Meteorological Library includes over 800 nationwide locations, depicted in Figure 1.

USEPA meteorologists obtained calendar year 2019 Integrated Surface Hourly Data (ISHD) for approximately 800 Automated Surface Observation System (ASOS) (<u>http://www.nws.noaa.gov/asos/</u>) stations spanning the entire US, as well as Puerto Rico and the US Virgin Islands, from the National Centers for Environmental Information (NCEI) (formerly,

the National Climatic Data Center (NCDC)). The AERMOD meteorological processor, AERMET (<u>EPA 2021c</u>) and its supporting modeling system (AERSURFACE and AERMINUTE) were used to process the meteorological data.

To estimate the boundary layer parameters required by AERMOD, AERMET requires hourly surface weather observations (which may include hourly values calculated from 1-minute data) and the full (*i.e.*, meteorological variables reported at all levels) twice-daily upper air soundings. The surface and upper air stations are paired to produce the required input data for AERMOD. To support AERMET, ASOS 1-minute data for each surface station were obtained from NCEI in a DSI 6405 format. Further, upper air sounding data for the same time period for over 80 observation sites were obtained from the National Oceanic & Atmospheric Administration (NOAA) Earth System Research Laboratory's (ESRL) online Radiosonde Database (see <a href="http://www.esrl.noaa.gov/raobs/General\_Information.html">http://www.esrl.noaa.gov/raobs/General\_Information.html</a>). These datasets were produced by ESRL in Forecast Systems Laboratory (FSL) format.

#### AERMET Processing

Utilizing the AERMET meteorological data pre-processor, and the ASOS surface and FSL upper air stations, surface and profile files for input into AERMOD were generated nationwide. The surface stations were paired with representative upper air stations by taking the upper air station closest to each surface station. The AERSURFACE tool was used to estimate the surface characteristics for input into AERMET utilizing land cover data surrounding the surface station. In addition, the AERMINUTE pre-processor was used to process 1-minute ASOS wind data for input into AERMET. The following provides more detail regarding the pre-processors, AERMET and AERMINUTE, used to generate the AERMOD meteorological data.

- <u>AERMET Options</u>: Version 19191 used to process ASOS site data; surface data in NCEI TD-3505 (ISHD) format; upper air data in FSL (all levels, tenths m/s) format; used the ADJ\_U\* non-Default BETA option to adjust the friction velocity (u\* or ustar) for low wind speed stable conditions.
- <u>AERMINUTE Options</u>: Version 15272 used for 1-minute ASOS data in TD-6405 format where available.

The surface files were examined for completeness. If more than 10 percent of the data were missing, the station was not considered suitable for the HEM4 meteorological database. In all, 838 met station pairs were found suitable and are included in the HEM4 meteorological library, as depicted in Figure 1. Of these 838 met stations, 791 stations contain 2019 met data, while the rest are 2016 through 2018.

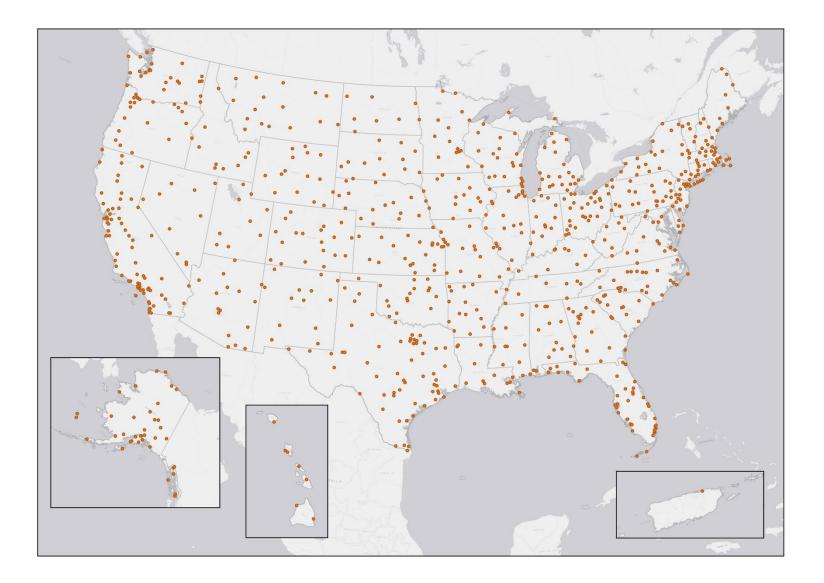

Figure 1. HEM4 Meteorological Stations

# 3. Preparing HEM4 Input Files

This section explains how to prepare the required and optional user-supplied input files for HEM4. In addition to the instructions provided in this section regarding how to set up your input files, especially for more advanced modeling options, it is important to review the AERMOD documentation for further guidance (<u>EPA 2021a</u>, <u>EPA 2021b</u>).

### 3.1 Overview and General Rules

HEM4 requires a series of Excel<sup>™</sup> spreadsheet files to specify the emissions and configuration of the facilities (or facility) you are modeling. HEM4 accepts all recent Microsoft Excel<sup>™</sup> versions using the xlsx spreadsheet format (e.g., Excel 2007 and later). It should be noted that Excel 2007/2010, 2013, 2016, and 2019 versions have a 1,048,576-row capacity (and 16,384-column capacity).

To use HEM4 to calculate ambient pollutant concentrations (using AERMOD), you will need the following three files at minimum:

- a <u>Facility List Options file</u>, which is the primary driver of the model run listing the facilities to be modeled and specifying the model run parameters and options;
- an <u>Emissions Location file</u>, which provides emission source locations and configurations for the facilities being modeled; and
- a <u>HAP Emissions file</u>, which provides the names and amounts of the pollutants emitted from each emission source at the modeled facilities.

You may also need the following additional input files, depending on the options you choose to use in your modeling run.

- a Polygon Vertex file this file is required if one (or more) of your sources is configured as a polygon; it specifies the location of the polygon(s) by providing coordinates of the vertices. Note: this file is not needed for area sources.
- a Buoyant Line Parameter file this file is required if one (or more) of your sources is a buoyant line; it defines the parameters for a group or groups of buoyant line sources (with each group containing one or more buoyant lines) including average parameter values for building length, building height, building width, line source width, building separation (between the individual lines within a group) and buoyancy parameter.
- a Building Dimensions file this file is required to model building downwash effects; it describes building dimensions or other obstructions near emission sources that would produce wake effects. Note: your Facility List Options file must indicate the facilities to be modeled with building downwash effects.
- An Emissions Variation file this file provides emission rate factors for individual sources for one or more of the facilities you specify and is required to model temporallyvarying emissions (e.g., emissions reflecting diurnal, weekly, monthly, and seasonal

variations) or emissions impacted by wind speed variations. Note: your Facility List Options file must indicate the facilities to be modeled with emissions variations.

- a Particle Data file this file is required to model particulate deposition; it specifies the particle size distribution for various size ranges.
- the Gas Parameter file (included in HEM4's resources folder) this file is required to model gaseous deposition; it specifies the parameters needed for modeling dry and/or wet deposition of gaseous (vapor) pollutants including diffusion coefficients, cuticular resistance and Henry's Law coefficients. Note: defaults are provided by the model automatically, but you should provide pollutant-specific parameters if available by editing the Gas\_param.xlsx file as discussed in Section 3.5.4.
- a Land Use and Month-to-Seasons files these two files are required to model dry deposition of gaseous pollutants; they describe the land use and vegetative land cover surrounding emission source(s) for facilities listed in the files.
- a User-Defined Receptors file this file specifies the locations of additional discrete receptors and is required if you want HEM4 to compute pollutant concentrations and risks at locations you specify (e.g., houses, schools, or other sites near a facility), in addition to U.S. census block receptors. Note: your Facility List Options file must indicate the facilities to be modeled with user receptors.
- an Alternate Receptor file this file is required if you wish to use receptors other than U.S. Census block centroids in your modeling run and instead provide your own list of receptors for modeling within the U.S. or anywhere in the world; the file specifies the ID, location, elevation, hill height and population of the alternate receptors to be modeled.

These files are described in more detail below in Sections 3.2 through 3.5. In addition to the above list of input files, you can optionally revise the census database using a Census Update input file (as described below in Section 3.5.9) and revise the chemical health effect input files – the dose response values and target organ assumptions – used in the model (as described below in Section 3.5.10).

HEM4 will prompt you to provide the input files required for your model run by opening up Browse lines that allow you to search your computer for the location of each required input file. Directly inputting data from spreadsheets avoids having to retype the emission rates and other calculated parameters. However, this method of input has its drawbacks. Notably, HEM4 will not run successfully unless you have formatted the input files exactly as specified in the format guidelines. This section describes general rules you should follow to avoid common mistakes. To make formatting easier, specific formatting requirements are exemplified in template input files, which are provided in the default "HEM4\Inputs" folder. **Note: If this is your first time running HEM4, it is highly recommended that you first run the model with the template input files provided, as practice, and to confirm that HEM4 installed properly on your computer.** 

#### General Rules for Input Files

- Use a separate Excel<sup>™</sup> workbook for each input file. Ensure your Microsoft Office<sup>™</sup> Trust Center settings allow your Excel version to be fully opened and operational (i.e., not in protected view only).
- Use only one input file worksheet per workbook.
- Match columns with the format specified for the input file. You can use the template input files and substitute actual data for template data. Delete any extra lines of template data.
- Do not insert columns between data columns. HEM4 will read these, including any extra hidden columns, as data.
- Use the number of header rows indicated in the template input files (included with the HEM4 download) at the top of each spreadsheet file for all required and optional input files.
- Do not include text in numerical data fields (for instance "<0.001"). HEM4 may read these fields as 0s (zeroes) or may accept only a portion of the number.
- For location coordinates, HEM4 will accept latitudes and longitudes in decimal degrees as well as Universal Transverse Mercator (UTM) coordinates. The maximum precision HEM4 uses for latitude and longitude decimal degrees is 5 places after the decimal. (HEM4 will convert latitudes/longitudes to UTMs for use in AERMOD.) You must enter coordinates in the World Geodetic System of 1984 (WGS84) format.<sup>1</sup> The 1983 North American Datum (NAD83) and the WGS84 are identical for most applications, so no conversion is needed if using coordinates based on NAD83. However, if coordinates are based on the 1927 North American Datum (NAD27) geographic system format, they would need to be converted to WGS84 before being used in HEM4.
- Match the units used for parameters, such as emission rates and stack parameters, with the units given in the file's format guidelines provided in the following sections (for example: meters/second, meters, tons/year, etc.). The required units are also indicated in parentheses in the header rows of the template input files which are included with the model.
- The length and decimal places indicated in the format guidelines for each field in the various input files is, in most cases, the suggested length based on HEM4's internal rounding conventions. For the Source ID field, however, it should be noted that AERMOD does not accept Source IDs longer than 8 characters.

<sup>&</sup>lt;sup>1</sup> WGS84, NAD83 and NAD27 are different world reference frames (a.k.a. geographic systems) that are used as the basis for projected coordinate systems like UTMs. HEM4 uses WGS84. For more information see <u>https://www.nga.mil/ProductsServices/GeodesyandGeophysics/Pages/WorldGeodeticSystem.aspx</u> and <u>https://gisgeography.com/wgs84-world-geodetic-system/</u>.

## 3.2 Facility List Options File

The Facility List Options Excel<sup>™</sup> file is the primary driver specifying the parameters and options of the modeling run and is required for any HEM4 run. This file is an enhanced version of the Facility List Options file used in Multi HEM-3, with new columns allowing for additional features and several columns re-arranged for more intuitive grouping of fields. The Facility List Options file contains one row for every facility that will be run with the various modeling options listed as columns for each facility row. **If you use all default modeling options, the only field requiring input is the Facility ID**. All other fields have defaults which are employed when the field in the Facility List Options file is left blank.

#### 3.2.1 Fields in the Facility List Options File

Table 2 shows the fields included in the Facility List Options file. These fields are columns in the actual *Facility\_List\_Options.xlsx* input file that you must provide to HEM4, and each row in the actual file is for a different facility, as identified by the Facility ID. The rows in Table 2 are shown in the same column order required by HEM4 in the input file. (For a template, see *HEM4\_\_\_\_\_Facility\_List\_Options.xlsx* in your HEM4 inputs folder.) The options listed in Table 2 are described in more detail following the table.

| Field                           | Default Setting<br>(if field left blank)                                                                               | Description of Facility List Options Field                                                                                                    |
|---------------------------------|----------------------------------------------------------------------------------------------------|----------------------------------------------------------------------------------------------------|
| Facility ID<br>(FacilityID)     |                                                                                                    | You must enter an alphanumeric string identifying the facility being modeled. This field is mandatory; all other fields have default values when blank.                                                                                                    |
| Met Station<br>(met_station)    | Met station selected<br>by model as closest<br>to the facility                                                         | The name of the meteorological surface station (e.g.,<br>NAME02.SFC) to be used by AERMOD when modeling<br>each facility. The met station closest to facility is chosen<br>unless you specify a name.                                                                                                    |
| Rural/Urban<br>(rural_urban)    | HEM4 determines<br>when using U.S.<br>Census block<br>receptors; HEM4<br>defaults to rural for<br>alternate receptors  | Used to set the type of dispersion environment for<br>AERMOD. "R" indicates rural land use surrounding the<br>facility; "U" indicates urban land use. If left blank when<br>modeling using U.S. Census block receptors, HEM4 will<br>determine whether the closest census block to the facility is<br>located in an urbanized area, based on the 2010 Census.<br>When using alternate receptors instead of U.S. Census<br>block receptors, a blank in this column will cause HEM4 to<br>default to a rural dispersion environment.<br><b>Note</b> : Due to a potential bug in AERMOD version 21112, it is<br>recommended that a Rural dispersion environment be set<br>when modeling buoyant lines. |
| Urban Population<br>(urban_pop) | Defaults to 50,000<br>people if left blank,<br>but only used and<br>needed if "U"<br>specified in<br>Rural/Urban field | If you indicate "U" for urban land use (in Rural/Urban field<br>above), then you should provide the model with the urban<br>population size, otherwise leave blank. Note: If you specify<br>"U" in the Rural/Urban field but provide no urban population<br>value in this field, HEM4 will use a default urban population<br>of 50,000 people.                                                                                                    |

| Table 2. | Fields in | the Facility | <b>List Options</b> | Input File | (Required) |
|----------|-----------|--------------|---------------------|------------|------------|
|----------|-----------|--------------|---------------------|------------|------------|

| Field                              | Default Setting<br>(if field left blank)                                                                                               | Description of Facility List Options Field                                                                                                    |
|------------------------------------|----------------------------------------------------------------------------------------------------|----------------------------------------------------------------------------------------------------|
| Max distance<br>(max_dist)         | 50,000 meters                                                                                                    | The outside max radius of the modeling domain in meters (must be $\geq$ the modeling distance and $\leq$ 50,000 meters).                                                                                                    |
| Modeling distance<br>(model_dist)  | 3,000 meters                                                                                                    | The cutoff distance (in meters) for individual modeling of<br>ambient impacts at census blocks; beyond this distance<br>ambient impacts are interpolated rather than explicitly<br>modeled. Note: For polygon source types, set the modeling<br>distance > the largest distance across the polygon.                                                                                                    |
| Radials<br>(radials)               | 16                                                                                                    | The number of radials in the polar receptor network emanating from the facility center (must be $\geq$ 4).                                                                                                    |
| Circles<br>(circles)               | 13                                                                                                    | The number of concentric circles in the polar receptor network, centered on the facility center (must be $\geq$ 3).                                                                                                    |
| Overlap distance<br>(overlap_dist) | 30 meters                                                                                                    | The distance (in meters) between an emissions source and<br>a census block or alternate receptor within which you do not<br>want the receptor to be considered as a point of maximum<br>exposure/risk, because it might be on facility property.<br>Must be an integer value $\geq$ 1 meter and $\leq$ 500 meters.                                                                                                    |
| First ring distance<br>(ring1)     | If left blank,<br>calculated by HEM4<br>to be just outside the<br>source locations, but<br>not less than 100 m<br>from facility center | The distance to the first ring (circle) of the polar network as<br>measured from the facility center. You can override the<br>default distance calculated by HEM4 to fit the size and<br>shape of the facility properties to be modeled.                                                                                                    |
| Facility Center                    | If left blank,<br>calculated by HEM4<br>based on the source<br>locations in the<br>emissions location<br>input file                    | You can enter the facility center location in this field to<br>override HEM4's (default) location. Enter as a comma<br>separated list that should start with either "U" (if using UTM<br>coordinates) or "L" (if using lat/lon coordinates). The list<br>should contain two values if L for latitude followed by<br>longitude (L, 35.91,-78.89) or three values if U for northing,<br>easting and UTM zone number with hemisphere (U,<br>3975044, 690891, 17N). Hemisphere is S or N and defaults<br>to N if omitted. |
| Ring Distances                     | HEM4 will<br>automatically place<br>13 polar rings<br>(circles) by default                                                             | You can override HEM4's placement of polar rings (circles) by specifying a list of distances in this field. Enter a comma separated list that contains at least 3 values representing the distance in meters for each polar ring from the facility center. The distances entered must be > 0 and <= 50,000 meters, and the values must be increasing (e.g., 100,500,1000,5000,10000,50000).                                                                                                    |
| Acute<br>(acute)                   | Ν                                                                                                    | Entering "Y" directs HEM4 to calculate short-term (acute) concentrations for that facility. If left blank or "N" is entered, acute impacts are not estimated in the model run.                                                                                                    |
| Hours<br>(hours)                   | 1-hour                                                                                                    | The short-term (acute) averaging period that AERMOD will<br>use for ambient concentrations, for that facility. The<br>averaging period options are: 1, 2, 3, 4, 6, 8, 12 and 24-<br>hours. The default is 1-hour.                                                                                                    |

| Field                            | Default Setting<br>(if field left blank)                                             | Description of Facility List Options Field                                                                                                    |
|----------------------------------|--------------------------------------------------------------------------------------|----------------------------------------------------------------------------------------------------|
| Acute Multiplier<br>(multiplier) | 10                                                                                   | The acute multiplier applied to the average annual emission<br>rate and used to approximate the short-term emission rate<br>(e.g., 10 times the rate entered in the HAP Emissions file).<br>Note: HEM4 also assumes that this short-term rate can<br>occur at the same time as the worst-case meteorological<br>conditions. Two-decimal precision is accommodated;<br>minimum value is 1.00                                                                                                    |
| High Value<br>(high_value)       | Maximum acute<br>value is used as the<br>high value when this<br>field is left blank | This field indicates which acute concentration to report as<br>the high acute value in the outputs, for each facility. If you<br>wish to use a value other than the maximum (e.g., the $98^{th}$ or<br>$99^{th}$ percentile), then enter the value in this field. The number<br>you enter must be an integer and is calculated based on the<br>number of hourly values in the modeled run. For example, if<br>you want the 98th percentile acute value used from a data<br>set of 8,760 hourly values (in one year), then enter 175 in<br>this field, which is the truncated product of 0.02 x 8760.<br>Similarly, if you want to use the 99th percentile acute value,<br>then enter 87 in the text box, which is the truncated product<br>of 0.01 x 8760. The default acute high value (if this field is<br>left blank) is the maximum modeled acute concentration. |
| Deposition<br>(dep)              | Ν                                                                                    | Deposition is not modeled by default; entering "Y" generally<br>directs the model to calculate deposition in the model run<br>(particle, vapor, or both as designated below) and provide<br>the deposition flux in the output files. However, you can also<br>enter "Y" in this field to produce separate particle and vapor<br>(rather than the standard combined) concentrations in the<br>outputs, even when not calculating deposition; see pdep and<br>vdep fields below. You may model deposition with or without<br>plume depletion. Note that you cannot model deposition/<br>depletion for any facility that contains a buoyant line.                                                                                                    |
| Depletion<br>(depl)              | Ν                                                                                    | Depletion is not modeled by default; entering "Y" directs the model to deplete the plume by the calculated deposition flux. Note: You may enter "Y" here even if you chose "N" for deposition; in that case the model will internally calculate deposition flux to deplete the plume but will not provide the deposition flux values in the output files. (This option saves space if you do not need the deposition flux.) Note that you cannot model deposition/depletion for any facility that contains a buoyant line.                                                                                                    |
| Particle<br>Deposition<br>(pdep) | NO                                                                                   | The value "WD" directs the model to incorporate both wet<br>and dry deposition for particles. Use "WO" for wet only<br>particle deposition; use "DO" for dry only particle deposition;<br>use "NO" (or leave blank) if not modeling deposition of<br>particles <u>and</u> you do not need particle concentrations.<br>Alternatively, enter "CO" for concentration only, if you want<br>particle concentrations provided in the outputs but do not<br>need deposition modeled for particles. If you enter WD, WO<br>or DO in this field for a given facility (or facilities), then HEM4<br>will prompt you to provide a particle size input file for that<br>facility (or facilities), if you are using Method 1 for deposition.                                                                                                    |

| Field                                   | Default Setting<br>(if field left blank) | Description of Facility List Options Field                                                                                                    |
|-----------------------------------------|------------------------------------------|----------------------------------------------------------------------------------------------------|
| (pdep), continued                       | NO                                       | Note that you cannot model deposition/ depletion for any facility that contains a buoyant line.                                                                                                    |
| Particle Depletion<br>(pdepl)           | NO                                       | The value "WD" directs the model to incorporate both wet<br>and dry depletion of particles from the plume. Use "WO" for<br>wet only particle depletion; use "DO" for dry only particle<br>depletion; use "NO" (or leave blank) if not modeling depletion<br>of particles from the plume. If you enter WD, WO or DO in<br>this field for a given facility (or facilities), then HEM4 will<br>prompt you to provide a particle size input file for that facility<br>(or facilities), if you are using Method 1 for deposition. Note<br>that you cannot model deposition/depletion for any facility<br>that contains a buoyant line.                                                                                                    |
| Vapor (gaseous)<br>Deposition<br>(vdep) | NO                                       | The value "'WD" directs the model to incorporate both wet<br>and dry vapor deposition of pollutants; use "WO" for wet only<br>vapor deposition; use "DO" for dry only vapor deposition; use<br>"NO" (or leave blank) if not modeling deposition of vapor<br>pollutants <u>and</u> you do not need vapor concentrations.<br>Alternatively, enter "CO" for concentration only, if you want<br>vapor concentrations provided in the outputs but do not need<br>deposition modeled for vapor/gases. If you entered WD or<br>DO in this field, HEM4 will prompt you to provide a land use<br>input file and a month-to-seasons input file, which are<br>needed for dry deposition/depletion modeling. Note that you<br>cannot model deposition/depletion for any facility that<br>contains a buoyant line. |
| Vapor (gaseous)<br>Depletion<br>(vdepl) | NO                                       | The value "WD" directs the model to incorporate both wet<br>and dry depletion of vapor pollutants from the plume. Use<br>"WO" for wet only vapor depletion; use "DO" for dry only<br>vapor depletion; use "NO" (or leave blank) if not considering<br>depletion of vapor pollutants from the plume. If you entered<br>WD or DO in this field, HEM4 will prompt you to provide a<br>land use input file and a month-to-seasons input file, which<br>are needed for dry deposition/depletion modeling. Note that<br>you cannot model deposition/depletion for any facility that<br>contains a buoyant line.                                                                                                    |
| Elevations<br>(elev)                    | Y                                        | Elevations of receptors are accounted for by default;<br>entering an "N" excludes elevations from the model run.                                                                                                    |
| User receptors<br>(user_recpt)          | Ν                                        | Enter "Y" to include user receptors in the modeling run, for<br>each facility. User receptors are not included by default.<br>Note: if you are modeling using user receptors, HEM4 will<br>prompt you for a separate user receptor input file.                                                                                                    |
| Building<br>Downwash<br>(bldg_dw)       | Ν                                        | Enter "Y" in this field for each facility containing point<br>sources for which you wish to model downwash over a<br>nearby building. Building downwash is not included by<br>default. If you are modeling building downwash, HEM4 will<br>prompt you for a separate input file that must contain<br>building dimension information, for (applicable point sources<br>in) each facility marked with a "Y" in this column. Note that                                                                                                    |

| Field                                 | Default Setting<br>(if field left blank)                          | Description of Facility List Options Field                                                                                                    |
|---------------------------------------|-------------------------------------------------------------------|----------------------------------------------------------------------------------------------------|
| (bldg_dw),<br>continued               | Ν                                                                 | building downwash may only be modeled with vertical point (P), capped point (C), and horizontal point (H) source types.                                                                                                    |
| FASTALL<br>(fastall)                  | Ν                                                                 | Entering "Y" directs HEM4 to use AERMOD's control option<br>FASTALL for modeling that facility, which conserves model<br>run time by simplifying AERMOD's dispersion algorithms.<br>FASTALL is not used by default. Note that you cannot use<br>FASTALL for any facility that contains a buoyant line.                                                                                                    |
| Emissions<br>Variation<br>(emiss_var) | Ν                                                                 | Entering "Y" indicates that you want to vary the emissions of<br>one or more sources at this facility. This field allows the<br>application of variations to the emission inputs from specific<br>sources by different user-supplied time scales (e.g., by<br>season, month, hour of day, day of week), or by different<br>wind speeds (6 ranges). If you enter a "Y" for a given facility,<br>then HEM4 will prompt you for a separate emissions<br>variation input file for that facility, and that file must contain<br>variation factors for at least one source at each facility<br>marked with a "Y". |
| Annual<br>(annual)                    | Y                                                                 | Entering an "N" in the annual field indicates that you want<br>the modeling run to be based on meteorological data from a<br>period other than an annual period. If you enter an "N" in this<br>annual field, then you must enter values in the "period_start"<br>and "period_end" fields (below). Leaving this field blank or<br>entering a "Y" will cause HEM4/AERMOD to calculate<br>annual concentration averages using the entire met data file,<br>which is the default.                                                                                                    |
| Period Start<br>(period_start)        | [Entry required if an<br>"N" is entered in<br>Annual field above] | The period_start field indicates the start of the meteorological period during which AERMOD will run. You should enter a comma separated list of 3 or optionally 4 values here indicating the year, month, day and (optionally) hour of when the modeling period should begin. For example, if you enter 2016,02,11,12 then the model will use 2016 met data starting on February 11th at the 12th hour (noon) and end on the date and time indicated in the period_end field. Note that if you do not enter an hour here, then the model will use hour 1 as the default.                                   |
| Period End<br>(period_end)            | [Entry required if an<br>"N" is entered in<br>Annual field above] | The period_end field indicates the end of the meteorological period during which AERMOD will run. You should enter a comma separated list of 3 or optionally 4 values here indicating the year, month, day and (optionally) hour of when the modeling period should end. For example, if you enter 2016,06,30,17 then the model will use the met data starting on the date and time indicated in the previous period_start field and ending in 2016 on June 30th at the 17th hour (5 pm). Note that if you do not enter an hour here, then the model will use hour 24 as the default.                       |

Note: Take care when filling out the Facility List Options File, as this file drives and controls the modeling run. To avoid error, this file must be consistent with your other input files. For example, if you indicate 100% particles in the Percent Particulate column of

your <u>HAP Emissions input file</u> and you wish to model deposition and/or depletion, then you cannot choose to model vapor deposition and/or depletion. In addition, the modeling options you indicate in the Facility List Options file may require additional input files for modeling. For example, if you indicate in the Facility List Options file that you would like <u>building downwash</u> modeled for certain facilities (by entering a "Y" in this field), then one or more point sources at those facilities must be included in the separate <u>building dimensions</u> input file that HEM4 will prompt you for. You will also need to provide consistent input files if you marked a "Y" for any facilities in the <u>user receptor</u> or <u>emissions variations</u> fields. The various modeling options driven by the Facility List Options file are discussed more in the next sections.

#### 3.2.2 Meteorological Station and Period Options

HEM4's library of meteorological (met) station data is described in <u>Section 2.4.1</u>. By default, HEM4 chooses the met station closest to the facility to be modeled (i.e., if this field is left blank). If you do not want HEM4 to choose the closest met station's data to use for your modeling run, in the meteorological station (met\_station) column/field of the Facility List Options file, enter the name of the met surface station you want AERMOD to use when modeling each facility (e.g., NC13722.SFC). The names of all stations in the met library can be found in the metlib\_aermod.xlsx file in "HEM4\resources" folder, and the stations' met data can be found in the "HEM4\aermod\MetData" folder. You can also add your own met station to the metlib\_aermod.xlsx file in the HEM4's resources folder and provide the new met station data as both SFC and PFL files in your "HEM4\aermod\MetData" folder, as explained in more detail in <u>Section 2.4</u>.

The other fields related to met data are at the end of the Facility List Options file, on the far-right side of the spreadsheet, and include "annual", "period\_start", and "period\_end". These columns, as noted above in Table 2, allow you to choose to model with a period other than the default annual period of met data. The period start and period end fields allow you to specify exactly what met period HEM4 should instruct AERMOD to use for your modeling run, down to the year, month, day and even hour. The period start and end dates you specify must be included in the meteorological files being used. If the set of meteorological files you specify, or that HEM4 chooses, does not cover the dates you specify, AERMOD will generate an error and that facility will not be modeled. These period options are useful if modeling, for example, facilities that come on and offline during different parts of a year. The options may also be helpful in performing analyses to determine what time periods in the year produce the highest local concentrations and impacts.

It should be noted that the selection of the met station and met period for your modeling run can have a significant effect on the air concentrations and therefore risk and HI estimates that HEM4 produces. See Table 2 for HEM4's default settings used in the Facility List Options for the <u>met</u> <u>station</u> and <u>period</u> options.

#### 3.2.3 Rural and Urban Dispersion Options

The Rural or Urban column/field is used by HEM4 to set the type of dispersion environment for AERMOD, for each facility. If you are modeling using U.S. Census blocks as receptors, then by default HEM4 will find the nearest U.S. Census block to the facility center and determine whether that census block is located in an urbanized area, as designated by the 2010 Census (<u>FR 77:59</u>). If the block is in an urbanized area, then the population of the designated urbanized area will be used to specify the population input for AERMOD's urban mode for that facility. If

the block is not in an urbanized area, then AERMOD will use a rural dispersion environment for that facility.

If you are modeling using alternate receptors instead of census blocks (e.g., outside the U.S.), ideally you should determine which dispersion environment to use for each facility. If instead you leave the rural/urban field blank when using alternate receptors, then AERMOD will default to a rural dispersion environment, resulting typically in more conservative (higher) concentration predictions.

The EPA provides guidance on whether to select urban or rural dispersion in its <u>Guideline on Air</u> <u>Quality Models</u> (Appendix W). In general, use the urban option if (1) the land use is classified as urban for more than 50% of the land within a 3-kilometer radius of the emission source, or (2) the population density within a 3-kilometer radius is greater than 750 people per square kilometer. Of these two criteria, the land use criterion is more definitive. If you choose the urban dispersion environment for the model run, you should specify the population of the urban area surrounding the facility, if known, by entering it in the urban population column/field (urban\_pop) of the Facility List Options file. This is true whether you are modeling with U.S. Census block receptors or with alternate receptors. If you choose to model using an urban dispersion environment and do not provide a population, HEM4 will set your urban population column/field (urban\_pop) to 50,000 people. As noted above, AERMOD uses the urban population value in its dispersion algorithms for urban areas.

**Note**: Due to a potential bug in AERMOD version 21112, it is recommended that only a Rural dispersion environment be used when modeling buoyant lines.

#### 3.2.4 Modeling Domain Options

You will provide HEM4 the parameters that define each facility's modeling domain in columns E through L of the Facility List Options file. The modeling domain is circular and centered on each facility, with a user-specified radius. HEM4 identifies all of the receptor locations in the modeling domain – census blocks for U.S. runs based on the census database, or alternate receptors for non-census modeling runs. The model then divides the blocks into two groups – inner and outer receptors – based on their distance from the facility. For the inner group of receptors (closest to the facility), each census block or alternate receptor location is modeled as a separate receptor in AERMOD.

<u>Maximum Distance</u>: In column E of the Facility List Options file, enter the maximum radius (in meters) to be modeled; this is the radius around each facility of the entire modeling domain. The maximum distance must be greater than or equal to the "modeling distance" (discussed next), but not greater than 50,000 meters because, as a Gaussian dispersion model, AERMOD is not recommended beyond 50 kilometers. If you leave this field blank, HEM4 will use a default maximum distance of 50,000 meters. The maximum distance is the radius of the circular study area for which HEM4 will model ambient impacts (at census block centroid receptors or alternate receptors, polar grid receptors, and user receptors, as explained below in this section). The center of this modeling domain is by default the geographical center of each facility (based on source locations for each facility) you are modeling, but you can change this center using the "facility center" column K, as discussed below.

<u>Modeling Distance</u>: In column F of the Facility List Options file, enter the distance (in meters) within which census blocks will be modeled individually. This is the "cutoff distance" around each facility for explicitly including census block or alternate receptors in the AERMOD run.

Within this radial distance measured from the facility center, AERMOD will model each census block centroid or alternate receptor explicitly as a receptor. Outside of this radius, AERMOD will not model the census blocks or alternate receptors directly; ambient impacts at receptors beyond the modeling distance will be interpolated using dispersion modeling results for the polar receptor network, described below. If you leave this field blank, HEM4 will by default use a modeling distance of 3,000 meters. The Modeling Distance may not be greater than the Maximum Distance (above).

It should be noted that larger values for this cutoff modeling distance will require more time to model, because the number of receptors requiring explicit AERMOD modeling will be higher. However, you should set this cutoff value at a large enough distance so that the maximum risk receptor (discussed in Section 6.1.1) will be modeled individually. This distance will vary depending on the configuration of the sources but is generally between 1,500 and 2,000 meters. A typical modeling cutoff distance for larger facilities is 3,000 meters (or 3 km). When modeling large sources configured as polygons (e.g., U.S. Census tracts), set this modeling cutoff distance to be greater than the largest distance across the polygon, to ensure discrete modeling of all census blocks within the polygon.

<u>Radials</u>: In column G of the Facility List Options file, enter the number of radials in the area to be modeled. The polar grid receptors of the polar network are located at the intersection of a radial and a polar ring (or "circle", described next). A typical run would include 13 concentric rings and 12 or 16 radial directions. HEM4 will distribute the radial directions evenly around the facility. For instance, if you select 16 directions, receptors will be modeled at compass bearings of 0, 22.5, 45, 67.5, 90, 112.5, 135, 157.5, 180, 202.5, 225, 247.5, 270, 292.5, 315, and 337.5 degrees. If you leave this field blank, by default HEM4 will use 16 radial directions. If you choose to enter a different number of radials, you must specify at least 4 radials in this field.

<u>Circles (polar rings)</u>: In column H of the Facility List Options file, enter the number of concentric circles (rings) in the polar receptor network around each facility, centered on the facility center. You must enter at least 3 rings. If you leave this field blank, by default HEM4 will use 13 rings. Also by default, HEM4 will calculate the inner radius of the polar network, unless you choose to specify a distance to the first ring (or "Ring1", described below). This model-calculated first ring distance is based on the location of the emission sources and the facility center. HEM4 selects the distance that places the first modeling ring just beyond all emission sources, but not less than 100 meters from the facility center. HEM4 will place the concentric rings at a logarithmic progression of distances starting at the inner ring distance and ending at the outer radius of the modeling domain. However, you have the option to specify different ring distances (than HEM4's calculated distances) in the "ring\_dists" column L, described below. Although the polar grid receptors are used primarily for interpolating risks at census blocks outside of the modeling cutoff distance, it is important to include some rings close to the facility.

<u>Overlap Distance</u>: In column I of the Facility List Options file, enter the distance (in meters) where source and receptor are considered to be overlapping. This distance must be greater than or equal to 1 meter and less than or equal to 500 meters. If you leave this field blank, HEM4 by default will use an overlap distance of 30 meters, which is approximately equal to the width of a narrow buffer and a roadway. Within this distance, sources and receptors are considered to be overlapping, as measured from each source at the facility (e.g., stack, edges of area and volume sources). This feature is provided to address situations, for example, wherein U.S. Census blocks are very close to a facility and have complex shapes. In such cases, the centroid of a census block may be much closer to the facility than the nearest actual dwelling. (In fact, if a census block surrounds a portion of the facility, the centroid of the block

may be on facility property.) If a receptor falls within this distance, HEM4 will not calculate risks based on the location of that receptor but will instead assume that the risks associated with the receptor are the same as the highest predicted value for any receptor that does not overlap facility property (including polar receptors). An exception to this occurs when modeling polygon sources. Unlike other sources, when modeling polygons, overlapping of source and receptor is permitted. This allows the impacts, for example, of a U.S. Census tract modeled as a polygon source (e.g., mobile source emissions modeled uniformly across a census tract) to be calculated within the census tract being modeled.

<u>Ring1 or First Ring</u>: In column J of the Facility List Options file, enter the distance (in meters) to the first ring (circle) of the polar network for each facility, as measured from the facility center. As noted above (under "Circles"), if you leave this field blank then HEM4 will calculate the default value to the first ring to be just outside the source locations, but not less than 100 meters from the facility center. You can override the default distance calculated by the model to fit the size and shape of the facility properties to be modeled. For example, you should set the first receptor ring to less than 100 meters (or conversely greater than what HEM4 calculates), if appropriate to the size and shape of the facility boundary – this inner radius of the polar network should be the minimum distance from the facility center that is generally outside of facility property. For complex or irregularly shaped facilities however, you may find it useful to specify an inner ring that encroaches on facility property in some directions. Furthermore, you may want to specify a set of boundary receptors by employing the user-defined receptors file (as described in Sections 3.2.8 and 3.5.6). Note that **the first ring distance must be less than the modeling cutoff distance** (entered in column F "model\_dist", for explicit modeling of receptors).

<u>Facility Center</u>: In column K of the Facility List Options file, you may specify the facility center location to override HEM4's determination of where the facility center is located. If you leave this field blank, HEM4 will by default choose the facility center by determining the geographic center of all emission source locations for that facility in your Emissions Location file (discussed in Section 3.4). If you wish to specify a different facility center location, then enter its location in this field as a comma separated list that should start with either "U" (if using UTM coordinates) or "L" (if using latitude/longitude coordinates). The list should contain two values if L for latitude followed by longitude (L, 35.91,-78.89) or three values if U for northing, easting and UTM zone number with hemisphere (U, 3975044, 690891, 17N). Hemisphere (S or N) defaults to N if omitted.

<u>Ring distances</u>: In column L of the Facility List Options file, you may override HEM4's placement of polar rings (circles) by specifying a list of distances in this field. To do so, enter a comma separated list that contains at least 3 values representing the distance in meters for each polar ring from the facility center. The distances entered must be greater than 0 and less than or equal to 50,000 meters, and the values must be increasing (e.g.,100,500,1000,5000,10000, 50000). If you leave this field blank, HEM4 will by default place 13 polar rings (circles), as noted above under "Circles".

<u>A note about the Polar Network</u>: Columns G and H of the Facility List Options file, and optionally columns J, K and L, define HEM4's polar network. In addition to ambient impacts at receptors (census block centroids or alternate receptors) within the modeling cutoff distance, HEM4 (using AERMOD) also explicitly models ambient impacts at polar grid receptors within the polar network. This polar network extends beyond the modeling cutoff distance to the maximum (outside) radius. The polar receptor network in HEM4 serves three functions:

- (1) it is used to estimate default impacts if one or more U.S. Census block receptor or alternate receptor locations are inside the overlap cutoff distance;
- (2) it is used to evaluate potential acute effects that may occur due to short-term exposures in unpopulated locations outside the facility boundary; and
- (3) it is used to interpolate long- and short-term impacts at receptors (U.S. Census block locations or alternate receptors) that are within the modeling domain but outside the cutoff distance for explicit modeling of individual receptors

If modeling with terrain effects, the elevation of each polar grid receptor is based on the elevation of nearby individually (explicitly) modeled or "discrete" receptors (including census blocks, alternate receptors, and user receptors). The maximum elevation of nearby discrete receptors is assigned to each polar receptor, to ensure terrain effects on receptor concentrations are conservatively estimated. The importance of the polar network is discussed further in Section 5.

#### 3.2.5 Acute Options

As introduced in Section 1.2, you can use HEM4 to estimate *chronic* health risks and, optionally, *acute* (short-term) health risks as well. Chronic health risks are estimated based on long-term average concentrations, as predicted by AERMOD. The time frame of this average is determined by the number of years covered by the meteorological data file selected for the model run: the default is generally one year when running AERMOD, although periods other than one year can be chosen as discussed in Section 3.2.2 above regarding met station and period options. Acute health risks are based on short-term average exposures such as 1, 2, 3, 4, 6, 8, 12 and 24 hours.

You can choose to model acute health risks using columns M, N, O and P of the Facility List Options file. HEM4 uses what you input in these fields for each facility to direct AERMOD to model acute concentrations, and then HEM4 uses these acute concentration predictions by AERMOD to estimate acute health risks. Enter a Y (for "yes") in column M "acute" to indicate you want HEM4/AERMOD to model short-term (acute) concentrations for that facility. If you leave this field blank then by default HEM4 will not model acute impacts, regardless of what you put in columns N, O and P. Next, in column N "hours", enter the short-term (acute) averaging period that AERMOD will use for ambient concentrations, for each facility. The averaging period options are: 1, 2, 3, 4, 6, 8, 12 and 24 hours. If you entered Y in column M and leave column N blank, then HEM4 will by default use an averaging period of 1 hour.

In column O "multiplier", enter the acute multiplier for each facility. This multiplier is applied to the average annual emission rate (in tons/year from your HAP Emissions input file, which the model converts to grams/second) and used to approximate the short-term emission rate. If you entered a Y in column M, but leave this field blank, then by default HEM4 will use a multiplier of 10 for that facility (e.g., the default of 10 times the average annual emission rate entered in the HAP Emissions file might be used to approximate short-term emission spikes). Regarding short-term spikes, it is important to note that AERMOD applies this short-term rate over the course of the entire met period chosen (in Section 3.2.2) and **the peak acute value will occur at the same time as the worst-case meteorological conditions**. Therefore, the acute results produced with an appropriate multiplier can be viewed as conservative estimates. Two-decimal precision is accommodated in the multiplier column O, but the multiplier entered must be greater than or equal to 1.00.

The highest acute value <u>reported</u> by HEM4 is also impacted by what you enter in column P "high value". This field indicates which acute concentration to report as the high acute value in the outputs, for each facility. If you wish to use a value other than the maximum (e.g., the 98<sup>th</sup> or 99<sup>th</sup> percentile), then enter the associated value in this field. The number you enter must be an integer and is dependent on the number of hourly values in the model run. For example, if you want the 98<sup>th</sup> percentile acute value used from a dataset of 8,760 hourly values (in one year), then enter 175 in this text box, which is the truncated product of 0.02 x 8,760. Similarly, if you want to use the 99<sup>th</sup> percentile acute value, then enter 87 in the text box, which is the truncated product of 0.01 x 8,760. If instead you leave column P blank, then HEM4 will by default report the maximum modeled acute concentration as the "high value".

## 3.2.6 Deposition and Depletion Options

<u>Deposition and Depletion</u>: Deposition and depletion are not modeled by default by HEM4. However, depending on the deposition and depletion options you choose in the Facility List Options file in columns Q through V, HEM4 will (1) calculate and output a deposition flux and (2) deplete the plume (or not) based on the calculated deposition. Generally speaking, deposition modeled with plume depletion will reduce the ambient impacts from the emission sources by removing pollutants from the plume. Air concentrations will be depleted as pollutants are deposited to the ground. Alternatively, you may choose to calculate the deposition flux, but not deplete the plume (to allow for non-depleted air concentrations that a standard run would produce). Deposition without plume depletion will not affect the air concentrations but will provide a deposition flux in the outputs. Whether you choose to deplete the plume or not, the modeled deposition flux may be then used as an input to a separate multipathway model such as the Total Risk Integrated Methodology (TRIM) (<u>EPA 2018d</u>).

Enter a Y (for "yes") in column Q of your Facility List Options file if you would like AERMOD to model deposition and HEM4 to output a deposition flux column (in g/m²/y) for all polar receptors and for the inner discretely modeled receptors.<sup>2</sup> Enter a Y in column R if you would like AERMOD to model depletion (i.e., deplete the plume based on a calculated deposition flux). If you enter a Y in both columns Q and R, then HEM4 will output a deposition flux column AND deplete the plume. If you enter a Y in only column R (and leave column Q blank or enter an "N"), then no deposition flux will be provided, but the plume will be depleted (based on an internally calculated deposition flux). If you do not need the deposition flux output by the model, this option saves space.

HEM4 uses AERMOD to calculate deposition and depletion effects for particulate matter, vapor (gaseous) pollutants, or both. The make-up of your emissions – that is, the percentage particulate and gas – is dictated to HEM4 by your <u>HAP Emissions</u> input file. Specifically, column E in the HAP Emission input file ("Fraction emitted as particulate matter (%)") indicates to HEM4 whether your emissions are 100% particle (if column E is populated with 100 for all pollutants), 100% gas (if column E is left blank or populated with 0 for all pollutants), or a mixture of particles and gas. However, for each facility, you can choose to model deposition and/or depletion for merely the particulate portion of your emissions (if you have a particulate portion), the vapor portion of your emissions (if you have a gas portion), or both (if you have both particle and gas emissions, as indicated in column E of your HAP Emissions input file).

<sup>&</sup>lt;sup>2</sup> If you specify a <u>PERIOD</u> average instead of an ANNUAL average of meteorological data, deposition results will be given in g/m<sup>2</sup> instead of g/m<sup>2</sup>/y.

Particle and Vapor Deposition and Depletion Types (Wet and Dry; Wet Only; Dry Only; None): If you entered "Y" in column Q and/or R regarding modeling deposition and/or depletion, you must also indicate what type of deposition and/or depletion you wish HEM4 to direct AERMOD to model: wet and dry (WD), dry only (DO), wet only (WO), or none (No or leave blank). Use columns S, T, U and V of your Facility List Options file to indicate what kinds of deposition and/or depletion you want modeled for particulates and vapor (gas). In column S "pdep" you should indicate the type of particle deposition you want modeled, if any. In column T "pdepl", you should indicate the type of particle depletion you want modeled, if any. Do likewise in columns U "vdep" and V "vdepl" for the types of vapor deposition and vapor depletion of your pollutants, respectively. See the AERMOD User's Guide (EPA 2021a) and AERMOD Implementation Guide (EPA 2021b) for a more detailed discussion of these processes.

You can mix and match the type of deposition and depletion you tell HEM4 to model. For example, you can direct HEM4 to model wet and dry (WD) deposition, and then deplete the plume based on those wet and dry (WD) deposition processes. Or you can choose wet and dry deposition (WD), but then only deplete the plume based on the wet deposition process (WO). In addition, the "none" option (No or blank) allows you to model deposition for particles (or vapor) only, while ignoring the vapor (or particle) portion of your emissions, even if your HAP Emissions file shows a mixture of particles and gas. For example, if you wish HEM/AERMOD to ignore the vapor portion of your emissions, you can indicate in column S "pdep" and/or column T "pdepl" what type of deposition and/or depletion (respectively) to model for your particle emissions (WD, WO or DO) and then leave both column U "vdep" and column V "vdepl" blank or enter "No". Alternatively, you can choose to model deposition/depletion for either particles or vapor, while modeling concentrations only (with no deposition/depletion calculated) for the other portion of your emissions (particle or vapor), as described next.

Concentration Outputs Broken Out into Particle and Vapor: Finally, even if you do not wish to model deposition/depletion, you can use the deposition fields in the Facility List Options file to produce separate particle and vapor concentrations in the output files (if you have both particle and gas emissions, as indicated in column E of your HAP Emissions input file). In other words, you can direct HEM4/AERMOD merely to produce more detailed concentration outputs, showing the breakdown of particle and vapor concentration at each receptor location, without modeling either deposition or depletion. For standard runs modeled without deposition/depletion (in which columns Q through V are blank), HEM4 combines the particles and gases into one combined concentration in the output files at each modeled receptor location.<sup>3</sup> Alternatively, to obtain separate "P" and "V" air concentrations for particles and gases individually, you can enter "Y" in the deposition field (column Q) and "CO" for "concentration only" in the pdep field (column S) to obtain particle "P" concentrations in the outputs, plus "CO" in the vdep field (column U) to obtain vapor/gas "V" concentrations in the outputs. Neither deposition nor depletion will be modeled in this case. However, the outputs will show distinct rows for particles ("P") and vapor ("V") at each location, rather than the standard combined ("C") row. To produce concentrations only in this way, you should leave all depletion fields blank (N or No) in columns R, T and V. Note: Using the CO option, you may also choose to produce particle only concentrations while ignoring the vapor portion of your emissions, or vice versa.

Alternatively, you can mix and match deposition/depletion options with this concentration only (CO) option. For example, you may choose to model deposition (with or without depletion) for the particle portion of your emissions, but choose to model concentrations only (with no

<sup>&</sup>lt;sup>3</sup> See for example Table 38 in Section 6.1.10 regarding the All Inner Receptors output file, which explains that a "C" in the field <u>Emission Type</u> means a combined particle/vapor concentration.

deposition/depletion processes modeled) for the vapor portion of your emissions. To do this, enter "Y" in column Q (dep) and "CO" in column U (vdep) for your vapor emissions, plus enter whatever deposition/depletion options you wish to model for your particle emissions (in columns R, S, and T). As evident from the discussion in this section, there are numerous deposition, depletion, and concentration-only options HEM/AERMOD can model, which are initiated by the numerous combinations you can enter in columns Q, R, S, T, U, and V of your Facility List Options file. To illustrate a few of these options, Table 3 below provides merely a partial list of some deposition, depletion, and concentration only combinations with their model results.

| Entries | in Colum | ns Q - V of | Madal Basultat |         |          |                                                                                                    |
|---------|----------|-------------|----------------|---------|----------|----------------------------------------------------------------------------------------------------|
| Q: dep  | R: depl  | S: pdep     | T: pdepl       | U: vdep | V: vdepl | Model Results*                                                                                                    |
| Y       | Y        | WD          | WD             | WD      | WD       | Deposition flux will be provided,<br>and the plume will be depleted,<br>using wet and dry processes for<br>both particles and gases, for both<br>deposition and depletion.                                                                                                    |
| Y       |          | WO          |                | DO      |          | Deposition flux will be provided<br>with no depletion of the plume,<br>using wet-only processes for<br>particles and dry-only processes<br>for gases.                                                                                                    |
|         | Y        |             | WD             |         | WD       | No deposition flux will be provided<br>but the plume will be depleted<br>using both wet and dry processes<br>for particles and gases.                                                                                                    |
| Y       | Y        | DO          | wo             | со      |          | Deposition flux will be provided,<br>and the plume will be depleted,<br>using dry-only processes for<br>particle-only deposition and wet-<br>only processes for particle-only<br>depletion. Vapor/gas<br>concentrations will be provided, but<br>neither deposition nor depletion will<br>be modeled for vapor/gases. |
|         | Y        |             |                |         | WO       | No deposition flux will be provided<br>but the plume will be depleted<br>using wet-only processes for gases<br>only. (No particles modeled)                                                                                                    |
| Y       |          | WD          |                |         |          | Deposition flux will be provided<br>with no depletion of the plume,<br>using wet and dry processes for<br>particle-only deposition. (No gases<br>modeled)                                                                                                    |
| Y       | Y        | WD          | WO             | WD      | DO       | Deposition flux will be provided,<br>and the plume will be depleted,<br>using wet and dry processes for<br>particle and gas deposition, but<br>wet-only processes for particle<br>depletion and dry-only processes<br>for gas depletion.                                                                              |
| Y       |          | WD          |                | со      |          | Deposition flux will be provided<br>based on wet and dry processes<br>for particles only, with no depletion<br>of the plume. In addition, vapor/gas<br>concentrations will be provided, but<br>neither deposition nor depletion will<br>be modeled for vapor/gases.                                                   |

#### Table 3. Sample Deposition and Depletion Options and Model Results

| Entries | in Colum | ns Q - V of | the Facilit | y List Opti | ons File* | Model Results*                                                                                                    |
|---------|----------|-------------|-------------|-------------|-----------|----------------------------------------------------------------------------------------------------|
| Q: dep  | R: depl  | S: pdep     | T: pdepl    | U: vdep     | V: vdepl  |                                                                                                    |
| Y       | Y        | со          |             | WD          | WO        | Deposition flux will be provided<br>based on wet and dry processes<br>for gases, and the plume will be<br>depleted based on wet only<br>processes for gases. Particle<br>concentrations will be provided, but<br>neither deposition nor depletion will<br>be modeled for particles. |
| Y       |          | со          |             | СО          |           | Separate particle and gas<br>concentrations will be provided in<br>the outputs, but no deposition/<br>depletion will be modeled at all                                                                                                    |
| Y       |          | со          |             |             |           | Particle concentrations will be<br>provided in the outputs, but no<br>deposition/depletion will be<br>modeled. (No gases modeled)                                                                                                    |
| Y       |          |             |             | со          |           | Vapor concentrations will be<br>provided in the outputs, but no<br>deposition/depletion will be<br>modeled. (No particles modeled)                                                                                                    |
|         |          |             |             |             |           | epletion combinations, for<br>ot illustrated here.]                                                                                                    |

\*Note: These Model Results will happen if your column entries are consistent with your emissions (e.g., you cannot model deposition and/or depletion of particles if your emissions are all 0% particulate in <u>column E</u> of your HAP Emissions file).

<u>Additional Deposition/Depletion Input Files</u>: Depending on the type of deposition and/or depletion you indicate in columns Q through V for each facility, and depending also on the method of particle deposition you indicate for each source at these facilities in your Emissions Location file (explained further in Section 3.4.2), HEM4 will prompt you to provide additional files. These files are introduced below and described in detail in Sections 3.5.3 and 3.5.4.

If you want to model deposition and/or depletion of particles in your emissions using Method 1 (described further in Section 3.4.2), HEM4 requires a <u>particle data file</u>. This additional input file will need to contain particle size (diameter) information, mass fraction percentages for each size, and particle density for each size, for emissions from each source (for which you wish to model particle deposition and/or depletion using Method 1). The particle data file is described further in Section 3.5.3.

If you want to model dry deposition and/or depletion of gaseous/vapor pollutants, HEM4 requires a <u>land use input file</u> and a <u>month-to-seasons input file</u>. These additional input files are needed to describe the land use and vegetation surrounding each facility at which you wish to model dry only (DO) or wet and dry (WD) deposition and/or depletion of gaseous pollutants, as discussed in Section 3.5.4. If you wish to model wet only (WO) deposition and/or depletion of gaseous pollutants, these additional input files are not needed by HEM4. (These files are also not needed for 100% particulate emissions.)

Finally, you should check to ensure that the gaseous pollutants in your HAP Emissions file are included in the Gas Parameter (<u>Gas Param</u>) reference file, described further in Section 3.5.4. If these pollutants are not included – or if you wish to include different parameter values than the Gas Parameter file currently uses – you should edit the Gas Parameter file, as discussed in Section 3.5.4. Otherwise, generic default gas parameter values will be used.

To model deposition/depletion, HEM4 requires additional modeling time compared to a standard run (with no deposition and/or depletion modeling). Furthermore, HEM4 requires *significantly* more time to run if you opt to model deposition and/or depletion and you are also modeling acute impacts. The exact run time will depend on the your source configuration and modeling domain, but the combination of acute calculations and deposition/depletion will generally increase run times from a few minutes to over an hour, or more, per facility.

Deposition and plume depletion have more of an effect on ambient concentrations farther from the facility than these processes do closer to the facility, where the maximum impact generally occurs. Therefore, if you select the deposition and/or depletion options for a model run, you may save time by performing two separate runs. For example, you can use the first HEM4 run to calculate chronic effects and include deposition and plume depletion. You can then use the second run to calculate acute effects without deposition and depletion.

It should also be noted that HEM4 does not model deposition and/or depletion at census block and alternate receptors beyond the <u>modeling distance</u>, except at the polar receptors. This means that deposition and/or depletion is modeled at only the "inner receptors" (discussed in Section 6.1.10) and the polar receptors. If you need deposition and/or depletion modeled for the entire modeling domain at all census block or alternate receptors, you should set the modeling distance equal to the <u>maximum distance</u>. HEM4 will require additional modeling time in this scenario, compared to using a smaller modeling distance. As noted above, you may save modeling time by performing two separate runs, especially if you are also modeling acute impacts.

# 3.2.7 Elevation Option

HEM4 includes terrain elevations by default in your modeling run if you leave column W "elev" blank or enter a "Y" in this field in your Facility List Options file. To exclude terrain elevations in your modeling run (i.e., to model as flat terrain), enter an "N" in this field for a given facility.

Elevated terrain around the facility can cause local impacts to increase, though impacts will differ for each set of sources and elevations. It is especially important to include terrain elevations if the height of receptors around the facility may exceed the height of any stacks at the facility. Consult the EPA's *Guideline on Air Quality Models* (also published as Appendix W of 40 CFR Part 51) (EPA 2005) for more explicit directions on when the use of terrain elevations is recommended. If you choose to include elevations in the model run, you can specify elevations for each source in the Emissions Location file. If you do not provide elevations in the Emissions Location file, HEM4 will calculate source elevations from neighboring census block elevations. Note: You should provide elevations for every source or for no sources at each facility, as noted in Section 3.4 regarding the Emissions Location file.

# 3.2.8 User Receptors Option

If you would like to include additional "user receptors" in your model run for one or more facilities – in addition to the census block or alternate receptors, enter a "Y" in column X "user\_rcpt" of your Facility List Options file. HEM4 does not include user receptors by default, so if this column is blank then user receptors will not be included for that facility. If you are modeling impacts at user receptor locations, HEM4 will prompt you for a separate input file containing the user receptor information, for each facility marked with a "Y". The user receptor input file is described in Section 3.5.6.

### 3.2.9 Building Downwash Option

If you would like to model building downwash over a building, which is under or near a point source, then enter "Y" in column Y "bldg\_dw" of your Facility List Options file. HEM4 does not model building downwash by default, and you should simply leave this field blank if you do not wish to model it as part of the plume dispersion. If you are modeling building downwash, HEM4 will prompt you for a separate input file that must contain building dimension information, for applicable point sources in each facility marked with a "Y" in this column. Note that building downwash may only be modeled with vertical point (P), capped point (C), and horizontal point (H) source types. The building dimension input file is described in more detail in Section 3.5.5.

Under AERMOD's regulatory option, the effects of building downwash should be taken into account when a building is close enough to impact dispersion from an emission source. Building downwash will affect dispersion predictions when:

- the stack height is less than either 2.5 times the building height or the sum of the building height and 1.5 times the building width; and
- the distance between the stack and the nearest part of the building is less than or equal to five times the lesser of the height or the projected width of the building (EPA 1995, pg. 1–22 and 1–23).

AERMOD incorporates the Plume Rise Model Enhancements (PRIME) algorithms (<u>Schulman</u> 2000) for estimating enhanced plume growth and restricted plume rise for plumes affected by building wakes (<u>EPA 2021d</u>). A building may impact emissions from multiple sources. To model the impact of building downwash, HEM4 requires information on the configuration of the building when viewed from different wind directions, and this information is contained in the building dimensions input file, described further in Section 3.5.5.

# 3.2.10 FASTALL Option

To conserve model run time by simplifying the dispersion algorithms used to model a given facility's emissions, enter a "Y" in column Z "fastall" of your Facility List Options file. HEM4 does not employ FASTALL by default, so if you leave this field blank AERMOD will use the more rigorous (non-simplified) dispersion algorithms.

The FASTALL option conserves model runtime by simplifying the AERMOD algorithms used to represent meander of the pollutant plume. This simplification is achieved by eliminating the upwind component of dispersion for point and volume sources, and by reducing the requirement for uniformity of emissions over the extent of area sources (<u>EPA 2021a</u>). For faster runs, you may want to select the FASTALL option which includes these plume and source simplifications. (More information on AERMOD's FASTALL option is available for download at <a href="https://www.epa.gov/scram/air-quality-dispersion-modeling-preferred-and-recommended-models#aermod">https://www.epa.gov/scram/air-quality-dispersion-modeling-preferred-and-recommended-models#aermod</a>.)

Note that if a facility listed in your Facility List Options file includes buoyant line sources in your accompanying Emissions Location file, you cannot use the FASTALL option for that facility. You may, however, use FASTALL for the other facilities in your Facility List Options file.

#### 3.2.11 Emissions Variation Option

Enter a "Y" in column AA "emiss\_var" of your Facility List Options to apply variations to the emissions from one or more sources at a given facility. You may vary emissions by different user-supplied time scales (e.g., by season, month, day of week, hour of day), or by different wind speeds (6 ranges). HEM4 will prompt you for an emissions variation file if you entered "Y" for one or more facilities, and that file must contain variation factors for at least one source at each facility marked with a "Y". The emission variation input files are described in more detail in Section 3.5.7.

Finally, it should be noted that these emission variation factors will compound the effects of the <u>acute multiplier</u> (specified in column O "multiplier") on the short-term/acute emission rates used by AERMOD. For example, whatever factors you supply in an emission variations input file (described in Section 3.5.7) will be multiplied by an acute multiplier of 10 (if the default multiplier is used) to derive the short-term emission rate. Therefore, if applying hour-of-day emission variation factors, you may want to set the acute multiplier to 1, unless it is reasonable to assume that the short-term rate may still exceed the hour-of-day factors by an additional multiple.

# 3.3 HAP Emissions File

The HAP Emissions Excel<sup>™</sup> file, like the <u>Facility List Options file</u>, is required for any HEM4 modeling run. This file includes emissions in tons per year (tpy) for each HAP emitted from modeled sources, for all facilities listed in the Facility List Options file. Tables 4 and 5 give the <u>format guidelines</u> for the HAP Emissions file and a <u>sample</u> HAP emissions input file, respectively.

| Field                  | Туре      | Description                                                                                                    |
|------------------------|-----------|----------------------------------------------------------------------------------------------------|
| Facility ID            | Character | An alphanumeric string identifying the facility being modeled                                                                                                    |
| Source ID              | Character | An alphanumeric character string <b>up to 8 characters long</b> .<br>It must contain at least one alphabetic character and all<br>Source IDs must match a Source ID used in the <u>Emissions</u><br><u>Location file</u> . Note: AERMOD allows a maximum of 8<br>characters for the Source ID; and all Source IDs will be<br>converted to upper case by AERMOD. |
| Pollutant              | Character | The pollutant name must correspond to one of the chemical names listed in the <u>dose response library</u> . (see <i>Dose_Response_Library.xlsx</i> in the resources folder)                                                                                                    |
| Emission<br>Amount     | Numeric   | The emitted amount of the pollutant in tons per year (tpy).                                                                                                    |
| Percent<br>Particulate | Numeric   | The percent of pollutant emitted as particulate. Required if<br>deposition and/or depletion will be modeled, or if a<br>breakdown by particulate and vapor is desired in the<br>concentration outputs. If left blank, defaults to 0%<br>particulate when deposition is modeled. If deposition is not<br>modeled, this field is ignored by HEM4.                 |

Table 4. Format Guidelines for the HAP Emissions Input File (Required)

A template input file is provided in the HEM4 Inputs folder named *HEM4\_HAP\_Emiss.xlsx*. The pollutants emitted per source at each facility are required in every HAP Emissions file and are discussed in Section 3.3.1. The percent particulate emitted from each source is generally only required if you are modeling deposition or depletion (see Section 3.2.6) and is discussed in Section 3.3.2.

| Facility ID | Source ID | Pollutant               | Emissions<br>(tons/year) | Fraction<br>Emitted as<br>Particulate<br>Matter (%) |
|-------------|-----------|-------------------------|--------------------------|-----------------------------------------------------|
| Fac2-IL     | CT0001    | Antimony compounds      | 1.2E-01                  | 100.0                                               |
| Fac2-IL     | CT0001    | Chromium (VI) compounds | 3.2E-04                  | 100.0                                               |
| Fac2-IL     | CT0001    | Mercury (elemental)     | 4.2E-02                  | 50.0                                                |
| Fac2-IL     | CV0001    | Dibenzofuran            | 1.1E-01                  | 90.0                                                |
| Fac2-IL     | CV0001    | Xylenes (mixed)         | 1.3E+00                  | 0.0                                                 |
| Fac1-NC     | SR0001    | Benz(a)anthracene       | 7.3E-06                  | 11.9                                                |
| Fac1-NC     | SR0001    | Benzo(a)pyrene          | 2.5E-08                  | 23.9                                                |
| Fac1-NC     | SR0001    | Benzo(b)fluoranthene    | 2.8E-06                  | 17.8                                                |
| Fac1-NC     | MS0001    | Chrysene                | 3.2E-05                  | 52.3                                                |
| Fac1-NC     | MS0001    | Dibenz(a,h)anthracene   | 3.6E-08                  | 99.3                                                |
| Fac1-NC     | MS0001    | Indeno(1,2,3-cd)pyrene  | 1.1E-07                  | 98.9                                                |
| Fac1-NC     | RW0001    | Chromium (VI) compounds | 3.8E-05                  | 100.0                                               |
| Fac1-NC     | RW0001    | Mercury (elemental)     | 3.6E-04                  | 50.0                                                |
| Fac1-NC     | RV0001    | Nickel compounds        | 4.8E-03                  | 100.0                                               |
| Fac1-NC     | RV0001    | Selenium compounds      | 2.1E-04                  | 100.0                                               |

 Table 5. Sample HAP Emissions Input File

# 3.3.1 Pollutant Emissions per Source

You should include one record (row) for each combination of facility (Facility ID), emission source (Source ID) and chemical (Pollutant) in your HAP Emissions file. The Source ID is a key parameter in the HAP Emissions file, because HEM4 uses the Source ID to link the emitted HAP at that source to other input files, such as the Emissions Location input file (discussed in Section 3.4) and other optional input files (discussed in Section 3.5). The Source ID should provide each source a distinct name, and different sources should have unique Source IDs even if they will be modeled at the same location. AERMOD requires that the Source ID be restricted to eight (8) characters (or fewer) and it must consist of all alphanumeric characters. Do not use spaces at the beginning or in the middle of the Source ID. In addition, AERMOD converts all letters in the Source ID string to upper case. Therefore, upper and lowercase characters cannot be discriminated between; so "ABC" and "abc" would be treated as the same Source ID. While each source should have a unique Source ID, it is advantageous to group certain types of sources within part of the Source ID. For example, "ST" could be used in the Source ID to indicate a storage tank and each distinct storage tank could be given a number (e.g., ST01, ST02). Such grouping is important for certain summary programs, as discussed in Section 4.5.

Each chemical you name in the HAP Emissions file (under "Pollutant" in the sample shown in Table 5) must match one of the chemical names listed in the dose response table located in the HEM4 resources folder. The dose response values are part of HEM4's <u>Chemical Health Effects</u> <u>Library</u>, described in Section 2.2. If necessary, you can add pollutants to the two Excel<sup>™</sup> spreadsheets comprising HEM4's Chemical Health Effects Library: the dose response table and the target organ endpoints table. <u>Section 3.5.10</u> explains how to make changes to the Chemical Health Effects Library. Finally, emission amounts for each HAP emitted from each Source ID must be expressed in tons/year. Be sure your input files use the correct units.

# 3.3.2 Percent Particulate for Deposition and Depletion

If you are modeling deposition or depletion, or if you want separate records for particle phase and vapor phase at each receptor location in the concentration outputs, then you must provide HEM4 with the breakdown between vapor and particulate matter in the emission inputs. Provide this breakdown in column E of the HAP Emissions file, expressed as the fraction emitted as particulate for each emission record (each combination of source and pollutant). For a given facility, if you are <u>not</u> modeling deposition or depletion, then HEM4 will ignore the field. If you are modeling deposition or depletion and have left this field blank, then HEM4 assigns the blank a default value of 0% particulate. Note that if you are modeling deposition or depletion, you will need additional input files depending on the type of deposition to be modeled, as described in Section 3.2.6 and Sections 3.5.3 and 3.5.4. (Note: You do not need any additional input files if you merely want a breakdown of particle and vapor in your outputs.)

# 3.4 Emissions Location File

The Emissions Location Excel<sup>TM</sup> file, like the HAP Emissions file and the Facility List Options file, is required for any HEM4 run. The file includes emission source locations and types (e.g., the latitude and longitude of a stack) for all Source IDs listed in the <u>HAP Emissions file</u>, for all facilities listed in the <u>Facility List Options file</u>. Tables 6 and 7 display the <u>format guidelines</u> for the fields in the Emissions Location file and a <u>sample</u> file, respectively. A template input file is provided in the HEM4 Inputs folder named *HEM4\_Emiss\_Loc.xlsx*. For each Source ID at every facility, the Emissions Location file includes the location, source type and required parameters, as discussed in Section 3.4.1. Additionally, the Emissions Location file includes the particle deposition method you will identify, for any sources for which you wish to model particle deposition or depletion, as discussed in Section 3.4.2.

| Field       | Туре      | Source<br>type(s)* | Description                                                                                                    |  |  |  |  |
|-------------|-----------|--------------------|----------------------------------------------------------------------------------------------------|--|--|--|--|
| Facility ID | Character | all                | An alphanumeric string identifying the facility being modeled                                                                                                    |  |  |  |  |
| Source ID** | Character | all                | Source ID is a unique alphanumeric character<br>string <b>up to 8 characters long</b> , with no spaces. It<br>must match exactly the Source ID in other input<br>files (e.g., the HAP Emissions file). Note: AERMOD<br>allows a maximum of 8 characters for the Source<br>ID; and all Source IDs will be converted to upper<br>case by AERMOD. |  |  |  |  |

| Table 6. | Fields in the | Emissions | Location In | put File | (Required) |
|----------|---------------|-----------|-------------|----------|------------|
|          |               |           |             |          |            |

| Field                | Туре      | Source<br>type(s)* | Description                                                                                                    |
|----------------------|-----------|--------------------|----------------------------------------------------------------------------------------------------|
| Coordinate<br>system | Character | all                | Type of coordinates: L = latitude, longitude;<br>U = UTM. Base all coordinates on the WGS84<br>geographic system. Note: NAD83 and WGS84 are<br>identical for most applications, but coordinates<br>based on NAD27 need to be converted to WGS84<br>before being used in HEM4.                                                                                                    |
| X-coordinate         | Numeric   | all                | UTM east coordinate, in meters (if coordinate<br>system = U) or decimal longitude (if system = L) of<br>the center of point or volume sources, the<br>southwest corner of area sources, the first vertex of<br>polygon sources, or the starting point of line and<br>buoyant line sources.*** For longitudes, 5 decimal<br>place accuracy is recommended, corresponding to<br>1-meter accuracy. |
| Y-coordinate         | Numeric   | all                | UTM north coordinate, in meters (if coordinate<br>system = U) or decimal latitude (if system = L) of<br>the center of point or volume sources, the<br>southwest corner of area sources, the first vertex of<br>polygon sources, or the starting point of line and<br>buoyant line sources. *** For latitudes, 5 decimal<br>place accuracy is recommended, corresponding to<br>1-meter accuracy. |
| UTM zone             | Character | all                | UTM zone where the source is located if the<br>coordinate system = U; leave this field blank if the<br>coordinate system = L. If using the UTM coordinate<br>system, enter the UTM Zone from 1 to 60 followed<br>by the hemisphere (S or N). For example, 17N. If<br>you do not include a hemisphere, HEM4/AERMOD<br>will default to N.                                                         |
| Source type          | Character | all                | Type of source*: P = vertical point, C = capped<br>point, H = horizontal point, A = area, V = volume,<br>I (capital "i") = polygon, N = line, B = buoyant line                                                                                                    |
| Length - x           | Numeric   | A, N               | Length in meters in x-dimension direction for area<br>and line sources. For area source types, the x<br>direction refers to the direction before the source is<br>rotated (if it is rotated). For line source types, enter<br>the width (m), which must be $\geq 1$ meter.                                                                                                    |
| Length - y           | Numeric   | A                  | Length in meters in y-dimension direction for area<br>sources. This is the length in the y direction before<br>the source is rotated (if it is rotated).                                                                                                    |
| Angle                | Numeric   | A                  | Angle of rotation: blank except for area sources.<br>For area source types, enter the <u>angle of rotation</u><br>(from North) between 0 and 90 degrees. (HEM4<br>defaults to 0 if left blank).                                                                                                    |
| Lateral              | Numeric   | V                  | Initial lateral/horizontal dimension (in meters) for volume sources.                                                                                                    |
| Vertical             | Numeric   | V, A, I,<br>N      | Initial vertical dimension (in meters) for volume sources. Optional for area, polygon & line sources.                                                                                                    |
| Release height       | Numeric   | V, A, I,<br>N, B   | Height of release (in meters) for area, volume, polygon, line, and buoyant line sources. Use the                                                                                                    |

| Field                     | Туре    | Source<br>type(s)*                      | Description                                                                                                    |
|---------------------------|---------|-----------------------------------------|----------------------------------------------------------------------------------------------------|
| Release height, continued | I       | .,,,,,,,,,,,,,,,,,,,,,,,,,,,,,,,,,,,,,, | height (top) of the source for area and polygon<br>sources and the vertical center for volume sources.<br>Note: that for buoyant line sources, AERMOD<br>requires a minimum release height of 2 meters.                                                                                                    |
| Stack height              | Numeric | P, C, H                                 | Release height above ground (in meters) for all point source types.                                                                                                    |
| Diameter                  | Numeric | P, C, H                                 | Diameter of stack (in meters) for all point source types.                                                                                                    |
| Velocity                  | Numeric | P, C, H                                 | Velocity at which emissions are released from the stack (in meters/second) for all point source types.                                                                                                    |
| Temperature               | Numeric | P, C, H                                 | Temperature (in Kelvin) at which emissions exit the stack for all point source types.                                                                                                    |
| Elevation                 | Numeric | all                                     | Elevation above sea level in meters at the source<br>location. Use when modeling terrain effects and<br>user-specified elevations are desired. This field is<br>optional; HEM4 will calculate if <u>all</u> source<br>elevations are left blank. Note: if an elevation value<br>is provided by the user for one or more sources,<br>any blanks (i.e., non-entries for other source<br>elevations) will be interpreted by the model as an<br>elevation of 0 meters; therefore, either enter<br>elevations for every source or leave all blank.                                                                                                    |
| X-coordinate2             | Numeric | N, B                                    | Second X (end) coordinate for line and buoyant<br>line source types. UTM east coordinate, in meters<br>(if coordinate system = U) or decimal longitude (if<br>system = L) of the ending point of line and buoyant<br>line sources.*** For longitudes, 5 decimal place<br>accuracy is recommended, corresponding to 1-<br>meter accuracy.                                                                                                    |
| Y-coordinate2             | Numeric | N, B                                    | Second Y (end) coordinate for line and buoyant<br>line source types. UTM north coordinate, in meters<br>(if coordinate system = U) or decimal latitude (if<br>system = L) of the ending point of line and buoyant<br>line sources.*** For latitudes, 5 decimal place<br>accuracy is recommended, corresponding to 1-<br>meter accuracy.                                                                                                    |
| Method                    | Numeric | Any but<br>B                            | The Method field indicates the type of particle deposition AERMOD should use. Enter 1 or leave blank for Method 1 (which is the default); enter 2 for Method 2. Use Method 1 when greater than 10 percent of the total particulate mass has a diameter of 10 $\mu$ m or larger, or when the particle size distribution is known. For Method 1, the source-specific particle size distributions must be provided in a separate particle data file (described in Section 3.5.3). Method 2 may be used when the particle size distribution is not well-known and when a small fraction (less than 10 percent of the mass) is in particles with a diameter of 10 $\mu$ m or larger. The particle data required for Method 2 is less specific than Method 1 but requires that you enter the mass |

| Field                | Туре                                      | Source<br>type(s)*  | Description                                                                                                    |
|----------------------|-------------------------------------------|---------------------|----------------------------------------------------------------------------------------------------|
| Method, cont'd       |                                           |                     | fraction of fine particles and the mass-mean<br>particle diameter for the given source in the next<br>two fields.                                                                                                    |
| Mass Fraction        | Mass Fraction Numeric All,<br>except<br>B |                     | The Mass Fraction field refers to the fraction of the particle mass emitted from this source in the fine particle category (less than 2.5 microns). Leave this field blank if you are using Method 1. For Method 2, you should enter a number between 0 and 1 that is the fraction of particles emitted in the fine category (a blank will be interpreted as a 1, the default, meaning that all are emitted as fine particles). For example, if one-half of the emissions from this source are fine particles (< 2.5 microns), enter a mass fraction in this field of 0.50. |
| Particle<br>Diameter | Numeric                                   | All,<br>except<br>B | The Particle Diameter field is the representative<br>mass-mean aerodynamic particle diameter in<br>microns emitted from this source when using<br>Method 2 for particle deposition (a blank is<br>interpreted as 1 micron, the default). Leave this<br>field blank for Method 1. For Method 2, enter the<br>mass-mean particle diameter in microns.                                                                                                    |

Table Notes:

\* Source types for which the parameter is used: all = needed for every source type, A = area, P = vertical point, C = capped point, H = horizontal point, V = volume, I (capital "i") = polygon, N = line, B = Buoyant line. Note that currently AERMOD cannot model deposition/depletion for buoyant lines (B), nor can the FASTALL option be used with buoyant lines. For additional information on these source types, including what additional fields are needed, see the AERMOD User's Guide at <a href="https://www.epa.gov/scram/air-quality-dispersion-modeling-preferred-and-recommended-models#aermod">https://www.epa.gov/scram/air-quality-dispersion-modeling-preferred-and-recommended-models#aermod</a>

\*\* If you are modeling deposition or depletion and pollutant properties are known to vary, use a separate record for each pollutant and source. Therefore, for vapor deposition/depletion modeling, use a unique Source ID for each pollutant emitted from a given source (e.g., SAMPLE3A for benzene, SAMPLE3B for 1,3-butadiene). Likewise, use a unique Source ID when modeling particulate deposition or depletion if the particulate properties (size and density distributions) are known and vary by pollutant, not just source. If you are not modeling vapor deposition/depletion and the same properties are assumed for all particulates emitted from a source, one Source ID per emission source is sufficient (e.g., SAMPLE3 for all modeled pollutants from the same source).

\*\*\* Start/end coordinates for buoyant line sources generally should be entered in order from West to East, and from South to North. However, in the case where the buoyant lines are parallel to the Y axis, the order that the lines should be entered is dependent on which endpoint is entered first, the southern or northern endpoint of the lines. If the southern endpoint is entered first, the lines should be entered in the order of the eastern most line to the western most line. If the northern endpoint is entered first, lines should be ordered west to east. Incorrect ordering of these parameters will result in an AERMOD error stating "Input buoyant line sources not in correct order".

|             |           | Source Locations & Types |            |                                                                                       |             |                                                                                                    |                                                                                  | Dimensions & Release Height (non-point sources) |                                 |      |                                                                             |                                                            |           |
|-------------|-----------|--------------------------|------------|---------------------------------------------------------------------------------------|-------------|----------------------------------------------------------------------------------------------------|----------------------------------------------------------------------------------|-------------------------------------------------|---------------------------------|------|-----------------------------------------------------------------------------|------------------------------------------------------------|-----------|
| Facility ID | Source ID | system                   | Longitude  | Y-coordinate<br>Latitude<br>(decimal) or<br>UTM North<br>(m)<br>(All source<br>types) | UTM<br>zone | Source type<br>(P, C, H =<br>point,<br>A = area<br>V= volume<br>I = polygon<br>N = line<br>B = buoyant<br>line) | Length in x-<br>direction<br>(m)<br>A & N<br>sources<br>(width for N<br>sources) | Length in y-<br>direction<br>(m)<br>A sources   | Angle<br>(degrees)<br>A sources | Dim. | Vertical Dim.<br>(m)<br>V sources or<br>optionally<br>A, I and N<br>sources | Release<br>height<br>(m)<br>A, V, I, N<br>and B<br>sources | continued |
| Fac2-IL     | CT0001    | L                        | -88.257293 | 41.480164                                                                             |             | P [or C or H]                                                                                                   |                                                                                  |                                                 |                                 |      |                                                                             |                                                            |           |
| Fac2-IL     | CV0001    | L                        | -88.256715 | 41.481944                                                                             |             | А                                                                                                    | 130                                                                              | 120                                             | 45                              |      |                                                                             | 2                                                          |           |
| Fac1-NC     | SR0001    | L                        | -78.883686 | 35.900628                                                                             |             | V                                                                                                    |                                                                                  |                                                 |                                 | 20   | 3                                                                           | 10                                                         |           |
| Fac1-NC     | MS0001    | L                        | -78.888792 | 35.905920                                                                             |             | I                                                                                                    |                                                                                  |                                                 |                                 |      |                                                                             | 5                                                          |           |
| Fac1-NC     | RW0001    | L                        | -78.888430 | 35.901810                                                                             |             | N                                                                                                    | 20                                                                               |                                                 |                                 |      |                                                                             | 50                                                         |           |
| Fac1-NC     | RV0001    | U                        | 690891     | 3975044                                                                               | 17          | В                                                                                                    |                                                                                  |                                                 |                                 |      |                                                                             | 40                                                         |           |

|                                                                           |                                              | Point Source                                   |                                                 |                                                     | Buoyant & Li                                                                  | ne Endpoints                                                                  | Particl                                                                       | Particle Deposition Method                                       |                                                                                                  |                                                                                        |
|---------------------------------------------------------------------------|----------------------------------------------|------------------------------------------------|-------------------------------------------------|-----------------------------------------------------|-------------------------------------------------------------------------------|-------------------------------------------------------------------------------|-------------------------------------------------------------------------------|------------------------------------------------------------------|--------------------------------------------------------------------------------------------------|----------------------------------------------------------------------------------------|
| continued<br>from<br>above<br>(Source type<br>indicated for<br>reference) | Stack height<br>(m)<br>P, C, or H<br>sources | Stack Diameter<br>(m)<br>P, C, or H<br>sources | Exit Velocity<br>(m/s)<br>P, C, or H<br>sources | Exit<br>Temperature<br>(K)<br>P, C, or H<br>sources | Elevation<br>(m)<br>HEM4 will<br>calculate if<br>blank for<br>every<br>source | X-coord.2<br>Longitude<br>(decimal) or<br>UTM East<br>(m)<br>B & N<br>sources | Y-coord.2<br>Latitude<br>(decimal) or<br>UTM North<br>(m)<br>B & N<br>sources | Method<br>(1 or 2;<br>defaults to 1)<br>All sources,<br>except B | Mass<br>Fraction<br>(decimal > 0<br>and < 1 for<br>Method 2<br>only)<br>All sources,<br>except B | Particle<br>Diameter<br>(microns, for<br>Method 2<br>only)<br>All sources,<br>except B |
| (P, C or H)                                                               | 50                                           | 2.8                                            | 21.83                                           | 322                                                 |                                                                               |                                                                               |                                                                               | 2                                                                | 0.04                                                                                             | 0.0006                                                                                 |
| (A)                                                                       |                                              |                                                |                                                 |                                                     |                                                                               |                                                                               |                                                                               |                                                                  |                                                                                                  |                                                                                        |
| (V)                                                                       |                                              |                                                |                                                 |                                                     |                                                                               |                                                                               |                                                                               |                                                                  |                                                                                                  |                                                                                        |
| (I)                                                                       |                                              |                                                |                                                 |                                                     |                                                                               |                                                                               |                                                                               |                                                                  |                                                                                                  |                                                                                        |
| (N)                                                                       |                                              |                                                |                                                 |                                                     |                                                                               | -78.886303                                                                    | 35.902183                                                                     |                                                                  |                                                                                                  |                                                                                        |
| (B)                                                                       |                                              |                                                |                                                 |                                                     |                                                                               | 691291                                                                        | 3975044                                                                       |                                                                  |                                                                                                  |                                                                                        |

## 3.4.1 Source Types and Parameter Requirements

Generally, the Emissions Location file should include one record for each individual source (e.g., stack/point source, area source, line source, buoyant line source) to be modeled, at each facility. For certain modeling situations, more than one record per source is recommended.<sup>4</sup> This record provides information on the location, size, height, and configuration for each source. You must enter every Facility ID to be modeled in column A of the Emissions Location file. Enter each Source ID in column B, taking care to match each named Source ID with a corresponding Source ID in the HAP Emissions file, described in Section 3.3.

<u>Source Locations</u>: In column C "Coordinate system", you can enter source locations as UTM coordinates, or as latitude and longitude (which HEM4 will convert to UTM coordinates for use in AERMOD). Complete the coordinate system field for each source record and specify which coordinates you are entering. Enter "U" for UTM or "L" for latitude and longitude. If using UTM coordinates, specify the UTM zone (in each emission source record). Enter the location coordinates for each source in column D "X coordinate, Longitude (decimal) or UTM East (m)" and in column E "Y coordinate, Latitude (decimal) or UTM North (m)". (The endpoints for line and buoyant line source types, discussed further below, will be entered is columns S and T.) If you are using longitudes and latitudes, 5-decimal places are recommended which corresponds to an accuracy of roughly 1 meter. See Table 6 above for further specifications for these fields. You must base all coordinates on the WGS84 geographic system. As noted in <u>Section 3.1</u>, NAD83 and WGS84 are identical for most applications, so no conversion is needed if using coordinates based on NAD83. However, if coordinates are based on NAD27, they would need to be converted to WGS84 before being used in HEM4. There are various commercial computer programs available that can perform this conversion.

<u>Source Types</u>: Use the source type field in column G to indicate whether the emission source is a vertical non-capped point source (P), a capped point source (C), a horizontal point source (H), an area source (A), a volume source (V), a polygon source (I, for upper case "i"), a line source (N), or a buoyant line source (B)<sup>5</sup>. For additional information on these source types, including assumptions used by AERMOD to model their emissions as well as the additional parameters needed for each, you should consult the AERMOD User's Guide at <a href="https://www.epa.gov/scram/air-quality-dispersion-modeling-preferred-and-recommended-models#aermod">https://www.epa.gov/scram/air-quality-dispersion-modeling-preferred-and-recommended-models#aermod</a>.

<u>Point Sources - Vertical stack, Horizontal stack, and Capped stack</u>: Point source types include vertical stacks (P), horizontal stacks (H) and capped stacks (C) source types. These point sources require you to specify the stack height (in meters in column N), the stack diameter (in

<sup>&</sup>lt;sup>4</sup> If modeling deposition or depletion (described in Section 3.2.6) at a facility, and pollutant properties are known to vary, we recommend you include a separate Source ID record for each pollutant and source— that is, a unique Source ID—for each pollutant being emitted from the same source. This is generally recommended for modeling of vapor deposition/depletion and for modeling of particulate deposition/ depletion if the size or density distributions are known for each pollutant (HAP) and vary for each pollutant. If you are not modeling deposition/depletion of vapor phase pollutants, and the same particulate properties are assumed for all pollutants being emitted from a given source, one record per source in the emissions location input file is sufficient.

<sup>&</sup>lt;sup>5</sup> Note that the current AERMOD version cannot model deposition or depletion for buoyant lines (B), nor can the FASTALL option in the Facility List Options file be used with buoyant lines. Also, due to a potential bug in AERMOD version 21112, it is recommended that only a Rural dispersion environment be used when modeling buoyant lines.

meters in column O), the exit velocity (in meters/second in column P), and the exit/release temperature (in Kelvin in column Q) for the pollutant plume. Although capped and horizontal stacks (C and H, respectively) require the same user-specified parameters as vertical stacks (P), AERMOD models these point sources differently than vertical stacks (<u>EPA 2021a</u>, <u>EPA 2021b</u>).

<u>Non-Point Sources</u>: Columns H through N in the Emissions Location file pertain to area (A) sources, volume (V) sources, polygon (I for capital "i) sources, line (N) sources, and buoyant line (B) sources. Table 6 above provides guidance on what you should provide in each of these fields. Fugitive emissions are often modeled as rectangular area (A) sources. A conveyor belt, in which release temperature is assumed to be ambient and release velocity zero or negligible, may be simulated as volume (V) sources. A polygon (I) can be used to represent a complex (non-rectangular) area source with many vertices. A polygon (I) may also be used to represent an entire U.S. Census tract from which a source is modeled as a uniform emission (e.g., for mobile sources). Polygon source types require a Polygon Vertex file as an additional input, as discussed in <u>Section 3.5.1</u>. Line source (N) types can be used to represent roadways and airport runways and may be used instead of similarly shaped area sources. Unlike point source types (P, C, or H), area (A), volume (V), polygon (I) and line (N) source types in AERMOD all assume ambient pollutant release temperatures and zero or negligible pollutant release/exit velocities.

Buoyant line sources (B), on the other hand, are useful in simulating continuous vents along a roofline where the emissions, like point sources (P, C or H), are released at elevated (non-ambient) temperature and with a non-zero release velocity. However, unlike tall stack sources where the plume can move in all directions without impediment, buoyant line source types simulate pollutants emitted close to a building's roof where vertical wind shear and building downwash effects become important. Buoyant line (B) source types require a Buoyant Line Parameters file as an additional input, as discussed in <u>Section 3.5.2</u>. These non-point source types are discussed in more detail below.

Area Sources: An area source (A) type represents a rectangular area from which emissions are released at ambient temperature and with zero or negligible velocity (e.g., fugitive emissions from a building or tank farm). In AERMOD, area sources can be at ground level, or at a height above ground level. Specifying a release height (in column M) is optional and defaults to 0. The default orientation for area sources is with one axis in the north-south direction, but you can rotate these sources using the "angle" parameter (in column J), which specifies the rotation of the source from north (in the clockwise direction), to better fit the orientation of the source you are modeling. The X and Y coordinates you choose (in columns D and E) should reflect the southwest corner of the area source. The length in the X direction you enter (in column H) should reflect the length of the area source in the easterly direction, or in the southeasterly direction if the source is rotated. The length in the Y direction you enter (in column I) should reflect the length of the area source in the northerly direction, or the northeasterly direction if the source is rotated. Unlike AERMOD, where 360-degree rotation is allowed, the angle parameter for HEM4 area sources must be between 0 and 90 degrees. You can use this angle to represent any possible orientation by switching the X and Y lengths (shown in Figure 2). You can also optionally enter an initial vertical dimension of the area source (in column L).

<u>Volume Sources</u>: Volume source (V) types – such as multiple vents and conveyor belts – are specified by a lateral /horizontal dimension (you enter in column K), a vertical dimension (you enter in column L), and a release height (you enter in column M). Emissions from a volume source are assumed to be released at ambient temperature and with zero or negligible velocity.

Both the release height (in column M) and the source location coordinates (in columns D and E) should reflect the center of the source.

<u>Polygon Sources</u>: You can create a polygon source (I, for capital "i") type to represent a polygon with 3 sides or many more (up to 20 sides). This source type provides considerable flexibility in specifying the shape of an area source. You can use a polygon source type to reflect U.S. Census tract boundaries, for example, when modeling mobile source emissions provided at the tract level. An associated polygon vertex input file is required when modeling polygon source types. <u>Section 3.5.1</u> discusses this in more detail. The shape of the polygon source, as defined in the Polygon Vertex Input file, is determined by a list of X and Y coordinates representing the vertices of the polygon. You can order these X and Y coordinates in either a clockwise or counterclockwise direction. However, the first coordinates entered in the Polygon Vertex Input file must match the coordinates entered in the emissions location file (in columns D and E) as the location of the first vertex of the polygon. You can also optionally enter an initial vertical dimension of the polygon (in column L). Emissions from polygon source types are assumed to be released at ambient temperature and zero or negligible velocity.

<u>Line Sources</u>: The line source (N) type allows you to specify long, narrow sources, such as roadways or airport runways. You must enter a start point (in columns D and E) and endpoint of the line (in columns S and T), as well as the width of the line (a value equal to or greater than 1 meter that you enter in column H). Optionally, you can also specify an initial vertical dimension (in column L). In this way, the line source can be used as an alternative to a rectangular area source (A). [Note: According to the AERMOD User's Guide (<u>EPA 2021a</u>, p.3-101) the line source type utilizes the same routines as the area source type and will give identical results, given the same inputs.] Like area, volume and polygon source types, emissions from line source types are assumed to be released at ambient temperature and zero or negligible velocity.

Buoyant Line Sources: Like the line source, for the buoyant line source (B), you must enter the starting coordinates (in columns D and E) and the end coordinates (in columns S and T).<sup>6</sup> The buoyant line source (B) type was first developed to simulate the transport and diffusion of emissions from aluminum reduction plants in which some emissions from the reduction process escape through continuous (rooftop) ridge ventilators (ERT 1980). In general, the buoyant line source can be used to characterize emissions from a continuous roof vent that spans a portion or the entire building. Emissions from such buoyant line sources result in enhanced plume rise (especially from multiple rows of closely spaced emission lines) and the plume is subject to vertical wind shear and building downwash effects. This source type incorporates an average buovancy parameter (in meters<sup>4</sup>/seconds<sup>3</sup>) as well as the average building dimensions (in meters) of the building(s) on which the buoyant line source is located. You must provide HEM4 with these inputs for your buoyant line source type in a Buoyant Line Parameters Input file, as discussed in Section 3.5.2. It should be noted that AERMOD requires a minimum release height (in your Emissions Location file) of 2 meters for buoyant line sources. (If you enter a release height less than 2 meters, AERMOD will change it to 2 meters.) Also, as noted previously, the current version of AERMOD cannot model deposition or depletion for buoyant lines, nor can the

<sup>&</sup>lt;sup>6</sup> You may wish to use a series of buoyant lines to represent multiple roof vent lines. AERMOD requires a strict ordering of these lines to run properly. The start/end coordinates for buoyant line sources generally should be entered in order from West to East, and from South to North. However, in the case where the buoyant lines are parallel to the Y axis, the order that the lines should be entered is dependent on which endpoint is entered first, the southern or northern endpoint of the lines. If the southern endpoint is entered first, the intered in the order of the eastern most line to the western most line. If the northern endpoint is entered first, lines should be ordered west to east.

FASTALL option in the Facility List Options file be used with buoyant lines. Finally, due to a potential bug in AERMOD version 21112, it is recommended that only a Rural dispersion environment be used when modeling buoyant lines. For more detailed information regarding the necessary inputs for the buoyant line source type, see the AERMOD User's Guide (<u>EPA</u> <u>2021a</u>), as well as documentation for the buoyant line and point source (BLP) dispersion model (<u>ERT 1980</u>).

<u>Elevation</u>: If you wish to consider terrain impacts in your modeling, you can specify the elevation above sea level in meters for each emission source. Enter elevations (in column R) for every source or for no sources; do not enter a partial list, because in that case blanks/non-entries will be interpreted by the model as a zero (0) elevation if a value is entered for one or more other sources. If you leave the elevation field blank for <u>all</u> sources, and if you chose to <u>model</u> <u>elevations</u> in the Facility List Options file, then HEM4 will estimate an elevation for the emission sources based on the elevations of nearby U.S. Census blocks or alternate receptors. Note that if you chose not to <u>model elevations</u> in your Facility List Options file, then no elevations will be considered in the model run including for sources in the Emissions Location file.

HEM4 will model area, volume, polygon, line, and buoyant line sources as flat surfaces, which can result in strangely located (underground) impacts if the source is located, for example, on a hillside with varying elevations. To avoid this, either opt to model with <u>no elevations</u> in the Facility List Options file, or break-up the source into smaller pieces with uniform elevations.

It should also be noted that "release height" (in column M) is different than elevation and indicates the height above the ground elevation where emissions are released (in which the ground is set to an elevation above sea level, or not, as reported in the preceding paragraphs discussing the elevation field). For point sources, fill in the "stack height" field (in column N) to designate the release height (for vertical stack, horizontal stack and capped stack source types). For all other source types (area, volume, polygon, line and buoyant line), you should fill in the "release height" (in column M) with the source's height above the ground (in meters). If you leave this field blank, HEM4 will assume the release height is zero (0), meaning at ground level.

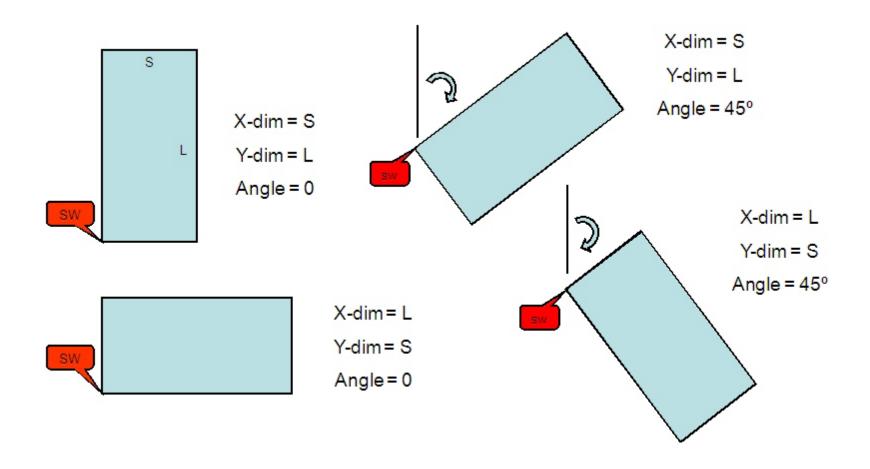

Figure 2. Example Orientations of Area Emission Sources for the HEM4 Model

# 3.4.2 Particle Deposition Method

Columns U (Method), V (Massfrac), and W (Partdiam) of the Emissions Location file should only be filled in if you wish to model particle deposition or depletion using Method 2. If you do not wish to model particle deposition/depletion or if you wish to use AERMOD's Method 1 to model particle deposition/ depletion, then leave these fields blank for those sources.

<u>Particle Deposition/Depletion Method</u>: The Method field (in column U) indicates to HEM4 the type of particle deposition AERMOD should use. As noted above, you should enter 1 or leave this field blank for Method 1 (which is the default). Method 1 should be used when a significant fraction (greater than about 10 percent) of the total particulate mass has a diameter of 10  $\mu$ m or larger, or when the particle size distribution is known. The particle size distribution must be known reasonably well to use Method 1 and these source-specific particle size distributions must be provided in a separate Particle Data file, as discussed in <u>Section 3.5.3</u>. You should also leave this field (column U) blank if you are not modeling particle deposition/depletion. Enter 2 in this field if you wish to model particle deposition or depletion for the given source using AERMOD's Method 2. Method 2 may be used when the particle size distribution is not well known and when a small fraction (less than 10 percent of the mass) is in particles with a diameter of 10  $\mu$ m or larger. The particle data required for Method 2 is less detailed than Method 1 but does require that you enter the mass fraction of fine particles and the mass-mean particle diameter for the given source in the next two fields.

<u>Mass Fraction for Method 2</u>: The Mass Fraction field (in column V) refers to the fraction of the particle mass emitted from this source in the fine particle category (less than 2.5 microns). Leave this field blank if you are using Method 1, or if you are not modeling particle deposition/ depletion at all. For Method 2, you should enter a number between 0 and 1 that is the fraction of particles emitted in the fine category (a blank will be interpreted by the model as a 1, the default, meaning that all are emitted as fine particles). For example, if one-half of the emissions from this source are fine particles (< 2.5 microns), enter a mass fraction in this field of 0.50.

Particle Diameter for Method 2: The Particle Diameter field (in column W) is the representative mass-mean aerodynamic particle diameter in microns emitted from this source when using Method 2 for particle deposition (a blank is interpreted by the model as 1 micron, the default). Leave this field blank for Method 1, or if you are not modeling particle deposition/depletion at all. For Method 2, enter the mass-mean particle diameter in microns.

# 3.5 Additional Input Files

In addition to the three required input files (Facility List Option, HAP Emissions, and Emissions Location) discussed in Sections 3.2, 3.3 and 3.4, other files may be required for your modeling run depending on (a) what modeling options you chose in the Facility List Options file, (b) what source types you are modeling in your Emissions Location file, (c) what kinds of receptors you are modeling with, and/or (d) what changes you may wish to make to HEM4's underlying databases and resource files. These additional input files are discussed in the next sections.

#### 3.5.1 Polygon Vertex Input File for Modeling Polygon Emission Sources

If your Emissions Location input file contains one or more polygons (source type "I", for capital "i"), then HEM4 will prompt you for a Polygon Vertex file. This file provides HEM4 with the locations of the polygon vertices. Polygons are useful for complex source configurations at a facility, and for modeling U.S. Census tracts as sources (e.g., for mobile source emissions modeled uniformly across a tract).

Include a separate record for each vertex of the polygon in the Polygon Vertex file. A polygon may have any number of vertices ( $\geq$  3 and  $\leq$  20). Each record must include information for one vertex of the polygon. As noted in <u>Section 3.4.1</u>, you can order the X and Y vertex coordinates in either a clockwise or counterclockwise direction. The first and last vertex must have identical coordinates, and these coordinates must match the coordinates listed as the location of the first vertex of the polygon source in your <u>Emissions Location file</u>. The first record for each polygon source must also include the number of vertices for the polygon and the total area of the polygon, in meters squared. You can enter coordinates as UTM coordinates, or as longitudes and latitudes. If using UTM coordinates, you must specify the UTM zone. Base all coordinates on the WGS84 reference system.

Optionally, you can assign an ID (name) to the polygon. This may be useful, for example, if you are using the polygon to model a U.S. Census tract. In this case, you may wish to use the U.S. Census tract ID as the polygon ID and enter it in the last column of the Polygon Vertex file.

Tables 8 and 9 give the format guidelines for the Polygon Vertex file, and a sample Polygon Vertex file, respectively. A template input file is provided in the HEM4 Inputs folder named *HEM4\_polygon\_vertex.xlsx*.

|                      |           | ,,,,,,,,,,,,,,,,,,,,,,,,,,,,,,,,,,,,,,,                                                                                                    |
|----------------------|-----------|----------------------------------------------------------------------------------------------------|
| Field                | Туре      | Description                                                                                                    |
| Facility ID          | Character | An alphanumeric character identifying the facility being modeled containing the polygon(s)                                                                                                    |
| Source ID            | Character | An alphanumeric character string up to 8 characters long,<br>with no spaces. The Source IDs must be listed as polygon<br>(Type = I, for capital "i") source types in the <u>Emissions</u><br><u>Location file</u> . Note: AERMOD allows a maximum of 8<br>characters for the Source ID; and all Source IDs will be<br>converted to upper case by AERMOD. |
| Coordinate<br>system | Character | Type coordinates: L = longitude, latitude; U = UTM<br>[WGS84].                                                                                                    |
| X-coordinate         | Numeric   | UTM east coordinate, in meters (if Coordinate System = U)<br>or decimal longitude (if System = L). For longitudes, 5<br>decimal place accuracy is recommended, corresponding to<br>1-meter accuracy.                                                                                                    |
| Y-coordinate         | Numeric   | UTM north coordinate, in meters (if Coordinate System = U)<br>or decimal latitude (if System = L). For latitudes, 5 decimal<br>place accuracy is recommended, corresponding to 1-meter<br>accuracy.                                                                                                    |

| Field           | Туре      | Description                                                                                                    |
|-----------------|-----------|----------------------------------------------------------------------------------------------------|
| UTM zone        | Numeric   | If using the UTM coordinate system (U), enter the UTM<br>Zone from 1 to 60 followed by the hemisphere (S or N). For<br>example, 17N (default hemisphere is N if not specified). If<br>using longitudes/latitudes, leave this cell blank. |
| Num of Vertices | Numeric   | Number of vertices in the polygon. This number must be 3 or greater. The upper limit is 20.                                                                                                    |
| Area            | Numeric   | Size of area within polygon, in meters squared.                                                                                                    |
| Polygon ID      | Character | Optional ID to indicate the name of the polygon (e.g., a U.S. Census tract is sometimes modeled as a polygon and the polygon ID may be the U.S. Census tract ID).                                                                        |

| Facility ID | Source ID | Coordinate<br>system<br>(U = UTM, L<br>= latitude,<br>longitude) | UTM East<br>(m) | Latitude<br>(decimal) or<br>UTM North<br>(m) | UTM<br>zone | Num of<br>Vertices<br>(≥ 3 and<br>≤20) | Area<br>(m²) | Polygon<br>ID<br>(optional) |
|-------------|-----------|------------------------------------------------------------------|-----------------|----------------------------------------------|-------------|----------------------------------------|--------------|-----------------------------|
| Fac1-TX     | SAMPLE4   | L                                                                | -95.3586        | 29.7674                                      |             | 9                                      | 402939.4     |                             |
| Fac1-TX     | SAMPLE4   | L                                                                | -95.3524        | 29.7685                                      |             |                                        | 0            |                             |
| Fac1-TX     | SAMPLE4   | L                                                                | -95.3515        | 29.7663                                      |             |                                        | 0            |                             |
| Fac1-TX     | SAMPLE4   | L                                                                | -95.3533        | 29.7654                                      |             |                                        | 0            |                             |
| Fac1-TX     | SAMPLE4   | L                                                                | -95.3533        | 29.7622                                      |             |                                        | 0            |                             |
| Fac1-TX     | SAMPLE4   | L                                                                | -95.3574        | 29.7634                                      |             |                                        | 0            |                             |
| Fac1-TX     | SAMPLE4   | L                                                                | -95.3582        | 29.7651                                      |             |                                        | 0            |                             |
| Fac1-TX     | SAMPLE4   | L                                                                | -95.3575        | 29.7661                                      |             |                                        | 0            |                             |
| Fac1-TX     | SAMPLE4   | L                                                                | -95.3586        | 29.7674                                      |             |                                        | 0            |                             |
| Fac1-TX     | SAMPLE5   | L                                                                | -95.3512        | 29.7688                                      |             | 11                                     | 710176.8     |                             |
| Fac1-TX     | SAMPLE5   | L                                                                | -95.3524        | 29.7685                                      |             |                                        | 0            |                             |
| Fac1-TX     | SAMPLE5   | L                                                                | -95.3515        | 29.7663                                      |             |                                        | 0            |                             |
| Fac1-TX     | SAMPLE5   | L                                                                | -95.3509        | 29.7653                                      |             |                                        | 0            |                             |
| Fac1-TX     | SAMPLE5   | L                                                                | -95.3533        | 29.7654                                      |             |                                        | 0            |                             |
| Fac1-TX     | SAMPLE5   | L                                                                | -95.3533        | 29.7622                                      |             |                                        | 0            |                             |
| Fac1-TX     | SAMPLE5   | L                                                                | -95.3574        | 29.7634                                      |             |                                        | 0            |                             |
| Fac1-TX     | SAMPLE5   | L                                                                | -95.3582        | 29.7651                                      |             |                                        | 0            |                             |
| Fac1-TX     | SAMPLE5   | L                                                                | -95.3575        | 29.7661                                      |             |                                        | 0            |                             |
| Fac1-TX     | SAMPLE5   | L                                                                | -95.3586        | 29.7674                                      |             |                                        | 0            |                             |
| Fac1-TX     | SAMPLE5   | L                                                                | -95.3512        | 29.7688                                      |             |                                        | 0            |                             |

Table 9. Sample Polygon Vertex File

#### 3.5.2 Buoyant Line Parameter Input File for Modeling Buoyant Line Sources

If your Emissions Location input file contains one or more buoyant line sources (source type "B"), then HEM4 will prompt you for a Buoyant Line Parameter file. Buoyant line source types are useful in simulating continuous rooftop vents in which emissions are released at non-ambient (elevated) temperature and non-negligible velocity, as discussed in <u>Section 3.4.1</u>. Because building downwash effects are especially important with buoyant line source types, the Buoyant Line Parameter file must provide HEM4 with the length, width, and height of the building(s) on which the buoyant line source type (e.g., rooftop vent) sits. In addition, the file must contain the width of the buoyant line source(s), the distance between the buildings (zero for a solitary buoyant line), and the buoyancy parameter for the buoyant line source(s).

In the previous version of AERMOD, multiple buoyant lines could be modeled but only one set of "average" parameters for all buoyant lines could be used. The current version of AERMOD allows you to input multiple buoyant line source groups, with individual parameters for each group (containing average building dimensions, average line source width and separation, and average buoyancy parameter). Consequently, HEM4 now allows multiple buoyant line source groups per facility, with each group containing one or multiple lines. Note that the number of individual lines associated with a buoyant line source group is unlimited, but each individual buoyant line may belong to one and only one buoyant line group. (See the AERMOD User's Guide page 3-120 for further information; <u>EPA 2021a</u>).

The buoyancy parameter of a line source is calculated from an equation based on the line source length (m) and width (m), the exit/release velocity (m/s), the exit/release temperature (K), the ambient temperature (K) and the acceleration due to gravity (9.81 m/s<sup>2</sup>), as presented in Equation 2-47 on page 2-37 of the Buoyant Line and Point Source Dispersion Model User's Guide (<u>ERT 1980</u>).<sup>7</sup> These parameters should be average values for the array of buoyant line sources in each group, if more than one parallel buoyant lines are modeled within the group (<u>EPA 2021a</u>). Provide the following parameters in the Buoyant Line Parameter File:

- Facility ID;
- Buoyant Line Group ID associated with facility;
- Source ID(s) included in buoyant line group (one or more);
- Average Building Length (in meters);
- Average Building Height (in meters);
- Average Building Width (in meters);
- Average Line Source Width, of the individual lines (in meters);
- Average Building Separation, between the individual lines (in meters); and
- Average Buoyancy Parameter (in meters<sup>4</sup>/seconds<sup>3</sup>)

Tables 10 and 11 provide the format guidelines for the Buoyant Line Parameter input file and a sample input file, respectively. A template input file is provided in the HEM4 Inputs folder named *HEM4\_buoyant\_line\_param.xlsx*. See also the resources shown in footnote 6 below for helpful guidance in setting up a buoyant line source.

<sup>&</sup>lt;sup>7</sup> In addition, diagrams detailing buoyant line equation parameters and sample calculations are available in: *Source Characterizations: Buoyant Line Sources, Missouri Department of Natural Resources Air Pollution Control Program.* <u>http://dnr.mo.gov/env/apcp/docs/buoyantlinesources10-24-12.pdf</u> on website <u>http://dnr.mo.gov/env/apcp/permitmodeling/sourcecharacterizations.htm</u>. November 12, 2013.

| Field                                      | Туре      | Description                                                                                                    |
|--------------------------------------------|-----------|----------------------------------------------------------------------------------------------------|
| Facility ID                                | Character | An alphanumeric character string identifying the facility being modeled containing the buoyant line(s)                                                                                                    |
| Buoyant Line<br>Group ID                   | Character | An alphanumeric character string identifying a buoyant line group.<br>One or more individual lines may be associated with each buoyant<br>line group. A facility may have more than one buoyant line group,<br>although each must have a unique ID. Different facilities may use<br>the same buoyant line group ID.    |
| Source ID                                  | Character | An alphanumeric character string up to 8 characters long, with no spaces. The Source ID must be listed as a buoyant line (Type = B) source type in the <u>Emissions Location file</u> . Note: AERMOD allows a maximum of 8 characters for the Source ID; and all Source IDs will be converted to upper case by AERMOD. |
| Average Building<br>Length                 | Numeric   | The average length of the building or buildings on which the parallel buoyant line source types in the group are located (in meters)                                                                                                    |
| Average Building<br>Height                 | Numeric   | The average height of the building or buildings on which the parallel buoyant line source types in the group are located (in meters)                                                                                                    |
| Average Building<br>Width                  | Numeric   | The average width of the building or buildings on which the parallel buoyant line source types in the group are located (in meters)                                                                                                    |
| Average Line<br>Source Width               | Numeric   | The average width of the individual buoyant line source types in the group (in meters)                                                                                                    |
| Average Building<br>Separation<br>Distance | Numeric   | The average building separation distance between the (parallel) individual buoyant lines in the group (in meters)                                                                                                    |
| Average Buoyancy<br>Parameter              | Numeric   | The average buoyancy parameter for the buoyant line emission plumes (in meters <sup>4</sup> /seconds <sup>3</sup> ) in the group; See BLP Dispersion Model documentation ( <u>ERT 1980</u> ).                                                                                                    |

# Table 10. Format Guidelines for the Buoyant Line Parameter Input File

|             | Table 11. Sample Buoyant Line Parameter Input File |           |                                  |                               |                              |                                 |                                      |                                         |  |  |
|-------------|----------------------------------------------------|-----------|----------------------------------|-------------------------------|------------------------------|---------------------------------|--------------------------------------|-----------------------------------------|--|--|
| Facility ID | Buoyant<br>Line<br>Group ID                        | Source ID | Avg<br>Building<br>Length<br>(m) | Avg<br>Building<br>Height (m) | Avg<br>Building<br>Width (m) | Avg Line<br>Source<br>Width (m) | Avg<br>Building<br>Separation<br>(m) | Avg<br>Buoyancy<br>(m <sup>4</sup> /s³) |  |  |
| Fac1-NC     | BLG1A                                              | RV01      | 454.3                            | 16.76                         | 40                           | 5.73                            | 40.95                                | 3335.49                                 |  |  |
| Fac1-NC     | BLG1A                                              | RV02      | 454.3                            | 16.76                         | 40                           | 5.73                            | 40.95                                | 3335.49                                 |  |  |
| Fac1-NC     | BLG2A                                              | RV03      | 220.5                            | 10.50                         | 20                           | 3.25                            | 35.25                                | 3010.25                                 |  |  |
| Fac1-NC     | BLG2A                                              | RV04      | 220.5                            | 10.50                         | 20                           | 3.25                            | 35.25                                | 3010.25                                 |  |  |
| Fac2-IL     | BLG1A                                              | RV01      | 212                              | 25                            | 35                           | 4.50                            | 25                                   | 2750.5                                  |  |  |

#### 3.5.3 Particle Data Input File for Modeling Particulate Deposition and Depletion

AERMOD can implement dry and wet deposition and plume depletion of both particulate and vapor emissions (<u>EPA 2021a</u>). This section describes the input file needed for modeling **particulate** deposition and/or particulate depletion.

If you indicated in your <u>Facility List Options file</u> that your run will model deposition or depletion of particulate emissions AND you chose (in your <u>Emissions Location file</u>) to use Method 1 for particle deposition for one or more sources, then you must provide HEM4 with a separate Particle Data input file describing the particle size distribution. In this file, include a separate record for each particle size range emitted by each emission source, for which HEM4/AERMOD will model particle deposition/depletion using Method 1. Each record must include an average particle diameter for the size range, the percentage that the size range represents in terms of the total mass of particulate matter from the given emission source, and the average density of particles in the size range. The mass percentages must total to 100 for each emission source (for which you are modeling particle deposition/depletion using Method 1). Tables 12 and 13 provide format guidelines for the Particle Data input file and a sample input file, respectively. A template input file is provided in the HEM4 Inputs folder named *HEM4\_particle\_data.xlsx*.

| Field             | Туре      | Description                                                                                                    |
|-------------------|-----------|----------------------------------------------------------------------------------------------------|
| Facility ID       | Character | An alphanumeric character string identifying the facility being modeled                                                                                                    |
| Source ID         | Character | The Source ID is a unique alphanumeric<br>character string up to 8 characters long with<br>no spaces. It must match a Source ID in the<br>HAP Emissions and Emissions Location file.<br>Note: AERMOD allows a maximum of 8<br>characters for the Source ID; and all Source<br>IDs will be converted to upper case by<br>AERMOD. |
| Particle diameter | Numeric   | The average diameter (in $\mu m$ ) for the particle size range covered by this record.                                                                                                    |
| Mass fraction     | Numeric   | The percentage (by mass) of particulate matter in this size range. Must add up to 100% for each Source ID.                                                                                                    |
| Particle density  | Numeric   | The average density of the particles in this size range (in g/cm <sup>3</sup> ).                                                                                                    |

#### Table 12. Format Guidelines for the Particle Data Input File

| Facility ID | Source ID | Particle diameter<br>(μm) | Mass fraction<br>(%) | Particle density<br>(g/cm <sup>3</sup> ) |
|-------------|-----------|---------------------------|----------------------|------------------------------------------|
| Fac1-TX     | SAMPLE1   | 0.50                      | 72.0                 | 1.00                                     |
| Fac1-TX     | SAMPLE1   | 1.50                      | 8.0                  | 0.75                                     |
| Fac1-TX     | SAMPLE1   | 2.50                      | 4.0                  | 0.50                                     |
| Fac1-TX     | SAMPLE1   | 4.00                      | 4.0                  | 1.00                                     |
| Fac1-TX     | SAMPLE1   | 10.00                     | 12.0                 | 0.35                                     |
| Fac1-TX     | SAMPLE2   | 0.50                      | 60.0                 | 1.00                                     |
| Fac1-TX     | SAMPLE2   | 1.50                      | 8.0                  | 0.80                                     |
| Fac1-TX     | SAMPLE2   | 2.50                      | 4.0                  | 0.15                                     |
| Fac1-TX     | SAMPLE2   | 4.00                      | 4.0                  | 0.90                                     |
| Fac1-TX     | SAMPLE2   | 10.00                     | 24.0                 | 1.00                                     |

Table 13. Sample Particle Data Input File

## 3.5.4 Input Files Required for Modeling Vapor Deposition and Depletion

As described in <u>Section 3.2.6</u>, AERMOD can model dry and wet deposition of both particulate and vapor (gaseous) emissions and the resulting plume depletion (<u>EPA 2021a</u>). This section describes the inputs required for modeling **vapor** deposition and vapor depletion.

<u>Gas Parameter File for Modeling Deposition/Depletion of Vapor Pollutants:</u> To model wet and/or dry deposition or depletion of vapor pollutants, you must provide HEM4 with the necessary information to evaluate the scavenging of these pollutants in precipitation and deposition on vegetation and other surfaces. When modeling any type of vapor deposition or depletion (wet, dry, or both wet and dry), HEM4 accesses a gas parameter file containing pollutant properties related to gaseous deposition. Note: The Gas Parameter file is included in HEM4's resources folder, which is included in the model's installation files; therefore, HEM4 will NOT prompt you for this file. (The default file pathway is "HEM4\resources\Gas\_Param.xlsx".) This file includes the following four parameters for each pollutant:

- diffusivity in air (D<sub>a</sub>, in cm<sup>2</sup>/sec);
- diffusivity in water (D<sub>w</sub>, in cm<sup>2</sup>/sec);
- cuticular resistance to uptake by lipids for individual leaves (r<sub>cl</sub>, in sec/cm); and
- Henry's Law coefficient (H, in Pascal-m<sup>3</sup>/mol).

Values for these parameters are provided in the Gas Parameter file for 129 pollutants, based on a study by Argonne National Laboratories (<u>Wesely 2002</u>) and a more recent paper which compiles Henry's Law coefficients from numerous other sources (<u>Sander 2015</u>). When modeling a vapor/gaseous pollutant that is not listed in the Gas\_Param file, HEM4 uses the following default parameters:

 $D_a = 0.07 \text{ cm}^2/\text{sec}$ ,  $D_w = 0.7 \text{ cm}^2/\text{sec}$ ,  $r_{cl} = 2,000 \text{ sec/cm}$ ,  $H = 5.0 \text{ Pascal-m}^3/\text{mol}$ .

These defaults are based on the logarithmic average of parameters for the 129 pollutant species currently contained in the Gas Parameter file, using one significant figure accuracy. It should be emphasized that these defaults are averages taken over ranges sometimes in excess of ten orders of magnitude and may not be appropriate for the pollutants of interest to you.

You can calculate parameters for additional pollutants and add these to the *Gas\_Param.xlsx* file or revise the values in the Gas\_Param file, as appropriate. For example, you may wish to estimate parameters for pollutants of interest to you by calculating averages based on the values in the Gas Parameter file for smaller groups of pollutants in the same chemical family and of similar molecular weight to your pollutant of interest (e.g., polycyclic aromatic hydrocarbons, PAHs).

Parameter values for additional pollutant species are available in the literature cited here (<u>Wesely 2002</u> and <u>Sander 2015</u>), as well as in EPA's Human Health Risk Assessment Protocol for Hazardous Waste Combustion Facilities Final Report (dated September 2005 and available at <u>https://epa-prgs.ornl.gov/radionuclides/2005 HHRAP.pdf</u>). Wesely 2002 also describes a methodology for estimating cuticular resistance, which is less commonly cited in the literature.

It should be noted that the Gas Parameter Input File is needed only when modeling deposition (wet, dry, or both wet and dry) of **vapor/gaseous** pollutants. It is not required to model deposition (of any type) of particulate emissions.

### Land Use and Month-to-Seasons Input Files for Modeling Dry Deposition of Vapor Pollutants

If you chose to model **dry** (or wet and dry) **vapor deposition** or **dry** (or wet and dry) **vapor depletion** in your <u>Facility List Options</u> file, then HEM4 will prompt you to provide two additional input files described in this section. To quantify dry deposition of vapor (gaseous) pollutants to vegetation, AERMOD requires information on the land use and vegetation surrounding the emission source. You must provide this information in Excel<sup>™</sup> spreadsheets called the land use and month-to-seasons input files.

<u>Land Use Input File</u>: In the land use input file, you must enter a code characterizing the average land use for 36 directions from the emission sources (which emit vapor pollutants at a facility you chose to model dry deposition or dry depletion at), at increments of 10 degrees compass bearing. Table 14 gives the <u>format guidelines</u> for the land use input file, and Table 15 shows a <u>sample</u> land use input file. A template input file is provided in the HEM4 Inputs folder named *HEM4\_landuse.xlsx*.

<u>Month-to-Seasons Input File</u>: You must also provide HEM4 the month-to-seasons input file containing further information on the typical stage of vegetation in the modeled region during each month of the year. As the <u>format guidelines</u> in Table 16 show, this file associates each month with a season code, describing the stage of vegetation ranging from lush midsummer vegetation to winter snow coverage. Table 17 shows a <u>sample</u> input table for the month-to-seasons input file. A template input file is provided in the HEM4 Inputs folder named *HEM4\_month-to-seasons.xlsx*.

Again, **it should be noted that the Land Use and Month-to-Seasons input files are required only if you choose to model dry (or wet and dry) vapor deposition or dry (or wet and dry) vapor depletion in your <u>Facility List Options</u> file. These files are not required for modeling wet deposition or depletion of vapor emissions, nor are they required for modeling any kind of (wet or dry) deposition/depletion of particulate emissions.** 

| Field                                 | Туре      | Description                                                                                                    |  |  |  |
|---------------------------------------|-----------|----------------------------------------------------------------------------------------------------|--|--|--|
| Facility ID                           | Character | An alphanumeric character string identifying the facility being modeled                                                                                                    |  |  |  |
| Direction Sector 1                    | Numeric   | Land use code (value = 1-9) for the modeling domain at a<br>compass bearing of 10 degrees from the emission release<br>point:<br>1 Urban land, no vegetation<br>2 Agricultural land<br>3 Rangeland<br>4 Forest<br>5 Suburban areas, grassy<br>6 Suburban areas, forested<br>7 Bodies of water<br>8 Barren land, mostly desert<br>9 Non-forested wetlands |  |  |  |
| Direction Sector n<br>(n = 2 thru 35) | Numeric   | Land use code at a bearing of n × 10                                                                                                    |  |  |  |
| Direction Sector 36                   | Numeric   | Land use code at a bearing of 360 degrees                                                                                                    |  |  |  |

Table 14. Format Guidelines for Land Use Input File

|             | D01   | D02   | D03   | D04   | D05   | D36        |
|-------------|-------|-------|-------|-------|-------|------------|
| Facility ID | (10°) | (20°) | (30°) | (40°) | (50°) | <br>(360°) |
| Fac1-NC     | 1     | 9     | 5     | 5     | 6     | <br>1      |

Table 15. Sample Input File for Land Use

| Field       | Туре      | Description                                                                                                    |
|-------------|-----------|----------------------------------------------------------------------------------------------------|
| Facility ID | Character | An alphanumeric character string identifying the facility being modeled                                                                                                    |
| January     | Numeric   | <ul> <li>Seasonal category (value = 1-5) for month 1 (January):</li> <li>Midsummer with lush vegetation</li> <li>Autumn with unharvested crop land</li> <li>Late autumn after frost and harvest, or with no snow</li> <li>Winter with snow on ground</li> <li>Transitional spring with partial green coverage or<br/>short annuals</li> </ul> |
| November    | Numeric   | Seasonal category (value = 1-5) for month 11                                                                                                    |
| December    | Numeric   | Seasonal category (value = 1-5) for month 12                                                                                                    |

 Table 16. Format Guidelines for Month-to-Seasons Input File

Table 17. Sample Month-to-Seasons Input File

| Facility ID | M01 | M02 | M03 | M04 | M05 | <br>M12 |
|-------------|-----|-----|-----|-----|-----|---------|
| Fac1-NC     | 4   | 4   | 5   | 5   | 1   | <br>4   |

#### 3.5.5 Building Dimensions Input File for Modeling Building Downwash

If you chose to model building downwash in your <u>Facilities List Options</u> file for one or more facilities with point source(s), then HEM4 will prompt you for a Building Dimensions input file, which is required by AERMOD to model building downwash effects. The following parameters are required in the building dimensions input file:

- building height (keyword=BUILDHGT);
- projected building width perpendicular to the direction of flow (keyword=BUILDWID);
- building length in the direction of flow (keyword=BUILDLEN);
- distance from the stack to the center of the upwind face of the building parallel to the direction of flow (keyword=XBADJ); and
- distance from the stack to the center of the upwind face of the building perpendicular to the direction of flow (keyword=YBADJ).

You must provide these parameters for 36 wind directions, at increments of 10 degrees (compass bearing). Calculate these parameters using the EPA's Building Profile Input Program for PRIME (BPIPPRM). You can download the BPIPPRM model code and documentation from the EPA's Support Center for Regulatory Atmospheric Modeling (SCRAM) website at <a href="https://www.epa.gov/scram/air-quality-dispersion-modeling-related-model-support-programs#bpipprm">https://www.epa.gov/scram/air-quality-dispersion-modeling-related-model-support-programs#bpipprm</a>.

Table 18 gives the <u>format guidelines</u> for the Excel<sup>™</sup> Building Dimensions input file, and Table 19 shows a <u>sample</u> Excel<sup>™</sup> Building Dimensions file. A template input file is provided in the HEM4 Inputs folder named *HEM4\_bldg\_dimensions.xlsx*.

| Field       | (notes) | Туре      | Description                                                                                                    |
|-------------|---------|-----------|----------------------------------------------------------------------------------------------------|
| Facility ID |         | Character | An alphanumeric character string identifying the facility being modeled                                                                                                    |
| Pathway     |         | Character | "SO" should always be entered in this field because it<br>represents a source pathway record, which corresponds<br>to the code used in the AERMOD input file.                                                                                                    |
| Keyword     |         | Character | <ul> <li>Specifies which values are given in this record (row), as follows:</li> <li>BUILDHGT = building height</li> <li>BUILDWID = projected building width perpendicular to the direction of flow</li> <li>BUILDLEN = building length in the direction of flow</li> <li>XBADJ = along-flow distance from the stack to the upwind face of the building</li> <li>YBADJ = across-flow distance from the stack to the upwind face of the building</li> </ul> |

| Table 18. Format Guidelines for the Building Dimensions File |
|--------------------------------------------------------------|
|--------------------------------------------------------------|

| Field     | (notes)          | Туре      | Description                                                                                                    |
|-----------|------------------|-----------|----------------------------------------------------------------------------------------------------|
| Source ID |                  | Character | The Source ID is a unique alphanumeric character<br>string up to 8 characters long with no spaces. It must<br>match a Source ID in the HAP Emissions and<br>Emissions Location file, and building downwash may<br>only be modeled with vertical point (P), capped point<br>(C), and horizontal point (H) source types. Note:<br>AERMOD allows a maximum of 8 characters for the<br>Source ID; and all Source IDs will be converted to upper<br>case by AERMOD. |
| Value 1   | (n = 1)          | Numeric   | Dimension or distance (depending on the Keyword<br>parameter) viewed from a compass bearing of 10<br>degrees from north (clockwise direction) of the emission<br>release point.                                                                                                    |
| Value 2   | (n = 2)          | Numeric   | Dimension or distance of the building at a bearing of 20 degrees.                                                                                                    |
| Value n   | (n = 3<br>to 35) | Numeric   | Dimension or distance of the building at a bearing of [n × 10] degrees.                                                                                                    |
| Value 36  | (n = 36)         | Numeric   | Dimension or distance of the building at a bearing of 360 degrees.                                                                                                    |

| Facility<br>ID | Pathway | Keyword  | Source ID | Value 1<br>(10°) | Value 2<br>(20°) | Value 3<br>(30°) |  | Value 36<br>(360°) |  |  |  |  |
|----------------|---------|----------|-----------|------------------|------------------|------------------|--|--------------------|--|--|--|--|
| Fac1-NC        | SO      | BUILDHGT | SAMPLE1   | 26.00            | 26.00            | 26.00            |  | 26.00              |  |  |  |  |
| Fac1-NC        | SO      | BUILDWID | SAMPLE1   | 111.07           | 107.16           | 100.00           |  | 111.60             |  |  |  |  |
| Fac1-NC        | SO      | BUILDLEN | SAMPLE1   | 128.17           | 115.85           | 100.00           |  | 136.60             |  |  |  |  |
| Fac1-NC        | SO      | XBADJ    | SAMPLE1   | -93.97           | -98.48           | -100.00          |  | -86.60             |  |  |  |  |
| Fac1-NC        | SO      | YBADJ    | SAMPLE1   | 55.54            | 53.58            | 50.00            |  | 55.80              |  |  |  |  |

 Table 19.
 Sample Building Dimensions Input File

### 3.5.6 User-Defined Receptors File

If you opted to include user receptors in your <u>Facility List Options</u> file for one or more facilities, then HEM4 will prompt you for a User Receptors file. HEM4 will automatically calculate ambient concentrations and resultant cancer risks and noncancer hazard indices for all U.S. Census blocks or for all alternate receptors within the defined modeling domain. With the User Receptors file, you can also specify additional receptor sites to model, such as schools, ambient monitors, residential areas other than the census block's centroid, or facility boundaries.

Specify the locations of these sites in the User Receptors input file, using a separate record to indicate the location of each user receptor. You must enter locations of each user receptor using

UTM coordinates, or in longitude and latitude. If using UTM coordinates, you must specify the UTM zone. Base all coordinates on the WGS84 reference system.

If you chose in your Facility List Options file to include <u>elevations</u> in your model run, you can enter the elevation above sea level for each user receptor. If you leave this field blank in the User Receptors input file (but did choose to include elevations in your model run in your Facility List Options file), then HEM4 will assume an elevation for each user receptor based on the surrounding U.S. Census block elevations or alternate receptor elevations. Specifically, if you leave the elevation field empty in the User Receptor file for every receptor, then HEM4 will use the elevation of the closest U.S. Census block or alternate receptor (if not using U.S. Census blocks in your modeling run). You should enter an elevation for every user receptor, or leave the elevation field blank for all, to allow HEM4 to provide the elevations. Otherwise, if you enter an elevation for some but not all user receptors, HEM4 will assign a 0 value to the receptors you left blank.

In addition, you may provide hill heights in the User Receptor file, or you may leave the hill height field blank for HEM4 to calculate these values. AERMOD uses the controlling hill height for flow calculations. Controlling hill height is defined as the highest elevation that is above a 10% grade from the receptor. [For more information on the use and calculation of controlling hill heights using an algorithm in AERMAP, the AERMOD terrain processor (EPA 2018c), see Section 2.3.1.] If you leave the hill height field blank in the User Receptors file (but did choose to include elevations in your model run in your Facility List Options file), then HEM4 will assign the hill height of that user receptor to be the maximum of: 1) the hill height of the closest U.S. Census block or alternate receptor (if not using U.S. Census blocks in your modeling run), 2) the elevation that you provide. As cautioned above for user receptor elevation, you should enter a hill height for every user receptor, or leave the hill height for some but not all user receptors, HEM4 will assign a 0 value to the receptors you left blank.

In the User Receptor file, you may specify a "receptor type code" indicating the type of receptor. A code of "P" represents populated sites like houses/residences, "B" represents facility boundary sites, "S" represents schools, and "M" represents ambient monitors. **You may name your user receptors with up to 9 characters** and HEM4 will display these names in the output files for ease of reference. **Each user receptor name must be unique**. You should **avoid using an "m" or an "s" in the user receptor name of a populated (type "P") user receptor**, because HEM4 is programmed such that it will not use a monitor (including any user receptor with an "m" in the name) or a school (including any user receptor with an "s" in the name) as the location of maximum risk or maximum TOSHI. Using an "m" or an "s" will cause an error message to pop-up, indicating that these letters cannot be used in the ID of a populated user receptor. You will be required to adjust the ID name before modeling.

Tables 20 and 21 give <u>format guidelines</u> for the User Receptors file and a <u>sample</u> input file, respectively. In addition, a template input file is provided in the HEM4 Inputs folder named *HEM4\_user\_receptors.xlsx*.

| Field                | Туре          | Description                                                                                                    |
|----------------------|---------------|----------------------------------------------------------------------------------------------------|
| Facility ID          | Character     | An alphanumeric character string identifying the facility being modeled                                                                                                    |
| Coordinate<br>system | Character     | Type of coordinates: L = longitude, latitude; U = UTM<br>[WGS84]                                                                                                    |
| X-coordinate         | Numeric       | UTM east coordinate, in meters (if Coordinate System = U)<br>or decimal longitude (if System = L). For longitudes, 5<br>decimal place accuracy is recommended, corresponding to<br>1-meter accuracy.                                                       |
| Y-coordinate         | Numeric       | UTM north coordinate, in meters (if Coordinate System = U)<br>or decimal latitude (if System = L). For latitudes, 5 decimal<br>place accuracy is recommended, corresponding to 1-meter<br>accuracy.                                                        |
| UTM zone             | Numeric       | If using the UTM coordinate system (U), enter the UTM<br>Zone from 1 to 60 followed by the hemisphere (S or N). For<br>example, 17N (default hemisphere is N if not specified). If<br>using longitudes/latitudes, leave this cell blank.                   |
| Elevation            | Numeric       | Elevation of the receptor above sea level, in meters.<br>Optional: HEM4 will calculate if left blank and you are<br>modeling terrain effects.*                                                                                                    |
| Receptor type        | Character     | Type of receptor: P = populated site (e.g., house);<br>B = facility boundary; M = monitor, S = school.                                                                                                    |
| Receptor ID          | Alpha-numeric | Name of receptor provided by user, containing letters (see<br>note above about use of "m" or "s") and numbers, no<br>symbols or spaces. <b>The name you provide must be 9</b><br><b>characters or less.</b> This name will be displayed in the<br>outputs. |
| Hill Height          | Numeric       | Hill height scale, in meters. Optional: HEM4 will calculate if<br>left blank and you are modeling terrain effects.* (You may<br>leave all hill heights blank, even if you enter elevations for<br>your user receptors in the elevation field.)             |

| Table 20. Format Guidelines for the User–Defined Receptors File |
|-----------------------------------------------------------------|
|-----------------------------------------------------------------|

\*Note: Fill-in for every receptor or for none. If you enter one or more values, then HEM4 will assign a zero (0) to any blank values.

| Facility<br>ID | Location<br>type<br>(U – UTM,<br>L =<br>latitude/<br>longitude) | X-<br>coordinate<br>(decimal)<br>or UTM<br>East<br>(m) | Y-<br>coordinate<br>(decimal)<br>or UTM<br>North<br>(m) | UTM<br>zone | Elevation<br>(m) | Receptor type<br>(P = populated<br>site, B = facility<br>boundary, M =<br>monitor) | Receptor ID | Hill Height<br>(m) |
|----------------|-----------------------------------------------------------------|--------------------------------------------------------|---------------------------------------------------------|-------------|------------------|------------------------------------------------------------------------------------|-------------|--------------------|
| Fac1           | L                                                               | -78.88875                                              | 35.90016                                                |             | 100              | Р                                                                                  | Recept1     |                    |
| Fac2           | U                                                               | 560005                                                 | 441000                                                  | 16          | 244              | М                                                                                  | Recept2     |                    |

Table 21. Sample Input File for User–Defined Receptors

### 3.5.7 Emissions Variation Input Files

If you chose to model emissions variations for one or more facilities in your <u>Facility List Options</u> file, then HEM4 will prompt you for a separate Emissions Variation input file. AERMOD computes hourly concentration data based on user-supplied emission inputs. AERMOD also gives you the option of specifying variable emission rate factors for individual sources. You can base these source-specific factors on different temporal scales—such as season, month, day of the week, and hour of day—or on wind speed.

For HEM4 to calculate temporal or wind speed emissions variations, AERMOD requires information on the type of variation and the factors to use for each variation. These variation types and factors will be applied to one or more sources at each of the facilities you indicated in your Facility List Options file. You must supply this information in an Emissions Variation input file in the form of an Excel<sup>™</sup> spreadsheet. The types of variations AERMOD can apply include the following (with the HEM4 template file provided in parentheses, as well as the "n" number of factors):

- SEASON (HEM4\_emisvar\_season.xlsx): emission rates vary seasonally (n=4);
- **MONTH** (*HEM4\_emisvar\_month.xlsx*): emission rates vary monthly (n=12);
- HROFDY (HEM4\_emisvar\_hrofdy.xlsx): emission rates vary by hour-of-day (n=24);
- **HRDOW** (*HEM4\_emisvar\_hrdow.xlsx*): emission rates vary by hour-of-day, and day-of-week [M-F, Sat, Sun] (n=72);
- **SEASHR** (*HEM4\_emisvar\_seashr.xlsx*): emission rates vary by season and hour-of-day (n=96);
- **HRDOW7** (*HEM4\_emisvar\_hrdow7.xlsx*): emission rates vary by hour-of-day, and the seven days of the week [M, Tu, W, Th, F, Sat, Sun] (n=168);
- **SHRDOW** (*HEM4\_emisvar\_shrdow.xlsx*): emission rates vary by season, hour-of-day, and day-of-week [M-F, Sat, Sun] (n=288);
- **SHRDOW7** (*HEM4\_emisvar\_shrdow7.xlsx*): emission rates vary by season, hour-of-day, and the seven days of the week [M, Tu, W, Th, F, Sat, Sun] (n=672);
- **MHRDOW** (*HEM4\_emisvar\_mhrdow.xlsx*): emission rates vary by month, hour-of-day, and day-of-week [M-F, Sat, Sun] (n=864);
- **MHRDOW7** (*HEM4\_emisvar\_mhrdow7.xlsx*): emission rates vary by month, hour-ofday, and the seven days of the week [M, Tu, W, Th, F, Sat, Sun] (n=2,016); and
- **WSPEED** (*HEM4\_emisvar\_wspeed.xlsx*): emission rates vary by wind speed (n=6) (Note: the 6 factors are applied to the wind speed categories used by AERMOD that have the following default upper bound speeds in m/s of 1.54, 3.09, 5.14, 8.23, 10.8 and no upper bound).

Table 22 provides the <u>format guidelines</u> for the Emissions Variation input files. Tables 23, 24, 25, and 26 provide sample Emissions Variation input files for a sample of the variations AERMOD can accommodate including: seasonal emission variations (4 factors), hour of day emission variations (24 factors), monthly emission variations (12 factors), and both season and hour of day emission variations (96 factors), respectively. Table 27 provides a sample input file for varying source-specific emissions by <u>wind speed</u>. It should be noted that HEM4 expects a maximum of 12 factor columns across these Emissions Variation input spreadsheets (for a total of 15 columns, including the Facility ID, Source ID and Variation keyword).

It should also be noted that although the types of emission variations described above and the samples provided below are for a single type of emissions variation, you can also choose to use different variation types for different sources and/or facilities, within the same input file. The only limitation is that each source can only have a single type of variation applied in a model run. A template input file containing multiple emissions variations in one file is also provided in the HEM4 Inputs folder and is named *HEM4\_emisvar\_multiple\_variations.xlsx*. See the AERMOD User's Guide (EPA 2021a) for more detailed information regarding the temporal and wind speed factors available for varying source-specific emissions.

| Field       | Туре      | Description                                                                                                    |
|-------------|-----------|----------------------------------------------------------------------------------------------------|
| Facility ID | Character | An alphanumeric character string identifying the facility being modeled                                                                                                    |
| Source ID   | Character | The Source ID is a unique alphanumeric character string up to 8 characters<br>long with no spaces. It must match a Source ID in the HAP Emissions and<br>Emissions Location file. Note: AERMOD allows a maximum of 8 characters<br>for the Source ID; and all Source IDs will be converted to upper case by<br>AERMOD. |
| Variation   | Character | Type of variable emission rates being used (SEASON, MONTH, HROFDY,<br>HRDOW, SEASHR, HRDOW7, SHRDOW, SHRDOW7, MHRDOW,<br>MHRDOW7 or WSPEED).*                                                                                                    |
| Factor 1    | Character | First factor to be applied to emission rate.                                                                                                    |
| Factor 2    | Character | Second factor to be applied to emission rate.                                                                                                    |
| Factor 3    | Character | Third factor to be applied to emission rate.                                                                                                    |
|             |           |                                                                                                    |
| Factor n    | Character | n <sup>th</sup> factor to be applied to emission rate.                                                                                                    |

 Table 22. Format Guidelines for the Emissions Variation Input Files

\* Each emission variation type has a set number of "n" factors. The number of factors are as follows: SEASON=4, MONTH=12, HROFDY=24, HRDOW=72, SEASHR=96, HRDOW7=168, SHRDOW=288, SHRDOW7=672, MHRDOW=864, MHRDOW7=2,016, WSPEED=6. See HEM4's template input files for examples and consult the AERMOD User's Guide for additional information.

| Facility ID | Source ID | Variation | Winter | Spring | Summer | Fall |
|-------------|-----------|-----------|--------|--------|--------|------|
| Fac1        | SAMPLE1   | SEASON    | 0.50   | 0.75   | 1.00   | 1.00 |

 Table 23.
 Sample Emissions Variation File based on Seasons (4 factors)

| Facility<br>ID | Source<br>ID | Variation | Hour<br>factor<br>(1) | Hour<br>factor<br>(2) | Hour<br>factor<br>(3) | Hour<br>factor<br>(4) | Hour<br>factor<br>(5) | Hour<br>factor<br>(6) | <br>Hour<br>factor<br>(12) |
|----------------|--------------|-----------|-----------------------|-----------------------|-----------------------|-----------------------|-----------------------|-----------------------|----------------------------|
| Fac1           | SAMPLE1      | HROFDY    | 0.2138                | 0.1433                | 1.2928                | 0.098                 | 0.1342                | 0.3301                | <br>1.4356                 |
|                |              |           | (13)                  | (14)                  | (15)                  | (16)                  | (17)                  | (18)                  | <br>(24)                   |
| Fac1           | SAMPLE1      | HROFDY    | 1.3959                | 1.2728                | 0.1079                | 1.5255                | 1.5255                | 1.5519                | <br>1.799                  |

Table 24. Sample Emissions Variation File based on Hour of Day (24 factors)

 Table 25. Sample Emissions Variation File based on Month (12 factors)

| Facility ID | Source ID | Variation | JAN    | FEB    | MAR    | APR   | MAY    | JUN    | <br>DEC    |
|-------------|-----------|-----------|--------|--------|--------|-------|--------|--------|------------|
| Fac1        | SAMPLE1   | MONTH     | 0.2138 | 0.1433 | 1.2928 | 0.098 | 0.1342 | 0.3301 | <br>1.4356 |

 Table 26. Sample Emissions Variation File based on Season and Hour of Day (96 factors)

| Facility<br>ID | Source ID | Variation | Season-<br>hour<br>Factor | Season-<br>hour<br>Factor | Season-<br>hour<br>Factor | Season-<br>hour<br>Factor | Season-<br>hour<br>Factor | Season-<br>hour<br>Factor | Season<br>-hour<br>Factor | Season-<br>hour<br>Factor |
|----------------|-----------|-----------|---------------------------|---------------------------|---------------------------|---------------------------|---------------------------|---------------------------|---------------------------|---------------------------|
|                |           |           | Winter                    | Winter                    | Winter                    | Winter                    | Winter                    | Winter                    |                           | Winter                    |
| <b>F</b> 4     |           |           | 1                         | 2                         | 3                         | 4                         | 5                         | 6                         |                           | 12                        |
| Fac1           | SAMPLE1   | SEASHR    | 0.2138<br><b>Winter</b>   | 0.1433<br><b>Winter</b>   | 1.2928<br>Winter          | 0.098<br><b>Winter</b>    | 0.1342<br>Winter          | 0.3301<br><b>Winter</b>   |                           | 1.4356<br><b>Winter</b>   |
|                |           |           | 13                        | 14                        | 15                        | 16                        | 17                        | 18                        |                           | 24                        |
| Fac1           | SAMPLE1   | SEASHR    | 1.3959                    | 1.2728                    | 0.1079                    | 1.5255                    | 1.5255                    | 1.5519                    |                           | 1.799                     |
|                |           |           | Spring                    | Spring                    | Spring                    | Spring                    | Spring                    | Spring                    |                           | Spring                    |
|                |           |           | 1                         | 2                         | 3                         | 4                         | 5                         | 6                         |                           | 12                        |
| Fac1           | SAMPLE1   | SEASHR    | 1.9045                    | 1.9475                    | 1.4684                    | 1.0435                    | 0.8305                    | 0.6952                    |                           | 0.3979                    |
|                |           |           | Spring                    | Spring                    | Spring                    | Spring                    | Spring                    | Spring                    |                           | Spring                    |
| Fac1           | SAMPLE1   | SEASHR    | <b>13</b><br>0.2138       | <b>14</b><br>0.1433       | <b>15</b><br>1.2928       | <b>16</b><br>0.098        | <b>17</b><br>0.1342       | <b>18</b><br>0.3301       |                           | <b>24</b><br>1.4356       |
| Faci           | SAMFLET   | SEASHK    | Summer                    | Summer                    | Summer                    | Summer                    | Summer                    | Summer                    |                           | Summer                    |
|                |           |           | 1                         | 2                         | 3                         | 4                         | 5                         | 6                         |                           | 12                        |
| Fac1           | SAMPLE1   | SEASHR    | 1.3959                    | 1.2728                    | 0.1079                    | 1.5255                    | 1.5255                    | 1.5519                    |                           | 1.799                     |
|                |           |           | Summer                    | Summer                    | Summer                    | Summer                    | Summer                    | Summer                    |                           | Summer                    |
|                |           |           | 13                        | 14                        | 15                        | 16                        | 17                        | 18                        |                           | 24                        |
| Fac1           | SAMPLE1   | SEASHR    | 1.9045                    | 1.9475                    | 1.4684                    | 1.0435                    | 0.8305                    | 0.6952                    |                           | 0.3979                    |
|                |           |           | Fall                      | Fall                      | Fall                      | Fall                      | Fall                      | Fall                      |                           | Fall                      |
| Fac1           | SAMPLE1   | SEASHR    | 1<br>0.2138               | <b>2</b><br>0.1433        | <b>3</b><br>1.2928        | <b>4</b><br>0.098         | <b>5</b><br>0.1342        | <b>6</b><br>0.3301        |                           | <b>12</b><br>1.4356       |
| raci           |           |           | 0.2100                    | 0.1400                    | 1.2920                    | 0.030                     | 0.1042                    | 0.0001                    |                           | 1.7000                    |
|                |           |           | Fall                      | Fall                      | Fall                      | Fall                      | Fall                      | Fall                      |                           | Fall                      |
| <b>Fast</b>    |           |           | 13                        | 14                        | 15                        | 16                        | 17                        | 18                        |                           | <b>24</b>                 |
| Fac1           | SAMPLE1   | SEASHR    | 0.2138                    | 0.1433                    | 1.2928                    | 0.098                     | 0.1342                    | 0.3301                    |                           | 1.4356                    |

 Table 27. Sample Emissions Variation File based on Wind Speed (6 factors)

| Facility ID | Source ID | Variation | Cat. 1 | Cat. 2 | Cat. 3 | Cat. 4 | Cat. 5 | Cat. 6 |
|-------------|-----------|-----------|--------|--------|--------|--------|--------|--------|
| Fac1        | SAMPLE1   | WSPEED    | 0.2138 | 0.1433 | 1.2928 | 0.098  | 0.1342 | 0.3301 |

#### 3.5.8 Alternate Receptors File

As noted previously, HEM4 can model based on U.S. Census blocks or based on alternate receptors you provide. If you check "Use alternate receptors" on the required inputs user interface (discussed below in <u>Section 4.1</u>), then HEM4 will prompt you for an Alternate Receptor file, in lieu of using U.S. Census blocks for the model run. This allows you to model with HEM4 anywhere in the world, both within the U.S and outside the U.S.

The Alternate Receptor file must be a CSV file and provide HEM4 with a list of receptor locations, the type of each receptor (populated "P" or various types of non-populated receptors, such as boundary "B" and monitor "M" receptors), and the populations represented by each receptor. It is important to note that only populated "P" receptors are chosen by HEM4 to be the sites of maximum risk or hazard index; and only "P" receptors are used by HEM4 in cancer incidence calculations. This is discussed further below in Sections 5 and 6. Note: For HEM4 to run using alternate receptors, you must provide population values for every Alternate Receptor of type "P". The population you provide may be any integer value, 0 or greater. Even if only one populated Alternate Receptor is missing a value in its population field, HEM4 will not commence the modeling run.

In addition, if you chose in your Facility List Options file to include <u>elevations</u> in your model run, then you must also provide HEM4 the elevation above sea level for each alternate receptor, as well as the hill height of each receptor. To model terrain effects, the alternate receptor file must be filled-in completely for every elevation and hill height. Any blanks in the elevation fields or hill height fields of the Alternate Receptors file will cause AERMOD to be run in the FLAT mode with no terrain effects.

AERMOD uses the controlling hill height for flow calculations. Controlling hill height is defined as the highest elevation that is above a 10% grade from the receptor. For more information on the use and suggested calculation of controlling hill heights using an algorithm in AERMAP, the AERMOD terrain processor (EPA 2018c), see Section 2.3.1. It is important to again note that if you leave any hill height field blank in the Alternate Receptors file, then AERMOD will be run in the FLAT mode with no terrain effects (even if you opt to include elevations in your model run in your Facility List Options file and also provide elevations for your alternate receptors).

Alternatively, you can choose to model with the <u>elevation option</u> turned off in your Facility List Options file. In such a modeling run, you do not need to provide any elevations or hill heights in the Alternate Receptor file, as HEM4 will model everything on a flat plane.

Tables 28 and 29 give <u>format guidelines</u> for the Alternate Receptors file and a <u>sample</u> input file, respectively. In addition, a template input file is provided in the HEM4 Inputs folder named *HEM4\_alternate\_receptors.csv*.

| Field                       | Туре      | Sample<br>Value | Description                                                                                                    |
|-----------------------------|-----------|-----------------|----------------------------------------------------------------------------------------------------|
| Receptor ID                 | Numeric   | 1               | A unique number identifying the Receptor                                                                                                    |
| Type of<br>receptor         | Character | Р               | Type of receptor: P = populated (e.g., house),<br>B = boundary, M = monitor                                                                                                    |
| Coordinate<br>system        | Character | L               | Type of coordinates: L = longitude, latitude; U = UTM<br>[WGS84]                                                                                                    |
| X-coordinate                | Numeric   | -52.74629       | UTM east coordinate, in meters (if Coordinate System =<br>U) or decimal longitude (if System = L). 5 decimal place<br>precision is recommended for longitude, corresponding to<br>1 meter |
| Y-coordinate                | Numeric   | 47.53796        | UTM north coordinate, in meters (if Coordinate System =<br>U) or decimal latitude (if System = L). 5 decimal place<br>precision is recommended for latitude, corresponding to 1<br>meter  |
| UTM zone with<br>hemisphere | Character | 17N             | UTM zone where the receptor is located if Coordinate<br>System = U                                                                                                    |
| Elevation                   | Numeric   | 219.7           | Elevation of the receptor above sea level, in meters.<br>Required if you are modeling terrain effects (i.e., choose<br>to model elevations in the Facility List Options file)             |
| Hill Height                 | Numeric   | 219.7           | Hill height scale, in meters. Required if you are modeling<br>terrain effects (i.e., choose to model elevations in the<br>Facility List Options file)                                     |
| Population                  | Numeric   | 45              | Population represented by the alternate receptor; required by HEM4 for every "P" type alternate receptor for incidence calculations.                                                      |

#### Table 28. Format Guidelines for Alternate Receptors File (CSV)

#### Table 29. Sample Input File for Alternate Receptor Input File

| Receptor<br>ID | Type of<br>Receptor<br>(P, B, M) | Coordinate<br>System<br>(U = UTM<br>L =<br>latitude,<br>longitude) | X-<br>coordinate:<br>Longitude<br>(decimal) or<br>UTM East<br>(m) | Y-<br>coordinate:<br>Latitude<br>(decimal) or<br>UTM North<br>(m) | UTM zone<br>with<br>hemisphere | Elevation<br>(m) | Hill Height<br>(m) | Population |
|----------------|----------------------------------|--------------------------------------------------------------------|-------------------------------------------------------------------|-------------------------------------------------------------------|--------------------------------|------------------|--------------------|------------|
| 1              | В                                | L                                                                  | -52.746286                                                        | 47.53880                                                          |                                | 219.7            | 219.7              | 0          |
| 2              | Р                                | L                                                                  | -52.74685                                                         | 47.54225                                                          |                                | 219.3            | 219.3              | 5          |
| 3              | Р                                | L                                                                  | -52.74817                                                         | 47.53796                                                          |                                | 220.6            | 220.6              | 25         |
| 4              | Р                                | L                                                                  | -52.74760                                                         | 47.53683                                                          |                                | 262.7            | 262.7              | 7          |
| 5              | М                                | L                                                                  | -52.75023                                                         | 47.53795                                                          |                                | 263.4            | 263.4              | 0          |
| 6              | Р                                | L                                                                  | -52.74708                                                         | 47.53599                                                          |                                | 292.1            | 292.1              | 45         |
| n              |                                  |                                                                    |                                                                   |                                                                   |                                |                  |                    |            |

#### 3.5.9 Census Update File

HEM4 provides you the option to change the census file, as discussed below in Section 4.8. Before you use this option, it should be noted that these changes are permanent to your census files. For this reason, it is recommended that you save your original census files to a separate location before using this file to change the official census database provided on EPA's HEM4 webpage.

With the Census Update file, you can:

- (1) Zero-out the population of a specific U.S. Census block;
- (2) Move a block to a new latitude and longitude location; and/or
- (3) Delete a U.S. Census block.

You may wish to **Zero-out** the population of the block if it is clear no residences are present in the block. This change will keep the block in the dataset, so concentrations and risks are modeled, but this receptor will not impact incidence.

You may wish to **Move** a block to different coordinates that better represent the population.

You may wish to **Delete** or remove a block from the dataset; for example, because there are no people living in the block. However, it should be noted that once removed, the block cannot be added back.

Tables 30 and 31 give <u>format guidelines</u> for the Census Update file and a <u>sample</u> update file, respectively. In addition, a template input file is provided in the HEM4 Inputs folder named *HEM4\_Census\_block\_update\_template.xlsx*.

| Field       | Туре                       | Sample Value    | Description                                                                                                    |
|-------------|----------------------------|-----------------|----------------------------------------------------------------------------------------------------|
| Facility ID | Character                  | Fac2            | The Facility ID field in the Census Update file<br>is optional and may be left blank. You may<br>wish to use it outside of HEM4 to track the<br>source of changes.                                                                               |
| Run Group   | Character                  | Landfills       | The Run Group field in the Census Update<br>file is optional and may be left blank. You<br>may wish to use it outside of HEM4 to track<br>the source of changes.                                                                                 |
| Block ID    | Character<br>(not numeric) | 170010001001003 | In this field, enter the 15-digit U.S. Census<br>block ID. Enter the block ID as text<br>characters rather than numerals, because<br>some block IDs have leading zeroes.                                                                         |
| Latitude    | Numeric                    | 39.96789        | If the Change is a "Move", enter the Latitude<br>(decimal) of where the block should be<br>moved. 5 decimal places are recommended,<br>corresponding to 1-meter accuracy. You may<br>leave this field blank for "Zero" and "Delete"<br>changes.  |
| Longitude   | Numeric                    | -91.37989       | If the Change is a "Move", enter the<br>Longitude (decimal) of where the block<br>should be moved. 5 decimal places are<br>recommended, corresponding to 1-meter<br>accuracy. You may leave this field blank for<br>"Zero" and "Delete" changes. |
| Change      | Character                  | Move            | The potential changes include: Zero, Move, and Delete                                                                                                    |

# Table 30. Format Guidelines for the Census Update File (used to permanently change your U.S. Census files)

Table 31. Sample Census Update File

| Facility ID | Run<br>Group | Block ID        | Latitude<br>(decimal) | Longitude<br>(decimal) | Change |
|-------------|--------------|-----------------|-----------------------|------------------------|--------|
| Fac1-TX     | Landfills    | 170010001001003 |                       |                        | Zero   |
| Fac1-TX     | Landfills    | 170010001001009 | 39.96789              | -91.37989              | Move   |
| Fac1-TX     | Landfills    | 170010001001010 |                       |                        | Delete |
| Fac1-TX     | Landfills    | 370010201001001 |                       |                        | Zero   |
| Fac1-TX     | Landfills    | 370010201001002 | 36.34567              | -79.45678              | Move   |
| Fac1-TX     | Landfills    | 370010201001003 |                       |                        | Delete |

#### 3.5.10 Updating the Chemical Unit Risk Estimates and Health Benchmarks Input Files

As discussed in Section 2.2.1, the Chemical Health Effects Library contains <u>chemical health</u> <u>effects data</u>, including dose response toxicity values. You can make changes to the Chemical Health Effects Library by editing the Excel<sup>™</sup> spreadsheet files that comprise the library—entitled *Dose\_Response\_Library.xlsx* and *Target\_Organ\_Endpoints.xlsx*. These files are located in HEM4's resources folder. You can add new pollutants to these files or edit the values for the chemicals already in the files. If you want to keep your files consistent with the data EPA uses in their HAP risk assessments, check for updated toxicity values on EPA's Dose Response Assessment webpage (<u>EPA 2018a</u>).

When adding new chemical names to the Dose Response Library file, use the same spelling as used in the <u>HAP emissions input file</u>. The Chemical Abstracts Service (CAS) number field in the Chemical Health Effects Library is optional. If you do not specify a cancer URE for a new pollutant, then the URE will be assumed to be 0 (zero) and cancer risks will not be evaluated for that pollutant. Similarly, if you do not specify a noncancer chronic RfC or acute benchmark for a new pollutant, HEM4 will not calculate adverse noncancer chronic or acute health effects, respectively. If a noncancer chronic RfC is indicated in the Dose Response Library file for a pollutant you add, you must also enter the pollutant in the Target Organ Endpoints file and indicate what organs or organ systems may be impacted.

For future model runs, to ensure you have the most recent file versions, you should again check EPA's HEM download webpage (<u>https://www.epa.gov/fera/download-human-exposure-model-hem</u>) for the date listed next to the "Toxicity Value Files" link. EPA regularly updates these files. If EPA's update is more recent than the dates shown for the files in HEM4's resources folder, then download the newer files from EPA's HEM download webpage (from link above) and replace your outdated Dose Response Library and/or Target Organ Endpoints files. You may also manually modify the files in your HEM4's resources folder based on updated values from EPA's HEM download page, or from EPA's Dose Response Assessment webpage (<u>EPA 2018a</u>).

# 4. Step-by-Step Instructions for Running HEM4

Before you initiate a HEM4 modeling run<sup>8</sup>, you should ensure you have the necessary input files prepared for your specific modeling needs. Section 3 provides detailed descriptions of all HEM4 input files, and template input files for each are provided in the HEM4 Inputs folder. Table 32 provides a summary of the template files provided in your HEM4 Inputs folder and when (for what kind of run) each file is needed. In addition to the files listed in Table 32, a HEM4 run requires the U.S. Census (if not using alternate receptors) and meteorological databases, and the files located in HEM4's resources folder. These include the *Dose\_Response\_Library.xlsx* file, the *Target\_Organ\_Endpoints.xlsx* file, and, for vapor deposition/depletion, the *Gas\_Param.xlsx* file.

| Template Input File Name     | Description                          | When Needed                                             |
|------------------------------|--------------------------------------|---------------------------------------------------------|
| HEM4_Fac_List_Options.xlsx   | Facility List Options file           | Every run                                               |
| HEM4_HAP_Emiss.xlsx          | HAP [Pollutant] Emissions file       | Every run                                               |
| HEM4_Emiss_Loc.xlsx          | Emissions Location file              | Every run                                               |
| HEM4_alternate_receptors.csv | Alternate Receptor file              | Required if modeling with alternate                     |
|                              |                                      | receptors (whether outside or inside the                |
|                              |                                      | U.S.) instead of census block receptors                 |
| HEM4_user_receptors.xlsx     | User Receptor file                   | Required if the user receptor column in                 |
|                              |                                      | the Faclist has a "Y" for one or more                   |
|                              |                                      | facilities                                              |
| HEM4_buoyant_line_param.xlsx | Buoyant Line Source Parameter file   | Required if a source in the Emissions                   |
|                              |                                      | Location file is a buoyant line                         |
| HEM4_polygon_vertex.xlsx     | Polygon Vertex file                  | Required if a source in the Emissions                   |
|                              |                                      | Location file is a polygon                              |
| HEM4_bldg_dimensions.xlsx    | Building Dimensions file             | Required if the building downwash                       |
|                              |                                      | column in the FacList has a "Y" for one                 |
|                              |                                      | or more facilities                                      |
| HEM4_particle_data.xlsx      | File containing particle size        | Required if the deposition OR depletion                 |
|                              | distribution of emissions per source | column has a "Y" AND Pdep OR Pdepl                      |
|                              |                                      | column in FacList indicates type, AND if                |
|                              |                                      | Method 1 (the default) is indicated in                  |
|                              |                                      | EmissLoc. (HAP Emiss must also<br>contain particulates) |
| HEM4 landuse.xlsx            | File describing land use surrounding | Required if the deposition OR depletion                 |
|                              | emissions source                     | column has a "Y" AND Vdep OR Vdepl                      |
|                              |                                      | column in FacList indicates DO or WD.                   |
|                              |                                      | (HAP Emiss must also contain                            |
|                              |                                      | gases/vapor)                                            |
| HEM4_month-to-seasons.xlsx   | File describing monthly stage of     | Required if the deposition OR depletion                 |
|                              | vegetation surrounding emissions     | column has a "Y" AND Vdep OR Vdepl                      |
|                              | source                               | column in FacList indicates DO or WD.                   |
|                              |                                      | (HAP Emiss must also contain                            |
|                              |                                      | gases/vapor)                                            |
| HEM4_emisvar_season.xlsx     | Emissions Variation file             | Required if the Emissions Variation                     |
|                              |                                      | column in Faclist has a "Y" and                         |
|                              |                                      | seasonal variations are desired (4                      |
|                              |                                      | factors)                                                |
| HEM4_emisvar_month.xlsx      | Emissions Variation file             | Required if the Emissions Variation                     |
|                              |                                      | column in Faclist has a "Y" and monthly                 |
|                              |                                      | variations are desired (12 factors)                     |

#### Table 32. Summary of HEM4 Template Input Files

<sup>&</sup>lt;sup>8</sup> Note: It is advisable to close and re-start HEM4 between modeling runs, which clears memory for each new run and avoids potential issues by ensuring a full reset.

| Template Input File Name  | Description              | When Needed                                                                                                    |
|---------------------------|--------------------------|----------------------------------------------------------------------------------------------------|
| HEM4_emisvar_hrofdy.xlsx  | Emissions Variation file | Required if the Emissions Variation<br>column in Faclist has a "Y" and hour-of-<br>day variations are desired (24 factors)                                                  |
| HEM4_emisvar_hrdow.xlsx   | Emissions Variation file | Required if the Emissions Variation<br>column in Faclist has a "Y" and hour-of-<br>day + type-of-day (M-F, Sat, Sun)<br>variations are desired (72 factors)                 |
| HEM4_emisvar_seashr.xlsx  | Emissions Variation file | Required if the Emissions Variation<br>column in Faclist has a "Y" and season<br>+ hour-of-day variations are desired (96<br>factors)                                       |
| HEM4_emisvar_hrdow7.xlsx  | Emissions Variation file | Required if the Emissions Variation<br>column in Faclist has a "Y" and hour-of-<br>day + day-of-week (7) variations are<br>desired (168 factors);                           |
| HEM4_emisvar_shrdow.xlsx  | Emissions Variation file | Required if the Emissions Variation<br>column in Faclist has a "Y" and season<br>+ hour of day + type-of-day (weekday,<br>Sat, Sun) variations are desired (288<br>factors) |
| HEM4_emisvar_shrdow7.xlsx | Emissions Variation file | Required if the Emissions Variation<br>column in Faclist has a "Y" and season<br>+ hour-of-day + day-of-week (7)<br>variations are desired (672 factors)                    |
| HEM4_emisvar_mhrdow.xlsx  | Emissions Variation file | Required if the Emissions Variation<br>column in Faclist has a "Y" and month +<br>hour-of-day + type-of-day (weekday,<br>Sat, Sun) variations are desired (864<br>factors)  |
| HEM4_emisvar_mhrdow7.xlsx | Emissions Variation file | Required if the Emissions Variation<br>column in Faclist has a "Y" and month +<br>hour-of-day + day-of-week (7) variations<br>are desired (2,016 factors)                   |
| HEM4_emisvar_wspeed.xlsx  | Emissions Variation file | Required if the Emissions Variation<br>column in Faclist has a "Y" and wind<br>speed (m/s) variations are desired (6<br>factors)                                            |

Finally, to ensure you have the most recent model version, as well as the most recent chemical health effect (toxicity) values, U.S. Census data, and meteorological data, you should check EPA's HEM download webpage for updates (<u>https://www.epa.gov/fera/download-human-exposure-model-hem</u>). EPA updates these files periodically. If EPA's update is more recent than the version of HEM4 on your computer, then download the newer model version from EPA's HEM download webpage (from link above) and start the newer model. If the chemical health effect files (i.e., Dose Response Library file and Target Organ Endpoints file) on EPA's website are more recent than the ones currently in HEM4's resources folder, then replace the files in your subfolder with the ones you download from EPA's website. Likewise, check the timestamp and update your U.S. Census data (in HEM4's "census" subfolder) and the meteorological data (in HEM4's "aermod" subfolder), as necessary.

After you have ensured the HEM4 model and integrated databases are up-to-date and you have prepared the input files for the modeling application, start HEM4 by using Windows File Explorer<sup>™</sup> to navigate to the folder where HEM4 was unzipped and double click on the HEM4 executable file. The HEM4 title screen will be displayed, as shown below in Figure 3. Note that the buttons near the bottom of the menu bar on the left – the **HEM4 USER GUIDE** and the

**AERMOD USER GUIDE** buttons – link to this HEM4 guide (at <u>https://www.epa.gov/fera/risk-assessment-and-modeling-human-exposure-model-hem</u>) and to AERMOD's user guide (at <u>https://www.epa.gov/scram/air-quality-dispersion-modeling-preferred-and-recommended-models#aermod</u>), respectively, and you should access them whenever you need further instruction and explanation regarding the inputs or outputs of HEM4, or when troubleshooting a modeling run issue.

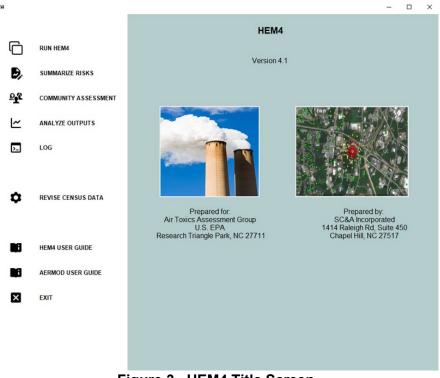

Figure 3. HEM4 Title Screen

The **RUN HEM4** button at the top of the menu bar on the left will take you to the next screen, from which you can initiate a model run. As noted above, to view this HEM4 User's Guide or the AERMOD User's Guide, on this screen or any subsequent screen, click on the buttons near the bottom of the menu bar. To stop the HEM4 application on any screen, click on the **EXIT** button.

# 4.1 Provide Standard Input Files and Indicate Receptors

On the initial input screen (*RUN HEM4*) shown below in Figure 4, you must first indicate whether you will use U.S. Census receptors or alternate receptors for your model run. Within the U.S., you can use either U.S. Census receptors or alternate receptors that you provide. For modeling runs outside the U.S., you must use alternate receptors. Figure 4 shows the input selection buttons for the three required input files: the Facility List Options file, the HAP Emissions file, and the Emissions Location file. Clicking on each of these buttons will allow you to browse your computer to select the appropriate file. The Facility List Options file, HAP Emissions file, and Emissions Location file are described in detail in Sections 3.2, 3.3 and 3.4, respectively. Note: Depending on the size of your input files, it may take HEM4 several minutes to load them; wait until the interface indicates each has loaded before attempting to load the next input file.

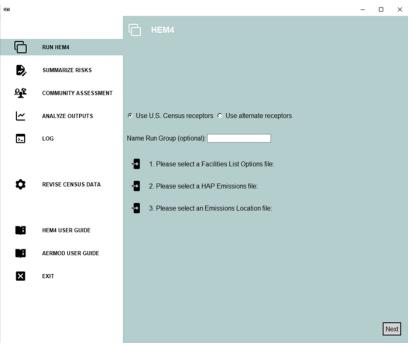

Figure 4. Run HEM4 with U.S. Census Receptors

If you choose to use alternate receptors, then an additional input selection button will appear near the bottom middle of the screen, as shown in Figure 5, that requires you to browse for and select an alternate receptor CSV file. (**Note: It may take several minutes for your Alternate Receptor file to upload for modeling. Do not click** *Next* **until it has uploaded**.) The <u>Alternate Receptors file</u> is described in Section 3.5.8. As with all modeling runs, for a run using alternate receptors, you must also browse for and select the Facility List Options, HAP Emissions, and Emissions Location input files.

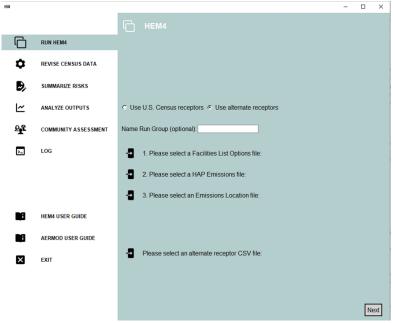

Figure 5. Run HEM4 with Alternate Receptors

For either type of run, you can (optionally) enter a run group name in the *Name Run Group* box provided. This is recommended because the name will be used to identify the subfolder containing the results of your run, located within HEM4's main "output" folder, and will be helpful in identifying which outputs HEM4's post-modeling tools should summarize, view graphically and analyze (discussed in Sections 4.5 and 4.7), as well as which outputs HEM4's Community Assessment module should break down demographically (discussed in Section 4.6). The name you enter in the "Name Run Group" box will also be prepended to the output files containing the results for the run as a whole.

After you have indicated what type of receptors should be used for the modeling run and entered the three required input files on this initial screen, click **Next** at the bottom right corner of the screen to continue. If no additional input files are needed beyond the Facility List Options, Emissions Location and HAP Emissions files already entered, then a pop-up box will appear asking you to confirm the start of the HEM4 run, as shown below in Figure 6.

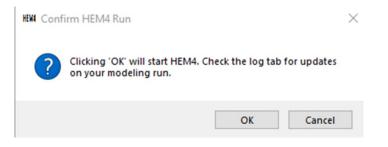

Figure 6. Confirm HEM4 Run Pop-Up Start Box

Clicking 'OK' in this box will initiate the modeling, and a log of the modeling progress will appear as shown and described in Section 4.4. Click *Cancel* if you need to change any input files already entered. If additional input files are required, one or two additional screens will appear after you click *Next*, which are discussed in Sections 4.2 and 4.3

### 4.2 Provide Additional Input Files

If additional inputs are required, one of two screens will appear next, depending on the nature of your sources in the Emissions Location file and the modeling options you indicated in your Facility List Options file. One screen that may appear is shown below in Figure 7. The other input screen which may appear is shown and discussed in Section 4.3.

This screen will prompt you for one or more of the following additional input files: a user receptors file; an emissions variation file; a buoyant line parameters file; a polygon vertex file; and/or a building dimensions file. For example, if you indicated in your Facility List Options file that you'd like to include emissions variations for one or more facilities to be modeled, then a button will appear on this screen asking for the location of your Emissions Variation file. Likewise, if one of the sources in your Emissions Location file is a buoyant line source, then a button will appear prompting you to browse your computer and select a buoyant line parameter file. If other input files are needed based on your Facility List Options file and Emissions Location file, additional buttons will appear and request that you browse for and select the required file (as shown in Figure 7). When you hover over each of these input file buttons, instructions will be displayed on the top of the screen describing each file type.

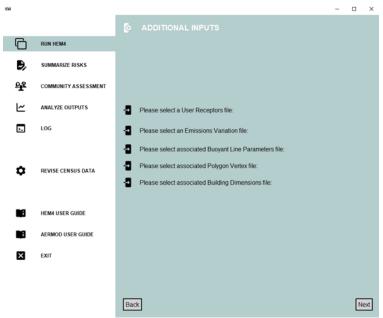

Figure 7. Provide Additional Input Files

After you have entered these additional input files, click **Next** at the bottom right corner of the screen to continue. If no other inputs are needed, HEM4 will display the pop-up box, shown above in Figure 6, stating "*Clicking 'OK' will start HEM4. Check the log tab for updates on your modeling run.*" Click *Cancel* if you need to change any input files. If you are ready for HEM4 to start your modeling run, click *OK*, and a log of the modeling progress will appear as shown and described in Section 4.4. If additional inputs are needed for deposition and depletion modeling, another input screen will open next, as shown and discussed in Section 4.3.

# 4.3 Provide Deposition and Depletion Input Files

When modeling deposition/depletion, HEM4 can direct AERMOD to (1) calculate a deposition flux and (2) deplete the plume based on the calculated deposition. You can direct HEM4 to provide the deposition flux in the outputs, or not (to save space). Generally, deposition modeled with plume depletion will reduce the ambient impacts from the emission source by removing pollutants from the plume. Air concentrations will be depleted as pollutants are deposited to the ground. Deposition and plume depletion have more of an effect on ambient concentrations farther from the facility than it does closer to the facility where the maximum impact generally occurs. Alternatively, you may choose to calculate the deposition flux, but not deplete the plume (to allow for higher, more conservative air concentrations). Either way, the modeled deposition flux may be used as an input to a separate multipathway model such as the Total Risk Integrated Methodology (TRIM) (EPA 2018d).

In most cases, if you chose to model deposition and/or depletion in the Facility List Option file, HEM4 will require additional input files <sup>9</sup>. HEM4 uses AERMOD to calculate deposition and

<sup>&</sup>lt;sup>9</sup> Note: The one deposition and/or depletion modeling case, which requires no additional inputs and therefore no deposition/depletion input screen, is if you are modeling only particle deposition and/or

depletion effects for particulate matter, vapor (gaseous) pollutants, or both. The make-up of your emissions – that is, the percentage particulate and gas – is dictated to HEM4 by your <u>HAP</u> <u>Emissions</u> input file. Specifically, the fifth column in the HAP Emission input file ("Fraction emitted as particulate matter") indicates to HEM4 whether your emissions are 100% particle (if this column is populated with 100 for all pollutants), 100% vapor (if this column is left blank or populated with 0 for all pollutants), or a mixture of particles and gas. You will need to browse your computer and select the additional files needed for modeling of deposition and/or depletion on the screen depicted in Figure 8. You will be prompted to provide between 1 and 3 deposition/ depletion related input files, depending on your modeling options and the nature of the emissions to-be-modeled.

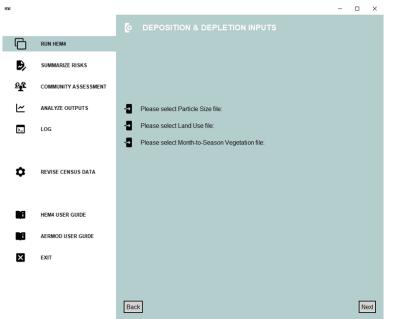

Figure 8. Provide Deposition and Depletion Input Files

If your Facility List Options file indicates that you chose to model particle deposition and/or particle depletion using AERMOD's Method 1 (as discussed in <u>Section 3.4.2</u>) AND your HAP Emissions file indicates that some of the emissions are in particle form, then a particle data file is required by HEM4/AERMOD. Upload the <u>particle data input file</u> containing the particle size information, mass fraction and particle size density for each pollutant (HAP) by browsing your computer for it at the first Browse button on this screen, as shown in Figure 8.

If your Facility List Options file indicates that you chose to model vapor (gaseous) deposition and/or vapor depletion AND your HAP Emissions file indicates that some of the emissions are in vapor form, then HEM4 will instruct AERMOD to model vapor deposition and/or depletion. Depending on the type of vapor deposition/depletion you indicated in your Facilities List Option file, two additional inputs may be required by HEM4/AERMOD: a land use input file and a month-to-seasons input file. These additional input files are needed only to quantify dry (or "wet

depletion AND chose in your Emissions Location input file to use Method 2 for the Deposition Method. It should also be noted that AERMOD does not model deposition or depletion of emissions from buoyant line sources. Therefore, if you indicate in your Facility List Options file that deposition or depletion should be modeled for a facility with buoyant line sources in your Emissions Location file, AERMOD will not run successfully. In this case, remove the buoyant line source IDs from your input files and model that source separately, without deposition or depletion.

and dry") deposition and/or depletion of vapor emissions, as discussed in <u>Section 3.5.4</u>. If you wish to model "wet only" deposition and/or depletion of gaseous pollutants, these additional input files are not needed by HEM4. (These files are also not needed to model particle-only deposition and/or depletion.) Upload these files by browsing your computer for them at the second and third buttons on this screen shown in Figure 8.

As noted in Section 3.5.4, you should also check to ensure that the vapor (gaseous) pollutants in your HAP Emissions file are included in the <u>Gas Parameter</u> reference file. If these pollutants are not included – or if you wish to include different parameter values than the Gas Parameter file currently lists – you should edit the Gas Parameter file located in HEM4's resources folder, as discussed in Section 3.5.4. Otherwise, generic default gas parameter values will be used. (The Gas Parameter file is located at "HEM4\resources\Gas\_Param.xlsx".)

It should be noted that HEM4 requires significantly more time to run if you opt to model deposition and/or depletion. The exact run time will depend on the particular source configuration and modeling domain but can be over an hour or more per facility. You can utilize the FASTALL option in the Facility List Options file to expedite the run. As noted in <u>Section</u> <u>3.2.10</u>, FASTALL conserves model runtime by simplifying the AERMOD algorithms used to represent the meander of the pollutant plume (<u>EPA 2021a</u>).

After you enter the required files on the deposition/depletion input screen, click **Next** on the bottom right and HEM4 will display the pop-up box (shown above in Figure 6) stating "*Clicking* '*OK*' will start HEM4. Check the log tab for updates on your modeling run." Click *Cancel* if you need to change any file locations on this screen, and the **Back** button to change any input files on the previous screen. If you are ready for HEM4 to start your modeling run, click *OK* and a log of the modeling progress will appear as shown and described in Section 4.4.

# 4.4 Check HEM4 Log

After HEM4 starts modeling your facilities (or facility), the *LOG* screen will appear to show you HEM4's progress in real-time including any errors in processing, if there are any. The Log screen is shown below in Figure 9. (Note: The cursor is visually disabled on the log screen, but it is recommended that you not place your cursor on the log tab screen itself, because doing so may reset where the log displays the next line of progress and result in seemingly non-sequential progress messages; rather use the scroll bar on the right to show more of the log screen, as needed.) Once the modeling run is complete, HEM4 also produces a log text file as a permanent record of the modeling.

The Log screen and text file will provide you with the following modeling run information:

- the meteorological period used, whether annual (the default) or a different period you selected;
- the full list of input files uploaded for the modeling run;
- any mismatch between input files prior to you correcting the mismatched files (e.g., mismatched Source IDs between the HAP Emissions and Emissions Location files);
- the default values used for any parameters with out-of-range (unacceptable) values specified in your input files;
- the run group name;
- the Facility IDs modeled and the location of each facility's center;

- the start and end time for the AERMOD portion of the modeling run;
- the full list of outputs produced; and
- the number of minutes required for HEM4 to model each facility and produce the facility-specific outputs.

|            |                      | -                                                                                                    | × |
|------------|----------------------|----------------------------------------------------------------------------------------------------|---|
| •          | RUN HEM4             | Facility Fac1-NC: Using period start = 2019 02 11 12<br>Facility Fac1-NC: Using period end = 2019 06 30 1<br>Facility Fac2-LI: Using annual met option.<br>Uploaded facilities options list file for 2 facilities. |   |
|            |                      | Uploaded HAP emissions file for 101 source-HAP combinations.                                                                                                    |   |
| Ð,         | SUMMARIZE RISKS      | Uploaded emissions location file for 13 facility-source combinations.                                                                                                    |   |
| <u>0</u> 2 | COMMUNITY ASSESSMENT | Uploaded user receptors for [Fac1-NC]                                                                                                    |   |
| -          |                      | Uploaded emissions variations for [Fac2-IL,FU000001,Fac2-IL,CT000001]                                                                                                    |   |
| <u>~</u>   | ANALYZE OUTPUTS      | Uploaded buoyant line parameters for [Fac1-NC]                                                                                                    |   |
| 2-         | LOG                  | Uploaded polyvertex sources for [Fac1-NC, MS000001]                                                                                                    |   |
| <u>P-</u>  | 100                  | Uploaded building downwash parameters for [Fac1-NC]                                                                                                    |   |
|            |                      | Uploaded particle data for [Fac2-IL]                                                                                                    |   |
|            |                      | Uploaded land use data for [Fac1-NC,Fac2-IL]                                                                                                    |   |
| ¢          | ABORT HEM RUN        | Uploaded seasonal variation data for [Fac1-NC,Fac2-IL]                                                                                                    |   |
|            | HEM4 USER GUIDE      | HEM4 is starting<br>RUN GROUP: test<br>KNZ for all sources completed<br>Preparing Inputs for 2 facilities                                                                                                    |   |
|            | AERMOD USER GUIDE    | The facility ids being modeled: Fac1-NC, Fac2-IL<br>Running facility 1 of 2                                                                                                    |   |
| ×          | EXIT                 | Building runterseam for Fac1-NC<br>Building runterseam for Fac1-NC<br>Using facility center [x, y, lat, lon] = [690906, 3975205, 35.90253110232091,<br>-78.88457746645928]                                         |   |
|            |                      |                                                                                                    |   |
|            |                      |                                                                                                    |   |
|            |                      | Figure 9. Log Screen                                                                                                    |   |

After the modeling is complete, a pop-up message will appear (shown below) indicating that HEM4 has finished modeling all facilities and the log tab should be checked for error messages. The outputs produced by the modeling run are discussed in <u>Section 6</u>.

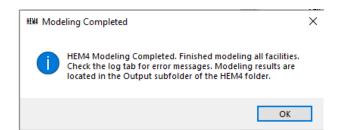

The log text file, named HEM4.log, will be located in the run group output folder you named (as discussed in Section 4.1) and will contain information about the facilities modeled in your run. The log file will also indicate what default values HEM4 used (listed in Sections 3.2, 3.3, and 3.4) for the three required input files, in lieu of erroneous out-of-range values you may have included in your input files, as discussed further in Section 4.9. Finally, the log file will also indicate what facilities failed to run successfully, including what errors caused the failure, which is also discussed further in Section 4.9.

Appendix A includes a sample HEM4 log file produced for a two-facility modeling run. The log file will also list any risk summary program outputs you opted to produce. The next section discusses how to run the risk summary programs.

### 4.5 Summarize Risks

The **SUMMARIZE RISKS** button on the menu bar on the left allows you to summarize HEM4 results to produce cancer risk summaries, noncancer HI summaries, and concentration summaries based on the facilities modeled within your run group. Six of the summaries produce results specific to each facility (i.e., individual facility IDs are connected to the results, which account for impacts from each facility's emissions in isolation), and five of the summaries combine results across the run group (i.e., individual facility IDs are not present in these summaries, which account for multiple impacts on receptors from neighboring facilities).

The "Facility Summaries" available on this screen are:

- Cancer Drivers;
- Hazard Index Drivers;
- Acute Impacts;
- Multipathway;
- Max Concentration; and
- Max Risk and HI by Source and Pollutant.

The "Run Group Summaries" available on this screen are:

- Max Risk and Hazard Indices;
- Risk Histogram;
- Hazard Index Histogram;
- Incidence Drivers; and
- Source Type Risk Histogram.

The Summarize Risks screen is shown in Figure 10. Note: Before you choose to summarize your risk results via these reports, you may wish to perform certain QA checks on the modeled results, as described in <u>Section 10</u>.

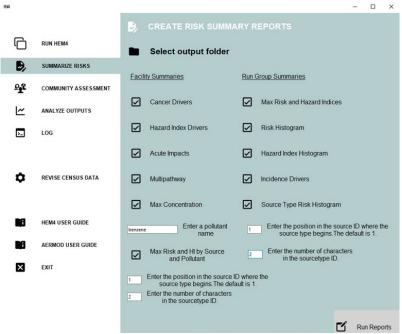

Figure 10. Run the Risk Summary Programs

First, click on the **Select output folder** button to browse for the folder where the HEM4 outputs you want summarized are located. Next, select which summaries you would like to run by checking the box before each, and then click the "Run Reports" button to initiate the selected summaries. As noted above, the outputs produced by these summary programs are risk summary reports for all facilities modeled in your run group and are described in Section 7.

There are a few summary programs on this screen that require additional information from you. The Max Concentration summary requires you to enter a pollutant name. The pollutant name you enter should be a name of a pollutant in your HAP Emissions input file, spelled exactly as it appears in this file. Note: If you would like the maximum concentration for more than one pollutant, you may come back to this *Summarize Risks* screen and enter another pollutant name after you run the report for the first pollutant.

The Max Risk and HI by Source and Pollutant summary and the Source Type Risk Histogram summary require you to indicate where in your Source IDs the source type begins and ends. As discussed in <u>Section 3.3.1</u>, it is helpful to create your Source IDs so that the type of source is identified always in the same location in the Source ID string. For example, if you are modeling a series of storage tanks and wastewater vessels, you could identify them with IDs such as ST01, ST02, ST03, WW01, WW02, and so on. In this example, the source type starts in location 1 of the Source ID string and is 2 characters long (i.e., ST and WW). Therefore, in this case, after you check the Max Risk and HI by Source and Pollutant box and/or the Source Type Risk Histogram box (shown above in Figure 10), you would enter a 1 next to "Enter the position in the source ID where the source type begins." You would then enter a 2 next to "Enter the number of characters in the sourcetype ID."

After you have selected the summaries you want to run, check the Log screen for progress. The *HEM4.log* text file will also report any errors. When the Risk Summary Reports have finished, a pop-up message will appear (shown below).

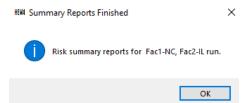

The Risk Summary Reports you choose to run will be placed in the same output folder where you indicated the HEM4 results are located (which were summarized using these programs). These summary reports are described in <u>Section 7</u>.

# 4.6 Assess Community Demographics

If you used U.S. Census receptors for your modeling, the **COMMUNITY ASSESSMENT** button on the menu bar on the left allows you to assess the demographics of the communities surrounding your modeled facilities, including the potentially disproportionate cancer and noncancer risks posed to certain demographics within these communities by the modeled emissions. HEM4 links each U.S. census block receptor around your modeled facilities with census-based demographic factors including racial, ethnic, age, economic, educational, and linguistically isolated population categories. (Note: Alternate receptors do not have demographic data associated with their populations and therefore cannot be used with the Community Assessment module.) The Community Assessment screen is shown below in Figure 11.

| EMA        |                      |                                                                                                    |          |           |    |
|------------|----------------------|----------------------------------------------------------------------------------------------------|----------|-----------|----|
|            |                      | CREATE COMMUNITY ASSESSMENT REPORTS                                                                                                    |          |           |    |
| G          | RUN HEM4             | Note: The Community Assessment module may be used with HEM4 runs based on U<br>receptors only.                                                                                                    | .S. Cens | sus Block |    |
| Ð,         | SUMMARIZE RISKS      | 1. Select output folder                                                                                                    |          |           |    |
| <u>6</u> 5 | COMMUNITY ASSESSMENT | <ol> <li>Enter a run group name and prefix.</li> </ol>                                                                                                    |          |           |    |
| <u>~</u>   | ANALYZE OUTPUTS      | Name: ex: Primary Copper Manufacturing<br>Prefix: ex: PCM                                                                                                    |          |           |    |
| >_         | LOG                  | Choose type of impact (cancer or noncancer) for basis of demographics a<br>around each facility to include, and the impact level at which population per<br>calculated. Note: proximity statistics will be included at your specified radii | rcentag  |           | 10 |
| ٥          | REVISE CENSUS DATA   | Combination:     Radius (km)     50       © Cancer Risk Level (in a million)     >= 1     Remove       © Honcancer Hazard Index Level     > 1                                                                                               |          |           |    |
|            | HEM4 USER GUIDE      | C C                                                                                                    | Run      | Reports   |    |
|            | AERMOD USER GUIDE    |                                                                                                    |          |           |    |
| ×          | EXIT                 |                                                                                                    |          |           |    |
|            |                      |                                                                                                    |          |           |    |
|            |                      |                                                                                                    |          |           |    |
|            |                      |                                                                                                    |          |           |    |

Figure 11. Community Assessment Screen

**Note** that you must have an output folder with modeled results to run the Community Assessment module. Do not add or remove files to that output folder, or change the filenames of any output files, as the module's code requires certain files to be present in the output folder, and to contain the same prefix as the output folder that HEM4 placed them in (e.g., the <u>Facility</u> <u>Max Risk and HI</u> file). After you have run HEM4 and have modeled results, follow these steps on the Community Assessment screen:

- 1. At the top of this screen, select the output folder containing the HEM4 modeling results of the group of facilities for which you wish to assess the surrounding demographics. Click on *Select output folder* to browse for the folder containing your HEM4 outputs.
- 2. Use the "Name" text box to enter the name you wish to appear in the demographic outputs, identifying this Community Assessment run. The name you enter will be used for every demographic table produced by this module. Use the "Prefix" text box to enter a prefix that will be used at the beginning of the filenames for the demographic outputs produced by this Community Assessment run. The name and prefix you enter here need not be the same name/prefix used in the HEM4 output folder you pointed to in step #1. The demographic outputs are discussed in Section 8.2.
- 3. Choose whether you wish to assess cancer risk or noncancer HI level, the radius (in km) at which you wish to assess the community demographics surrounding each and every facility in your run group, and the impact level cancer risk level or noncancer HI level at which population percentages that exceed this level will be provided. You may choose cancer risk levels of 1, 5, 10, 20, 30, 40, 50, 100, 200 or 300-in-1 million, and the module will output population percentages with cancer risk greater than or equal to the level you choose. You may choose noncancer HI levels of 1, 2, 3, 4, 5, 6, 7, 8, 9 or 10, and the

module will output population percentages with noncancer HI greater than the level you choose. Choosing impact levels other than these will cause an error message to pop-up.

The *Add combination* button, allows you to choose up to four such combinations for a single Community Assessment run, all of which will be based on the HEM4 outputs you selected in step #1. Proximity statistics, which are the total demographic populations and percentages around your modeled facilities irrespective of risk or HI levels, will also be provided at whatever radius you specify.

4. Click on *Run Reports* to initiate the Community Assessment demographic run.

Figure 12 provides an example of a Community Assessment in which four combinations are chosen for a run group that will be named "Primary Copper Smelting" in the demographic output tables produced. In this example, all outputs will have filenames beginning with the prefix "PrimCop" and the following outputs will be provided, based on the four combinations chosen:

- Demographic-specific population percentages for people with a cancer risk greater than or equal to 1 in a million at a radius of 50 km;
- Demographic-specific population percentages for people with a cancer risk greater than or equal to 10 in a million at a radius of 5 km;
- Demographic-specific population percentages for people with a noncancer HI level greater than 1 at a radius of 50 km; and
- Demographic-specific population percentages for people with a noncancer HI level greater than 2 at a radius of 5 km.

|     |                      | <b>₽</b> ₽ |                 | COMMUNITY AS                                     |                     |                                                                               |      |
|-----|----------------------|------------|-----------------|--------------------------------------------------|---------------------|-------------------------------------------------------------------------------|------|
| Ò   | RUN HEM4             |            |                 | munity Assessment module                         | may be used with HE | M4 runs based on U.S. Census                                                  | s Bl |
| Ð,  | SUMMARIZE RISKS      | 1.         | receptors only. | op3                                              |                     |                                                                               |      |
| 212 | COMMUNITY ASSESSMENT | 2.         | Enter a run gro | up name and prefix.                              |                     |                                                                               |      |
| ~   | ANALYZE OUTPUTS      |            | Name: Primary   |                                                  |                     |                                                                               |      |
| >_  | LOG                  | 3.         | around each fa  | f impact (cancer or none                         | impact level at whi | demographics analysis, t<br>ch population percentages<br>ur specified radius. |      |
| ¢   | REVISE CENSUS DATA   |            | Combination:    | Cancer Risk Level (in a     Noncancer Hazard Ind |                     | Remove                                                                        |      |
|     |                      |            | Combination:    | Cancer Risk Level (in a                          |                     | Remove                                                                        |      |
|     | HEM4 USER GUIDE      |            | Combination:    |                                                  | Radius (km) 50      |                                                                               | -    |
|     |                      |            |                 | C Cancer Risk Level (in )                        |                     | Remove                                                                        |      |
| 6   | AERMOD USER GUIDE    |            |                 | - Honeaneer Hozara hita                          |                     |                                                                               |      |

Figure 12. Sample Community Assessment Run Combinations

If you require more than four combinations for your Community Assessment, you may come back to this screen after running the first four reports, to run more combinations. Based on the radii indicated in the above combinations shown in Figure 12, proximity demographics at 5 km and 50 km will be provided (irrespective of cancer or HI level). Binned cancer risk and

noncancer HI levels for the full array of HEM4 results at each of these radii will also be provided, as discussed further in Section 8.2. It should also be noted that, if the noncancer radio button is selected, noncancer HI results will be provided for whatever TOSHI is the maximum <u>plus</u> any other TOSHIs that are greater than 1. (As discussed in Section 2.2.1, there are a total of 14 TOSHIs modeled by HEM4.) Upon commencement of the Community Assessment run, HEM4 will create a new subfolder named "ej" in your run group output folder, and the demographic results will be placed in this subfolder, each with a date and time stamp. The Community Assessment methodology and results are discussed in more detail in <u>Section 8</u>.

# 4.7 Analyze Outputs

The **ANALYZE OUTPUTS** button on the menu bar on the left allows you to view and analyze (1) the HEM4 Outputs, including facility-specific modeling results and the run group-wide Risk Summary outputs, as well as (2) the Community Assessment Outputs. The View and Analyze Outputs screen is show below in Figure 13.

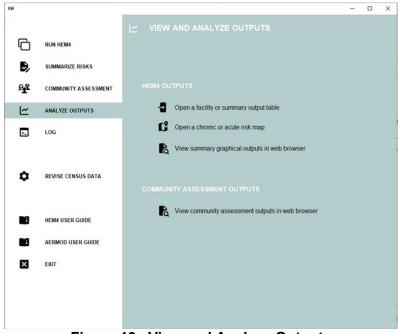

Figure 13. View and Analyze Outputs

#### 4.7.1 HEM4 Outputs

The top portion of the "View and Analyze Outputs" screen consists of three buttons that allow you to (1) open a facility or summary output table via a spreadsheet app for further analysis and graphing; (2) open a chronic or acute risk map; and (3) view summary graphical outputs in your web browser. After you click on these buttons, HEM4 will prompt you to identify the location of the output files you wish to view and analyze further.

If you choose to open a facility or summary Excel or CSV output table using the first button (shown in Figure 13), HEM4 will open the file within a spreadsheet app with numerous widgets available for further analysis and graphing. This widget is provided by a pandastable library as an interactive way to review and analyze HEM4's tabular output data (see

<u>https://pandastable.readthedocs.io/en/latest/description.html</u>.) An example of a Hazard Index Drivers output (spreadsheet) opened via this first button is shown in Figure 14. The spreadsheet and graphing widgets along the right-hand side include: Load table; Save; Import CSV; Load Excel file; Copy table to clipboard; Paste table; Select data to plot; Transpose; Aggregate; Pivot; Melt; Merge, concatenate or join; Prepare a sub-table; Filter table; Calculate; Model fitting; Clear table; Contract columns; Expand columns; Zoom out; and Zoom in.

|    | Facility_ID | HI_Type          | HI_Total | Source_ID | Pollutant                  | Hazard_Index | Percentage |    |
|----|-------------|------------------|----------|-----------|----------------------------|--------------|------------|----|
| 1  | Fac1-NC     | Developmental HI | 9.479141 | SR000001  | arsenic compounds          | 9.431920     | 99.500000  | P  |
| 2  | Fac1-NC     | Kidney HI        | 1.570466 | SR000001  | cadmium compounds          | 1.506065     | 95.900000  | 1  |
| 3  | Fac1-NC     | Respiratory HI   | 0.47091  | RW000001  | acrolein                   | 0.29061      | 61.710000  |    |
| 4  | Fac1-NC     | Respiratory HI   | 0.47091  | FU000001  | bis(2-ethylhexyl)phthalate | 0.132177     | 28.070000  | 11 |
| 5  | Fac1-NC     | Respiratory HI   | 0.47091  | RW000001  | acrolein                   | 0.0321697    | 6.830000   |    |
| 6  | Fac1-NC     | Liver HI         | 0.190013 | FU000001  | bis(2-ethylhexyl)phthalate | 0.144408     | 76.000000  |    |
| 7  | Fac1-NC     | Liver HI         | 0.190013 | RW000001  | trichloroethylene          | 0.0312142    | 16.430000  |    |
| 8  | Fac1-NC     | Reproductive HI  | 0.090131 | RV000001  | 1,3-butadiene              | 0.0887254    | 98.440000  |    |
| 9  | Fac1-NC     | Neurological HI  | 0.065151 | RW000001  | trichloroethylene          | 0.0348731    | 53.530000  | 1  |
| 10 | Fac1-NC     | Neurological HI  | 0.065151 | FU000001  | mercury (elemental)        | 0.0229932    | 35.290000  |    |
| 11 | Fac1-NC     | Neurological HI  | 0.065151 | RW000001  | trichloroethylene          | 0.00386036   | 5.930000   | 1  |
| 12 | Fac1-NC     | Immunological HI | 0.039509 | RW000001  | trichloroethylene          | 0.0348731    | 88.260000  | 1  |
| 13 | Fac1-NC     | Immunological HI | 0.039509 | RW000001  | trichloroethylene          | 0.00386036   | 9.770000   |    |
| 14 | Fac2-IL     | Liver HI         | 0.024612 | FU000001  | bis(2-ethylhexyl)phthalate | 0.0225351    | 91.560000  | 1  |
| 15 | Fac2-IL     | Respiratory HI   | 0.024087 | FU000001  | bis(2-ethylhexyl)phthalate | 0.0225351    | 93.550000  | 1  |
| 16 | Fac2-IL     | Neurological HI  | 0.016217 | FU000001  | mercury (elemental)        | 0.0141467    | 87.230000  |    |
| 17 | Fac2-IL     | Neurological HI  | 0.016217 | FU000001  | mercury (elemental)        | 0.00155341   | 9.580000   | 1  |
| 18 | Fac1-NC     | Hematological HI | 0.000931 | FU000001  | selenium compounds         | 0.00090521   | 97.180000  | 1  |
| 19 | Fac2-IL     | Hematological HI | 0.000522 | FU000001  | selenium compounds         | 0.000517802  | 99.180000  |    |
| 20 | Fac1-NC     | Skeletal HI      | 0.000461 | RW000001  | hydrofluoric acid          | 0.000415156  | 90.030000  |    |
| 21 | Fac1-NC     | Endocrine HI     | 7.09803e | RV000001  | cumene                     | 5.67842e-06  | 80.000000  | 1  |
| 22 | Fac1-NC     | Endocrine HI     | 7.09803e | RV000001  | cumene                     | 1.41961e-06  | 20.000000  | 1  |
| 23 | Fac2-IL     | Reproductive HI  | 1.28789e | FU000001  | benzo[a]pyrene             | 9.69533e-07  | 75.280000  | 1  |
| 24 | Fac2-IL     | Developmental HI | 1.28789e | FU000001  | benzo[a]pyrene             | 9.69533e-07  | 75.280000  | 1  |
| 25 | Fac2-IL     | Reproductive HI  | 1.28789e | FU000001  | benzo[a]pyrene             | 3.18352e-07  | 24.720000  |    |
| 26 | Fac2-IL     | Developmental HI | 1.28789e | FU000001  | benzo[a]pyrene             | 3.18352e-07  | 24.720000  |    |

Figure 14. Hazard Index Drivers File Opened via Spreadsheet App

As a further example of this tool, if you click on the "Select-data-to-plot" widget on the right-hand side of the spreadsheet, a data plot automatically pops-up with numerous formatting options for graphing. A depiction of one plot is shown in Figure 15.

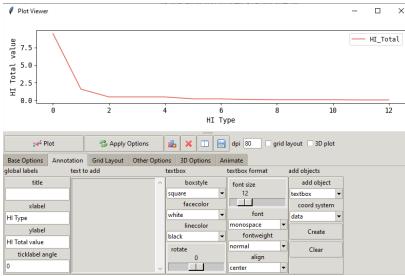

Figure 15. Select Data to Plot Widget

If you choose to open a chronic or acute risk map with the second button (shown in Figure 13), you will be asked to select a chronic kmz file from your modeled outputs, which HEM4 will launch in Google Earth<sup>™</sup>. Or you can select an acute map html file to view on a satellite street

map. An example of a chronic kmz file is shown below in Figure 16 displayed via Google Earth<sup>™</sup>, with the cancer and noncancer chronic results overlaid on the map. These results are discussed further in Section 6. Note: The first time you run HEM4, your computer may take several minutes to open Google Earth<sup>™</sup>; but the application will open quickly after subsequent runs.

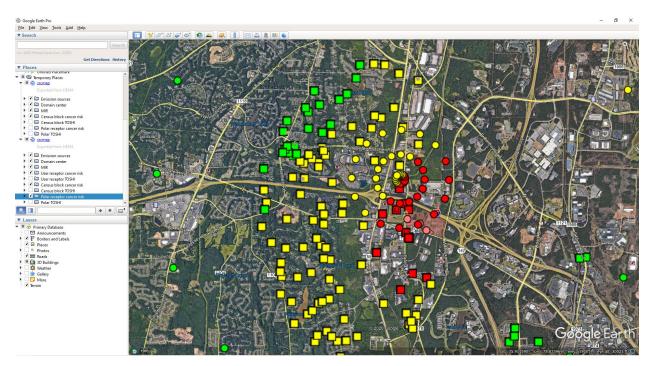

Figure 16. Chronic Risk Map shown in Google Earth<sup>™</sup>

**To open an acute map, you must first run the Acute Impacts summary** from the Summarize Risks ("Create Risk Summary Reports") screen, shown in Figure 10. After you run the Acute Impacts summary program, HEM4 will produce an output subfolder called "Acute Maps", which will be located in the same place where the other facility-specific and summary outputs from your run are located. Click on the "Open a chronic or acute map" button under "HEM4 Outputs" on the "View and Analyze Outputs" screen (shown in Figure 13). HEM4 will ask you to select the html file you wish to view. Choose an html file from any of the html files located in the "Acute Maps" subfolder and HEM4 will display your map in your default browser window. An example html acute map is shown in Figure 17, for one of the acute benchmarks (REL) based on modeled acrolein results. The acute output files underlying these mapped results are explained in Sections 6 and 7.

Acrolein (AEGL-1 1-hr) Acrolein (REL) Arsenic Compounds (REL) Mercury (Elemental) (REL)

Fac1-NC Acrolein Acute HQ (REL)

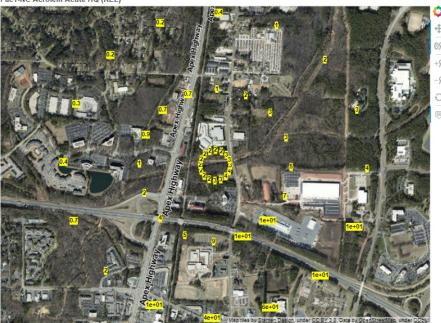

Figure 17. Acute Map View of HTML File

Finally, you can choose to view summary graphical outputs in your default web browser by clicking on the third button, under "HEM4 Outputs" (shown in Figure 13). **To use these statistical and graphical visualization tools, you must choose a folder containing Risk Summary reports** run from the Summarize Risk screen (shown in Figure 10). Note that all risk summary reports must be present in your selected folder to use these statistical and graphing tools, except the Max Risk report, Multipathway report and Acute Impact report: these three reports may be present in your selected folder but are not required. After you select your desired output folder, the graphical visualizations of your results that appear in your default web browser are constructed via the Dash app, which is a Python framework for building interactive web applications. The graphical displays of your results offered by this application include:

- a map of your modeled facilities;
- pie charts based on the cancer incidence percentages by pollutant and source type;
- bar charts showing the number of people at increasing levels of cancer risk (e.g., less than 1-in-1 million risk, greater than or equal to 1-in-1 million risk, greater than or equal to 10-in-1 million risk, greater than or equal to 100-in-1 million risk);
- bar charts showing the number of people at increasing noncancer hazard index levels for each of the 14 modeled target organ specific hazard indices (e.g., less than or equal to 1, greater than 1, greater than 10, greater than 100, greater than 1000);
- bar charts showing the source and pollutant risk drivers of your modeling run for both cancer and noncancer;
- bar charts showing the acute screening hazard quotients by benchmark and pollutant for each facility with modeled acute impacts; and
- an interactive and exportable spreadsheet displaying the maximum cancer risk and noncancer hazard index values for each modeled facility.

An example of one of the several graphical visualizations of your results offered by this application is shown in Figure 18, which displays pie charts based on the cancer incidence percentages by pollutant and source type, for a modeling run based on 5 different pollutants and 8 different source types.

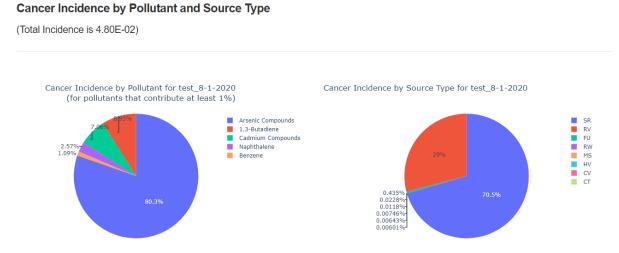

#### Figure 18. Example Graphical Visualization of Incidence by Pollutant and Source Type

The output files underlying these results are explained in Sections 6 and 7.

#### 4.7.2 Community Assessment Outputs

The bottom portion of the "View and Analyze Outputs" screen consists of a single button that allows you to view Community Assessment outputs in your web browser. When you click this button, HEM4 will prompt you to identify the location of the output files you wish to view and analyze further. **To use these statistical and graphical visualization tools, you must choose a folder containing Community Assessment reports** run from the Community Assessment screen (shown in Figure 11). After you select your desired output folder, the graphical visualizations of your results that appear in your default web browser are constructed via the Dash app, which is a Python framework for building interactive web applications. The graphical displays of your results offered by this application's dashboard include:

- a bar chart displaying the risk at each facility according to parameters determined by six dropdown menus, namely
  - risk metric (cancer or noncancer HI);
  - distance (in km, the radius around each modeled facility for which you requested the demographic breakdown via the Community Assessment <u>interface</u>);
  - o risk/HI level (determined by the risk/HI level you requested on the interface);
  - demographic group (discussed more below);
  - o bar heights (percentage or population); and
  - sorting method (percentage or population);
- a map of your modeled facilities that can be customized according to five dropdown menus, namely
  - metric to display (cancer or noncancer HI);

- o linear or log scale (how risk metric will be displayed);
- basemap style (light, dark, satellite, streets);
- o color ramp (color used for facility information displays); and
- dot size (indicating facility locations);
- an interactive and exportable spreadsheet displaying the number or percentage of facilities exceeding the nationwide, state, and county geographic average for varying metrics, distances, and risk levels by a selected percentage amount.

The dashboard also includes a "Learn More" tab with additional information about each display. The bar chart, map and table display provided in each of the three tabs that will appear in your web browser are described below.

The Bar Graph tab displays the results of HEM4's Community Assessment module, which as noted in Section 4.6, provides demographic estimates for scenarios that are based on distance and risk level. The demographic groups included are Minority, African American (or Black), Native Americans, Other races and multiracial, Hispanic or Latino, Children 17 years of age and under, Adults 18 to 64 years of age, Adults 65 years of age and over, Adults without a high school diploma, People living below the poverty level, and Linguistically isolated people. As discussed more in Section 8, statistics on total population, race, ethnicity, age, education level, low household income, poverty status and linguistic isolation are obtained from the Census' American Community Survey (ACS) 5-year averages for 2015-2019 (Census 2019). Figure 19 is from the "Learn More" tab, and provides helpful information about the contents of the bar graph.

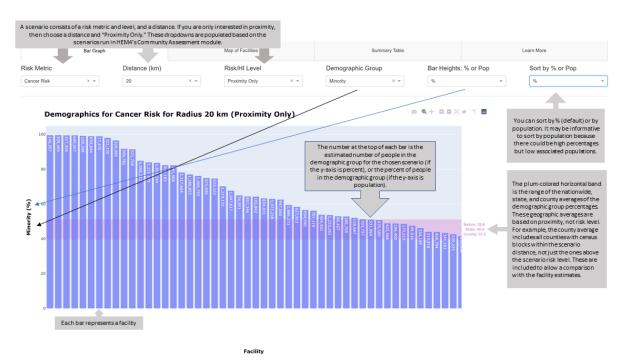

Figure 19. The Community Assessment Bar Graph under "Analyze Outputs"

The bar graph is interactive, and you can change several properties of it. If you mouse over the graph, a widget bar appears in the upper right. There are several widgets, including zoom and pan, and a widget that allows you to download the graph as an image file.

Next to the Bar Graph tab is a tab entitled "Map of Facilities". This map tab shows the locations of all the facilities included in your HEM4 run group, and is based on the Facility Max Risk and HI file generated by HEM4 (and described more in <u>Section 6.2.1</u>). The map is linked to the bar graph; when you select a facility bar in the graph, the map zooms to that facility. Figure 20 is also from the "Learn More" tab, and provides helpful information about the contents of the map graphic. Like the bar graph, the map is interactive, and if you mouse over the map, a widget bar appears in the upper right of the map, which allows you to zoom, pan, and download the map as an image file.

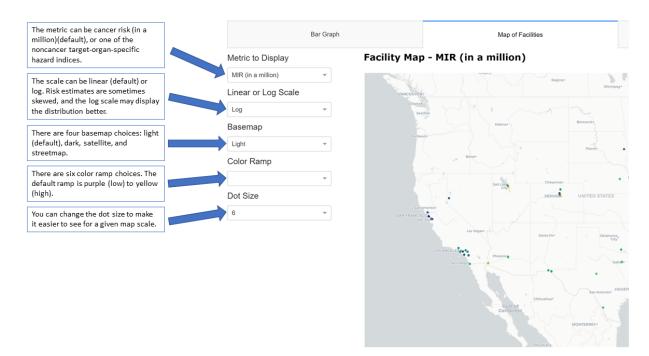

#### Figure 20. The Community Assessment Map of Facilities under "Analyze Outputs"

Finally, next to the map tab is a "Summary Table" tab, which provides the number (or percent) of facilities that exceed the geographic averages for each of the demographic groups listed above. Similar to the bar and map graphs, the table is interactive with changeable properties. There is a radio button below the table that allows you to show either the number of facilities (default) or the percent of facilities that exceed the geographic averages. Because you may be interested in how many facilities exceed the geographic averages by a certain amount, there is a slider widget below the table that allows you to select any percentage above the geographic averages, from 0 to 100%, in increments of 5%. For example, if you wanted to know how many facilities were twice the geographic averages, you would select 100% from the slider. There is also a button at the top of the table that allows you to export the table to a spreadsheet.

As discussed more in Section 8, it should be noted that the nationwide, state, and county geographic averages are population statistics not based on cancer or noncancer risk levels. For example, the county average includes all counties with census blocks within the scenario distance, not just the ones above the scenario risk level. These are included to allow a comparison with the facility estimates.

The output files underlying these results are explained in Section 8.

### 4.8 Revise Census Data Option

The **REVISE CENSUS DATA** button on the menu bar on the left allows you to change your U.S. Census file using the census update file described in Section 3.5.9. On this screen, shown in Figure 21, click on the "Please select a census update file" button to select an update file from your computer. Once your census update file is selected, click on the "Revise" button on this screen, which will change the census files that HEM4 uses to model any facilities after the change. (Note: **this revision is permanent** to your census files unless you change your census files back to their original. For this reason, it is recommended that you save your original census files to a separate location before clicking on "Revise" using this screen.)

You can use the census update file described in Section 3.5.9 to (1) zero-out the population of a specific U.S. Census block, (2) move a block to a new latitude and longitude location, and/or (3) delete or remove a census block. The reasons for making such revisions to your census dataset are also discussed in Section 3.5.9.

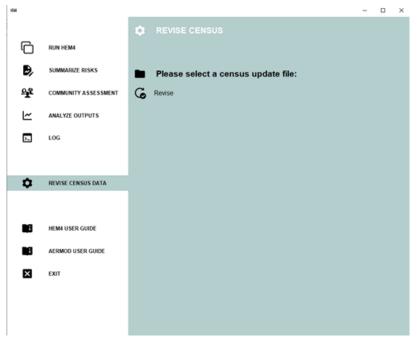

Figure 21. Revise Census Data Screen

### 4.9 Error Messages and Failed Runs

When initiating a model run, HEM4 will perform a series of checks on your inputs to identify obvious errors that would cause the model (including AERMOD) to fail. Identifying these input errors prior to HEM4 attempting to model the erroneous values avoids most unsuccessful model runs and provides you with instructions to rectify the problem. Reviewing the AERMOD documentation is also important and helpful if you receive an error from HEM4 or from AERMOD (in the aermod.out file, described in Section 6.1.13) when running your inputs and the resolution of the error is not clear (EPA 2021a, EPA 2021b).

For example, on the user interfaces that instruct you to select input files (discussed above in Sections 4.1 through 4.3), if you attempt to upload an input file with the wrong number of columns (a.k.a. fields), then an error message will pop-up indicating that the file you uploaded had "x" columns, but should have "y" columns. HEM4 will also compare the Source IDs in your input files to ensure they match. If the Source IDs in your Emissions Location file do not match the Source IDs in your HAP Emissions file, then an error message will pop-up indicating that "Your Emissions Location and HAP Emissions files have mismatched Source IDs. Please correct one or both files with matching sources and upload again." A sample of the kinds of pop-up error messages and their meanings are listed in Table 33.

Additionally, if you entered a value for an input parameter that is out-of-range of the acceptable values for that parameter, then HEM4 will replace your problematic value with the default value, and indicate the replacement in the log file, as noted above in Section 4.4. The values HEM4 defaults to are listed for applicable parameters within each standard input file starting in Section 3.2.

| Pop-Up Error Message                                                                                                    | Meaning / Cause                                                                                                    |
|----------------------------------------------------------------------------------------------------|----------------------------------------------------------------------------------------------------|
| "One or more facility IDs are missing in the <file> List."</file>                                                                                                    | The uploaded file contains records without a valid Facility ID.                                                                                                    |
| "One or more met stations referenced in the Facility<br>List are invalid."                                                                                                    | The uploaded Facility List Options file<br>contains facilities with met station references<br>that are not present in the master list of met<br>stations.                                                                                                    |
| "One or more source IDs are missing in the <file> List."</file>                                                                                                    | The uploaded file contains records without a valid Source ID.                                                                                                    |
| "One or more pollutants are missing in the <file> List."</file>                                                                                                    | The uploaded file contains records without a valid pollutant (HAP).                                                                                                    |
| "One or more locations are missing a coordinate system in the <file> List."</file>                                                                                                    | The uploaded file contains records without valid coordinate system values.                                                                                                    |
| "One or more source types are missing a valid value in the Emissions Locations List."                                                                                                    | The uploaded Emissions Location file<br>contains records without a valid source type<br>value for one or more fields.                                                                                                    |
| "The following pollutants were not found in HEM4's<br>Dose Response Library: [list of HAP names not found].<br>Would you like to amend your HAP Emissions file?<br>(They will be removed otherwise.)" | One or more HAP listed in the HAP<br>Emissions file is not included in the Dose<br>Response Library. Note: If you do not revise<br>your HAP Emissions file to include only HAP<br>listed in your Dose Response library, then<br>HEM4 will drop those HAP for the current<br>run. Alternatively, you may exit the run and<br>amend the Dose Response Library before<br>starting a new run. |
| "Facility <fac>: [lat/lon] value out of range in the<br/>Emissions Locations List."</fac>                                                                                                    | The uploaded Emissions Location file contains an out-of-range latitude or longitude value for one or more sources.                                                                                                    |
| "Facility <fac>: UTM zone value malformed or invalid in the Emissions Locations List."</fac>                                                                                                    | The uploaded Emissions Location file<br>contains an invalid UTM zone value.                                                                                                    |
| "Error: Some non-numeric values were found in numeric columns in this data set."                                                                                                    | The uploaded file contains non-numeric values in a field that should have only numbers.                                                                                                    |
| "Length Mismatch: Input file has x columns but should have y columns."                                                                                                    | The uploaded file contains the wrong number of columns.                                                                                                    |

#### Table 33. Sample List of Error Messages and Causes in HEM4

| Pop-Up Error Message                                                                                                    | Meaning / Cause                                                                                                    |
|----------------------------------------------------------------------------------------------------|----------------------------------------------------------------------------------------------------|
| " <file> parameters are specified in the Facilities List<br/>Options file. Please upload a <file> File."</file></file>                                                                                                    | The Facility List Options file specifies<br>modeling options requiring additional input<br>files that have not been uploaded.                                                                                                    |
| "AERMOD models building downwash from point<br>sources only (i.e., vertical P, horizontal H, or capped C<br>point sources). Your building dimensions file includes<br>non-point sources. Please edit your building<br>dimensions file to remove all non-point sources."                                              | AERMOD models building downwash of<br>emissions from vertical point (P), capped<br>point (C), and horizontal point (H) source<br>types only. The uploaded Facility List<br>Options file indicates building downwash for<br>one or more facilities and the Source IDs for<br>those facilities in the uploaded building<br>dimensions input file include sources other<br>than P, C, or H types. |
| "AERMOD cannot currently model deposition or<br>depletion of emissions from buoyant line sources, and<br>the Emissions Location file includes a buoyant line<br>source for one or more facilities. Please disable<br>deposition and depletion for each of these facilities or<br>remove the buoyant line source(s)." | The current AERMOD version can model<br>deposition and/or depletion from all source<br>types except buoyant lines. The uploaded<br>Facility List Options file indicates deposition<br>and/or depletion for one or more facilities<br>and one or more Source IDs for those<br>facilities in the uploaded Emissions Location<br>file are buoyant lines.                                          |
| "AERMOD's FASTALL option cannot be used with<br>buoyant line sources, and the Emission Location file<br>includes a buoyant line source for one or more<br>facilities. Please disable FASTALL for each of these<br>facilities or remove the buoyant line source(s)."                                                  | The current AERMOD version does not allow<br>the FASTALL option with buoyant line<br>sources. The uploaded Facility List Options<br>file indicates FASTALL for one or more<br>facilities and one or more Source IDs for<br>those facilities in the uploaded Emissions<br>Location file are buoyant lines.                                                                                      |
| "AERMOD ran unsuccessfully. Please check the error<br>Section of the aermod.out file in the <fac> output<br/>folder."</fac>                                                                                                    | AERMOD didn't run successfully, for a reason specified in the aermod.out file.                                                                                                    |
| "At least one buoyant line group ID in the Buoyant Line<br>Parameter file is longer than 8 characters."                                                                                                    | The Buoyant Line Parameter input file<br>contains at least one buoyant line group ID<br>that is longer than 8 characters, which is the<br>maximum length.                                                                                                    |
| "There is at least one buoyant line group in the<br>Buoyant Line Parameter file with source IDs that do not<br>have the same parameters."                                                                                                    | All Source IDs within one buoyant line group<br>must use the same parameters. The Buoyant<br>Line Parameter input file contains at least<br>one buoyant line group where this is not the<br>case.                                                                                                    |
| "The Buoyant Line Parameter file contains one or more facilities with non-unique source IDs."                                                                                                    | The Source IDs of each buoyant line group<br>must be unique. This Buoyant Line<br>Parameter input file contains at least one<br>facility with non-unique Source IDs.                                                                                                    |

| Pop-Up Error Message                                                                                                    | Meaning / Cause                                                                                                    |
|----------------------------------------------------------------------------------------------------|----------------------------------------------------------------------------------------------------|
| "For at least one facility, there are mismatched buoyant<br>line Source IDs in the Emission Location file and the<br>Buoyant Line Parameter file."               | All Source IDs identified as buoyant line<br>sources in the Emission Location file and<br>part of a buoyant line group must also<br>appear in the Buoyant Line Parameter file.<br>Either a Source ID is in the Buoyant Line<br>Parameter file and is not identified as a<br>buoyant line source in the Emissions<br>Location file, or the Source ID is identified as<br>a buoyant line source in the Emissions<br>Location file but is missing in the Buoyant<br>Line Parameter file. |
| "Buoyant line parameters for <facility list=""> have not<br/>been assigned. Please edit the 'source type' column in<br/>the Emissions Location file."</facility> | The Buoyant Line Parameter input file<br>contains at least one facility that does not<br>have any Source IDs identified as buoyant<br>line sources in the Emissions Location input<br>file. The Emissions Location file should be<br>edited to correct this.                                                                                                    |
| At least one buoyant line group ID in the Buoyant Line<br>Parameter file is blank. Please add an ID.                                                             | The Buoyant Line Parameter file cannot<br>contain a blank Group ID. At least one Group<br>ID is blank in this file.                                                                                                    |
| "Cannot generate summaries because there is no<br>Facility_Max_Risk_and_HI Excel file in the folder you<br>selected."                                            | The Risk Summary reports could not be run because the Facility_Max_Risk_and_HI output file is needed, but is missing.                                                                                                    |
| "You must have at least one configuration."                                                                                                    | At least one combination (configuration),<br>including radius and risk/HI level, must be<br>entered on the Community Assessment<br>interface to initiate a run.                                                                                                    |
| "Please ensure all run combinations contain a value for radius and the selected risk threshold."                                                                 | For one or more combinations requested, the needed parameters (radius and/or risk/HI level) were not entered on the Community Assessment interface.                                                                                                    |
| "Please ensure all radius values are numbers."                                                                                                    | One or more radius values were input with<br>non-numeric characters on the Community<br>Assessment interface.                                                                                                    |
| "Please ensure all radius values satisfy 1 <= radius <= 50."                                                                                                    | A radius value less than 1 km or greater than<br>50 km was entered on the Community<br>Assessment interface, which are outside the<br>allowable range of radius values.                                                                                                    |
| "The selected HEM4 output folder included a facility<br>run at max dist = [X] km. Please ensure all radii are <=<br>this value."                                 | A radius requested on the Community<br>Assessment interface was larger than that<br>used for the modeling domain of at least one<br>facility ( <i>i.e.</i> , the max distance in the Facility<br>List Options file).                                                                                                    |
| "Please ensure all cancer risk values are one of the following: [1, 5, 10, 20, 30, 40, 50, 100, 200, 300]"                                                       | For the current HEM4 version, the value<br>entered for the risk level on the Community<br>Assessment interface must be one of the<br>values shown.                                                                                                    |
| "Please ensure all HI values are one of the following:<br>[1, 2, 3, 4, 5, 6, 7, 8, 9, 10]"                                                                       | For the current HEM4 version, the value<br>entered for the HI level on the Community<br>Assessment interface must be one of the<br>values shown.                                                                                                    |

| Pop-Up Error Message                                                                                                    | Meaning / Cause                                                                                                    |
|----------------------------------------------------------------------------------------------------|----------------------------------------------------------------------------------------------------|
| "The folder selected for a Community Assessment<br>contains HEM4 outputs that use Alternate Receptors.<br>These cannot be used with the Community<br>Assessment Tool." | HEM4's Community Assessment module can<br>only run a demographic analysis on outputs<br>of a modeling run that used U.S. Census<br>receptors.                                                                                                    |
| "Unable to find required ACS data. Please check your<br>HEM4 resources folder and try again."                                                                          | HEM4 could not find required American<br>Community Survey data necessary for a<br>Community Assessment run.                                                                                                    |
| "Please check the output folder for a properly named Facility Max Risk and HI file."                                                                                   | HEM4 could not find a facility max risk and<br>HI file with the expected name. For a<br>Community Assessment run, the prefix used<br>for this file must be the same as the run<br>group folder name:<br>'[rungroup]_facility_max_risk_and_hi.xlsx'.                                                                                                  |
| "The directory chosen does not contain an ej sub-<br>directory. Please ensure that the Community<br>Assessment tool has been run on this directory."                   | The directory chosen for the "View<br>community assessment outputs in web<br>browser" selection on the Analyze Outputs<br>interface does not contain a sub-directory<br>named "ej". This viewing tool can only be run<br>on a directory where a Community<br>Assessment has been performed [and has<br>produced an environmental justice/ej folder]. |

If HEM4 is unable to model a facility or facilities due to errors in the inputs, HEM4 will not only note the errors in the log file but will also produce an Excel file entitled "Skipped Facilities" in the run group's output subfolder. You can use the list of skipped facilities in column A of this output file to create a new Facility List Options file, after you fix the errors, to model these facilities. This is discussed further in <u>Section 10</u>.

Finally, in the event of a failed modeling run, you should close down HEM4 and then restart before your next modeling run. A full shutdown and re-start of HEM4 ensures the memory has been cleared, which will reset values in the underlying model code and avoid a variety of potential issues in the next run.

# 5. HEM4 Modeling Calculations for Each Facility

Section 3 describes the HEM4 input files and Section 4 describes the step-by-step instructions for the user to initiate a HEM4 modeling run. This section describes the internal modeling algorithms and simplifying assumptions employed by HEM4, once initiated, during a modeling run. We list the AERMOD options used to model emission dispersion from each facility and describe the method HEM4 implements to transform AERMOD's single pollutant concentration modeling into multiple pollutant concentration estimations. This section also discusses HEM4's post-dispersion computation of health impacts at modeled receptors, including cancer risk and noncancer health hazards, as well as HEM4's calculations to estimate the contributions of individual pollutants and emission sources to the estimated concentrations and health impacts at the modeled receptors.

### 5.1 Dispersion Modeling

As noted previously in this guide, HEM4 carries out dispersion modeling by running the AERMOD dispersion model. Section 3 describes a number of input options you can specify for running AERMOD—for example, incorporating deposition and depletion, emissions variations, and using urban or rural dispersion parameters. This section discusses the options that HEM4 implements by default. In addition, this section describes the dilution factor methodology used in HEM4 for modeling multiple pollutants based on AERMOD's unit-emission rate modeling.

#### 5.1.1 Regulatory Default, ALPHA and BETA Options

HEM4 uses primarily the regulatory default options when running AERMOD. These options include the following:

- Uses stack-tip downwash (except for Schulman-Scire downwash);
- Uses buoyancy-induced dispersion (except for Schulman-Scire downwash);
- Does not use gradual plume rise (except for building downwash);
- Uses the "calms processing" routines;
- Uses upper-bound concentration estimates for sources influenced by building downwash; from super-squat buildings;
- Uses default wind profile exponents;
- Uses low wind speed threshold;
- Uses default vertical potential temperature gradients; and
- Uses missing-data processing routines.

However, it should also be noted that AERMOD includes model option keywords ALPHA and BETA for certain modeling options. The ALPHA keyword indicates one or more options are being used that are scientific/formulation updates considered to be in the research phase and have not been fully evaluated and peer reviewed by the scientific community; and/or non-scientific model options in development that still need rigorous testing and for which EPA is seeking feedback from the user community. The BETA keyword indicates one or more options are being used that have been fully vetted through the scientific community with appropriate evaluation and peer review. BETA options are planned for future promulgation as regulatory options in AERMOD. See the AERMOD users guide for more information (EPA 2021a).

For the current version of HEM4, the only ALPHA options available are Method 2 particle deposition and gaseous (vapor) deposition. The only current BETA option in AERMOD, RLINE (a source type intended mainly for roadway modeling), is not currently an option in HEM4. To keep HEM4 general, the ALPHA and BETA keywords will always be included in the AERMOD runstream file prepared by HEM4, even when no ALPHA or BETA options are being used.

#### 5.1.2 Dilution Factors

HEM4 uses AERMOD to compute a series of dilution factors, in units of  $(\mu g/m^3)$  per (g/sec), specific to each emission source and receptor. This approach more quickly analyzes the impacts of multiple pollutants than if separately modeling each pollutant. The dilution factor for a particular emission source and receptor is defined as the predicted ambient impact from the given source and at the given receptor, divided by the emission rate from the given source.

If you choose not to analyze deposition or depletion, then the dilution factor does not vary from pollutant to pollutant. If you do select deposition or depletion, HEM4 will compute separate dilution factors for gaseous and particulate pollutants. In addition, you can specify different particle sizes and densities for each particulate matter emission source. To use pollutant-specific parameters for particulates and/or gases, requires a separate Source ID for each pollutant at a given source. As noted in <u>Section 3.4</u>, you can create multiple Source IDs using the same locations and source parameters to accommodate different pollutants when modeling deposition or depletion.

### 5.2 Estimating Risks and Hazard Indices

HEM4 estimates the total cancer risk, noncancer hazard indices (HIs) and optionally acute hazard quotients (HQs) for all U.S. Census block locations or alternate receptor locations in the modeling domain, all user receptors, and all receptors in the polar network. Receptors in the HEM4 domain fall into two categories: those with impacts explicitly modeled by HEM4/ AERMOD, and those with impacts estimated via interpolation rather than explicit modeling. Section 5.2.1 describes methods used to calculate cancer risks and noncancer health hazards for receptors that HEM4/AERMOD explicitly models. Section 5.2.2 describes the interpolation approach used to estimate cancer risks and noncancer health hazards at receptors not explicitly modeled.

Based on the results for U.S. Census blocks or alternate receptors, and other receptors, HEM4 estimates the maximum individual risk (MIR), maximum HI, and optionally high acute value for populated receptors (<u>Section 5.2.3</u>); as well as the maximum impacts for all offsite receptors, including unpopulated locations (<u>Section 5.2.4</u>). For these locations, the model calculates the contributions of individual pollutants and emission sources to cancer risks, chronic HI, and optionally acute HQ (<u>Section 5.2.5</u>).

#### 5.2.1 Explicit Modeling of Inner Receptors, User Receptors and Polar Receptors

HEM4 calculates cancer risks, target-organ-specific HI, and optionally acute HQ for three types of discrete receptors that are explicitly modeled by AERMOD. These are (1) U.S. Census blocks or alternate receptors within the user-defined <u>modeling "cutoff" distance</u> for explicit modeling of individual receptors, (2) all <u>user receptors</u>, and (3) the user-defined <u>polar receptor network</u>.

As noted above in Section 5.1.2, Dilution Factors, HEM4 combines pollutants into two categories — particulates and gases (vapor) — for the purposes of dispersion modeling. The model retains these categories to calculate cancer risks, noncancer HI and optionally acute HQ. HEM4 uses the following algorithms:

For cancer risk:

$$CR_T = \sum_{i, j} CR_{i, j}$$

$$CR_{i, j} = DF_{i, j} \times CF \times \Sigma_k [E_{i, k} \times URE_k]$$

For noncancer hazard indices:

$$HI_{T} = \sum_{i, j} HQ_{i, j}$$
$$HQ_{i, j} = DF_{i, j} \times CF \times \sum_{k} [E_{i, k} / (RfC_{k} \times 1000 \ \mu g/mg)]$$

where:

| CR <sub>T</sub> =    | total cancer risk at a given receptor (probability for one person)                                                                                           |
|----------------------|----------------------------------------------------------------------------------------------------|
| $\Sigma_{i, j} =$    | the sum over all sources i and pollutant types j (particulate or gas)                                                                                        |
| CR <sub>i, j</sub> = | cancer risk at the given receptor for source i and pollutant type j                                                                                          |
| DF <sub>i, j</sub> = | dilution factor [( $\mu$ g/m <sup>3</sup> ) / (1000 g/sec)] at the given receptor for source i and                                                           |
|                      | pollutant type j                                                                                                    |
| CF =                 | conversion factor, 0.02877 [(g/sec) / (tons/year)]                                                                                                    |
| $\Sigma_{k} =$       | sum over all pollutants k within pollutant group j (particulate or gas)                                                                                      |
| E <sub>i, k</sub> =  | emissions (tons/year) of pollutant k from source i                                                                                                    |
| $URE_k =$            | cancer unit risk estimate [1/(μg/m³)] for pollutant k                                                                                                    |
|                      | (cancer risk for an individual exposed to 1 $\mu$ g/m <sup>3</sup> over a lifetime)                                                                          |
| HI⊤ =                | TOSHI at a given receptor and for a given organ                                                                                                    |
| HQ <sub>i, j</sub> = | organ-specific hazard quotient at the given receptor for source i and                                                                                        |
|                      | pollutant type j                                                                                                    |
| RfC <sub>k</sub> =   | noncancer health effect reference concentration (mg/m <sup>3</sup> ) for pollutant k (concentration at and below which no adverse health effect is expected) |
|                      |                                                                                                    |

The above equations are equivalent to the following simpler equations:

$$CR_T = \sum_{i, k} AC_{i, k} \times URE_k$$

$$HI_{T} = \sum_{i, k} AC_{i, k} / (RfC_{k} \times 1000 \ \mu g/mg)$$

where:

 $AC_{i, k}$  = ambient concentration (µg/m<sup>3</sup>) for pollutant k at the given receptor. This is the same as [E<sub>i, k</sub> × DF<sub>i, j</sub> × CF]

However, use of these simpler equations would require modeling all pollutants individually in AERMOD, and performing separate risk calculations for each pollutant.

If the cancer unit risk estimate (URE) is not available for a given pollutant, then that pollutant is not included in the calculation of cancer risk. Likewise, if the noncancer reference concentration (RfC) is not available for a given pollutant, that pollutant is not included in the calculation of HI. Note that separate reference concentrations are used for acute HQ and chronic HQ. As

discussed in <u>Section 2.2.1</u>, for acute impacts, instead of the chronic RfC, the short-term concentration is compared with various threshold or benchmark levels for acute health effects (e.g., the California EPA reference exposure level [REL] for no adverse effects).

#### 5.2.2 Interpolated Modeling of Outer Receptors using the Polar Receptor Network

For U.S. Census blocks and alternate receptors outside of the user-defined <u>modeling "cutoff"</u> <u>distance</u> for individual block modeling, HEM4 estimates cancer risks, noncancer HI and optionally acute HQ by interpolation from the <u>polar receptor network</u>. HEM4 estimates impacts at the polar grid receptors using AERMOD modeling results and the algorithms described in Section 5.2.1. If you choose to model terrain effects with the <u>elevation option</u> in your Facility List Options file, then HEM4 estimates an elevation for each polar receptor. HEM4 estimates elevations and controlling hill heights for the polar grid receptors based on values from the U.S. Census library for modeling runs using the U.S. Census, or from the <u>alternate receptor file</u> for runs not based on the U.S. Census. HEM4 divides the modeling domain into sectors based on the polar grid receptor network, with each census block assigned to the sector corresponding to the closest polar grid receptor.

HEM4 then assigns each polar grid receptor an elevation based on the **highest elevation** for any U.S. Census block receptor, user receptor, or alternate receptor in its sector. The <u>controlling</u> <u>hill height</u> is also set to the maximum hill height within the sector. If a sector does not contain any census blocks or alternate receptors, the model defaults to the elevation and controlling hill height of the nearest block or nearest alternate receptor outside the sector, or defaults to the elevation of the nearest source (if the polar grid receptor is closer to a source than to a block or alternate receptor).

HEM4 interpolates the impacts at each outer U.S. Census block receptor or alternate receptor from the four nearest polar grid receptors. The interpolation is linear in the angular direction, and logarithmic in the radial direction, as summarized in the following equations:

$$I_{a, r} = I_{A1, r} + (I_{A2, r} - I_{A1, r}) \times (a - A1) / (A2 - A1)$$

 $I_{A1, r} = \exp\{ln(I_{A1, R1}) + [ln(I_{A1, R2}) - ln(I_{A1, R1})] \times [(ln r) - ln(R1)] / [ln(R2) - ln(R1)]\}$ 

$$I_{A2, r} = \exp\{ln(I_{A2,R1}) + [ln(I_{A2,R2}) - ln(I_{A2,R1})] \times [(ln r) - ln(R1)] / [ln(R2) - ln(R1)]\}$$

where:

- $I_{a,r}$  = the impact (cancer risk, chronic HI or acute HQ) at an angle, a, from north, and radius, r, from the center of the modeling domain
- a = the angle of the target receptor, from north
- r = the radius of the target receptor, from the center of the modeling domain
- A1 = the angle of the polar network receptors immediately counterclockwise from the target receptor
- A2 = the angle of the polar network receptors immediately clockwise from the target receptor
- R1 = the radius of the polar network receptors immediately inside the target receptor
- R2 = the radius of the polar network receptors immediately outside the target receptor

#### 5.2.3 Maximum Individual Risks, Hazard Indices, and Hazard Quotients

HEM4 evaluates the predicted chronic impacts for all populated receptors to identify the locations of the MIR and the highest HI for various target organs (maximum TOSHIs). For these calculations, populated receptors include all U.S. Census block locations or alternate receptors and any user receptors you included in the run designated as type P (for populated). In general, type P receptors should include houses near the facility boundary, as well as other residences not represented well by the location of the U.S. Census blocks or alternate receptors.

The maximum cancer risk may occur at a location other than the maximum HI for a given organ, or TOSHI. Likewise, TOSHI locations may differ: the location of the maximum HI for one organ will not necessarily be the same as the location for a different organ. HEM4 performs a separate evaluation of the maximum impact location for each health impact.

The model also tests for instances where U.S. Census blocks, alternate receptors or type P user receptors appear to be located on facility property. To do so, HEM4 calculates the distance between each receptor and each emission source. These distances are compared with the <u>overlap distance</u> that you specified in the Facility List Options file. If a populated-type receptor is located within the overlap distance, then HEM4 does not use these calculated results for this receptor to estimate the maximum individual cancer risk or maximum HI for populated areas. Instead, the model assumes the impacts at the overlap facility property. This could include both populated and unpopulated receptors (e.g., polar receptors), as long as they do not overlap facility property.

If you chose to model acute (short-term) impacts in the Facility List Options file, HEM4 will also evaluate predicted acute impacts for all receptors to identify the locations of the highest acute HQs. For the acute calculations, all receptors are evaluated – both populated and unpopulated receptors – including U.S. Census blocks or alternate receptors, all user receptors you may have specified and all polar receptors. As described in the preceding paragraph, HEM4 also checks to ensure that the maximum populated acute receptor is not overlapped. In the case of an overlapped populated receptor, then the next highest non-overlapped populated receptor is chosen.

#### 5.2.4 Maximum Offsite Impacts

In addition to evaluating the maximum cancer risks, chronic HI, and acute HQ (if modeled) for populated receptors, HEM4 evaluates maximum offsite impacts for all receptors. All U.S. Census blocks or alternate receptors, all user receptors (populated and unpopulated), and all points (receptors) on the polar receptor network are included in the evaluation of maximum offsite impacts, except for those receptors that are found to be overlapping emission sources.

#### 5.2.5 Contributions of Different Pollutants and Emission Sources

HEM4 calculates the contributions of different pollutants and emission sources to cancer risks. chronic HI, and acute HQ (if modeled) at the receptors where impacts are highest, both for populated receptors and for all offsite receptors. As noted in <u>Section 5.2.1</u>, HEM4 groups pollutants together when calculating total risks, HI, and HQ (if modeled) for the large number of receptors that are typically included in an overall modeling domain. Thus, the model does not

compute the contributions of individual pollutants and emission sources for all receptors. However, HEM4 retains the information needed to determine the contributions of individual pollutants and emission sources at the receptors where impacts are highest. HEM4 calculates these contributions using the following equations:

$$AC_{i, k, m} = E_{i, k} \times DF_{i, j, m} \times CF$$

$$CR_{i, k, m} = AC_{i, k, m} \times URE_k$$

$$HQ_{i, k, m} = AC_{i, k, m} / (RfC_k \times 1000 \ \mu g/mg)$$

where:

- $AC_{i, k, m}$  = the predicted ambient concentration ( $\mu g/m^3$ ) for pollutant k, from source i, at receptor m (as shown in sample calculation below<sup>10</sup>)
  - E<sub>i, k</sub> = emissions (tons/year) of pollutant k from source i
- $DF_{i, j, m}$  = the dilution factor [( $\mu g/m^3$ ) / (1000 g/sec)] for source i, receptor m, and pollutant group j, which includes pollutant k
  - CF = conversion factor, 0.02877 [(g/sec) / (ton/year)]
- CR<sub>i, k, m</sub> = the estimated cancer risk from source i, and pollutant k, at receptor m
- URE<sub>k</sub> = cancer unit risk estimate  $[1/(\mu g/m^3)]$  for pollutant k
  - (cancer risk for an individual exposed to 1  $\mu$ g/m<sup>3</sup> over a lifetime)
- HQ<sub>i, k, m</sub> = the organ-specific hazard quotient as a result of emissions of pollutant k, from source i, at receptor m
  - $RfC_k$  = noncancer health effect reference concentration (mg/m<sup>3</sup>) for pollutant k (concentration at and below which no adverse health effect is expected)

Note that the methodology outlined above for cancer and chronic noncancer impacts is similar for acute impacts, although acute emissions are used (including any acute factor/multiplier you may have indicated in your Facility List Options files) as well as acute benchmarks discussed in <u>Section 2.2.1</u>.

### 5.3 **Population Exposures and Incidence**

Using the predicted impacts for U.S. Census blocks or alternate receptors, HEM4 estimates the populations exposed to various cancer risk levels and noncancer HI levels. To do so, the model adds up the populations for receptors that have predicted cancer risks or noncancer HI above a given threshold. For cancer risk, around each facility HEM4 predicts the number of people exposed to a risk greater than or equal to the following thresholds:

- 1 in 1,000 (or 1,000-in-1 million) risk;
- 1 in 10,000 (or 100-in-1 million) risk;

 $0.01164 \text{ tpy arsenic} * (3,853.48 \ \mu\text{g/m}^3) / (1,000 \ \text{g/sec}) * 0.02877 \ \text{(g/sec)/tpy} = 0.00129 \ \mu\text{g/m}^3$ arsenic at that location caused by that source

<sup>&</sup>lt;sup>10</sup> Sample calculation: If at a particular receptor location, AERMOD (in the AERMOD outputs discussed in <u>Section 6.1.13</u>) calculates a unit concentration of 3,853.5 µg/m<sup>3</sup> caused by a specific source, to derive the concentration of a specific pollutant (e.g., arsenic) at that receptor location caused by that source, HEM4 uses the tons per year (tpy) emission rate of arsenic from that source in your <u>HAP Emissions</u> input file (e.g., 0.01164 tpy) as follows:

- 1 in 20,000 risk;
- 1 in 100,000 (or 10-in-1 million) risk;
- 1 in 1,000,000 (or 1-in-1 million) risk; and
- 1 in 10,000,000 (or 0.1-in-1 million) risk.

For noncancer HI, around each facility HEM predicts the number of people exposed to each of the 14 TOSHIs above the following thresholds:

- Greater than 100;
- Greater than 50;
- Greater than 10;
- Greater than 1.0;
- Greater than 0.5; and
- Greater than 0.2.

If you opt to model acute impacts, HEM4 will provide the acute concentration for every pollutant at every receptor, including every populated receptor, and will also include the population of those receptors (whether U.S. Census blocks or alternate receptors). Because of the transitory nature of acute exposures, acute health impacts are modeled not only where people reside but at all receptors in the modeling domain. Therefore, the highest acute health impacts often occur at unpopulated polar receptor locations close to the modeled facility. It is important to note that the maximum acute impacts will occur at different times for different spatial locations (receptors) and are therefore not additive. For this reason, population exposures are not tallied by HEM4 for acute health impacts, only for cancer and chronic noncancer TOSHI.

HEM4 also estimates the contributions of different pollutants and emission sources to total annual cancer incidence for the overall modeling domain using the following equations:

 $CI_{i, k, m} = CR_{i, k, m} \times P_m / LT$  $CI_m = \sum_{i, k} [CI_{i, k, m}]$  $TCI = \sum_m [CI_m]$ 

where:

- Cl<sub>i, k, m</sub> = the estimated annual cancer incidence (excess cancer cases/year) for populated receptor m due to emissions from pollutant k and emission source i
- $CR_{i, k, m}$  = the estimated cancer risk from source i, and pollutant k, at populated receptor m  $P_m$  = the population of populated receptor m
  - LT = the average lifetime used to develop the cancer unit risk estimate, 70 years
  - $\Sigma_{i, k}$  = the sum over all modeled pollutants k and emission sources i
  - Cl<sub>m</sub> = the estimated total cancer incidence for populated receptor m due to emissions from all modeled pollutants and emission sources
  - $\Sigma_m$ = the sum over all populated receptors m in the modeling domain
  - TCI = the estimated total annual cancer incidence (excess cancer cases/year) for the population living within the modeling domain from all modeled pollutants and emission sources

It should be noted that the above incidence calculations are made for the pollutant types "j" being modeled (whether particulate, gas, or combined).

For each facility, HEM4 provides the estimated total annual cancer incidence (excess cancer cases/year) predicted to be caused by all modeled pollutants emitted from all modeled sources. Increasing in specificity, HEM4 also provides the annual cancer incidence predicted to be caused by each emission source at a facility for all pollutants emitted from that source, as well as by each pollutant from all sources emitting that pollutant at a facility. At the greatest level of specificity, HEM4 provides the estimated cancer incidence broken down by both pollutant and emission source – that is, for every pollutant individually from each source separately.

## 5.4 Summarizing Human Health Impacts

Section 5.1 above discusses how HEM4 uses AERMOD for dispersion modeling of your inputs to produce multi-pollutant concentration predictions at the receptors in your modeling domain, around a given facility. Sections 5.2 and 5.3 above discuss the methodology and algorithms used by HEM4 to transform predicted concentrations into human health impacts around each modeled facility. The following sections describe the outputs produced by HEM4 for each facility and for your run group as a whole, which allow you to summarize the risk and health impacts per facility and across all facilities you choose to group together in a modeling run.

# 6. HEM4 Output Files

After running the AERMOD dispersion model to determine receptor-specific concentrations, HEM4 completes the post-AERMOD risk and exposure calculations (explained in Section 5) and then produces a variety of facility-specific concentration, cancer risk, noncancer hazard quotients (HQ) and hazard indices (HI), incidence and population exposure output files. These facility-specific outputs are discussed in Section 6.1. HEM4 also produces three summary output files, based on the results for the entire run group (e.g., source category/sector) of modeled facilities. These multi-facility outputs are updated after the output files for the individual facilities have been created and essentially concatenate the individual facility results into group-wide summary files. These run group summary files are discussed in Section 6.2. The Risk Summary Reports are discussed in Section 7.

## 6.1 Facility-Specific Outputs

A standard HEM4 run produces the following facility-specific output files:

- 6 risk and HI files (maximum individual risk [MIR], maximum offsite impacts, risk breakdown, block summary chronic, ring summary chronic, and source risk KMZ),
- 3 incidence and population exposure files (incidence, cancer risk exposure, noncancer risk exposure),
- 3 concentration files (all inner receptors, all outer receptors, all polar receptors),
- dispersion model output file(s) from AERMOD (the number depends on the type run),
- 1 file cataloging modeling options used (input selection options).

In addition, depending on the modeling options chosen, a HEM4 run may produce 3 other nonstandard/optional files, including the following 3 acute files:

- acute breakdown,
- acute chem populated, and
- acute chem max.

These facility-specific standard and optional files are described below in this section.

#### 6.1.1 Maximum Individual Risk

The Maximum Individual Risk output file provides the MIR value for cancer and the max TOSHI value for noncancer chronic health effects predicted for any populated receptor that does not overlap facility property, such as census blocks, alternate receptors, and user-defined receptors that are designated as "populated". (Note: user-defined receptors are considered populated receptors but are assigned a population of zero.) This file also indicates the population and exact location of the receptors where these maxima occur. Note that the MIR and max TOSHIs may or may not occur at the same receptors/locations, depending on what pollutants are being emitted from one source versus another source (indicated in the HAP Emissions input file) and the locations and parameters of the sources (indicated in the Emissions Location input file). Table 34 below describes the fields of information provided in the Maximum Individual Risk file. A sample Maximum Individual Risk output file is provided in Appendix A.

| Field                    | Description                                                                                                    |
|--------------------------|----------------------------------------------------------------------------------------------------|
| Parameter                | Maximum individual cancer risk (MIR) or maximum TOSHI including maximum respiratory<br>HI, maximum liver HI, maximum neurological HI, etc. for 14 TOSHIs                                                                                                    |
| Value of MIR<br>or TOSHI | MIR value or maximum TOSHI value, including a rounded value and a value in scientific notation                                                                                                    |
| Population               | Population at the location of the MIR or maximum HI, if it is a census block or alternate receptor                                                                                                    |
| Distance                 | Distance from the center of the modeling domain, in meters                                                                                                    |
| Angle                    | Angle from north                                                                                                    |
| Elevation                | Elevation in meters above sea level                                                                                                    |
| Hill Height              | Controlling hill height of receptor, in meters above sea level, as described in <u>Section 2.3.1.</u>                                                                                                    |
| FIPS code                | Five-digit Federal Information Processing Standard (FIPS) code which uniquely identifies the county of the receptor, if the receptor is a census block. (Note: For alternate receptor run, there is a field called "Receptor ID")                                |
| Block ID                 | 10-digit census block ID for linking to census demographic data, if the receptor is a census block. (Note: For alternate receptor run, there is a field called "Receptor ID")                                                                                    |
| UTM east<br>coordinate   | In meters                                                                                                    |
| UTM north coordinate     | In meters                                                                                                    |
| Latitude                 | Decimal                                                                                                    |
| Longitude                | Decimal                                                                                                    |
| Receptor type            | Census block receptor, polar grid receptor, alternate receptor, user-defined receptor, boundary receptor, monitor location                                                                                                    |
| Notes                    | This field indicates whether the receptor was modeled discretely or interpolated and also indicates if the original maximum receptor was overlapped (and therefore not used). In the case of interpolation or an overlap, you may wish to re-model the facility. |

# Table 34. Fields Included in the Maximum Individual Risk & Maximum Offsite ImpactsFiles

Relevant to the Maximum Individual Risk file, it should be noted that if any populated receptor is located within the <u>minimum overlap distance</u>, then it is assumed that either the source location or the receptor location is inappropriate. (A block centroid may be inappropriate as a receptor location if the block partially encompasses an emission source, such as at a corner of the facility.) When an overlap condition occurs, this is indicated in the Notes field/column and the calculated results for the overlapping receptor are not used. Instead, the maximum cancer risk and TOSHIs are assumed equal to the maximum (next highest) impacts for any receptor that does not overlap facility property. This could include both populated (census, alternate, populated user-defined) receptors and unpopulated (polar, unpopulated user-defined such as boundary and monitor) receptors, as long as they do not overlap facility property. In this situation, check the source coordinates in the <u>emissions location</u> input file, and define a set of facility boundary receptors in the <u>user-defined receptors</u> file.

#### 6.1.2 Maximum Offsite Impacts

The Maximum Offsite Impacts output file provides similar information to the Maximum Individual Risk output file, but the receptors of maximum impact in this file include any receptors, not only populated receptors. This file lists the highest cancer risks and TOSHI predicted at any receptor that does not overlap with the emission sources, whether the receptor is populated or unpopulated. The receptors included in this calculation include all discretely modeled census blocks (aka "inner receptors"), all user-defined receptors (including populated user receptors, boundary sites and ambient monitor sites), and all points in the polar receptor network, except for those receptors overlapping emission sources. Table 34 above describes the fields of information provided in the Maximum Offsite Impacts file. A sample Maximum Offsite Impacts output file is provided in Appendix A.

#### 6.1.3 Risk Breakdown

The Risk Breakdown output file provides the breakdown of risk and TOSHI by pollutant and source, including a listing of pollutant concentrations and unit risk estimates (URE) and reference concentration (RfC) values. This file includes information about the MIR and HI (for populated census block, user, and alternate receptors), as well as the maximum offsite impacts (for any receptor, including non-populated receptors such as polar grid receptors, boundary receptors, and monitors), as discussed in Section 5.2.

This file also shows the contributions of gaseous and particulate emissions for any pollutants that are emitted in both forms, if you opted to model deposition/depletion or if you merely elected to show the particulate/gaseous breakdown, as explained in <u>Section 3.2.6</u>. Table 35 below describes the fields of information provided in the Risk Breakdown file. A sample Risk Breakdown output file is provided in Appendix A.

As previously noted, HEM4 computes cancer risks using the EPA's recommended UREs for HAP and other toxic air pollutants. The resulting estimates reflect the risk of developing cancer for an individual breathing the ambient air at a given receptor site over a 70-year lifetime. Noncancer health effects are quantified using HQ and HI for various target organs. The HQ for a given pollutant and receptor site is the ratio of the ambient concentration of the pollutant to the RfC level at which no adverse effects are expected. The HI for a given organ is the sum of HQs for substances that affect that organ.

| Field                        | Description                                                                                                    |
|------------------------------|----------------------------------------------------------------------------------------------------|
| Site type                    | MIR (for max populated receptor) or maximum offsite impact (for max of any receptor, populated or not)                                                            |
| Parameter                    | Cancer risk, all 14 TOSHIs (e.g., respiratory HI, liver HI, neurological HI)                                                                                      |
| Source ID                    | Individual source identification code, "Total by pollutant all sources", or<br>"Total" for all pollutants and all sources combined                                |
| Pollutant                    | Pollutant name, "all modeled pollutants" for all pollutants combined for each source, or "all pollutants all sources" for all pollutants and all sources combined |
| Emission<br>(Pollutant) type | P = particulate, V = vapor (gas), C = combined, NA = not applicable<br>(e.g., NA is used for rows for "all modeled pollutants")                                   |
| Value                        | Cancer risk or noncancer HQ                                                                                                    |
| Value_rnd                    | Cancer risk or noncancer HQ rounded to one significant figure                                                                                                    |
| Conc_ugm3                    | Pollutant concentration (µg/m³)                                                                                                    |
| Conc_rnd                     | Pollutant concentration ( $\mu$ g/m <sup>3</sup> ) rounded to two significant figures                                                                             |
| Emissions_tpy                | Modeled tons per year (tpy) emitted of pollutant                                                                                                    |
| URE                          | Unit risk estimate used to compute cancer risks for the pollutant [1 / ( $\mu$ g/m <sup>3</sup> )]                                                                |
| RfC                          | Reference concentration used to compute HQs for the pollutant (mg/m <sup>3</sup> ); Note that HEM4 converts this to $\mu$ g/m <sup>3</sup> to compute TOSHIs      |

Table 35. Fields Included in the Risk Breakdown File

#### 6.1.4 Block Summary Chronic

The Block Summary Chronic file provides the total cancer risk and all 14 TOSHIs for every populated census block receptor, populated alternate receptor, and all user receptors, and also indicates whether the receptor is an overlap location. As noted above, if any populated receptor is located within the <u>minimum overlap distance</u>, then it is assumed that either the source location or the receptor location is inappropriate. (For example, a block centroid may be inappropriate as a receptor location if the block partially encompasses an emission source, such as at a corner of the facility.) When an overlap condition occurs, the calculated results for the overlapping receptor are not used. Instead, the maximum cancer risk and HI are assumed equal to the maximum impacts for any receptor that does not overlap facility property. This could include both populated (census block, populated user-defined, or alternate) receptors and unpopulated (polar, boundary, or monitor) receptors, as long as they do not overlap facility property. In the case of an overlap, you may wish to check the coordinates in your Emissions Location input file, and define a set of facility boundary receptors in the <u>user-defined receptors</u> file.

To facilitate detailed geographic information system (GIS) analyses of HEM4 results, the file gives the latitude and longitude, and the UTM coordinates of each receptor, in addition to cancer risk estimates and HI. This output file also gives the county FIPS code and block identification number for U.S. Census-based runs or alternate Receptor ID for non-census runs,

as well as the population of each receptor. This information is intended to facilitate studies linking HEM4 results with census information, such as demographic or economic data. Table 36 below describes the fields of information provided in the Block Summary Chronic file. A sample Block Summary Chronic output file is provided in Appendix A.

#### 6.1.5 Ring Summary Chronic

The Ring Summary Chronic file provides the same information provided by the Block Summary Chronic File, but for points in the polar receptor network. However, because these are polar receptors, the FIPS, Block, and population fields are not included in the Ring Summary Chronic File, while three additional fields are provided: distance from center of polar network, angle from north, and sector number. Table 36 describes the fields of information in the Ring Summary Chronic file, and a sample file is provided in Appendix A.

**Note**: For both the Block Summary Chronic and Ring Summary Chronic files, in the case of an overlapped receptor, the risk and TOSHI values for that receptor displayed in these files will not be the originally modeled values. Instead, the maximum cancer risk and TOSHIs are assumed equal to the maximum (next highest) impacts for any receptor that does not overlap facility property. This could include both populated (census, alternate, populated user-defined) receptors and unpopulated (polar, unpopulated user-defined such as boundary and monitor) receptors, as long as they do not overlap facility property. The originally modeled values that occurred in the location of the overlap are available in the All Inner Receptor, All Outer Receptor, and/or All Polar Receptor files described in Sections 6.1.10, 6.1.11, and 6.1.12, respectively.

| Field                     | Description                                                                                                    |
|---------------------------|----------------------------------------------------------------------------------------------------|
| Latitude                  | Decimal                                                                                                    |
| Longitude                 | Decimal                                                                                                    |
| Overlap                   | N for No, Y for Yes. If Yes, the values shown for the receptor in that row are the next highest receptor (whether populated or non-populated), not overlapped. See also the <u>Overlapping Source Receptors file</u> .                                                            |
| Elevation                 | Elevation in meters above sea level                                                                                                    |
| FIPS code                 | Five-digit Federal Information Processing Standard (FIPS) code which<br>uniquely identifies the county of the receptor, if the receptor is a census<br>block. (Not part of Ring Summary Chronic File) Note: For alternate<br>receptor run, there is a field called "Receptor ID". |
| Block ID                  | 10-digit census block ID for linking to census demographic data, if the receptor is a census block. (Not part of Ring Summary Chronic File) Note: For an alternate receptor run, there is a field called "Receptor ID".                                                           |
| Х                         | UTM Easting Coordinate                                                                                                    |
| Y                         | UTM Northing Coordinate                                                                                                    |
| Hill Height               | Controlling hill height of receptor, in meters above sea level, as described in <u>Section 2.3.1</u>                                                                                                    |
| Population                | Population at the location of the MIR or maximum HI, if it is a census block, or has user-provided population in the case of an alternate receptor. (Not part of Ring Summary Chronic File)                                                                                       |
| Parameter                 | Cancer risk, all 14 TOSHIs (e.g., respiratory HI, liver HI, neurological HI)                                                                                                    |
| Discrete/<br>Interpolated | D for Discretely modeled receptor (within the <u>modeling distance</u> , aka<br>"inner receptors"), I for Interpolated receptor (outside the modeling<br>distance, aka "outer receptors") (Not part of Ring Summary Chronic File)                                                 |
| Distance                  | Distance in meters from the center of the polar network of the polar receptor's location on <u>polar ring</u> (Not part of Block Summary Chronic File)                                                                                                    |
| Angle<br>(from north)     | Angle from north of the <u>polar radial</u> on which the polar receptor is located (0 to 360 degrees) (Not part of Block Summary Chronic File)                                                                                                    |
| Sector                    | Sector number within the polar network (the number depends on <u>number</u><br><u>of radials</u> indicated in your Facility List Options file; default is 1-16) (Not<br>part of Block Summary Chronic File)                                                                       |

Table 36. Fields Included in the Block Summary and Ring Summary Chronic Files

#### 6.1.6 Source Risk KMZ Image

The Source Risk KMZ file is a Google Earth<sup>™</sup> map centered on the facility, as shown in Figure 22. The map displays the emission sources in the center as red circles for point/stack sources, red rectangles for area sources, red polygons for polygon-shaped sources, and red lines for line and buoyant line sources. The map also displays all receptors within the modeled area,

including both census block centroid receptors or alternate receptors (displayed as squares) and polar grid receptors (displayed as circles). The MIR receptor is marked with a red "X".

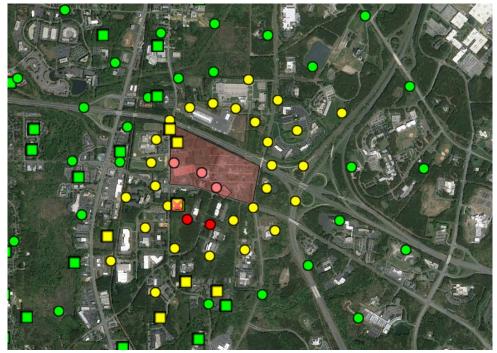

Figure 22. Sample Google Earth™ Map of Results

You can click on the square census block receptors to see the total cancer risk and maximum TOSHI for that receptor, the FIPS and block ID of the receptor (for census blocks), as well as a listing of the top pollutants contributing to that block's total cancer risk and maximum TOSHI. You can click on the circular polar receptors to view similar information for each polar receptor. The cancer risk at the census block and polar receptors are color coded on the Google Earth<sup>™</sup> map. Red indicates a receptor with a modeled total cancer risk greater than 100 in a million. Yellow indicates a risk level between 20 and 100 in a million. Green indicates a risk less than 20 in 1 million.

Figure 22 shows an example in which only two non-populated polar grid receptors have a risk greater than 100 in a million (shown as dark red circles). All populated census block receptors have modeled risks between 20 and 100 in a million (shown as yellow squares) or less than 20 in a million (shown as green squares).

#### 6.1.7 Incidence

The facility-specific Incidence file provides the overall total incidence for all modeled pollutants from all sources in the given facility, the pollutant-specific total incidence for all sources combined, and the individual incidence per source for each pollutant. As explained in Section 5.3, the incidence is calculated as the cancer risk of each populated receptor (e.g., census block or alternate receptor) times the receptor population, divided by a 70-year average lifespan. This individual populated receptor incidence is then summed over all populated receptors in the modeling domain of the facility. Table 37 below describes the fields of information provided in the facility-specific Incidence file. A sample Incidence output file is provided in Appendix A.

| Field                     | Description                                                                                                    |
|---------------------------|----------------------------------------------------------------------------------------------------|
| Source ID                 | Individual source identification code, or "Total" for all sources combined                                      |
| Pollutant                 | Pollutant name, or "All modeled pollutants" for all pollutants combined for each source and for the Total       |
| Emission (Pollutant) type | P = particulate, V = vapor (gas), C = combined                                                                  |
| Incidence                 | Incidence calculated as (cancer risk) X (population) / 70-year<br>lifespan, summed over all populated receptors |
| Incidence, rounded        | Incidence, rounded                                                                                              |

| Table 37. | Fields | Included | in the | Incidence | File |
|-----------|--------|----------|--------|-----------|------|
|-----------|--------|----------|--------|-----------|------|

#### 6.1.8 Cancer Risk Exposure

The Cancer Risk Exposure file is a simple two column (two field) file that provides the population numbers exposed to various cancer risk levels in the modeling domain surrounding the facility. Population numbers are provided for the following cancer risk levels:

- Greater than or equal to 1 in 1,000 (≥1,000-in-a-million risk);
- Greater than or equal to 1 in 10,000 (≥100-in-a-million risk);
- Greater than or equal to 1 in 20,000 (≥50-in-a-million risk);
- Greater than or equal to 1 in 100,000 (≥10-in-a-million risk);
- Greater than or equal to 1 in 1,000,000 (≥1-in-a-million risk); and
- Greater than or equal to 1 in 10,000,000 (≥0.1-in-a-million risk).

A sample Cancer Risk Exposure output file is provided in Appendix A.

#### 6.1.9 Noncancer Risk Exposure

The Noncancer Risk Exposure file, like the Cancer Risk Exposure file described above, is a simple file that provides the population numbers exposed to various HI levels for all 14 TOSHIs, in the modeling domain surrounding the facility. Population numbers are provided for the following noncancer HI levels:

- Greater than 100;
- Greater than 50;
- Greater than 10;
- Greater than 1.0;
- Greater than 0.5; and
- Greater than 0.2.

Population numbers at each of the above noncancer HI levels are provided for the following TOSHIs:

- Respiratory HI;
- Liver HI;

- Neurological HI;
- Developmental HI;
- Reproductive HI;
- Kidney HI;
- Ocular HI;
- Endocrine HI;
- Hematological HI;
- Immunological HI;
- Skeletal HI;
- Spleen HI;
- Thyroid HI; and
- Whole Body HI.

A sample Noncancer Risk Exposure output file is provided in Appendix A.

#### 6.1.10 All Inner Receptors

The All Inner Receptors file provides the chronic concentration (in  $\mu$ g/m<sup>3</sup>) and (if optionally modeled) the acute concentration of every populated (census block or alternate) receptor inside the <u>modeling distance</u>, as well as every <u>user-defined receptor</u>. **Note**: All concentrations in this file are discretely (explicitly) modeled, not interpolated. If you opted to calculate deposition with or without depletion, this file will also contain the deposition flux (in g/m<sup>2</sup>/y if modeled using annual averages, or in g/m<sup>2</sup> if modeled using <u>period</u> averages). Columns for both dry and wet deposition flux results are provided and will be populated with non-zero results depending on the type of deposition modeling (wet, dry or both) you selected in the <u>Facility List Option fields</u>. Table 38 below describes the fields of information provided in the All Inner Receptors file. A sample All Inner Receptors file output file is provided in Appendix A.

#### 6.1.11 All Outer Receptors

The All Outer Receptors file includes nearly the same information provided in the All Inner Receptor file (described above) for every receptor located between the <u>modeling distance</u> (often specified as 3 km) and the <u>outer edge of the modeling domain</u> (the "maximum distance" often specified as 50 km). The dry and wet deposition fluxes provided in the All Inner Receptors file, however, are not provided in this file, for the outer receptors. **Note**: All concentrations in this file are interpolated using the polar grid receptors, not discretely (explicitly) modeled. Table 38 below describes the fields of information provided in the All Outer Receptors file. A sample All Outer Receptors file output file is provided in Appendix A.

| Field                        | Description                                                                                                    |
|------------------------------|----------------------------------------------------------------------------------------------------|
| FIPS code                    | Five-digit Federal Information Processing Standard (FIPS) code which<br>uniquely identifies the county of the receptor if the receptor is a census<br>block. (Note: For alternate receptor run, there is a field called "Receptor<br>ID") |
| Block ID                     | 10-digit census block ID for linking to census demographic data, if the receptor is a census block. (Note: For alternate receptor run, there is a field called "Receptor ID")                                                             |
| Latitude                     | Decimal                                                                                                    |
| Longitude                    | Decimal                                                                                                    |
| Source ID                    | Individual source identification code affiliated with given concentrations                                                                                                    |
| Emission<br>(Pollutant) type | P = particulate, V = vapor (gas), C = combined                                                                                                    |
| Pollutant                    | Pollutant name affiliated with given concentrations                                                                                                    |
| Conc                         | Chronic air concentration in µg/m³                                                                                                    |
| Acute Conc                   | Acute (short-term) air concentration in $\mu g/m^3$ , if modeled                                                                                                    |
| Elevation                    | Elevation in meters above sea level                                                                                                    |
| Dry deposition               | Dry deposition flux in g/m²/year if modeled using annual averages, or in g/m² if using <u>period</u> option (not included in All Outer Receptor file)                                                                                     |
| Wet deposition               | Wet deposition flux in g/m²/year if modeled using annual averages, or in g/m² if using <u>period</u> option (not included in All Outer Receptor file)                                                                                     |
| Population                   | Population of receptor                                                                                                    |
| Overlap                      | N for No, Y for Yes. Note: the value shown is the originally modeled value, even if overlapped (and therefore not used in other files such as the Maximum Individual Risk, Risk Breakdown, and Block Summary Chronic files)               |

Table 38. Fields Included in the All Inner and All Outer Receptor Files

#### 6.1.12 All Polar Receptors

The All Polar Receptors file provides similar information to the All Inner Receptors and All Outer Receptors for the nodes of the <u>polar receptor grid</u>, including the chronic concentration (in µg/m<sup>3</sup>) and (if optionally modeled) the acute concentration of every polar receptor. **Note**: Like the All Inner Receptors file, all concentrations in the All Polar Receptors file are discretely (explicitly) modeled, not interpolated. If you opted to calculate deposition with or without depletion, this file will also contain the deposition flux (in g/m<sup>2</sup>/y if modeled using annual averages, or in g/m<sup>2</sup> if modeled using <u>period</u> averages). Columns for both dry and wet deposition flux results are provided and will be populated with non-zero results depending on the type of deposition modeling (wet, dry or both) you selected in the <u>Facility List Option fields</u>. In addition, this file will contain the distance from the center of the polar network, the angle, sector, and ring number that describes the location of each polar receptor. Table 39 below describes the fields of information provided in the All Polar Receptors file. A sample All Polar Receptors file output file is provided in Appendix A.

| Field                        | Description                                                                                                    |
|------------------------------|----------------------------------------------------------------------------------------------------|
| Source ID                    | Individual source identification code                                                                                                    |
| Emission<br>(Pollutant) type | P = particulate, V = vapor (gas), C = combined                                                                                                    |
| Pollutant                    | Pollutant name affiliated with given concentrations                                                                                                    |
| Conc                         | Chronic air concentration in µg/m³                                                                                                    |
| Acute Conc                   | Acute air concentration in μg/m³                                                                                                    |
| Distance                     | Distance in meters from the center of the polar network of the polar receptor's location on polar ring                                                                                                    |
| Angle<br>(from north)        | Angle from north of the <u>polar radial</u> on which the polar receptor is located (0 to 360 degrees)                                                                                                    |
| Sector                       | Sector number within the polar network (the number depends on <u>number</u> <u>of radials</u> indicated in your Facility List Options file; default is 1-16)                                                                |
| Ring number                  | The number of the <u>ring ("circle")</u> in the polar network on which the receptor is located, beginning with number 1 closest to facility center                                                                          |
| Elevation                    | Elevation in meters above sea level                                                                                                    |
| Latitude                     | Decimal                                                                                                    |
| Longitude                    | Decimal                                                                                                    |
| Overlap                      | N for No, Y for Yes. Note: the value shown is the originally modeled value, even if overlapped (and therefore not used in other files such as the Maximum Individual Risk, Risk Breakdown, and Ring Summary Chronic files). |
| Wet deposition               | Wet deposition flux in g/m²/year if modeled using annual averages, or in g/m² if using <u>period</u> option                                                                                                    |
| Dry deposition               | Dry deposition flux in g/m <sup>2</sup> /year if modeled using annual averages, or in g/m <sup>2</sup> if using period option                                                                                               |

#### Table 39. Fields included in the All Polar Receptors File

#### 6.1.13 AERMOD Outputs

With each run, HEM4 automatically provides a set of AERMOD text files that track the inputs and keywords (modeling commands) passed to AERMOD, including the receptor network and meteorological files, as well as the AERMOD outputs. The outputs produced by AERMOD are then passed back to HEM4 and used to produce the other outputs described in this guide. You should review these AERMOD text files (especially the aermod.out file described below) to confirm that AERMOD completed its modeling without error. These text files are described below:

- aermod.inp a text file for combined particle and vapor phase emissions listing the inputs passed to AERMOD for modeling, including modeling control options (see AERMOD User's Guide), rural or urban dispersion environment, averaging time, specific input file parameters (e.g., from the Emissions Location file), the network of discrete receptor coordinates (block or alternate receptors in UTM), elevations and hill heights, meteorological data, and designated text formatted output files. Note: If particle and vapor phase emissions are modeled separately, then the above information will be provided for particle phase emissions in an aermod\_P.inp file and for vapor phase emissions in an aermod\_V.inp file.
- **aermod.out** a text file for combined particle and vapor phase emissions listing the inputs received by AERMOD in the aermod.inp file (noted above), any fatal error messages, warning messages, informational messages, indication of successful AERMOD set-up or not, AERMOD version number used for modeling, type of deposition and depletion modeled if any, modeling options employed, whether short-term (acute) concentrations were modeled along with their period, number and type of sources, number of receptors, vintage of meteorological data used, emission rates modeled for each source (in grams per second), elevations and hill heights of every discrete (census block or alternate) receptor and every polar grid receptor, UTM coordinates and unit HAP chronic concentration at every receptor for each source, UTM coordinates and unit HAP short-term/acute concentration (if modeled) based on the acute high value selected, the number of hours processed, the number of calm (very low wind) hours identified, the number of missing hours in the meteorological data used for modeling, and an indication whether AERMOD finished the modeling run successfully or not. Note: If particle and vapor phase emissions are modeled separately, then the above information will be provided based on particle phase emissions in an aermod P.out file and for vapor phase emissions in an **aermod V.out** file. Deposition fluxes (wet/dry) will be provided with depletion applied to concentrations, if modeled.
- plotfile.plt a text file for combined particle and vapor phase emissions listing the average modeled chronic concentration at every UTM receptor location and each modeled source. Note: If particle and vapor phase emissions are modeled separately, then these concentrations will be provided based on particle phase emissions in a plotfile\_p.plt file and in a plotfile\_v.plt file for vapor phase emissions. Deposition fluxes (wet/dry) will be provided with depletion applied to concentrations, if modeled.
- maxhour.plt a text file for combined particle and vapor phase emissions listing the modeled short-term/acute concentration (based on the <u>acute high value</u> indicated in your Facility List Options file) at every UTM receptor location and each modeled source. Note: If particle and vapor phase emissions are modeled separately, then these acute concentrations will be provided based on particle phase emissions in a maxhour\_p.plt file and for vapor phase emissions in an maxhour\_v.plt file.

**Note**: Concentration results provided by AERMOD in the above files should <u>not</u> be interpreted as predicted concentrations of any pollutant listed in the HEM4 input files. Rather, these AERMOD results reflect concentrations attributable to a unit-emission rate (1 kg/s), which HEM4 converts to specific modeled pollutant emissions, as explained in Section 5 above. To fully understand the AERMOD processing and output files, refer to the AERMOD documentation for further guidance (<u>EPA 2021a</u>, <u>EPA 2021b</u>).

#### 6.1.14 Input Selection Options

The Input Selection Options output file is a useful QA file to refer to because it provides a record of the modeling options you chose for the run, as well as the names and location of the input files you indicated. The following information is provided in this file:

- Facility ID;
- AERMOD control options used;
- Phase of emissions;
- Dispersion environment (rural or urban or blank for default);
- Whether deposition was modeled;
- Whether depletion was modeled;
- Type of deposition modeled for particle and vapor;
- Type of depletion modeled for particle and vapor;
- Whether elevations were modeled (or flat terrain used);
- Acute averaging period (e.g., 1 hour);
- Acute multiplier (factor applied to annual average emissions, if any);
- Whether building downwash was modeled;
- Whether user receptors were modeled;
- Maximum domain distance used (in meters);
- Modeling distance used (in meters);
- Overlap distance used (in meters);
- Number of polar rings used;
- Number of polar radials used;
- Whether acute was modeled;
- Distance to first ring (meter);
- Whether FASTALL was used;
- Run group name;
- Facility List Options file name/location;
- Emissions Location file name/location;
- HAP Emissions file name/location;
- User Receptor file name/location (if used);
- Particle Size file name/location (if used);
- Building downwash file name/location (if used);
- Buoyant line file name/location (if used);
- Landuse file name/location (if used);
- Month-to-Seasons file name/location (if used);
- Polygon vertex file name/location (if used);
- Whether Alternate Receptors were used; and
- Whether any of the Alternate Receptors were missing population values. Note: To compute incidence, population values are needed at every populated alternate receptor. Even if only one Alternate Receptor is missing a value in its population field, incidence is not computed by HEM4.

#### 6.1.15 Acute Maximum Concentrations (Optional)

If you optionally chose to model acute impacts for a given facility, HEM4 will produce an Acute Chem Max output file. The Acute Chem Max output provides the maximum acute (short-term) pollutant concentration at any receptor for all sources combined. The "maximum" reported in this file refers to the acute high value you identified (e.g., the absolute maximum, the 99th percentile, the 98<sup>th</sup> percentile) and is based on the acute multiplier you provided (e.g., 10 times the average annual emission rate), as well as the acute averaging period (e.g., 1-hour) you indicated in the respective acute fields of your Facility List Options file. The maxima provided in the Acute Chem Max output may occur at any receptor-populated or unpopulated-including census blocks, alternate receptors, polar grid receptors, and user-defined receptors. This file also provides the specific location of the receptor with highest modeled concentration for each pollutant – including UTM and latitude/longitude coordinates, FIPS, Block, distance from facility center, and angle from north - as well as the elevation and hill height of the receptor. It should be noted that each pollutant may cause a different receptor to be the maximum (based on emissions of that specific pollutant). Finally, this output file also lists the acute reference concentrations for 11 different acute benchmarks, above which adverse short-term health impacts can be expected. For example, the file provides:

- the California Acute Reference Exposure Level (REL) benchmark;
- the Acute Exposure Guideline Level (AEGL1) for transient, reversible effects and AEGL2 for long-lasting, irreversible effects, based on one and eight hours of exposure;
- the Emergency Response Planning Guideline (ERPG-1) for mild or transient effects and the ERPG-2 for irreversible or serious effects, based on one hour of exposure; and
- several other acute benchmark concentrations, as described in Table 41.

The EPA's Air Toxics Risk Assessment Library (<u>EPA 2017</u>) provides a more detailed description of these acute benchmarks (available for download at <u>http://www.epa.gov/fera/air-toxics-risk-assessment-reference-library-volumes-1-3</u>). Table 40 below describes the fields of information provided in the Acute Chem Max file, and a sample file output file is provided in Appendix A. **Note**: the concentrations reported in Table 40 are in  $\mu$ g/m<sup>3</sup>, while the acute benchmark values (reference concentrations) are in mg/m<sup>3</sup>, and should therefore be multiplied by 1,000 for comparison to the modeled concentrations.

#### 6.1.16 Acute Populated Concentrations (Optional)

If you optionally chose to model acute impacts for a given facility, HEM4 will also produce an Acute Chem Pop output file. The Acute Chem Pop file provides the same information described above in the Acute Chem Max file, but for only populated receptors (census blocks, alternate receptors and user-defined receptors), not unpopulated receptors. Therefore, the concentrations shown in this file may or may not be the acute maxima/high values for all receptors; but they are the acute high values for the populated receptors. See discussion above in Section 6.1.15. Table 40 below describes the fields of information provided in the Acute Chem Pop file, and a sample file output file is provided in Appendix A. **Note**: the concentrations reported in Table 40 are in  $\mu$ g/m<sup>3</sup>, while the acute benchmark values (reference concentrations) are in mg/m<sup>3</sup>, and should therefore be multiplied by 1,000 for comparison to the modeled concentrations.

| Field                | Description                                                                                                    |
|----------------------|----------------------------------------------------------------------------------------------------|
| Pollutant            | Pollutant name                                                                                                    |
| Conc                 | High value maximum Acute Concentration in $\mu$ g/m <sup>3</sup>                                                                                                    |
| Conc sci             | High value maximum Acute Concentration, scientific notation, in $\mu$ g/m <sup>3</sup>                                                                                                    |
| AEGL-1, 1-hour       | Acute Exposure Guideline Level 1 (AEGL-1) for a 1-hour exposure: the concentration above which it is predicted that the general population, including susceptible individuals, could experience notable discomfort, irritation, or certain asymptomatic, non-sensory effects (mg/m <sup>3</sup> ) |
| AEGL-1, 8-hour       | See AEGL-1 above, but for an 8-hour exposure                                                                                                    |
| AEGL-2, 1-hour       | Concentration above which it is predicted that the general population, including susceptible individuals, could experience irreversible or other serious, long-lasting adverse health effects or an impaired ability to escape for a 1-hour exposure (mg/m <sup>3</sup> )                         |
| AEGL-2, 8-hour       | See AEGL-2 above, but for an 8-hour exposure                                                                                                    |
| ERPG-1               | Emergency Response Planning Guideline 1 (ERPG-1): concentration below which it is believed nearly all individuals could be exposed for up to 1 hour without experiencing other than mild transient adverse health effects or perceiving a clearly defined objectionable odor (mg/m <sup>3</sup> ) |
| ERPG-2               | Concentration below which it is believed nearly all individuals could be exposed for up to 1 hour without experiencing or developing irreversible or other serious health effects or symptoms that could impair an individual's ability to take protective action (mg/m <sup>3</sup> )            |
| IDLH/10              | Immediately Dangerous to Life or Health: concentration believed likely to cause death or<br>immediate or delayed permanent adverse health effects or prevent escape from such an<br>environment, divided by a factor of 10 (mg/m <sup>3</sup> )                                                   |
| MRL                  | Acute Minimal Risk Level: daily human exposure that is likely to be without appreciable risk of adverse noncancer health effects over a specified duration of exposure (mg/m <sup>3</sup> )                                                                                                    |
| REL                  | Reference Exposure Level: concentration below which no adverse health effects are anticipated, based on the most sensitive adverse health effect reported (mg/m <sup>3</sup> )                                                                                                    |
| TEEL_0               | Temporary Emergency Exposure Limit 0 (TEEL) defined by the U.S. Department of<br>Energy: the threshold concentration below which most people will experience no adverse<br>health effects                                                                                                    |
| TEEL_1               | Maximum airborne concentration below which it is believed nearly all individuals could<br>be exposed for up to 1 hour without experiencing more than mild, transient adverse<br>health effects or perceiving a clearly defined objectionable odor                                                 |
| Population           | If the receptor is a census block or alternate receptor                                                                                                    |
| Distance             | From the center of the modeling domain (in meters)                                                                                                    |
| Angle                | From north                                                                                                    |
| Elevation            | In meters above sea level                                                                                                    |
| Hill                 | Controlling hill height in meters above sea level, as described in Section 2.3.1                                                                                                    |
| County FIPS          | If the receptor is a census block. (Note: For alternate receptor run, there is a field called<br>"Receptor ID")                                                                                                    |
| Census block ID      | For linking to demographic data (if the receptor is a census block). (Note: For an alternate receptor run, there is a field called "Receptor ID")                                                                                                    |
| UTM east coordinate  | In meters                                                                                                    |
| UTM north coordinate | In meters                                                                                                    |
| Latitude             | Decimal                                                                                                    |
| Longitude            | Decimal                                                                                                    |
| Receptor type        | C = census block or alternate receptor, P = populated receptor user-defined receptor,<br>PG = polar grid receptor, B = boundary receptor, M = monitor                                                                                                    |
| Notes                | Indicates whether the receptor was discretely (explicitly) modeled or interpolated                                                                                                    |

 Table 40. Fields included in the Acute Chem Max and Acute Chem Pop Files

#### 6.1.17 Acute Breakdown (Optional)

If you chose to optionally model acute impacts for a given facility, HEM4 also produces a third acute output file entitled Acute Bkdn, which provides the contribution ("breakdown") of each emission source to the receptor of maximum acute impact for each pollutant (i.e., the acute concentration of pollutant at the maximum receptor for that pollutant, caused by each source). This information is provided for both the maximum/high value receptor (whether populated or nonpopulated) and for the highest populated receptor.

The acute breakdown file includes the following fields:

- pollutant;
- Source ID;
- emission type (P for particle, V for vapor, C for combined);
- the maximum pollutant concentration (µg/m<sup>3</sup>) at a populated receptor;
- the maximum pollutant concentration (µg/m<sup>3</sup>) at all receptors (both populated and unpopulated); and
- columns indicating whether the pollutant's concentration at each receptor was interpolated or not.

**Note**: Concentration values are interpolated outside the <u>modeling distance</u> (e.g., between 3 km and 50 km).

## 6.2 Run Group Outputs

In addition to the facility-specific outputs listed in Section 6.1, HEM4 produces three summary output files, based on the results for the entire run group of modeled facilities. These multi-facility outputs are updated after the output files for the individual facilities have been created and essentially concatenate the individual facility results into group-wide summary files. In each of these three Excel<sup>TM</sup> (.xlsx) files, HEM4 writes one row of information for each facility upon completion of that facility's individual modeling run. The three group-wide output files created by HEM4 in the following sections and sample files are provided in Appendix A. Note: These files will be produced even if you are modeling only one facility.

#### 6.2.1 Facility Max Risk and HI

The Facility Max Risk and HI output file provides the maximum modeled risk and hazard index results for every facility as well as additional facility-specific modeling results, including:

- a listing of all Facility IDs modeled;
- the cancer risk at the receptor that experiences the highest risk in the modeled radius around each facility (i.e., facility-specific MIR);
- whether or not the MIR (max cancer risk) is interpolated from nearby receptors<sup>11</sup>;
- the type of receptor where the MIR (max cancer risk) occurs (e.g., census block, alternate receptor, polar grid, user-defined receptor);
- the latitude and longitude of the MIR (cancer) receptor;
- the census block ID, alternate receptor ID or user receptor ID of the MIR receptor;
- the 14 TOSHIs at the receptors that experience the maximum TOSHI for each facility including: whether or not the TOSHI value is interpolated, the receptor type(s) where the max TOSHIs occur, the latitude and longitude for certain max TOSHI receptors (e.g., respiratory, neurological), and the census block ID, alternate receptor ID or user receptor ID of each max TOSHI receptor;
- the population, if any, excluded from the modeling run because of any census block centroid(s) located within the overlap distance around each emission source (and therefore considered on facility property)<sup>12</sup>;
- the cancer incidence (predicted excess cancers per year due to modeled emissions) at each facility;
- the file name of the meteorological station used in the modeling of each facility;
- the distance (in kilometers) from the facility center to the meteorological station used in the modeling run;
- the latitude and longitude location of the facility center; and
- the dispersion environment used by HEM4 for modeling each facility rural or urban.

The TOSHIs modeled by HEM4 can impact the following organs and organ systems: respiratory; liver; neurological; developmental; reproductive; kidney; ocular; endocrine; hematological; immunological; skeletal; spleen; thyroid; and whole body. In the sample abbreviated Facility Max Risk and HI provided in Appendix A, only respiratory HI is shown,

<sup>&</sup>lt;sup>11</sup> An interpolated MIR generally suggests that the modeling distance should be increased and the facility remodeled.

<sup>&</sup>lt;sup>12</sup> A value in the population overlap field generally indicates that the facility should be remodeled (e.g., with a smaller overlap distance specified) to ensure that the population associated with the census block centroid(s) is accounted for.

which is commonly the highest TOSHI level based on the dispersion and inhalation modeling performed by AERMOD and HEM4.

#### 6.2.2 Facility Cancer Risk Exposure

The Facility Cancer Risk Exposure output file lists the facilities by ID, their corresponding latitudes and longitudes (of the calculated facility centers), and the population exposed to different cancer risk levels surrounding each facility, including:

- the number of people from each facility exposed to a cancer risk level greater than or equal to 1 in 1,000 (or 1,000 in a million);
- the number of people from each facility exposed to a cancer risk level greater than or equal to 1 in 10,000 (or 100 in a million);
- the number of people from each facility exposed to a cancer risk level greater than or equal to 1 in 100,000 (or 10 in a million);
- the number of people from each facility exposed to a cancer risk level greater than or equal to 1 in 1,000,000 (or 1 in a million); and
- the number of people from each facility exposed to a cancer risk level greater than or equal to 1 in 10,000,000 (or 0.1 in a million).

Note that each row of this output file is facility-specific and does not reflect the impacts of multiple facilities with overlapping modeling domains (which may impact the same receptor and increase population numbers at various risk levels beyond what each single facility causes). A sample Cancer Risk Exposure file is provided in Appendix A.

#### 6.2.3 Facility TOSHI Exposure

The Facility TOSHI Exposure output file lists the facilities by ID and the number of people with a TOSHI greater than 1 for each facility and for each of the 14 TOSHIs currently modeled by HEM4. Note: Because the convention of one significant figure is employed, an HI greater than 1 equates mathematically to an HI greater than or equal to 1.5. A Facility TOSHI Exposure file is provided in Appendix A.

#### 6.2.4 Additional Run Group Outputs

HEM4 will also produce several other group output files with each run, including:

- An **Inputs folder** containing every input file used by HEM4 (that you provided) for your modeling run a useful QA feature to ensure the inputs you intended to be modeled were indeed the ones modeled
- A Google Earth<sup>™</sup> map showing the source locations at every facility in your modeling run named **AllFacility\_source\_locations.kmz**

- A **hem4.log** text file, as described in Section 4.4, which provides a permanent record of your model run includes the files uploaded, the output files produced, whether the run was successful and/or any errors that occurred
- If HEM4 could not model all facilities listed in your inputs, a **Skipped Facilities** file (*Skipped\_Facilities.xlsx*) will be produced which simply lists the IDs of those skipped facilities. You may use this to remodel those facilities, after correcting or amending the issues that caused the facilities to be skipped. This is discussed further in Section 10.

Note: **Do not change the names of the facility-level or HEM4 output files** (discussed above), as several of these files are referenced by their specific names in the code of the Risk Summary Report programs, described next in Section 7.

# 7. Risk Summary Reports

You may choose to run 11 different Risk Summary Reports, as described in the step-by-step HEM4 instructions in <u>Section 4.5</u>. These reports, like the run group outputs described in Section 6.2, are based on risk results from all facilities modeled in your run group. However, certain Risk Summary Reports have the added benefit of taking into account multiple impacts on the same receptor from neighboring facilities. The 11 Risk Summary Reports are described in this section.

## 7.1 Facility-Specific Summaries

As noted in Section 4.5, six of the 11 summaries produce results specific to each facility. These summaries include individual facility IDs connected to the results, for all facilities in your run group, which account for impacts from each facility's emissions in isolation (i.e., not considering impacts from other facilities, including even neighboring facilities). The six facility-specific summaries discussed in this section include: cancer drivers, hazard index drivers, acute impacts, multipathway, max concentration, and max risk and HI by source and pollutant.

#### 7.1.1 Cancer Drivers Summary

The Cancer Drivers output (*cancer\_drivers.xlsx*) provides the pollutants and sources that are driving the maximum risk at each modeled facility (i.e., those pollutant-source combinations driving the risk at the receptor with the highest risk, for each facility). This file lists the facilities by ID; the MIR modeled at each facility from all pollutants and emission sources acting on the receptor; the predominant pollutant(s) and emission source(s) contributing to at least 90% of that facility's MIR; the cancer risk associated with each of those pollutant-source combinations; and the percentage risk contribution to the MIR for each. Figure 23 shows a sample output. **Note**: The Risk Contribution column for each facility will not sum to 100%, because only the pollutant-source combinations that sum to at least 90% are displayed.

|    | А             | В           | С                 | D           | E                        | F         |
|----|---------------|-------------|-------------------|-------------|--------------------------|-----------|
| 1  | Facility ID   | MIR         | Pollutant         | Cancer Risk | <b>Risk Contribution</b> | Source ID |
| 2  | 270536222111  | 1.13E-06    | Arsenic compounds | 8.90885E-07 | 78.84                    | CEPM0005  |
| 3  | 270536222111  | 1.13E-06    | Nickel compounds  | 2.35101E-07 | 20.81                    | CEPM0005  |
| 4  | 3605517127011 | 1.02585E-06 | Arsenic compounds | 9.7294E-07  | 94.84                    | CEPM0002  |
| 5  | 484535678711  | 3.45674E-07 | Arsenic compounds | 4.61526E-08 | 13.35                    | CEPM0006  |
| 6  | 484535678711  | 3.45674E-07 | Arsenic compounds | 4.25802E-08 | 12.32                    | CEPM0026  |
| 7  | 484535678711  | 3.45674E-07 | Arsenic compounds | 3.81743E-08 | 11.04                    | CEPM0024  |
| 8  | 484535678711  | 3.45674E-07 | Arsenic compounds | 3.30016E-08 | 9.55                     | CEPM0007  |
| 9  | 484535678711  | 3.45674E-07 | Arsenic compounds | 3.27424E-08 | 9.47                     | CEPM0001  |
| 10 | 484535678711  | 3.45674E-07 | Arsenic compounds | 3.24023E-08 | 9.37                     | CEPM0004  |
| 11 | 484535678711  | 3.45674E-07 | Arsenic compounds | 2.62015E-08 | 7.58                     | CEPM0029  |
| 12 | 484535678711  | 3.45674E-07 | Arsenic compounds | 2.52855E-08 | 7.31                     | CEPM0005  |
| 13 | 484535678711  | 3.45674E-07 | Arsenic compounds | 2.46037E-08 | 7.12                     | CEPM0003  |
| 14 | 484535678711  | 3.45674E-07 | Arsenic compounds | 2.29875E-08 | 6.65                     | CEPM0002  |

#### 7.1.2 Hazard Index Drivers Summary

The Hazard Index Drivers output (*hazard\_index\_drivers.xlsx*) provides the sources and pollutants that are driving the maximum TOSHI at each modeled facility (i.e., those source-pollutant combinations driving the HI at each receptor with the highest TOSHI, for each facility). This file lists the facilities by ID; the "HI type" (respiratory, neurological, liver, etc., for all non-zero TOSHI values); the maximum TOSHI ("HI Total") modeled at each facility from all pollutants and emission sources acting on the receptor, the predominant sources and pollutants contributing to at least 90% of each maximum TOSHI; the TOSHI ("Hazard Index") value associated with each of these source-pollutant combinations; and the percentage each source-pollutant combination contributes to each maximum TOSHI (for all nonzero TOSHIs at each facility). Figure 24 shows a sample output. **Note**: The Percentage column for each facility will not sum to 100%, because only the source-pollutant combinations that add to at least 90% are displayed.

| 1  | Α           | В                | С         | D         | E                          | F            | G          |
|----|-------------|------------------|-----------|-----------|----------------------------|--------------|------------|
| 1  | Facility ID | НІ Туре          | HI Total  | Source ID | Pollutant                  | Hazard Index | Percentage |
| 2  | Fac1-NC     | Developmental HI | 8.9969812 | SR000001  | arsenic compounds          | 8.964020301  | 99.63      |
| 3  | Fac1-NC     | Kidney HI        | 1.4796741 | SR000001  | cadmium compounds          | 1.445809726  | 97.71      |
| 4  | Fac1-NC     | Respiratory HI   | 0.6770494 | RW000001  | acrolein                   | 0.557883699  | 82.4       |
| 5  | Fac1-NC     | Respiratory HI   | 0.6770494 | FU000001  | bis(2-ethylhexyl)phthalate | 0.113999602  | 16.84      |
| 6  | Fac1-NC     | Liver HI         | 0.1816668 | FU000001  | bis(2-ethylhexyl)phthalate | 0.113999602  | 62.75      |
| 7  | Fac1-NC     | Liver HI         | 0.1816668 | RW000001  | trichloroethylene          | 0.066946044  | 36.85      |
| 8  | Fac1-NC     | Neurological HI  | 0.0882496 | RW000001  | trichloroethylene          | 0.066946044  | 75.86      |
| 9  | Fac1-NC     | Neurological HI  | 0.0882496 | FU000001  | mercury (elemental)        | 0.020602338  | 23.35      |
| 10 | Fac1-NC     | Reproductive HI  | 0.0746997 | RW000001  | trichloroethylene          | 0.066946044  | 89.62      |
| 11 | Fac1-NC     | Reproductive HI  | 0.0746997 | RV000001  | 1,3-butadiene              | 0.007751977  | 10.38      |
| 12 | Fac1-NC     | Immunological HI | 0.0671872 | RW000001  | trichloroethylene          | 0.066946044  | 99.64      |
| 13 | Fac2-IL     | Liver HI         | 0.0405107 | FU000001  | bis(2-ethylhexyl)phthalate | 0.037081163  | 91.53      |
| 14 | Fac2-IL     | Respiratory HI   | 0.039644  | FU000001  | bis(2-ethylhexyl)phthalate | 0.037081163  | 93.54      |
| 15 | Fac2-IL     | Neurological HI  | 0.0266972 | FU000001  | mercury (elemental)        | 0.023278107  | 87.19      |
| 16 | Fac2-IL     | Neurological HI  | 0.0266972 | FU000001  | mercury (elemental)        | 0.00256432   | 9.61       |

Figure 24. Sample Hazard Index Drivers Summary Output

#### 7.1.3 Acute Impacts Summary

The Acute Impacts output (*acute\_impacts.xlsx*) provides the maximum acute concentration for every modeled pollutant, six acute benchmark values (REL, AEGL1, AEGL2, ERPG1, ERPG2 and IDLH, as defined above in <u>Table 40</u>), and the hazard quotient (HQ) based on the ratio of the pollutant's max acute concentration to those six benchmark values. It should be noted that the max acute concentration is based on the <u>acute high value</u> you chose in your Facility List Options file. The file also provides the receptor ID at which this max acute concentration occurs, including the FIPS and block ID for a census block receptor, the alternate receptor ID, the user receptor ID, or the distance and angle for a polar receptor.

The Acute Impacts Summary is available only if you entered Y in the <u>acute column</u> of the Facility List Options input file prior to modeling, for one or more facilities in your run group. Note:

The pollutant concentration is provided in mg/m<sup>3</sup> in this output (not  $\mu$ g/m<sup>3</sup> as provided by HEM4 at receptor locations in other output files) because the benchmark values are based on mg not  $\mu$ g). Figure 25 shows an abbreviated sample screenshot of the Acute Impacts Summary file.

#### 7.1.4 Multipathway Summary

The Multipathway Summary output (*multi\_pathway.xlsx*) provides arsenic, polycyclic aromatic hydrocarbon (PAH) and dioxin/furan (D/F) concentrations and risk at MIR receptors and within directional octants around each facility, which are useful for a post-HEM4 multipathway analysis.

This file lists the following information:

- the run group's label;
- the Facility ID;
- whether the facility was modeled using an urban or rural dispersion environment;
- whether the receptor in a given output row is an MIR or the closest receptor to the facility center in a specific octant direction (E, N, NE, NW, S, SE, SW, W);
- the pollutants the MIR is attributable to (All HAP, As for Arsenic, PAH, or D/F for Dioxins/Furans);
- whether the closest octant receptor is at a census block centroid, alternate receptor, or a discrete user receptor;
- the FIPS plus Block ID of the census receptor, or the ID of alternate and user receptor;
- the latitude and longitude location of the receptor;
- the population of the receptor;
- the total inhalation risk of that receptor (for all HAP);
- the total inhalation risk of that receptor attributable to Arsenic compounds;
- the total inhalation risk of that receptor attributable to PAHs; and
- the total inhalation risk of that receptor attributable to Dioxins/Furans.

Figure 26 shows a screenshot of a sample Multipathway Summary file. Note that blank cells indicate that emissions from this sample facility do not include arsenic, PAH, or D/F.

| Facility ID | Pollutant         | солс_мд/мз  | REL    | AEGL_1_1H | [4 other<br>benchmark<br>columns] |            | HQ_AEGL1   | [4 other HQ<br>columns based<br>on 4 other<br>benchmarks] | [4 columns<br>indicating Receptor<br>ID or distance and<br>angle for polar<br>receptor] |
|-------------|-------------------|-------------|--------|-----------|-----------------------------------|------------|------------|-----------------------------------------------------------|-----------------------------------------------------------------------------------------|
| Fac1-NC     | acetaldehyde      | 0.014339116 | 0.47   | 81        |                                   | 0.03050876 | 0.00017703 |                                                           |                                                                                         |
| Fac1-NC     | acrolein          | 0.100373815 | 0.0025 | 0.069     |                                   | 40.149526  | 1.45469297 |                                                           |                                                                                         |
| Fac1-NC     | arsenic compounds | 0.069242032 | 0.0002 | 0         |                                   | 346.210161 | 0          |                                                           |                                                                                         |
| Fac1-NC     | benz[a]anthracene | 1.61754E-06 | 0      | 0         |                                   | 0          | 0          |                                                           |                                                                                         |
| Fac1-NC     | benzene           | 0.029947323 | 0      | 170       |                                   | 0          | 0.00017616 |                                                           |                                                                                         |

Figure 25. Sample Acute Impacts Summary Output (abbreviated)

|               | Facility | Rural/ | Octant or | Chem,<br>Centroid. |                 |          |          |            | Total Inhalation | Total Inhalation | Total Inhalation | Total Inhalation |
|---------------|----------|--------|-----------|--------------------|-----------------|----------|----------|------------|------------------|------------------|------------------|------------------|
| Run Group     | ID ,     | Urban  |           |                    | Fips + Block    | Lat      | Lon      | Population | Cancer Risk      | As Cancer Risk   | PAH Cancer Risk  | D/F Cancer Risk  |
| test_8-8-2020 | Fac1-NC  | U      | MIR       | All HAP            | 370639801001074 | 35.89908 | -78.888  | 3          | 0.000610761      | 0                | 0                | 0                |
| test_8-8-2020 | Fac1-NC  | U      | MIR       | As                 |                 |          |          |            |                  | 0                | 0                | 0                |
| test_8-8-2020 | Fac1-NC  | U      | MIR       | PAH                |                 |          |          |            |                  | 0                | 0                | 0                |
| test_8-8-2020 | Fac1-NC  | U      | MIR       | DF                 |                 |          |          |            |                  | 0                | 0                | 0                |
| test_8-8-2020 | Fac1-NC  | U      | E         | Centroid           | 370630020283011 | 35.89548 | -78.8494 | 1          | 1.28285E-05      | 0                | 0                | 0                |
| test_8-8-2020 | Fac1-NC  | U      | N         | Centroid           | 370630020271050 | 35.91643 | -78.8859 | 55         | 7.45249E-05      | 0                | 0                | 0                |
| test_8-8-2020 | Fac1-NC  | U      | NE        | Centroid           | 370630020281025 | 35.92024 | -78.8455 | 3          | 2.99575E-05      | 0                | 0                | 0                |
| test_8-8-2020 | Fac1-NC  | U      | NW        | Centroid           | 370630020272047 | 35.90438 | -78.8882 | 7          | 0.000248176      | 0                | 0                | 0                |
| test_8-8-2020 | Fac1-NC  | U      | S         | Centroid           | 370630020272057 | 35.89265 | -78.8873 | 219        | 0.00017255       | 0                | 0                | 0                |
| test_8-8-2020 | Fac1-NC  | U      | SE        | Centroid           | 370630020283042 | 35.88258 | -78.864  | 41         | 1.48092E-05      | 0                | 0                | 0                |
| test_8-8-2020 | Fac1-NC  | U      | SW        | Discrete           | U0000000URCPT1  | 35.90016 | -78.8888 | 0          | 0.000518777      | 0                | 0                | 0                |
| test_8-8-2020 | Fac1-NC  | U      | W         | Discrete           | U0000000URCPT2  | 35.90434 | -78.8909 | 0          | 0.00018499       | 0                | 0                | 0                |

Figure 26. Sample Multipathway Summary Output

#### 7.1.5 Max Concentration Summary

The Max Concentration Summary ( $max\_conc\_locations.xlsx$ ) provides the maximum concentration and the location of that maximum, for each facility, of the pollutant you identify on the *Summarize Risks* interface, as noted in Section 4.5. The summary lists the maximum concentration of this pollutant (in µg/m<sup>3</sup>) for every facility that emits that pollutant, the latitude and longitude of the location where this maximum concentration occurs, the receptor type (e.g., polar grid receptor, census block receptor, user receptor), and the FIPS and Block ID for the receptor, if it is a census block. Figure 27 shows a screenshot of a sample Max Concentration Summary, in which the user entered "arsenic compounds" on the *Summarize Risks* interface, under the Max Concentration check box. The "PG" listed under Receptor Type in this example indicates that the maximum occurs at a polar grid receptor; hence the FIPS and Block ID columns are blank.

| Facility ID | Pollutant         | Max<br>Concentration<br>(µg/m3) | Lat      | Lon      | FIPS | Block | Receptor<br>Type |
|-------------|-------------------|---------------------------------|----------|----------|------|-------|------------------|
| Fac1-NC     | arsenic compounds | 0.004157229                     | 33.01296 | -110.784 |      |       | PG               |
| Fac2-SC     | arsenic compounds | 0.03816163                      | 33.00462 | -110.778 |      |       | PG               |
| Fac3-IL     | arsenic compounds | 0.175248289                     | 33.41242 | -110.856 |      |       | PG               |

| Figure 27. | Sample Max | Concentration | Summary |
|------------|------------|---------------|---------|
|------------|------------|---------------|---------|

Note: Only facilities containing the pollutant will appear in this summary; if you ask for the max concentration of a pollutant not contained in certain facilities, those facilities will not appear in this output. Likewise, if you ask for a pollutant not in your HAP Emissions input file at all, no max concentrations will be provided.

#### 7.1.6 Max Risk and HI by Source and Pollutant Summary

The Max Risk and HI by Source and Pollutant Summary (*facility\_risk\_hi\_bysrchap.xlsx*) provides the maximum risk for each facility, the facility-wide incidence, the maximum noncancer hazard index (HI) for each facility, and the target organ type for that facility-specific maximum HI from the 14 modeled TOSHIs (e.g., respiratory, neurological, developmental). In addition, this summary provides the risk, incidence, and noncancer hazard quotient (HQ) by source type and by pollutant, within each modeled facility. Figure 28 shows a screenshot of a portion of a sample Max Risk and HI by Source and Pollutant Summary. In this sample, results are shown for one modeled facility and the facility's ID/name, MIR, incidence, noncancer max TOSHI value, and TOSHI type (for all pollutants and sources combined) are listed in each row of this output in the first five columns. In addition, each row provides a different risk, noncancer (pollutant-specific) HQ, and incidence caused by each modeled source type and pollutant ("HAP") combination. For example, the risk caused by trichloroethylene from source type "RW" is 6.43E-07 (or 0.6 in a million), as shown in row 2 of Figure 28. The noncancer HQ caused by trichloroethylene from source type RW is 0.0669, and the incidence caused by trichloroethylene from source type RW is 4.17E-06.

|          |          |           |          |               |        |                         | Risk by  | HQ by    | Incidence |
|----------|----------|-----------|----------|---------------|--------|-------------------------|----------|----------|-----------|
|          | Facility | Facility  | Facility |               | Source |                         | Source   | Source   | by Source |
| Facility | MIR      | Incidence | Max HI   | Max HI Type   | Туре   | Pollutant               | and HAP  | and HAP  | and HAP   |
| Fac1-NC  | 0.000611 | 0.0480683 | 8.998161 | developmental | RV     | xylenes (mixed)         | 0        | 0.000111 | 0         |
| Fac1-NC  | 0.000611 | 0.0480683 | 8.998161 | developmental | RW     | trichloroethylene       | 6.43E-07 | 0.066946 | 4.171E-06 |
| Fac1-NC  | 0.000611 | 0.0480683 | 8.998161 | developmental | FU     | selenium compounds      | 0        | 0.00091  | 0         |
| Fac1-NC  | 0.000611 | 0.0480683 | 8.998161 | developmental | RV     | naphthalene             | 4.49E-07 | 0.004401 | 4.268E-05 |
| Fac1-NC  | 0.000611 | 0.0480683 | 8.998161 | developmental | FU     | mercury (elemental)     | 0        | 0.027301 | 0         |
| Fac1-NC  | 0.000611 | 0.0480683 | 8.998161 | developmental | СТ     | indeno[1,2,3-c,d]pyrene | 3.13E-14 | 0        | 3.071E-12 |
| Fac1-NC  | 0.000611 | 0.0480683 | 8.998161 | developmental | CV     | indeno[1,2,3-c,d]pyrene | 1.51E-13 | 0        | 1.201E-11 |
| Fac1-NC  | 0.000611 | 0.0480683 | 8.998161 | developmental | HV     | indeno[1,2,3-c,d]pyrene | 1.59E-13 | 0        | 1.651E-11 |
| Fac1-NC  | 0.000611 | 0.0480683 | 8.998161 | developmental | RW     | hydrofluoric acid       | 0        | 0.000797 | 0         |

Figure 28. Sample Max Risk and HI by Source and Pollutant Summary

As suggested by the above example, this summary output provides a detailed breakdown of cancer risk, noncancer HQ, and incidence for every modeled pollutant and source type.

### 7.2 Run Group Summaries

As noted in Section 4.5, five of the 11 summaries produce results for the entire run group, which are not specific to each facility in isolation. These summaries account for impacts on receptors from multiple, neighboring facilities (if their modeling domains intersect), and therefore individual facility IDs are not connected to the results. The five run group-wide summaries discussed in this section include: the max risk and hazard indices summary, the risk histogram summary, the hazard index histogram summary, the incidence drivers summary, and the source type risk histogram summary.

#### 7.2.1 Max Risk and Hazard Indices Summary

The Max Risk Summary output (*max\_risk.xlsx*) provides the maximum cancer risk and maximum noncancer risk (HI) for all 14 TOSHI's at any populated receptor in the run group, accounting for multiple impacts on receptors from neighboring facilities. This summary also provides the FIPS and block ID for census blocks, the alternate receptor ID, or the user receptor ID of each of the maxima, as well as the receptor's population. The Max Risk Summary also lists the Facility ID(s) of the facility or facilities that impact these max receptors (i.e., contribute to the max risk and max TOSHIs at these receptors). Note: The maxima reported in this summary will equal the highest facility-specific risk and HI listed in the Facility Max Risk and HI output (discussed in Section 6.2.1), except when multiple facilities' impacts on the same receptor cause the max risk and HI to be greater than the highest individual facility-specific risk and HI. A sample Max Risk Summary file is shown in Figure 29.

|          | A                           | В                                      | С                       | D                                       | E                                        | F          | G                       | н                       | I                                    | J          | к          | L          | м                                 | N                                  | 0                                     |
|----------|-----------------------------|----------------------------------------|-------------------------|-----------------------------------------|------------------------------------------|------------|-------------------------|-------------------------|--------------------------------------|------------|------------|------------|-----------------------------------|------------------------------------|---------------------------------------|
| 1        | RISK_TYPE                   | FIPS                                   | BLOCK                   | POPULATION                              | RISK                                     |            |                         |                         |                                      |            |            |            |                                   |                                    |                                       |
| 2        | mir                         | 36045                                  | 0613001004              | 126                                     | 4.8218E-07                               |            |                         |                         |                                      |            |            |            |                                   |                                    |                                       |
| 3        | respiratory                 | 36045                                  | 0613001004              | 126                                     | 0.003784775                              |            |                         |                         |                                      |            |            |            |                                   |                                    |                                       |
| 4        | liver                       | 36045                                  | 0613001004              | 126                                     | 0.00016653                               |            |                         |                         |                                      |            |            |            |                                   |                                    |                                       |
| 5        | neurological                | 37165                                  | 0104001092              | 16                                      | 0.115473556                              |            |                         |                         |                                      |            |            |            |                                   |                                    |                                       |
| 6        | developmental               | 36045                                  | 0613001004              | 126                                     | 2.37305E-05                              |            |                         |                         |                                      |            |            |            |                                   |                                    |                                       |
| 7        | reproductive                |                                        |                         | 0                                       | 0                                        |            |                         |                         |                                      |            |            |            |                                   |                                    |                                       |
| 8        | kidney                      |                                        |                         | 0                                       | 0                                        |            |                         |                         |                                      |            |            |            |                                   |                                    |                                       |
| 9        | ocular                      |                                        |                         | 0                                       | 0                                        |            |                         |                         |                                      |            |            |            |                                   |                                    |                                       |
| 10       | endocrine                   |                                        |                         | 0                                       | 0                                        |            |                         |                         |                                      |            |            |            |                                   |                                    |                                       |
| 11       | hematological               |                                        |                         | 0                                       | 0                                        |            |                         |                         |                                      |            |            |            |                                   |                                    |                                       |
| 12       | immunological               |                                        |                         | 0                                       | 0                                        |            |                         |                         |                                      |            |            |            |                                   |                                    |                                       |
| 13       | skeletal                    |                                        |                         | 0                                       | 0                                        |            |                         |                         |                                      |            |            |            |                                   |                                    |                                       |
| 14       | spleen                      |                                        |                         | 0                                       | 0                                        |            |                         |                         |                                      |            |            |            |                                   |                                    |                                       |
| 15       | thyroid                     |                                        |                         | 0                                       | 0                                        |            |                         |                         |                                      |            |            |            |                                   |                                    |                                       |
| 16       | whole body                  |                                        |                         | 0                                       | 0                                        |            |                         |                         |                                      |            |            |            |                                   |                                    |                                       |
|          | Facilities<br>Impacting mir | Facilities<br>Impacting<br>respiratory | Facilities<br>Impacting | Facilities<br>Impacting<br>neurological | Facilities<br>Impacting<br>developmental | •          | Facilities<br>Impacting | Facilities<br>Impacting | Facilities<br>Impacting<br>endocrine | -          |            |            | Facilities<br>Impacting<br>spleen | Facilities<br>Impacting<br>thyroid | Facilities<br>Impacting<br>whole body |
|          | Block                       | Block                                  | liver Block             | Block                                   | Block                                    | Block      |                         | ocular Block            | Block                                | Block      | Block      | Block      | Block                             | Block                              | Block                                 |
| 18<br>19 | 3604511259                  | 3604511259                             | 3604511259              | 3604511259                              | 3604511259                               | 3604511259 | 3604511259              | 3604511259              | 3604511259                           | 3604511259 | 3604511259 | 3604511259 | 3604511259                        | 3604511259                         | 3604511259                            |

Figure 29. Sample Max Risk Summary Output

#### 7.2.2 Risk Histogram Summary

The Risk Histogram output (*histogram\_risk.xlsx*) provides the population and facility counts at various risk levels. This file lists the number of people and facilities in the modeled run group in the following risk bins:

- less than 1 in 1 million risk (displayed as "<1e-6");
- greater than or equal to 1 in 1 million risk (displayed as ">= 1e-6");
- greater than or equal to 10 in 1 million risk (displayed as ">=1e-5");
- greater than or equal to 100 in 1 million risk (displayed as ">=1e-4"); and
- greater than or equal to 1,000 in 1 million risk (displayed as ">=1e-3").

**Note**: This program assigns populations and facilities to cancer risk bins based on their risk level after rounding to one significant figure, per EPA convention. Also, note that the Risk Histogram Summary takes into account multiple impacts on the same receptor (from facilities located close to one another). This may cause the population numbers from this file to differ slightly from the population numbers provided by the Facility Cancer Risk Exposure file. Figure 30 shows a sample output. Finally, it should also be noted that the total population modeled in the run group can be determined by summing cells B2 and B3; and the total number of facilities modeled can be determined by summing cells C2 and C3.

| 1 | А                 | В          | С              |
|---|-------------------|------------|----------------|
| 1 | <b>Risk level</b> | Population | Facility count |
| 2 | <1e-6             | 3088984    | 0              |
| 3 | >=1e-6            | 835305     | 2              |
| 4 | >=1e-5            | 45866      | 1              |
| 5 | >=1e-4            | 435        | 1              |
| 6 | >=1e-3            | 0          | 0              |

Figure 30. Sample Risk Histogram Summary Output

#### 7.2.3 Hazard Index Histogram Summary

The Hazard Index Histogram output (hi\_histogram.xlsx) provides the population and facility counts at various noncancer HI levels, for all 14 TOSHIs. This file lists the number of people and facilities in the modeled run group in the following noncancer HI bins:

- > 1,000;
- > 100;
- > 10;
- > 1; and
- <= 1.

**Note**: This program assigns populations and facilities to noncancer HI bins based on their HI level after rounding to one significant figure, per EPA convention. Also, note that the Hazard Index Histogram Summary takes into account multiple impacts on the same receptor (from facilities located close to one another). This may cause the population numbers from this file to differ slightly from the population numbers provided by the Facility TOSHI Exposure file. Figure 31 shows an abbreviated sample output for 3 TOSHIs; the actual file shows results for all 14 TOSHIs.

| 1 | Α        | В                  | С                         | D         | E                   | F                   | G                          |
|---|----------|--------------------|---------------------------|-----------|---------------------|---------------------|----------------------------|
| 1 | HI Level | Respiratory<br>Pop | Respiratory<br>Facilities | Liver Pop | Liver<br>Facilities | Neurological<br>Pop | Neurological<br>Facilities |
| 2 | >1000    | 0                  | 0                         | 0         | 0                   | 0                   | 0                          |
| 3 | >100     | 0                  | 0                         | 0         | 0                   | 0                   | 0                          |
| 4 | >10      | 0                  | 0                         | 0         | 0                   | 0                   | 0                          |
| 5 | >1       | 167                | 1                         | 0         | 0                   | 22                  | 1                          |
| 6 | <=1      | 3924289            | 1                         | 3924289   | 2                   | 3924434             | 1                          |

Figure 31. Sample Hazard Index Histogram Summary Output (Partial)

#### 7.2.4 Incidence Drivers Summary

The Incidence Drivers output (*incidence\_drivers.xlsx*) provides the pollutants driving the incidence across the entire run group of modeled facilities. (As noted in previous sections, the incidence is equal to the cancer risk of each block times the population of that block, divided by a 70-year lifetime, and summed over all blocks in the modeling domain.) In this file, the total incidence and individual incidence attributable to each pollutant are provided, as well as the percentage that each pollutant-specific incidence is of total incidence. The pollutants are listed in descending order of contribution to the total incidence. Figure 32 shows a sample output.

| 1  | A                          | В           | С                    |
|----|----------------------------|-------------|----------------------|
| 1  | Pollutant                  | Incidence   | % of Total Incidence |
| 2  | arsenic compounds          | 0.039060199 | 81.83%               |
| 3  | 1,3-butadiene              | 0.003666767 | 7.68%                |
| 4  | cadmium compounds          | 0.003205572 | 6.72%                |
| 5  | naphthalene                | 0.00105277  | 2.21%                |
| 6  | benzene                    | 0.000444901 | 0.93%                |
| 7  | bis(2-ethylhexyl)phthalate | 0.000219206 | 0.46%                |
| 8  | chromium (vi) compounds    | 5.6644E-05  | 0.12%                |
| 9  | trichloroethylene          | 1.01883E-05 | 0.02%                |
| 10 | Total incidence            | 0.04773414  | 100%                 |

Figure 32. Sample Incidence Drivers Summary Output

#### 7.2.5 Source Type Risk Histogram Summary

The Source Type Risk Histogram Summary (*source\_type\_risk.xlsx*) output provides a table showing the maximum cancer risk overall for the run group, as well as individually by emission source type. For the maximum overall risk and for the source type-specific risk, the file also provides the number of people estimated at three risk levels: >= 1 in 1 million, >= 10 in 1 million, and >= 100 in 1 million. The overall incidence and the incidence attributable to each emission source type is also provided. Figure 33 shows a screenshot of a sample Source Type Risk Histogram Summary file. Note that in this example, the source types included in the input files for the run on which this summary file is based are SR, RV, FU, MS, RW, CV, HV, and CT. As shown in Figure 33, the SR source type contributes almost all of the risk to the overall cancer risk.

|                         | Maximum<br>Overall | SR      | RV      | FU      | MS      | RW       | cv      | HV      | ст      |
|-------------------------|--------------------|---------|---------|---------|---------|----------|---------|---------|---------|
| Cancer Risk             |                    |         |         |         |         |          |         |         |         |
| Maximum (in 1 million)  | 600                | 600     | 5       | 4       | 0.5     | 0.4      | 0.009   | 0.007   | 0.002   |
| Number of people        |                    |         |         |         |         |          |         |         |         |
| >= 100 in 1 million     | 435                | 435     | 0       | 0       | 0       | 0        | 0       | 0       | 0       |
| >= 10 in 1 million      | 48,998             | 37,478  | 0       | 0       | 0       | 0        | 0       | 0       | 0       |
| >= 1 in 1 million       | 800,229            | 528,652 | 214,494 | 239     | 0       | 0        | 0       | 0       | 0       |
| Incidence               | 0.047              | 0.035   | 0.012   | 0.00022 | 5.9E-06 | 0.000011 | 3.3E-06 | 3.8E-06 | 2.1E-06 |
| Run Group MIR (in a mil | lion) = 600.0      |         |         |         |         |          |         |         |         |

#### Figure 33. Sample Sourcetype\_Histogram\_Sorted RTR Summary Output

**Note**: The Maximum Overall column lists the population at various risk levels attributable to all source types/emission process groups combined, while the other columns list the population at various risk levels attributable to each individual source type in isolation. The sum of the population tallies across the individual source types may not necessarily equal the corresponding value in the maximum overall column, at a given risk level, because: (a) two or more source types' impact in combination may be required to cause a census block population to exceed a given risk level; or conversely (b) an individual source type's impact in isolation may be enough to cause a census block population to exceed a given risk level, while other source types may similarly impact the same census block population and also (in isolation) cause that population to exceed the given risk level.

## 8. Community Assessment Methodology & Results

This section discusses the data sources and methodology behind HEM4's Community Assessment demographic results, and also describes the outputs produced, using sample results for explanation. Appendix B contains a more detailed description of the methodology.

## 8.1 U.S. Census Source Data and Demographic Methodology

HEM4's Community Assessment module can be used only when modeling <u>with U.S. Census</u> <u>receptors</u> because the Census provides demographic estimates for its population counts. When modeling with U.S. Census receptors, HEM4 estimates population exposures to air pollution at the census block level, which is the finest level of spatial resolution reported in the U.S. Decennial Census (<u>Census 2010</u>). HEM4's Community Assessment module links your modeled population (including cancer and noncancer estimates for each census block receptor) to demographic information at the block group level from the Census' 2015-2019 American Community Survey (ACS) on race and ethnicity, age, poverty status, educational attainment, and linguistic isolation (<u>Census 2019</u>). The ACS data is included in HEM4's "resources" folder when you download the model.

The ACS is a population survey continuously carried out by the Census Bureau, in parallel with the Decennial Census (<u>Census 2010</u>) and independent of the decennial schedule. The 5-year ACS dataset is a 5-year rolling average updated annually, with a lag time of about two years from the last year of the rolling average. The 5-year average ACS product provides the finest level of spatial resolution available for demographic information, with demographic statistics computed at a mixture of block group and tract levels. Most data in the 5-year ACS are computed at the block group level; but in some geographic areas, some statistics are only computed at the tract level. The ACS also produces 1 year and 3-year surveys for states and counties, although HEM4's Community Assessment module uses the 5-year (2015-2019) averages from the ACS at the block group level for the nationwide, state, county, and modeling domain demographic statistics, for greater spatial resolution. (Note: Within the Census, blocks are aggregated into block groups, and block groups are aggregated into tracts. Tracts do not cross county boundaries, so each tract can be linked to a distinct county. On average, there are about 30 populated blocks per block group, three block groups per tract, and 20 tracts on average in a county.)

Using data from the ACS, HEM4 computes demographic statistics within the radius/proximity you chose on the <u>Community Assessment interface</u>, for each individual facility's modeling domain and for your run group as a whole, as well as demographic-specific cancer and noncancer risk for your modeled population. As noted above, HEM4 uses demographic data extracted from the 2015-2019 5-year ACS, which includes data for the 50 States, the District of Columbia, and Puerto Rico. Once extracted, HEM4 computes population subgroup percentages within the five following subject categories:

- Race and ethnicity
  - Total percentage of minorities, including both racial and Hispanic or Latino ethnicity
  - Percent White, not Hispanic or Latino
  - Percent African American, not Hispanic or Latino
  - Percent American Indian or Alaska Native, not Hispanic or Latino

- Percent other races or mixed race, not Hispanic or Latino
- Percent Hispanic or Latino, any race
- Age
  - Percent under age 18
  - Percent aged 18 to under 65
  - Percent aged 65 and older
- Poverty status
  - Percent living in households with total household income under the poverty line
  - Percent living in households with total household income under twice the poverty line
- Educational attainment
  - Percent of people over age 25 without a High School Diploma
- Linguistic isolation
  - Percent of households in which no one over age 14 is proficient in English

As noted earlier, the above demographic data is used by HEM4 at the census block group level, because this is the finest spatial resolution available in the ACS (<u>Census 2019</u>). Table 41 summarizes the census data used by HEM4, showing the source of each dataset and the level of geographic resolution. The statistics for total minorities, age groups, educational attainment, poverty, and linguistic isolation are consistent with the demographic statistics used in EJSCREEN, EPA's Environmental Justice Screening and Mapping Tool (<u>EPA 2020</u>). HEM4 derives its demographic statistics from the ACS, which is the source of data for EJSCREEN's statistics, although HEM4 provides the impact on different racial and ethnic groups in more detail, as Table 41 illustrates.

HEM4's Community Assessment module uses the modeled census block and census block group identification codes to link the HEM4 modeling results for each census block to the appropriate ACS census block group demographic statistics. This allows HEM4 to estimate the number of people in different demographic categories for each census block modeled by HEM4. For the demographic analysis, the total nationwide population is determined by summing the total population of all census block groups in the Census' ACS 5-year average for 2015-2019.

The demographic characteristics of the population potentially impacted by emissions from facilities in your run group is determined by applying the characteristics of a census block group to the HEM4 modeled census block populations located within that block group. The demographic characteristics of a given block group – that is, the percentage of people in different races/ethnicities, the percentage in different age groups, the percentage without a high school diploma, the percentage at certain low-income levels, and the percentage that are linguistically isolated – are presumed to also describe each block located within that block group (since block level demographic data is not available).

Appendix B describes the calculation methods used to estimate the total population exposed to different risk levels, as well as the calculation methods used to compute risks for racial, ethnic, age, education status, low household income, poverty status, and linguistically isolated demographic categories. Appendix B also describes the gap-filling approach used by HEM4 when block group statistics are not available for a given block, based on computing default averages for the missing demographic(s) at the tract or county level.

| Type of population category                                                                              | Source of data                                                                                   | Level of<br>geographic<br>resolution |
|----------------------------------------------------------------------------------------------------|--------------------------------------------------------------------------------------------------|--------------------------------------|
| Total population (HEM4 risk analysis)                                                                    | 2010 Census* SF1                                                                                 | Census block                         |
| Total population (Demographic analysis)                                                                  | ACS** Table B03002 (e1)                                                                          | Block group                          |
| Race/ethnicity categories (percentages):                                                                 | ACS Table B03002, Hispanic or<br>Latino Origin by Race (Tiger<br>table X03):                     |                                      |
| <ul> <li>White (non-hispanic):</li> </ul>                                                                | • e3/e1                                                                                          |                                      |
| <ul> <li>Minority (non-white + hispanic)</li> </ul>                                                      | • (e1-e3)/e1                                                                                     | Block group                          |
| African American (non-hispanic):                                                                         | • e4/e1                                                                                          | _                                    |
| Native American (non-hispanic):                                                                          | • e5/e1                                                                                          |                                      |
| • Other & Mixed race (non-hispanic):                                                                     | <ul> <li>(e6+e7+e8+e9)/e1</li> </ul>                                                             |                                      |
| Hispanic (all races):                                                                                    | • e12/e1                                                                                         |                                      |
| Age groups                                                                                               | ACS Table B01001, Sex by Age (Tiger table X01)                                                   | Block group                          |
| Level of education – percentage of adults<br>25 years and older without a high<br>school diploma         | ACS Table B15002, Sex by<br>Educational Attainment (Tiger<br>table X15)                          | Block group                          |
| Individuals living in households earning<br>below the poverty level (percentage of<br>individuals)       | ACS Table C17002, Ratio of<br>Income to Poverty Level (Tiger<br>table X17): (e2+e3)/e1           | Block group                          |
| Individuals living in households earning<br>below twice the poverty level<br>(percentage of individuals) | ACS Table C17002, Ratio of<br>Income to Poverty Level (Tiger<br>table X17): (e1-e8)/e1           | Block group                          |
| Individuals living in linguistically isolated<br>households (percentage of<br>households)                | ACS Table C16002, Household<br>Language by Household (Tiger<br>table X16):<br>(e4+e7+e10+e13)/e1 | Block group                          |

 Table 41. Summary of Census Data used for Demographic Groups

\* U.S. Decennial Census (<u>Census 2010</u>)

\*\* U.S. Census' 2015-2019 American Community Survey (ACS) (Census 2019)

## 8.2 Discussion of Sample Demographic Results

When you initiate a Community Assessment run, the module will access the ACS data described above and will also access every facility's <u>Block Summary Chronic</u> output from the run group to create a large file called *MIR\_HI\_allreceptors.csv*. The MIR\_HI\_allreceptors file contains the FIPS, Block ID, latitude/longitude, population, MIR, and all 14 TOSHI values for every modeled block in your run group. It also contains the number of facilities that impact each block (to account for multiple impacts from neighboring facilities) and the distance of the block from the facility center (used to determine if the block is within your specified radius). Depending on the size of your run group, this file may be quite large and once complete, will be placed by HEM4 in the output directory you pointed to on the Community Assessment <u>interface</u> (*i.e.*, the same folder in which the *Facility\_Max\_Risk\_and\_HI.xlsx* file is located). The Community Assessment module will select blocks from the MIR\_HI\_allreceptors file that fall within the radius you specified on the interface, and determine their demographics from the ACS data.

For each combination of radius and risk/HI level you select on the Community Assessment <u>interface</u>, HEM4 produces four types of demographic output files.

- 1. Run group wide Excel<sup>™</sup> workbook of binned results covering all risk/HI levels for each demographic category (listed in Table 41) are produced, which also include:
  - the total population in the run group's modeled domain exceeding your chosen risk/HI level, broken out into demographic percentages (exceeding your chosen risk/HI level),
  - o the max risk/HI for your entire run group of modeled facilities as a whole,
  - run group wide proximity results showing the total population (at your chosen radius) broken out into demographic percentages (irrespective of risk/HI), and
  - nationwide, state, and county total populations, broken out into demographic percentages for comparison.
- 2. Facility-specific Excel<sup>™</sup> workbook of binned results covering all risk/HI levels for each demographic category (listed in Table 41) are produced, which also include:
  - the total population in the facility's modeled domain exceeding your chosen risk/HI level, broken out into demographic percentages (exceeding your chosen risk/HI level),
  - the max risk/HI at that facility,
  - facility-specific proximity results showing the total population (at your chosen radius) broken out into demographic percentages (irrespective of risk/HI), and
  - nationwide, state, and county total populations, broken out into demographic percentages for comparison.
- 3. Environmental justice (EJ) Summary Excel<sup>™</sup> worksheets are produced, that display the results contained in #1 and #2 above in rows collected into one summary table, including:
  - run group wide proximity results showing the total population (at your chosen radius) broken out into demographic percentages (irrespective of risk/HI),
  - the total "At Risk" or "Above HI" population in the run group's modeled domain exceeding your chosen risk/HI level, broken out into demographic percentages (exceeding your chosen risk/HI level),
  - facility-specific "Proximity" results showing the total population surrounding each facility (at your chosen radius) broken out into demographic percentages and irrespective of risk/HI,
  - the total population "At Risk" or "Above HI" in each modeled facility's modeled domain exceeding your chosen risk/HI level, broken out into demographic percentages (exceeding your chosen risk/HI level), and
  - the nationwide, state, and county total populations, broken out into demographic percentages for comparison.
- 4. Missing block group text files at each radius you selected are produced, at both the facility-specific and run group wide levels, listing the blocks that could not be matched to block groups. These listed blocks therefore required the use of tract or county defaults to estimate their demographic compositions. (See Appendix B, <u>Section B.6</u> for a discussion regarding demographic defaulting by HEM4's Community Assessment module.) These text files do not contain any demographic results, but are useful for QA reviews because they indicate the degree to which spatially resolved demographic statistics are available. Note: any user receptors included in the run will be listed in these missing block group text files, because user receptors are not associated with any Census data (and so

cannot be matched to a block group). It should also be noted that the Census files provided on EPA's FERA website (<u>https://www.epa.gov/fera/download-human-exposure-model-hem</u>) include some "user" receptors (identified by a "U" in the receptor name), which EPA placed to represent residential areas near facility boundaries. These EPA-designated "user" receptors will also be listed in the missing block group text files, if they happen to be in your run group's modeling domain. The presence of user receptors in the missing block group text files does **not** imply the absence of (block group level) spatially resolved demographic statistics for any of the modeled block receptors.

In addition to the above four file types, the Community Assessment module also produces a *hem4.log* file that chronicles the Community Assessment run. This is similar to the *hem4.log* file produced for your modeling run and discussed in Sections 4.4 and 6.2.4, although this *hem4.log* tracks the activity performed by the Community Assessment module.

As noted in <u>Section 4.6</u>, when you initiate a Community Assessment run, HEM4 will automatically create a new subfolder named "ej" in your run group output folder, and the demographic results described above (including the *hem4.log* specific to the Community Assessment run) will be placed in this subfolder. The outputs containing the demographic results will contain both the date and time stamp in their file names, indicating when they were produced. Samples of several Community Assessment output files are provided in figures below, along with a short discussion to explain the demographic data shown.

Figure 34 below is a sample of one of the tables provided in the workbook described above in #1 (on page 134) based on run-group wide results for cancer at 50 km, and demographics by race/ethnicity. A similar table and workbook are produced for each facility (described in #2 above). Columns A and B and rows 6 through 16 in Figure 34 show the array of binned cancer risk results that the Community Assessment module provides, while row 17 shows the population modeled at all risk levels combined. Columns D through H show the population of each race/ethnicity demographic category in each of the cancer risk bins, while column C shows all races/ethnicities combined. For example, for this run group, there are a total of 46,460 people (shown in cell C17) in the 50 km modeling domain, and out of those 46,460 people, there are 20,335 people at a cancer risk less than 1-in-1 million (cell C6), 10,623 people at a risk at least 1-in-1 million but less than 5-in-1 million (cell C7) and so on, with 43 people at a risk at least 50-in-1 million but less than 100-in-1 million (cell C13). Of the 46,460 people modeled, 19,192 are white (cell D17), 251 are African American (cell E17), 7,602 are Native American (cell F17), 1,434 classify as "Other and Multiracial" (cell G17), and 17,981 are Hispanic or Latino (cell G17). Of the 43 people in the highest cancer risk bin – which for this run group is 50-in-1 million to less than 100-in-1 million – 24 are white (cell D13), 3 are African American (cell E13), none are Native American (cell F13), 5 are Other and Multiracial (cell G13), and 11 are Hispanic or Latino (cell H13).

Finally, row 18 in Figure 34 provides the average cancer risk (chance in one million) for the total population and for each racial/ethnic demographic category in the modeled population in this run group as a whole. Note that the average risk is less than the maximum risk (MIR) because the average risk takes into account risk levels at <u>all</u> populated block receptors for the entire modeled domain of the source category, whereas the maximum risk occurs at an individual populated receptor (that receptor with the highest modeled risk level). The average risk statistic encompasses higher risk levels (generally) closer into facility emissions as well as lower risk locations (generally) farther away in the domain. Similar tables to the one shown in Figure 34 are produced by the Community Assessment module for the other demographic categories listed in Table 41 (*i.e.*, by age, education level, poverty status, and linguistic isolation), at both

the run group level and the individual facility level. As noted above, these tables are produced for every radius you selected on the Community Assessment <u>interface</u>.

|    | A B                                                                                 | С                   | D                | E                      | F                  | G                        | Н                                  |
|----|-------------------------------------------------------------------------------------|---------------------|------------------|------------------------|--------------------|--------------------------|------------------------------------|
|    | Table A-1. Distrik                                                                  | oution of Cance     | r Risk for Racia | l and Ethnic Gr        | oups - 50 km St    | tudy Area Radi           | us                                 |
| 1  |                                                                                     |                     |                  |                        | •                  | '                        |                                    |
| 2  |                                                                                     | Number of Pe        | ople within 50   | km of any Facil<br>Ris |                    | t Ranges for Lif         | etime Cancer                       |
| 2  | Range of Lifetime                                                                   |                     |                  |                        |                    |                          |                                    |
| 4  | Individual Cancer Risk from<br>the Primary Copper Source<br>Category (Chance in One | Total<br>Population | White            | African<br>American    | Native<br>American | Other and<br>Multiracial | Hispanic or<br>Latino <sup>c</sup> |
| 5  | Million) ª                                                                          |                     |                  |                        |                    |                          |                                    |
| 6  | 0 to < 1                                                                            | 20,335              | 9,669            | 59                     | 501                | 791                      | 9,314                              |
| 7  | 1 to < 5                                                                            | 10,623              | 1,438            | 9                      | 6,764              | 143                      | 2,269                              |
| 8  | 5 to < 10                                                                           | 8,353               | 4,387            | 44                     | 245                | 147                      | 3,530                              |
| 9  | 10 to < 20                                                                          | 4,982               | 2,679            | 86                     | 75                 | 205                      | 1,937                              |
| 10 | 20 to < 30                                                                          | 1,737               | 889              | 45                     | 14                 | 124                      | 664                                |
| 11 | 30 to < 40                                                                          | 335                 | 92               | 4                      | 3                  | 16                       | 221                                |
| 12 | 40 to < 50                                                                          | 52                  | 13               | 0                      | 1                  | 4                        | 35                                 |
| 13 | 50 to < 100                                                                         | 43                  | 24               | 3                      | 0                  | 5                        | 11                                 |
| 14 | 100 to < 200                                                                        | 0                   | 0                | 0                      | 0                  | 0                        | C                                  |
| 15 | 200 to < 300                                                                        | 0                   | 0                | 0                      | 0                  | 0                        | 0                                  |
| 16 | >= 300                                                                              | 0                   | 0                | 0                      | 0                  | 0                        | 0                                  |
| 17 | Total Number                                                                        | 46,460              | 19,192           | 251                    | 7,602              | 1,434                    | 17,981                             |
| 18 | Average Risk (Chance in<br>One Million)ª                                            | 4                   | 5                | 10                     | 2                  | 5                        | 4                                  |

19

<sup>a</sup> Modeled risks are for a 70-year lifetime, based on the predicted outdoor concentration and not adjusted for <sup>20</sup> exposure factors. Risks from Primary Copper emissions are modeled at the census block level.

<sup>b</sup> Distributions by race are based on demographic information at the census block group level.

<sup>21</sup> c In order to avoid double counting, the "Hispanic or Latino" category is treated as a distinct demographic category for these analyses. A person is identified as one of five racial/ethnic categories above: White,
 <sup>22</sup> African American, Native American, Other and Multiracial, or Hispanic/Latino.

#### Figure 34. Sample Community Assessment Output: Distribution of Cancer Risk for Racial and Ethnic Demographic Categories

Figure 35 shows another sample table in the workbook described above in #1 (on page 134) based on run-group wide results for cancer risk at 50 km, for all demographic categories provided by the Community Assessment module. A similar table is produced for each facility (described in #2 above). This table provides proximity statistics at the radius you selected on the Community Assessment interface as both number of people (in row 13 of Figure 35) and percentage of total (in row 14). The average risk (in one million) for every demographic category provided by the Community Assessment module is also listed (in row 15). In addition, the table shown in Figure 35 provides nationwide, state and county demographic breakdowns (in rows 3 through 11). The nationwide population counts and percentages are based on the 5-year U.S. national averages provided in the 2015-2019 ACS (Census 2019) and include Puerto Rico. **Note** that average(s) based on fewer years will differ slightly and will be impacted more by the

value in any one year. The state and county demographic breakdowns are tabulated by HEM4's Community Assessment module based on the average statistics of every state and county within which any facility's receptor is located, at the radius you chose for your run group. Therefore, it should be noted that even if only one receptor is located in a given state or county, that state or county is included in the demographic breakdowns shown. It should also be noted that the nationwide, state, and county demographic breakdowns are not based on risk or HI levels, but are merely total population counts and percentages, or "proximity statistics".

Another table in the same workbook that provides the tables shown in Figures 34 and 35 is shown in Figure 36. This table is also provided at the run group level and individual facility level. The table shown in Figure 36 provides the same nationwide, state and county percentages as provided in the previous table shown in Figure 35. However, this table also provides the maximum risk (or HI) for the run group (or for the individual facility for the facility-specific outputs) as well as the total population above the risk or HI level you selected on the Community Assessment <u>interface</u>, with the demographic breakdown of that same population exceeding the risk/HI threshold you selected.

Finally, the table shown in Figure 37 is a sample of the EJ Summary output file, noted in #3 above (on page 134). This summary provides the nationwide, state, and county demographic breakdowns as well as the "At Risk" (or "Above HI") demographic percentages above the risk/HI level and at the radius you selected, for the run group and for each individual facility. The EJ Summary output provides the comprehensive results of your Community Assessment run in one file and is used by Python's Dash app to produce the interactive browser-based graphs of the demographic results, described in <u>Section 4.7.2</u>. The Community Assessment module produces a separate EJ Summary output file for cancer risk and for noncancer HI, at each radius you selected. Within each radius-specific EJ Summary file (for cancer/noncancer), separate Excel<sup>™</sup> workbook tabs are produced for each risk/HI level you selected on the interface. For example, if you choose to run a Community Assessment for cancer risk at 50 km with a risk level greater than or equal to 1-in-1 million, and also at 50 km with a risk level greater than or equal to 10-in-1 million, then one EJ Summary output file will be produced that will contain "50 km Cancer" in the filename (with the date), and within that file will be a two-tabbed workbook. One workbook tab will be labeled "Risk >= 1-in-1 million" and the other workbook tab will be labeled "Risk >= 10-in-1 million". The same is true for different noncancer HI levels you choose at a given radius on the Community Assessment interface.

|            | A B                          | С                              | D              | E              | F               | G               | н               | I.                  | J              | к              | L               | м                          | N                  | 0                                      | Р                              |
|------------|------------------------------|--------------------------------|----------------|----------------|-----------------|-----------------|-----------------|---------------------|----------------|----------------|-----------------|----------------------------|--------------------|----------------------------------------|--------------------------------|
|            | C-6. Distribution of C       | ancer Risk for Racial          | and Ethnic Gro | oups, Age Grou | ıps, Adults wit | hout a High Sch | nool Diploma, I | People Living i     | n Households I | Below the Pove | erty Level, and | People Living              | in Linguistic Iso  | plation - 50 km                        | Study Area                     |
| 1          |                              |                                |                |                |                 |                 | Rad             | lius                |                |                |                 |                            |                    |                                        |                                |
|            |                              | Total                          | White          | Minorityc      | African         | Native          | Other and       | Hispanic or         | Age (Years)    | Age (Years)    | Age (Years)     | People Living<br>Below the | Total<br>Number >= | Number >=<br>25 Years Old<br>without a | People Living<br>in Linguistic |
| 2          |                              | Population                     | white          | Winterreg      | American        | American        | Multiracial     | Latino <sup>d</sup> | 0-17           | 18-64          | >=65            | Poverty Level              |                    | High School<br>Diploma                 | Isolation                      |
| 3 N        | ationwide Demograph          | ic Breakdown                   |                |                |                 |                 |                 |                     |                |                |                 |                            |                    |                                        |                                |
| 4 To       | otal population <sup>a</sup> | 328,016,242                    | 197,132,096    | 130,884,146    | 39,980,733      | 2,160,496       | 26,987,628      | 61,755,289          | 74,077,738     | 202,500,972    | 51,437,532      | 43,959,934                 | 222,993,689        | 27,025,102                             | 17,846,615                     |
| 5 Pe       | ercentage of total           |                                | 60.1%          | 39.9%          | 12.2%           | 0.7%            | 8.2%            | 18.8%               | 22.6%          | 61.7%          | 15.7%           | 13.4%                      | 68.0%              | 12.1%                                  | 5.4%                           |
| 6 St       | tate Demographic Brea        | kdown                          |                |                |                 |                 |                 |                     |                |                |                 |                            |                    |                                        |                                |
| 7 To       | otal population <sup>a</sup> | 7,050,299                      | 3,857,007      | 3,193,292      | 297,107         | 276,396         | 411,126         | 2,208,663           | 1,635,344      | 4,208,207      | 1,206,748       | 1,043,764                  | 4,732,947          | 608,645                                | 312,375                        |
| 8 Pe       | ercentage of total           |                                | 54.7%          | 45.3%          | 4.2%            | 3.9%            | 5.8%            | 31.3%               | 23.2%          | 59.7%          | 17.1%           | 14.8%                      | 67.1%              | 12.9%                                  | 4.4%                           |
| 9 C        | ounty Demographic Br         | eakdown                        |                |                |                 |                 |                 |                     |                |                |                 |                            |                    |                                        |                                |
| 10 To      | otal population <sup>a</sup> | 4,853,145                      | 2,689,710      | 2,163,435      | 248,752         | 101,994         | 318,037         | 1,494,652           | 1,166,464      | 2,938,492      | 748,189         | 660,672                    | 3,241,534          | 404,833                                | 196,661                        |
| 11 Pe      | ercentage of total           |                                | 55.4%          | 44.6%          | 5.1%            | 2.1%            | 6.6%            | 30.8%               | 24.0%          | 60.5%          | 15.4%           | 13.6%                      | 66.8%              | 12.5%                                  | 4.1%                           |
| 12 Pi      | roximity Results plus N      | Aodeled Risk <sup>b</sup> from | the Primary Co | opper Source C | ategory         |                 |                 |                     |                |                |                 |                            |                    |                                        |                                |
| 13 T       | otal population withir       | 1 50 46,460                    | 19,192         | 27,268         | 251             | 7,602           | 1,434           | 17,981              | 10,329         | 25,023         | 11,108          | 9,930                      | 32,932             | 6,018                                  | 1,500                          |
| 14 Pe      | ercentage of total           |                                | 41.3%          | 58.7%          | 0.5%            | 16.4%           | 3.1%            | 38.7%               | 22.2%          | 53.9%          | 23.9%           | 21.4%                      | 70.9%              | 18.3%                                  | 3.2%                           |
| 15 A<br>16 | verage risk (in one mil      | lion) 4                        | 5              | 4              | 10              | 2               | 5               | 4                   | 4              | 4              | 4               | 4                          | 4                  | 4                                      | 4                              |

#### Figure 35. Sample Community Assessment Output: Distribution of Average Cancer Risk Across All Demographics, Proximity Results, and Nationwide, State, & County Demographics

|          | А                   | В                              | С             | D          | E                   | F                  | G                        | Н                     | I.                     | J                       | К                      | L                                | М                                                 | N                          |
|----------|---------------------|--------------------------------|---------------|------------|---------------------|--------------------|--------------------------|-----------------------|------------------------|-------------------------|------------------------|----------------------------------|---------------------------------------------------|----------------------------|
| 1        |                     | Table 2. Summ                  | ary of Commu  | nity Asses | sment of R          | isk Results        | for the Prima            | ary Copper            | Source Cat             | egory - 50              | km Study /             | Area Radiu                       | s                                                 |                            |
| 2        |                     |                                |               |            |                     |                    | Demogra                  | phic Group            |                        |                         |                        |                                  |                                                   |                            |
| 3        | Population Basis    |                                | Total         | Minority   | African<br>American | Native<br>American | Other and<br>Multiracial | Hispanic<br>or Latino | Age<br>(Years)<br>0-17 | Age<br>(Years)<br>18-64 | Age<br>(Years)<br>>=65 | Below<br>the<br>Poverty<br>Level | Over 25<br>Without<br>a High<br>School<br>Diploma | Linguistically<br>Isolated |
| 4        | Nationwide          |                                | 328,016,242   | 39.9%      | 12.2%               | 0.7%               | 8.2%                     | 18.8%                 | 22.6%                  | 61.7%                   | 15.7%                  | 13.4%                            | 12.1%                                             | 5.4%                       |
| 5        | State               |                                | 7,050,299     | 45.3%      | 4.2%                | 3.9%               | 5.8%                     | 31.3%                 | 23.2%                  | 59.7%                   | 17.1%                  | 14.8%                            | 12.9%                                             | 4.4%                       |
| 6<br>7   | County              |                                | 4,853,145     | 44.6%      | 5.1%                | 2.1%               | 6.6%                     | 30.8%                 | 24.0%                  | 60.5%                   | 15.4%                  | 13.6%                            | 12.5%                                             | 4.1%                       |
| 8        |                     | Maximum Risk<br>(in 1 million) |               |            |                     | Popula             | tion With Risl           | k Greater T           | han or Equ             | al to 1 in 1            | million                |                                  |                                                   |                            |
| 9        | Source Category     | 80                             | 26,125        | 63.6%      | 0.7%                | 27.2%              | 2.5%                     | 33.2%                 | 25.4%                  | 56.0%                   | 18.6%                  | 26.6%                            | 19.9%                                             | 3.3%                       |
| 10       |                     |                                |               |            |                     |                    |                          |                       |                        |                         |                        |                                  |                                                   |                            |
| 11<br>12 | Notes:              |                                |               |            |                     |                    |                          |                       |                        |                         |                        |                                  |                                                   |                            |
|          | The minority popula | ation is the total p           | population mi | nus the w  | hite popul          | ation.             |                          |                       |                        |                         |                        |                                  |                                                   |                            |
| 13       | Source Category po  |                                |               |            |                     |                    | from the cer             | nter of               |                        |                         |                        |                                  |                                                   |                            |
| 14       | the modeled facilit |                                |               |            |                     |                    |                          |                       |                        |                         |                        |                                  |                                                   |                            |

Figure 36. Sample Community Assessment Output: Population with Risk Greater Than or Equal to Chosen Risk Level

|    | A          | В         | С           | D             | E              | F              | G                  | Н                  | I.              | J               | K              | L             | М           | Ν              |
|----|------------|-----------|-------------|---------------|----------------|----------------|--------------------|--------------------|-----------------|-----------------|----------------|---------------|-------------|----------------|
|    |            |           |             | Summ          | ary of Commu   | nity Assessmer | nt of Risk Resu    | lts for Facilities | s in the Primar | y Copper run gi | oup -          |               |             |                |
| 1  |            |           |             | Population Wi | th Risk Greate | r Than or Equa | l to 1 in 1 millio | on within a 50     | km Study Area   | Radius around   | each facility. |               |             |                |
| 2  |            |           |             |               |                |                | De                 | mographic Gro      | up              |                 |                |               |             |                |
|    | Population |           |             |               |                |                |                    |                    |                 |                 |                |               | Over 25     |                |
|    | Basis      |           | Total       | Minority      | African        | Native         | Other and          | Hispanic or        | Age (Years)     | Age (Years)     | Age (Years)    | Below the     | Without a   | Linguistically |
|    |            |           | , otai      | initiation    | American       | American       | Multiracial        | Latino             | 0-17            | 18-64           | >=65           | Poverty Level | High School | Isolated       |
| 3  |            |           |             |               |                |                |                    |                    |                 |                 |                |               | Diploma     |                |
| 4  | Nationwide |           | 328,016,242 | 39.9%         | 12.2%          | 0.7%           | 8.2%               | 18.8%              | 22.6%           | 61.7%           | 15.7%          | 13.4%         | 12.1%       | 5.4%           |
| 5  | State      |           | 7,050,299   | 45.3%         | 4.2%           | 3.9%           | 5.8%               | 31.3%              | 23.2%           | 59.7%           | 17.1%          | 14.8%         | 12.9%       | 4.4%           |
| 6  | County     |           | 4,853,145   | 44.6%         | 5.1%           | 2.1%           | 6.6%               | 30.8%              | 24.0%           | 60.5%           | 15.4%          | 13.6%         | 12.5%       | 4.1%           |
| 7  |            |           |             |               |                |                |                    |                    |                 |                 |                |               |             |                |
| 8  | Primary    | Proximity | 46,460      | 58.7%         | 0.5%           | 16.4%          | 3.1%               | 38.7%              | 22.2%           | 53.9%           | 23.9%          | 21.4%         | 18.3%       | 3.2%           |
| 9  | Copper     | At Risk   | 26,125      | 63.6%         | 0.7%           | 27.2%          | 2.5%               | 33.2%              | 25.4%           | 56.0%           | 18.6%          | 26.6%         | 19.9%       | 3.3%           |
| 10 |            |           |             |               |                |                |                    |                    |                 |                 |                |               |             |                |
| 11 | Facility 1 | Proximity | 41,669      | 58.9%         | 0.6%           | 14.1%          | 3.1%               | 41.1%              | 22.2%           | 54.6%           | 23.2%          | 21.0%         | 18.0%       | 3.4%           |
| 12 | racinty 1  | At Risk   | 1,021       | 75.5%         | 0.0%           | 0.6%           | 2.4%               | 72.5%              | 14.7%           | 62.5%           | 22.9%          | 15.9%         | 22.5%       | 3.8%           |
| 13 | Facility 2 | Proximity | 41,686      | 58.9%         | 0.6%           | 14.1%          | 3.1%               | 41.1%              | 22.2%           | 54.6%           | 23.2%          | 21.0%         | 18.0%       | 3.4%           |
| 14 | raciiity 2 | At Risk   | 709         | 71.5%         | 0.0%           | 0.5%           | 1.9%               | 69.1%              | 15.2%           | 61.4%           | 23.4%          | 15.2%         | 22.2%       | 3.4%           |
| 15 | Facility 3 | Proximity | 34,361      | 60.5%         | 0.6%           | 21.9%          | 3.2%               | 34.8%              | 23.0%           | 55.0%           | 22.0%          | 23.7%         | 18.8%       | 3.5%           |
| 16 | Facility 3 | At Risk   | 24,412      | 62.7%         | 0.8%           | 27.7%          | 2.5%               | 31.7%              | 25.7%           | 55.8%           | 18.4%          | 27.1%         | 19.7%       | 3.3%           |

Figure 37. Sample Community Assessment Output: EJ Summary

# 9. Understanding the Risk Results

This section contains an overview on using the HEM4 outputs, Risk Summary Reports, and Community Assessment tables to ascertain the cancer risks, noncancer hazards and acute impacts posed by your group of modeled facilities to the population in your modeling domain.

**Step 1:** Open the *Max\_Risk.xlsx* summary report output to obtain the highest cancer risk and noncancer TOSHIs for all the modeled facilities in your run group, as well as the max receptor IDs and population at each max receptor. You can also view the number of facilities impacting each maximum receptor (in the case of nearby facilities impacting the same receptor).

**Step 2**: Open the *Facility\_max\_risk\_and\_HI.xlsx* output to obtain the facility-specific MIR in column B (mx\_can\_rsk), as well as the facility-specific maximum TOSHI values in each of their respective columns. Note: Multi-facility impacts on the same receptor (from facilities located close to one another) are not accounted for in the *Facility\_max\_risk\_and\_HI.xlsx* output file, because each row of this output file is specific to each individual facility. Therefore, the run group maximum reported in the *Max\_Risk.xlsx* summary report (which, as mentioned in Step 1, accounts for multiple impacts on the same receptor from more than one facility) will either be equal to or greater than the highest facility-specific MIR in the *Facility\_max\_risk\_and\_HI.xlsx* output.

**Step 3**: Open the *Cancer\_drivers.xlsx* output to obtain the pollutant and emission source type driving the modeled risk. To report the top cancer drivers for a run group, use the Pollutant from column C and the Source ID from column F for all rows associated with the facility showing the highest risk. The MIR value from this highest facility will equal that listed in the *Facilty\_max\_risk\_and\_Hl.xlsx* file from Step 2. Note: This output does not account for 100% of the modeled risk, but rather provides those pollutant-emission source combinations that contribute at least 90% to each facility's MIR (from one or more pollutant-emission source combinations, depending on how many combinations are needed to describe 90% of the modeled risk at each facility).

**Step 4**: Open the *Histogram\_risk.xlsx* output to obtain the number of people and facilities at various risk levels. The total population within the modeling domain (by default a 50-kilometer radius around each facility or your user-specified radius) equals the sum of cells B2 + B3. This histogram output counts facilities based on modeled risk at populated census blocks, alternate receptors, and user receptors. Consequently, this file's facility count numbers will be in accord with the manual counting of facilities at each risk level from the *Facility\_max\_risk\_and\_HI.xlsx* file. Note: What risk bin a facility falls into in this output is based on the one significant figure rounding convention adopted by the EPA.

**Step 5**: Open the *Hazard\_Index\_Drivers.xlsx* output to obtain the pollutant and emission source driving all (non-zero) TOSHIs at each modeled facility. To report the top HI drivers for a run group, use the Pollutant from column E and the Source ID from column D for all rows associated with the facility showing the highest total TOSHI in column C ("HI Total"). The TOSHI value from this highest facility should equal the TOSHI value listed in the *Facilty\_max\_risk\_and\_HI.xlsx* file from Step 2. Note: This output does not account for 100% of the modeled TOSHI, but rather provides those pollutant-emission source combinations that contribute at least 90% to the facility's total TOSHI.

**Step 6**: Open the *Hi\_histogram.xlsx* output to obtain the number of people and facilities at various HI levels for each of the 14 TOSHIs. These numbers are based on the one significant figure rounding convention (e.g., an HI of 1.4 rounds to 1 and so is considered <= 1).

**Step 7**: Open the *Incidence\_drivers.xIsx* output to obtain the run group-wide incidence attributable to each pollutant. This file is sorted in descending order of incidence and column C provides the percentage each pollutant drives the total incidence for all of your modeled facilities.

**Step 8**: Open the *Source\_type\_risk.xlsx* output to obtain the number of people at various risk levels caused by each emission source type, and the incidence attributable to each source type. This output also shows the run group max risk and the number of people at various risk levels attributable to all source types combined ("Maximum Overall" which accounts for impacts on the same receptor by different source types), as well as the overall incidence.

**Step 9**: Open the *Acute\_impacts.xlsx* output, if you modeled acute impacts, to obtain the hazard quotients (HQs) based on various benchmarks for each pollutant of interest, as well as the highest acute concentration for each HAP. You can perform a manual count using this output file to determine the number of facilities with an HQ >= 1.5 for any benchmark. (Note: An HQ >=1.5 is the mathematical definition of "greater than 1" when using EPA's one significant figure rounding convention.) This output file also provides (in the far-right columns) the receptors experiencing the maximum acute concentration for each pollutant at every modeled facility.

**Step 10**: Open the *AllFacility\_source\_locations.kmz* output to see all modeled sources at each facility in your run group on a Google Earth<sup>™</sup> map. This map provides a ready view of the distance between your modeled facilities, and it allows you to perform QA to determine whether the modeled locations of your sources are reasonable.

For additional details regarding the modeling results for each of the facilities in the run group, open the individual facility subfolders in the output folder. Section 6 discusses these facility-specific output files. Each facility folder also contains a *source\_risk.kmz* output file which displays the detailed modeled risk results for that facility on a Google Earth<sup>™</sup> map.

The tables produced by the Community Assessment module (described in <u>Section 8.2</u>) provide the demographic breakdown of the population in your modeling domain, and include consistent risk and HI results with the outputs discussed above, **at the same radii**. For example, the maximum risk/HI for your run group that is reported in one of the Community Assessment tables (shown in <u>Figure 36</u>) is the same maximum risk/HI that is reported by the *Max\_Risk.xlsx* summary noted in Step 1 above. The facility-specific risk/HI maxima provided in similar Community Assessment tables at the facility level are the same risk/HI maxima listed for each facility in the *Facilty\_max\_risk\_ and\_HI.xlsx* in Step 2 above. The number of people in various risk/HI bins in the run group wide Community Assessment table (exemplified in <u>Figure 34</u>) is consistent with the number of people listed in the cancer risk histogram (*Histogram\_risk.xlsx*) and HI histogram (*Hi\_histogram.xlsx*) noted in Steps 4 and 6 above, respectively, although grouped into fewer bins than provided by the Community Assessment module.

Finally, HEM4 provides numerous graphical ways to review and analyze your (cancer and noncancer) risk and Community Assessment outputs, as discussed in <u>Section 4.7</u> regarding the *Analyze Outputs* interface of HEM4.

## 10. Quality Assurance Remodeling

There are several quality assurance (QA) checks that you should perform after HEM4 has completed modeling each of your facilities. Ideally, these QA checks should be made before you run the Risk Summary Reports (described in <u>Section 4.5</u>), to determine if any of the facilities need to be revised and remodeled.

Ensuring the Maximum Individual Risk (MIR) and Max Target Organ-Specific Hazard Index (TOSHIs) are Located at Populated Receptors

First, open and review the *Facility\_max\_risk\_and\_HI.xlsx* file to ensure that:

- the number of facilities modeled in column A equals the number of facilities in the input files (e.g., *Facility\_List\_Options.xlsx*);
- the maximum cancer risk values in column B occur at census blocks, alternate receptors, or populated user-defined receptors rather than at unpopulated polar grid (or boundary or monitor) receptors, as noted in column D; and
- the TOSHI values in the various HI columns occur at census blocks, alternate receptors, or populated user-defined receptors rather than at unpopulated polar grid (or boundary or monitor) receptors.

The cancer risk and noncancer TOSHI QA checks described above are especially important for facilities of interest, such as those facilities with relatively high cancer risk or TOSHI values in the modeled set. Remodel those facilities (as described below) that failed one or more of the QA checks before running the Risk Summary Reports. Rerunning HEM4 for such facilities will ensure that all facilities in the run group are modeled and that the modeled maximum risk and TOSHI values occur at populated receptors.

Follow these steps to rerun a facility when the MIR or the maximum TOSHIs occur at an unpopulated receptor (such as a polar grid receptor)<sup>13</sup>. First, review the **Source\_risk.kmz** file located in the individual facility subfolder. Opening this file will start Google Earth<sup>TM</sup> if it is installed on your computer. Figure 38 shows a sample Google Earth<sup>TM</sup> kmz output file.

Zoom in on the facility center and turn on the polar grid (by checking the box next to "Polar receptor cancer risk" in the Places key) to make visible the polar grid receptor at which the MIR or TOSHI value occurs. Next, find the census block centroid closest to the MIR polar receptor. Use the 'ruler' tool to measure the distance (in meters) from the census block centroid to the approximate facility center. Increase this distance enough to ensure that a census block centroid near the current polar MIR receptor will be closer to the facility center than this revised first polar ring when the facility is rerun, as explained further below. Follow these steps for all facilities of interest requiring remodeling due to an overlapped populated receptor.

<sup>&</sup>lt;sup>13</sup> The MIR or maximum TOSHIs can occur at a polar grid receptor if there is a census block or alternate receptor located within the overlap distance of the facility boundary. In this case, HEM4 will select the closest receptor to the facility boundary (i.e., census block, alternate, user-defined, or polar) to estimate the MIR at a location nearest to the population inside the overlap distance that has been excluded.

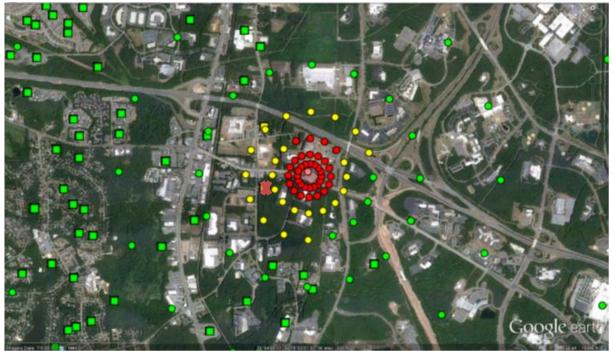

Figure 38. Sample Source\_risk.kmz HEM4 Output

To rerun the facility or facilities, create a copy of the input file *Facility\_List\_Options.xlsx*. Be careful to name the new file so that it is obvious it is not the original *Facility\_List\_Options.xlsx* file (e.g., *QA1\_Facility\_list\_options.xlsx* to indicate it is the first QA run). Delete the rows for the facilities that do NOT have to be rerun.

Next, under the column heading 'ring1', enter the value determined from the above instructions (i.e., the distance in meters between the approximate facility center and the census block centroid closest to the MIR polar receptor, rounded up). Save these changes and close the file.

Re-start HEM4 using the new **QA1\_Facility\_list\_options.xlsx** file as an input. (Note: There may be extra facilities in the *HAP Emissions* and *Emissions Location* files from your original run, because HEM4 will only use data for the facilities listed in the Facility List Options file you specify for the QA run.) HEM4 will then remodel the facilities with revised first ring distances. This "bumping out" of the first polar ring will allow HEM4 to choose a populated census block or alternate receptor as the MIR or TOSHI receptor, because the first polar ring of polar receptors will be more distant from the facility center than the closest populated receptor. When re-running HEM4, it is advisable to name the 'output' folder using "QA1" in case additional QA runs are necessary.

Once you have rerun the facility or facilities, check the outputs to determine if the relevant MIR or TOSHI is now at a populated receptor by opening the **QA1\_Facility\_max\_risk\_and\_HI.xIsx** file. If the MIR or TOSHI is still at a polar grid receptor, repeat the above steps (starting with opening the **Source\_risk.kmz** file) using the identifier QA2 for the naming convention. Make the first ring of the polar grid more distant from the facility center than in the first adjustment.

After you have successfully adjusted the distance so that the MIR and maximum TOSHIs occur at populated receptors, copy the most recent facility rows from all **QA\_Facility\_max\_risk\_ and\_HI.xIsx** files (e.g., **QA1**, **QA2**, **QA3**) into the original **Facility\_max\_risk\_and\_HI.xIsx** file. Perform this row replacement for each remodeled facility, using the most recent QA run applicable to that facility. In addition, replace the original subfolder for each remodeled facility by copying the most recent facility output subfolder (including all its revised contents) from the QA run to the location of the original facility output. Move or delete the original subfolder.

#### Ensuring Maxima are Discretely Modeled, not Interpolated:

A facility may require remodeling (using the steps described above) if the MIR and/or max TOSHI values of that facility are interpolated, rather than explicitly modeled. The *Facility\_max\_risk\_and\_HI.xlsx* output indicates interpolated maximum risk values in column C and maximum TOSHI values in the columns to the right of each TOSHI value (e.g., column I for the respiratory HI). If these fields contain an N, then the values are not interpolated. Generally, a value is interpolated if the maximum receptor is located outside the <u>modeling distance</u> within which receptors are explicitly modeled (e.g., at a default value of 3,000 m or 3 km). This can occur if a modeled facility is located in a sparsely populated area, where there are no census block centroids or alternate receptors within the modeling distance (e.g., 3 km) of the facility center.

Open the **Source\_risk.kmz** file located in the individual facility subfolder to determine if a facility with an interpolated MIR and/or TOSHI should be remodeled with an increased modeling distance. This Google Earth<sup>™</sup> kmz file will show where the closest populated receptors are located. The modeling distance should be increased to include the populated receptor(s). Use Google Earth's<sup>™</sup> ruler tool to determine the new modeling distance. Remember to increase this distance slightly before remodeling the facility in a QA run, as discussed above. Note: If the risk and all TOSHIs are considered low—and if the reason for the low values is that the facility is located in a sparsely populated area—you may decide that revising the modeling distance and remodeling is not necessary.

An interpolated MIR or TOSHI value may also occur if one or more of the emission sources is mislocated – for example, with an incorrect latitude or longitude that places a source too far from the actual facility location and other modeled sources. This interpolated situation requires remodeling to correct the location inaccuracy. If one or more source is mislocated (as determined by reviewing the facility specific *Source\_risk.kmz* or the run group-wide *AllFacility\_source\_locations.kmz* file), perform a QA rerun for that facility using a corrected *Emissions Location* file (and a corrected *polygon vertex* file and/or *buoyant line parameters* file, if the misplaced source is configured as a polygon or buoyant line source).

In general, the image of each facility's emission sources and receptors on a Google Earth<sup>™</sup> satellite map (i.e., the **Source\_risk.kmz** file) is a powerful tool for QA checks of the inputs and modeling parameters that HEM4 uses (see Figure 38 above as an example). It is best practice to review each **Source\_risk.kmz** file, even if all MIR and TOSHI values listed in the **Facility\_max\_risk\_and\_HI.xIsx** output occur at populated receptors and no values are interpolated. Reviewing these map images allows you to determine if sources are mislocated and require remodeling and if the surrounding populations are represented well enough by the populated receptors. (If surrounding populations are not represented sufficiently by the receptors, you can remodel with the addition of user-defined receptors placed near residences.)

This QA check of each **Source\_risk.kmz** image is highly recommended. Even a QA check of a kmz image that shows nothing amiss may prove useful. For example, if nothing looks amiss in the **Source\_risk.kmz** image, but the MIR and/or TOSHI values seem too high to be reasonable, this may indicate an error in the emission amounts or pollutant names provided in the HAP Emissions input file.

Once you have performed all QA checks and remodeled any facilities, you are ready to run the Risk Summary Reports, as described in <u>Section 4.5</u>. The Risk Summary Report programs need as inputs the final *Facility\_max\_risk\_and\_HI.xlsx* and several facility-specific outputs (depending on the HEM4 options you selected and which Risk Summary Reports you run). **Therefore, do not rename the HEM4 output files**.

#### Modeling Skipped Facilities:

As noted in <u>Section 4.9</u>, if HEM4 is unable to model a facility or facilities due to errors in the inputs, HEM4 will produce an Excel file entitled "Skipped Facilities" (*Skipped\_facilities.xslx*) in the run group's output subfolder. After you fix the errors in the inputs, you can use the list of skipped facilities in column A of this output file to create a new Facility List Options file. Use the new Facility List Options file to model the facilities as a group. Then copy the resulting skipped facility output folders back into the directory/folder containing the original group's modeled outputs. Next, append the resulting Facility Mask Risk and HI rows into the original Facility Max Risk and HI file (described in Section 6.2.1). Do the same appending for the Facility Cancer Risk Exposure file (described in Section 6.2.2) and the Facility TOSHI Exposure file (described in Section 6.2.2). Finally, run the Risk Summary Reports on the full set of HEM4 outputs (as described in Section 4.5 and Section 7).

**Note** that if you have remodeled any facilities, you should rerun the Community Assessment module, discussed in <u>Section 4.6</u>, to ensure the demographic results are based on the remodeled cancer risks, noncancer risks, and proximity statistics of the current domain.

## 11. References

Census, 2010. Census Summary File 1 – United States: <u>http://www2.census.gov/census\_2010/04-Summary\_File\_1/</u> prepared by the U.S. Census Bureau, Washington, DC, 2011. See also Technical Documentation for the 2010 Census Summary File 1. (Website last accessed June 2021.)

Census, 2019. Five-year American Community Survey: 2014-2019:

https://www2.census.gov/programs-surveys/acs/summary\_file/2019/data/5\_year\_entire\_sf/ prepared by the U.S. Census Bureau, Washington, DC, 2020. (Website last accessed June 2021.)

EPA, 1986. User's Manual for the Human Exposure Model (HEM). EPA-450/5-86-001, U.S. Environmental Protection Agency, Research Triangle Park, NC.

EPA, 1995. User's Guide for the Industrial Source Complex (ISC3) Dispersion Models (revised) Volume II – Description of Model Algorithms. EPA-454/B-95-003b, U.S. Environmental Protection Agency, Research Triangle Park, NC. <u>https://www.epa.gov/scram/air-quality-dispersion-modeling-alternative-models#isc3</u> (Website last accessed June 2021.)

EPA, 2005. Revision to the Guideline on Air Quality Models: Adoption of a Preferred General Purpose (Flat and Complex Terrain) Dispersion Model and Other Revisions. Amendment to Appendix W of 40 CFR Part 51. <u>https://www.federalregister.gov/documents/2005/11/09/05-21627/revision-to-the-guideline-on-air-quality-models-adoption-of-a-preferred-general-purpose-flat-and</u> (Website last accessed June 2021.)

EPA, 2017. Risk Assessment and Modeling - Air Toxics Risk Assessment Reference Library, U.S. Environmental Protection Agency, Research Triangle Park, NC. <u>http://www.epa.gov/fera/risk-assessment-and-modeling-air-toxics-risk-assessment-reference-library</u>. Website updated January 17, 2017. (Website last accessed June 2021.)

EPA, 2018a. *Dose-Response Assessment for Assessing Health Risks Associated With Exposure to Hazardous Air Pollutants*. U.S. Environmental Protection Agency, Research Triangle Park, NC. <u>http://www.epa.gov/fera/dose-response-assessment-assessing-health-risks-associated-exposure-hazardous-air-pollutants</u>. See also "Toxicity Value Files" available for download on the HEM Download webpage at <u>https://www.epa.gov/fera/download-human-exposure-model-hem</u>. (Website last accessed June 2021.)

EPA, 2018b. NATA Glossary of Terms. 2014 National-Scale Air Toxics Assessment. U.S. Environmental Protection Agency. <u>http://www.epa.gov/national-air-toxics-assessment/nata-glossary-terms.</u> Website updated August 17, 2018. (Website last accessed June 2021.)

EPA, 2018c. User's Guide for the AERMOD Terrain Preprocessor (AERMAP). EPA-454/B-18-004, U.S. Environmental Protection Agency, Research Triangle Park, NC. April 2018. https://www.epa.gov/scram/air-quality-dispersion-modeling-related-model-supportprograms#aermap (Website last accessed June 2021.)

EPA, 2018d. Total Risk Integrated Methodology (TRIM) – General. EPA's FERA (Fate, Exposure, and Risk Analysis) webpage. U.S. Environmental Protection Agency.

http://www.epa.gov/fera/total-risk-integrated-methodology-trim-general. Website updated January 31, 2018. (Website last accessed June 2021.)

EPA, 2020. EJSCREEN: EPA's Environmental Justice Screening and Mapping Tool (Version 2020). U.S. Environmental Protection Agency. <u>https://www.epa.gov/ejscreen</u>. (Website last accessed June 2021.)

EPA, 2021a User's Guide for the AMS/EPA Regulatory Model (AERMOD). EPA-454/B-21-001, U.S. Environmental Protection Agency, Research Triangle Park, NC. April 2021. https://www.epa.gov/scram/air-quality-dispersion-modeling-preferred-and-recommendedmodels#aermod under "Model Documentation". See also Model Change Bulletin 15 available at same website. (Website last accessed June 2021.)

EPA, 2021b. AERMOD Implementation Guide. EPA-454/B-21-002, U.S. Environmental Protection Agency, Research Triangle Park, NC. April 2021. <u>https://www.epa.gov/scram/air-guality-dispersion-modeling-preferred-and-recommended-models#aermod</u> under "AERMOD Implementation Guide". (Website last accessed June 2021.)

EPA, 2021c. User's Guide for the AERMOD Meteorological Preprocessor (AERMET). EPA-454/B-21-004, U.S. Environmental Protection Agency, Research Triangle Park, NC. April 2021. <u>https://www.epa.gov/scram/meteorological-processors-and-accessory-programs#aermet</u>. (Website last accessed June 2021.)

EPA, 2021d. AERMOD Model Formulation and Evaluation. EPA-454/B-21-003, U.S. Environmental Protection Agency, Research Triangle Park, NC. April 2021. <u>https://www.epa.gov/scram/air-quality-dispersion-modeling-preferred-and-recommended-models#aermod</u> under "Model Documentation". (Website last accessed June 2021.)

EPA, 2021e. AMTIC - Air Toxics Data Ambient Monitoring Archive, U.S. Environmental Protection Agency. Research Triangle Park, NC. <u>https://www.epa.gov/amtic/amtic-air-toxics-data-ambient-monitoring-archive</u>. See also Technical Memorandum dated June 12, 2018 at <u>https://www3.epa.gov/ttn/amtic/files/toxdata/techmemo2018.pdf</u>. (Website last accessed June 2021.)

ERT, 1980. Buoyant line and point source (BLP) dispersion model user's guide. Prepared by Environmental Research & Technology (ERT) for The Aluminum Association, Inc. Document P-7304B, July 1980.

Federal Register, 2012. Qualifying Urban Areas for the 2010 Census. FR 77:59 (27 March 2012). p.18652. <u>http://www.gpo.gov/fdsys/pkg/FR-2012-03-27/pdf/2012-6903.pdf</u> (Website last accessed June 2021.)

ICF International, 2015. The HAPEM User's Guide, Hazardous Air Pollutant Exposure Model, Version 7. Prepared for the Office of Air Quality Planning and Standards, U.S. Environmental Protection Agency, Research Triangle Park, NC. July 2015. <u>http://www.epa.gov/sites/production/files/2015-12/documents/hapem7usersguide.pdf</u>. Additional HAPEM documentation available at <u>http://www.epa.gov/fera/human-exposure-model-hapem</u> (Website last accessed June 2021.) Jindal, M. and D. Heinold, 1991. Development of particulate scavenging coefficients to model wet deposition from industrial combustion sources. Paper 91-59.7, *84th Annual Meeting - Exhibition of AWMA*, Vancouver, BC, June 16-21, 1991.

NCES, 2009a. *CCD Public School data 2009-2010 school year*, Institute of Education Sciences, National Center for Education Statistics (NCES) of the U.S. Department of Education, Alexandria, VA. <u>http://nces.ed.gov/ccd/schoolsearch/</u> based on February 2012 access.

NCES, 2009b. *PSS Private School Universe Survey data for the 2009-2010 school year*, Institute of Education Sciences, National Center for Education Statistics (NCES) of the U.S. Department of Education, Alexandria, VA. <u>http://nces.ed.gov/surveys/pss/privateschoolsearch/</u> based on February 2012 access.

Sander, R., 2015: Compilation of Henry's law constants (version 4.0) for water as solvent, Atmos. Chem. Phys., 15, 4399-4981, doi:10.5194/acp-15-4399-2015, 2015. <u>http://www.atmos-chem-phys.net/15/4399/2015/</u> (Website last accessed June 2021)

Schulman, L.L., D.G. Strimaitis, and J.S. Scire, 2000. Development and Evaluation of the PRIME Plume Rise and Building Downwash Model. *Journal of the Air & Waste Management Association*, Vol. 50, pp. 378-390.

Scire, J.S., D.G. Strimaitis and R.J. Yamartino, 1990. *Model formulation and user's guide for the CALPUFF dispersion model*. Sigma Research Corp., Concord, MA.

USGS, 2000. *US GeoData Digital Elevation Models – Fact Sheet 040-00 (April 2000)*. U.S. Department of the Interior - U.S. Geological Survey, Washington, DC. <u>https://pubs.usgs.gov/fs/2000/0040/report.pdf</u> (Website last accessed June 2021.)

USGS, 2015. USGS Seamless Data Warehouse. U.S. Department of the Interior - U.S. Geological Survey, Washington, DC. <u>http://nationalmap.gov/viewer.html</u> (Website last accessed June 2021.)

Wesely, M.L, P.V. Doskey, and J.D. Shannon, 2002. *Deposition Parameterizations for the Industrial Source Complex (ISC3) Model*. ANL/ER/TR–01/003, Argonne National Laboratory, June 2002. Work sponsored by the U.S. Department of Energy, Office of Science, Office of Biological and Environmental Research, Environmental Sciences Division and partially by the U.S. Environmental Protection Agency, Office of Air Quality Planning and Standards.

## 12. Appendix A: Sample HEM4 Output Files

This appendix contains examples (some abbreviated to fit) of the facility-specific and run group HEM4 output files. Sample risk summary reports are provided in Section 7. Sample demographic results for Community Assessments are provided in Section 8.

| А                | В       | с       | D                   | E          | F        | G              | н         | 1              | J     | к          | L       | м        | N        | 0         | Р                    | Q        |
|------------------|---------|---------|---------------------|------------|----------|----------------|-----------|----------------|-------|------------|---------|----------|----------|-----------|----------------------|----------|
|                  |         | Value   | Value<br>scientific |            | Distance | Angle<br>(from | Elevation | Hill<br>height |       |            | υтм     | υтм      |          |           |                      |          |
| Parameter        | Value   | rounded | notation            | Population | (m)      | north)         | (m)       | (m)            | FIPs  | Block      | easting | northing | Latitude | Longitude | <b>Receptor type</b> | Notes    |
| Cancer risk      | 0.00061 | 0.0006  | 6.1e-04             | 3          | 491.8557 | 217.7          | 89.7      | 89.7           | 37063 | 9801001074 | 690605  | 3974816  | 35.89908 | -78.888   | Census block         | Discrete |
| Respiratory HI   | 0.67705 | 0.7     | 6.8e-01             | 0          | 459.4366 | 233.9          | 90.5      | 90.5           | U0000 | 0000URCPT1 | 690535  | 3974934  | 35.90016 | -78.88875 | User receptor        | Discrete |
| Liver HI         | 0.18167 | 0.2     | 1.8e-01             | 0          | 459.4366 | 233.9          | 90.5      | 90.5           | U0000 | 0000URCPT1 | 690535  | 3974934  | 35.90016 | -78.88875 | User receptor        | Discrete |
| Neurological HI  | 0.08825 | 0.09    | 8.8e-02             | 0          | 459.4366 | 233.9          | 90.5      | 90.5           | U0000 | 0000URCPT1 | 690535  | 3974934  | 35.90016 | -78.88875 | User receptor        | Discrete |
| Developmental HI | 8.99698 | 9       | 9.0e+00             | 3          | 491.8557 | 217.7          | 89.7      | 89.7           | 37063 | 9801001074 | 690605  | 3974816  | 35.89908 | -78.888   | Census block         | Discrete |
| Reproductive HI  | 0.0747  | 0.07    | 7.5e-02             | 0          | 459.4366 | 233.9          | 90.5      | 90.5           | U0000 | 0000URCPT1 | 690535  | 3974934  | 35.90016 | -78.88875 | User receptor        | Discrete |
| Kidney HI        | 1.47967 | 1       | 1.5e+00             | 3          | 491.8557 | 217.7          | 89.7      | 89.7           | 37063 | 9801001074 | 690605  | 3974816  | 35.89908 | -78.888   | Census block         | Discrete |
| Ocular HI        | 0       | 0       | 0                   | 0          | 0        | 0              | 0         | 0              |       |            | 0       | 0        | 0        | 0         |                      |          |
| Endocrine HI     | 2.3E-06 | 2E-06   | 2.3e-06             | 219        | 1124.139 | 191.4          | 85.8      | 85.8           | 37063 | 0020272057 | 690684  | 3974103  | 35.89265 | -78.8873  | Census block         | Discrete |
| Hematological HI | 0.00092 | 0.0009  | 9.2e-04             | 3          | 491.8557 | 217.7          | 89.7      | 89.7           | 37063 | 9801001074 | 690605  | 3974816  | 35.89908 | -78.888   | Census block         | Discrete |
| Immunological HI | 0.06719 | 0.07    | 6.7e-02             | 0          | 459.4366 | 233.9          | 90.5      | 90.5           | U0000 | 0000URCPT1 | 690535  | 3974934  | 35.90016 | -78.88875 | User receptor        | Discrete |
| Skeletal HI      | 0.0008  | 0.0008  | 8.0e-04             | 0          | 459.4366 | 233.9          | 90.5      | 90.5           | U0000 | 0000URCPT1 | 690535  | 3974934  | 35.90016 | -78.88875 | User receptor        | Discrete |
| Spleen HI        | 0       | 0       | 0                   | 0          | 0        | 0              | 0         | 0              |       |            | 0       | 0        | 0        | 0         |                      |          |
| Thyroid HI       | 0       | 0       | 0                   | 0          | 0        | 0              | 0         | 0              |       |            | 0       | 0        | 0        | 0         |                      |          |
| Whole body HI    | 0       | 0       | 0                   | 0          | 0        | 0              | 0         | 0              |       |            | 0       | 0        | 0        | 0         |                      |          |

Figure 39. Sample Maximum Individual Risk HEM4 Output (facility-specific)

| А                | В        | С             | D             | E          | F                       | G      | Н                           | 1                          | J     | K          | L        | М         | N        | 0          | Р             |
|------------------|----------|---------------|---------------|------------|-------------------------|--------|-----------------------------|----------------------------|-------|------------|----------|-----------|----------|------------|---------------|
| Parameter        | Value    | Value_<br>rnd | Value_<br>sci | Population | Distance<br>(in meters) | (from  | Elevation<br>(in<br>meters) | Hill Height<br>(in meters) | Fips  | Block      | Utm_east | Utm_north | Latitude | Longitude  | Rec_type      |
| Cancer risk      | 0.000783 | 0.0008        | 7.8e-04       | 0          | 565                     | 67.5   | 92                          | 92                         |       |            | 691428   | 3975421   | 35.90438 | -78.878745 | Polar grid    |
| Respiratory HI   | 0.677049 | 0.7           | 6.8e-01       | 0          | 459.436612              | 233.85 | 90.5                        | 90.5                       | U0000 | 0000URCPT1 | 690535   | 3974934   | 35.90016 | -78.88875  | User receptor |
| Liver HI         | 0.277505 | 0.3           | 2.8e-01       | 0          | 565                     | 90     | 92                          | 92                         |       |            | 691471   | 3975205   | 35.90242 | -78.878321 | Polar grid    |
| Neurological HI  | 0.08825  | 0.09          | 8.8e-02       | 0          | 459.436612              | 233.85 | 90.5                        | 90.5                       | U0000 | 0000URCPT1 | 690535   | 3974934   | 35.90016 | -78.88875  | User receptor |
| Developmental HI | 11.47101 | 10            | 1.1e+01       | 0          | 565                     | 67.5   | 92                          | 92                         |       |            | 691428   | 3975421   | 35.90438 | -78.878745 | Polar grid    |
| Reproductive HI  | 0.0747   | 0.07          | 7.5e-02       | 0          | 459.436612              | 233.85 | 90.5                        | 90.5                       | U0000 | 0000URCPT1 | 690535   | 3974934   | 35.90016 | -78.88875  | User receptor |
| Kidney HI        | 1.974576 | 2             | 2.0e+00       | 0          | 565                     | 67.5   | 92                          | 92                         |       |            | 691428   | 3975421   | 35.90438 | -78.878745 | Polar grid    |
| Ocular HI        | 0        | 0             | 0             | 0          | 0                       | 0      | 0                           | 0                          |       |            | 0        | 0         | 0        | 0          |               |
| Endorcrine HI    | 4.2E-06  | 4E-06         | 4.2e-06       | 0          | 565                     | 90     | 92                          | 92                         |       |            | 691471   | 3975205   | 35.90242 | -78.878321 | Polar grid    |
| Hematological HI | 0.001641 | 0.002         | 1.6e-03       | 0          | 565                     | 90     | 92                          | 92                         |       |            | 691471   | 3975205   | 35.90242 | -78.878321 | Polar grid    |
| Immunological HI | 0.067187 | 0.07          | 6.7e-02       | 0          | 459.436612              | 233.85 | 90.5                        | 90.5                       | U0000 | 0000URCPT1 | 690535   | 3974934   | 35.90016 | -78.88875  | User receptor |
| Skeletal HI      | 0.000797 | 0.0008        | 8.0e-04       | 0          | 459.436612              | 233.85 | 90.5                        | 90.5                       | U0000 | 0000URCPT1 | 690535   | 3974934   | 35.90016 | -78.88875  | User receptor |
| Spleen HI        | 0        | 0             | 0             | 0          | 0                       | 0      | 0                           | 0                          |       |            | 0        | 0         | 0        | 0          |               |
| Thyroid HI       | 0        | 0             | 0             | 0          | 0                       | 0      | 0                           | 0                          |       |            | 0        | 0         | 0        | 0          |               |
| Whole body HI    | 0        | 0             | 0             | 0          | 0                       | 0      | 0                           | 0                          |       |            | 0        | 0         | 0        | 0          |               |

Figure 40. Sample Maximum Offsite Risk HEM4 Output (facility-specific)

| Α                  | В                | С                              | D                                      | E        | F        | G       | н        | 1       | J         | К         | L       |
|--------------------|------------------|--------------------------------|----------------------------------------|----------|----------|---------|----------|---------|-----------|-----------|---------|
|                    |                  |                                |                                        |          |          |         |          | Conc    |           |           |         |
|                    |                  |                                |                                        | Emission |          | Value   | Conc     | rounded | Emissions | URE       | RFc     |
| Site type          | Parameter        | Source ID                      | Pollutant                              | type     | Value    | rounded | (ug/m3)  | (ug/m3) | (tpy)     | 1/(ug/m3) | (mg/m3) |
| Max indiv risk     | Cancer risk      | CT000001                       | All modeled pollutants                 | NA       | 1.88E-09 | 2E-09   | 6.95E-10 | 7E-10   | 2.456E-07 | 0         | 0       |
| Max indiv risk     | Cancer risk      | CT000001                       | 2,3,4,7,8-pentachlorodibenzofuran      | С        | 1.04E-09 | 1E-09   | 1.05E-10 | 1E-10   | 3.7E-08   | 9.9       | 1.3E-07 |
| Max indiv risk     | Cancer risk      | CT000001                       | 1,2,3,7,8-pentachlorodibenzo-p-dioxin  | С        | 2.25E-10 | 2E-10   | 6.82E-12 | 7E-12   | 2.41E-09  | 33        | 4E-08   |
|                    |                  |                                |                                        |          |          |         |          |         |           |           |         |
| Max indiv risk     | Cancer risk      | Total                          | All pollutants all sources             | NA       | 0.000611 | 0.0006  | 1.964495 | 2       | 39.355593 | 0         | 0       |
| Max indiv risk     | Cancer risk      | Total by pollutant all sources | arsenic compounds                      | NA       | 0.000579 | 0.0006  | 0.134549 | 0.1     | 1.06      | 0         | 0       |
| Max indiv risk     | Cancer risk      | Total by pollutant all sources | cadmium compounds                      | NA       | 2.61E-05 | 0.00003 | 0.014526 | 0.01    | 0.2       | 0         | 0       |
|                    |                  |                                |                                        |          |          |         |          |         |           |           |         |
| Max offsite impact | Cancer risk      | CT000001                       | All modeled pollutants                 | NA       | 6.26E-09 | 6E-09   | 2.31E-09 | 2E-09   | 2.456E-07 | 0         | 0       |
| Max offsite impact | Cancer risk      | CT000001                       | 2,3,4,7,8-pentachlorodibenzofuran      | С        | 3.44E-09 | 3E-09   | 3.48E-10 | 3E-10   | 3.7E-08   | 9.9       | 1.3E-07 |
|                    |                  |                                |                                        |          |          |         |          |         |           |           |         |
| Max offsite impact | Cancer risk      | Total                          | All pollutants all sources             | NA       | 0.000783 | 0.0008  | 2.157177 | 2       | 39.355593 | 0         | 0       |
| Max offsite impact | Cancer risk      | Total by pollutant all sources | arsenic compounds                      | NA       | 0.000739 | 0.0007  | 0.171925 | 0.2     | 1.06      | 0         | 0       |
| Max offsite impact | Cancer risk      | Total by pollutant all sources | cadmium compounds                      | NA       | 3.54E-05 | 0.00004 | 0.019652 | 0.02    | 0.2       | 0         | 0       |
|                    |                  |                                |                                        |          |          |         |          |         |           |           |         |
| Max indiv risk     | Developmental HI | CT000001                       | 2,3,4,7,8-pentachlorodibenzofuran      | С        | 0        | 0       | 1.05E-10 | 1E-10   | 3.7E-08   | 9.9       | 1.3E-07 |
| Max indiv risk     | Developmental HI | CT000001                       | 1,2,3,6,7,8-hexachlorodibenzo-p-dioxin | С        | 0        | 0       | 5.15E-12 | 5E-12   | 1.82E-09  | 3.3       | 4E-07   |
|                    |                  |                                |                                        |          |          |         |          |         |           |           |         |
| Max indiv risk     | Developmental HI | CT000001                       | All modeled pollutants                 | NA       | 0        | 0       | 6.95E-10 | 7E-10   | 2.456E-07 | 0         | 0       |
|                    |                  |                                |                                        |          |          |         |          |         |           |           |         |
| Max indiv risk     | Developmental HI | Total                          | All pollutants all sources             | NA       | 8.996981 | 9       | 1.964495 | 2       | 39.355593 | 0         | 0       |
| Max indiv risk     | Developmental HI | Total by pollutant all sources | arsenic compounds                      | NA       | 8.969901 | 9       | 0.134549 | 0.1     | 1.06      | 0         | 0       |
| Max indiv risk     | Developmental HI | Total by pollutant all sources | trichloroethylene                      | NA       | 0.027078 | 0.03    | 0.054157 | 0.05    | 0.24      | 0         | 0       |
|                    |                  |                                |                                        |          |          |         |          |         |           |           |         |
| Max offsite impact | Developmental HI | CT000001                       | 2,3,4,7,8-pentachlorodibenzofuran      | С        | 0        | 0       | 3.48E-10 | 3E-10   | 3.7E-08   | 9.9       | 1.3E-07 |
| Max offsite impact | Developmental HI | CT000001                       | 1,2,3,6,7,8-hexachlorodibenzo-p-dioxin | С        | 0        | 0       | 1.71E-11 | 2E-11   | 1.82E-09  | 3.3       | 4E-07   |
|                    |                  |                                |                                        |          |          |         |          |         |           |           |         |
| Max offsite impact | Developmental HI | CT000001                       | All modeled pollutants                 | NA       | 0        | 0       | 2.31E-09 | 2E-09   | 2.456E-07 | 0         | 0       |
|                    |                  |                                |                                        |          |          |         |          |         |           |           |         |
| Max offsite impact | Developmental HI | Total                          | All pollutants all sources             | NA       | 11.47101 | 10      | 2.157177 | 2       | 39.355593 | 0         | 0       |
| Max offsite impact | Developmental HI | Total by pollutant all sources | arsenic compounds                      | NA       | 11.46165 | 10      | 0.171925 | 0.2     | 1.06      | 0         | 0       |
| Max offsite impact | Developmental HI | Total by pollutant all sources | trichloroethylene                      | NA       | 0.009358 | 0.009   | 0.018716 | 0.02    | 0.24      | 0         | 0       |
|                    |                  |                                |                                        |          |          |         |          |         |           |           |         |

Figure 41. Sample Risk Breakdown HEM4 Output (facility-specific, abbreviated)

Note: To capture the full extent of the kind of information provided in this output, the above sample Risk Breakdown file includes missing rows as indicated by the ellipses (...) for risk by individual source and pollutant, for risk by individual source and all pollutants combined, and for risk by individual pollutant and all sources combined. The above sample file also depicts only one of the 14 TOSHIs (Developmental HI) included in the actual file. The file includes the above breakdown for cancer risk and for all 14 (noncancer) TOSHIs, for both populated receptors ("Max indiv risk") and for any receptor whether populated or unpopulated ("Max offsite impact").

| Α        | В         | С       | D         | E     | F         | G      | н       | 1     | J          | K        | L                     | М        | N               | C |
|----------|-----------|---------|-----------|-------|-----------|--------|---------|-------|------------|----------|-----------------------|----------|-----------------|---|
| Latitude | Longitude | Overlap | Elevation | FIPs  | Block     | x      | Y       | Hill  | Population | MIR      | <b>Respiratory HI</b> | Liver HI | Neurological HI |   |
| 36.09438 | -79.38606 | N       | 181.3     | 37001 | 203004018 | 645293 | 3995623 | 181.3 | 66         | 3.86E-07 | 0.000246666           | 3.85E-05 | 1.43E-05        |   |
| 36.09624 | -79.37883 | N       | 173.5     | 37001 | 203005002 | 645941 | 3995840 | 173.5 | 3          | 3.89E-07 | 0.000248244           | 3.87E-05 | 1.43E-05        |   |
| 36.09475 | -79.38259 | N       | 178.3     | 37001 | 203005005 | 645605 | 3995669 | 178.3 | 3          | 3.88E-07 | 0.000247772           | 3.86E-05 | 1.43E-05        |   |
| 36.09726 | -79.38345 | N       | 173.7     | 37001 | 203005007 | 645523 | 3995946 | 173.7 | 55         | 3.85E-07 | 0.000245794           | 3.83E-05 | 1.42E-05        |   |
| 36.09843 | -79.3833  | N       | 171.2     | 37001 | 203005008 | 645534 | 3996075 | 171.2 | 35         | 3.84E-07 | 0.00024509            | 3.82E-05 | 1.42E-05        |   |
| 36.08863 | -79.3819  | N       | 174.5     | 37001 | 203005010 | 645678 | 3994991 | 174.5 | 57         | 3.94E-07 | 0.0002521             | 3.93E-05 | 1.46E-05        |   |
| 36.092   | -79.38435 | N       | 185.3     | 37001 | 203005011 | 645452 | 3995361 | 185.3 | 2          | 3.89E-07 | 0.000248895           | 3.88E-05 | 1.44E-05        |   |
| 36.09427 | -79.38459 | N       | 179.3     | 37001 | 203005012 | 645426 | 3995613 | 179.3 | 13         | 3.87E-07 | 0.000247309           | 3.86E-05 | 1.43E-05        |   |
| 36.09397 | -79.38536 | N       | 183.4     | 37001 | 203005013 | 645357 | 3995577 | 183.4 | 2          | 3.87E-07 | 0.000247214           | 3.86E-05 | 1.43E-05        |   |
| 36.09193 | -79.38555 | N       | 185.4     | 37001 | 203005014 | 645343 | 3995351 | 185.4 | 13         | 3.88E-07 | 0.000248466           | 3.88E-05 | 1.44E-05        |   |
| 36.09238 | -79.38517 | N       | 184.4     | 37001 | 203005015 | 645377 | 3995402 | 184.4 | 10         | 3.88E-07 | 0.000248321           | 3.87E-05 | 1.44E-05        |   |
| 36.09002 | -79.38582 | N       | 181       | 37001 | 203005017 | 645323 | 3995140 | 181   | 14         | 3.90E-07 | 0.000249604           | 3.90E-05 | 1.44E-05        |   |
| 36.08975 | -79.38621 | N       | 178       | 37001 | 203005018 | 645288 | 3995109 | 178   | 11         | 3.90E-07 | 0.000249626           | 3.90E-05 | 1.44E-05        |   |
| 36.08996 | -79.3878  | N       | 183.5     | 37001 | 203005019 | 645144 | 3995129 | 183.5 | 19         | 3.89E-07 | 0.000248859           | 3.89E-05 | 1.44E-05        |   |
| 36.0873  | -79.38689 | N       | 183.1     | 37001 | 203005039 | 645232 | 3994836 | 183.1 | 36         | 3.91E-07 | 0.000250958           | 3.92E-05 | 1.45E-05        |   |
| 36.08769 | -79.3852  | N       | 181.4     | 37001 | 203005040 | 645383 | 3994881 | 181.4 | 37         | 3.92E-07 | 0.00025139            | 3.93E-05 | 1.46E-05        |   |
| 36.08671 | -79.3833  | N       | 174.7     | 37001 | 203005042 | 645556 | 3994776 | 174.7 | 24         | 3.94E-07 | 0.000252807           | 3.95E-05 | 1.46E-05        |   |
| 36.08729 | -79.38956 | N       | 189.6     | 37001 | 203005046 | 644991 | 3994831 | 189.6 | 82         | 3.90E-07 | 0.000249883           | 3.90E-05 | 1.45E-05        |   |
| 36.08615 | -79.38586 | N       | 181.1     | 37001 | 203005048 | 645326 | 3994709 | 181.1 | 26         | 3.93E-07 | 0.000252133           | 3.94E-05 | 1.46E-05        |   |
| 36.08476 | -79.38295 | N       | 171.2     | 37001 | 203005050 | 645591 | 3994560 | 171.2 | 12         | 3.96E-07 | 0.000254249           | 3.97E-05 | 1.47E-05        |   |
| 36.08756 | -79.37782 | N       | 169.4     | 37001 | 203005052 | 646047 | 3994878 | 169.4 | 24         | 3.97E-07 | 0.000254489           | 3.97E-05 | 1.47E-05        |   |
| 36.0909  | -79.37605 | N       | 166.8     | 37001 | 203005053 | 646200 | 3995251 | 166.8 | 99         | 3.95E-07 | 0.000252943           | 3.94E-05 | 1.46E-05        |   |
| 36.0907  | -79.37304 | N       | 156.3     | 37001 | 203005054 | 646472 | 3995234 | 156.3 | 19         | 3.98E-07 | 0.000254301           | 3.96E-05 | 1.47E-05        |   |
| 36.09164 | -79.37145 | N       | 157.3     | 37001 | 203005056 | 646614 | 3995340 | 157.3 | 8          | 3.98E-07 | 0.000254305           | 3.96E-05 | 1.47E-05        |   |
| 36.09327 | -79.37612 | N       | 166       | 37001 | 203005057 | 646190 | 3995514 | 166   | 24         | 3.93E-07 | 0.000251308           | 3.92E-05 | 1.45E-05        |   |
| 36.0889  | -79.37362 | N       | 154.5     | 37001 | 203005061 | 646424 | 3995033 | 154.5 | 46         | 3.99E-07 | 0.00025531            | 3.98E-05 | 1.48E-05        |   |
| 36.08887 | -79.371   | N       | 157       | 37001 | 203005062 | 646659 | 3995034 | 157   | 16         | 4.01E-07 | 0.000256407           | 4.00E-05 | 1.48E-05        |   |
| 36.08803 | -79.37061 | N       | 159.1     | 37001 | 203005063 | 646696 | 3994941 | 159.1 | 17         | 4.02E-07 | 0.000257159           | 4.01E-05 | 1.49E-05        |   |

Figure 42. Sample Block Summary Chronic HEM4 Output (facility-specific, abbreviated)

Note: The Block Summary Chronic file is large because it includes the cancer risk ("MIR") and all 14 TOSHIs for every modeled block or alternate receptor. The above sample file includes ellipses (...) because it shows only a partial list of rows and only 3 of the 14 TOSHI's (Respiratory HI, Liver HI and Neurological HI). In addition, the actual file includes a final column indicating whether the concentration (and therefore risk and TOSHIs) at each receptor were discretely modeled or interpolated.

| Latitude | Longitude | Overlap | Elevation<br>(m) | x      | Y       | Hill | MIR      | Respiratory<br>HI | Liver HI   | Neurological<br>HI | Developmental<br>HI | <br>Distance<br>(m) | Angle<br>(from<br>north) | Sector |
|----------|-----------|---------|------------------|--------|---------|------|----------|-------------------|------------|--------------------|---------------------|---------------------|--------------------------|--------|
| 35.90762 | -78.88444 | N       | 92               | 690906 | 3975770 | 92   | 0.000276 | 0.16267133        | 0.06719334 | 0.022959781        | 4.061680358         | <br>565             | 0                        | 1      |
| 35.91028 | -78.88437 | N       | 85               | 690906 | 3976065 | 85   | 0.000163 | 0.08834714        | 0.03991907 | 0.012732447        | 2.405209191         | <br>860             | 0                        | 1      |
| 35.91433 | -78.88426 | N       | 86               | 690906 | 3976515 | 86   | 9.86E-05 | 0.05006334        | 0.02351642 | 0.007284751        | 1.449323028         | <br>1310            | 0                        | 1      |
| 35.92046 | -78.8841  | N       | 86               | 690906 | 3977195 | 86   | 5.67E-05 | 0.02748919        | 0.01321489 | 0.004022705        | 0.830353561         | <br>1990            | 0                        | 1      |
| 35.92956 | -78.88386 | N       | 98               | 690906 | 3978205 | 98   | 3.29E-05 | 0.01497071        | 0.00728229 | 0.002192643        | 0.476986257         | <br>3000            | 0                        | 1      |
| 35.94127 | -78.88355 | N       | 108              | 690906 | 3979505 | 108  | 1.98E-05 | 0.00851103        | 0.00414235 | 0.001235919        | 0.283698446         | <br>4300            | 0                        | 1      |
| 35.95749 | -78.88311 | N       | 128              | 690906 | 3981305 | 128  | 1.19E-05 | 0.00487219        | 0.00221982 | 0.000669144        | 0.164677271         | <br>6100            | 0                        | 1      |
| 35.98092 | -78.88249 | N       | 128              | 690906 | 3983905 | 128  | 7.18E-06 | 0.00297086        | 0.00127924 | 0.000389865        | 0.098200187         | <br>8700            | 0                        | 1      |
| 36.01425 | -78.88159 | N       | 126              | 690906 | 3987605 | 126  | 4.30E-06 | 0.00182397        | 0.00072968 | 0.000225519        | 0.057813435         | <br>12400           | 0                        | 1      |
| 36.0611  | -78.88034 | N       | 134              | 690906 | 3992805 | 134  | 2.61E-06 | 0.0011715         | 0.00040331 | 0.000128775        | 0.03383493          | <br>17600           | 0                        | 1      |
| 36.12777 | -78.87855 | N       | 174              | 690906 | 4000205 | 174  | 1.60E-06 | 0.00087183        | 0.00020231 | 7.08E-05           | 0.018804954         | <br>25000           | 0                        | 1      |
| 36.22237 | -78.87599 | N       | 234              | 690906 | 4010705 | 234  | 9.40E-07 | 0.00061899        | 9.59E-05   | 3.64E-05           | 0.00985544          | <br>35500           | 0                        | 1      |
| 36.35301 | -78.87245 | N       | 207              | 690906 | 4025205 | 207  | 6.14E-07 | 0.00039616        | 6.43E-05   | 2.42E-05           | 0.00651898          | <br>50000           | 0                        | 1      |
| 35.90719 | -78.88206 | N       | 92               | 691122 | 3975727 | 92   | 0.000317 | 0.20423035        | 0.08411586 | 0.028758088        | 4.672317905         | <br>565             | 22.5                     | 2      |
| 35.90963 | -78.88074 | N       | 92               | 691235 | 3976000 | 92   | 0.000192 | 0.10610333        | 0.04725769 | 0.015216162        | 2.82876806          | <br>860             | 22.5                     | 2      |
| 35.91334 | -78.87874 | N       | 86               | 691407 | 3976415 | 86   | 0.000106 | 0.05416447        | 0.02491204 | 0.007832226        | 1.5593033           | <br>1310            | 22.5                     | 2      |
| 35.91895 | -78.8757  | N       | 86               | 691668 | 3977044 | 86   | 5.91E-05 | 0.02814812        | 0.01306979 | 0.004078483        | 0.86713832          | <br>1990            | 22.5                     | 2      |
| 35.92728 | -78.8712  | Ν       | 98               | 692054 | 3977977 | 98   | 3.20E-05 | 0.01471825        | 0.00679289 | 0.002115014        | 0.466186678         | <br>3000            | 22.5                     | 2      |
| 35.938   | -78.86539 | N       | 115              | 692552 | 3979178 | 115  | 1.81E-05 | 0.00825512        | 0.00360303 | 0.001123976        | 0.256202648         | <br>4300            | 22.5                     | 2      |
| 35.95285 | -78.85736 | Ν       | 126              | 693240 | 3980841 | 126  | 1.10E-05 | 0.00516917        | 0.00198365 | 0.000625377        | 0.149211565         | <br>6100            | 22.5                     | 2      |
| 35.9743  | -78.84575 | N       | 126              | 694235 | 3983243 | 126  | 6.79E-06 | 0.00327005        | 0.00114822 | 0.000363808        | 0.089533991         | <br>8700            | 22.5                     | 2      |
| 36.00481 | -78.82921 | N       | 122              | 695651 | 3986661 | 122  | 4.11E-06 | 0.00201365        | 0.00066383 | 0.000211097        | 0.053338866         | <br>12400           | 22.5                     | 2      |
| 36.04769 | -78.80594 | N       | 119              | 697641 | 3991465 | 119  | 2.48E-06 | 0.00123679        | 0.00037985 | 0.000121813        | 0.031601403         | <br>17600           | 22.5                     | 2      |
| 36.1087  | -78.77279 | N       | 128              | 700473 | 3998302 | 128  | 1.51E-06 | 0.00079302        | 0.00020903 | 6.91E-05           | 0.018536631         | <br>25000           | 22.5                     | 2      |
| 36.19526 | -78.72566 | N       | 185              | 704491 | 4008003 | 185  | 9.14E-07 | 0.00055697        | 0.00010008 | 3.60E-05           | 0.010134297         | <br>35500           | 22.5                     | 2      |
| 36.31474 | -78.66039 | N       | 161              | 710040 | 4021399 | 161  | 5.74E-07 | 0.0003369         | 6.18E-05   | 2.22E-05           | 0.006426578         | <br>50000           | 22.5                     | 2      |
| 35.90606 | -78.88005 | N       | 92               | 691306 | 3975605 | 92   | 0.000421 | 0.26615504        | 0.10388434 | 0.036941868        | 6.177728359         | <br>565             | 45                       | 3      |
| 35.90789 | -78.8777  | N       | 92               | 691514 | 3975813 | 92   | 0.000272 | 0.16583271        | 0.06683816 | 0.023219576        | 3.998420365         | <br>860             | 45                       | 3      |
|          |           |         |                  |        |         |      |          |                   |            |                    |                     | <br>                |                          |        |

Figure 43. Sample Ring Summary Chronic HEM4 Output (facility-specific, abbreviated)

Note: The Ring Summary Chronic file includes the cancer risk ("MIR") and all 14 TOSHIs for every modeled polar receptor. The above sample file includes ellipses (...) because it shows only a partial list of rows and only 4 of the 14 TOSHI's (Respiratory HI, Liver HI, Neurological HI, and Developmental HI). The final 3 columns shown (above) cycle through polar receptor ring distances over each angle from north (or sector) for a total of 16 angles/sectors by default, unless you indicate a different number of radials in your Facility List Options file.

#### 🍣 Google Earth Pro

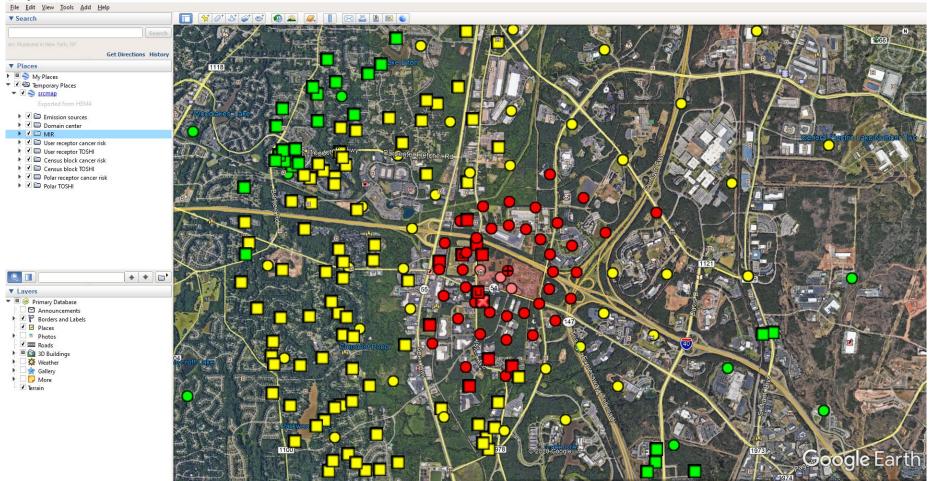

Figure 44. Sample Source Risk KMZ Google Earth<sup>™</sup> Image (facility-specific)

| А         | В                                          | С                | D         | E          |
|-----------|--------------------------------------------|------------------|-----------|------------|
| Source ID | Pollutant                                  | Emission<br>type | Incidence | Incidence  |
| Total     | All modeled pollutants                     | C                | 0.047682  | 0.048      |
| CT000001  | 1,2,3,4,6,7,8-heptachlorodibenzo-p-dioxin  | C                | 1.513E-09 |            |
| CT000001  | 1,2,3,4,6,7,8-heptachlorodibenzofuran      | c                | 6.008E-09 | 6E-09      |
| CT000001  | 1,2,3,4,7,8-hexachlorodibenzo-p-dioxin     | C                | 1.238E-08 | 1.2E-08    |
| CT000001  | 1,2,3,4,7,8-hexachlorodibenzofuran         | С                | 1.44E-07  | 1.4E-07    |
| CT000001  | 1,2,3,6,7,8-hexachlorodibenzo-p-dioxin     | с                | 1.317E-08 | 1.3E-08    |
| CT000001  | 1,2,3,6,7,8-hexachlorodibenzofuran         | с                | 1.296E-07 | 1.3E-07    |
| СТ000001  | 1,2,3,7,8,9-hexachlorodibenzofuran         | с                | 2.316E-08 | 2.3E-08    |
| СТ000001  | 1,2,3,7,8-pentachlorodibenzo-p-dioxin      | С                | 1.744E-07 | 1.7E-07    |
|           |                                            |                  |           |            |
| Total     | 1,2,3,4,6,7,8,9-octachlorodibenzo-p-dioxin | С                | 5.041E-10 | 5E-10      |
| Total     | 1,2,3,4,6,7,8,9-octachlorodibenzofuran     | С                | 5.209E-11 | 5.2E-11    |
| Total     | 1,2,3,4,6,7,8-heptachlorodibenzo-p-dioxin  | С                | 8.953E-09 | 9E-09      |
| Total     | 1,2,3,4,6,7,8-heptachlorodibenzofuran      | С                | 3.556E-08 | 3.6E-08    |
| CT000001  | All modeled pollutants                     | С                | 1.462E-06 | 0.0000015  |
| CV000001  | All modeled pollutants                     | С                | 3.309E-06 | 0.0000033  |
| FU000001  | All modeled pollutants                     | С                | 0.0001703 | 0.00017    |
| HV000001  | All modeled pollutants                     | С                | 3.88E-06  | 0.0000039  |
| MS000001  | All modeled pollutants                     | С                | 5.983E-06 | 0.000006   |
| RV000001  | All modeled pollutants                     | С                | 0.0051644 | 0.0052     |
| RV000002  | All modeled pollutants                     | С                | 3.079E-06 | 0.0000031  |
| RV000003  | All modeled pollutants                     | С                | 1.772E-06 | 0.0000018  |
| RV000004  | All modeled pollutants                     | С                | 0.0069082 | 0.0069     |
| RW000001  | All modeled pollutants                     | С                | 1.116E-05 | 0.000011   |
| SR000001  | All modeled pollutants                     | С                | 0.0354084 | 0.035      |
|           | Commente la sidema a LIEMA Outrout (fe     |                  |           | hun data d |

Figure 45. Sample Incidence HEM4 Output (facility-specific, abbreviated)

Note: The sample Incidence file above includes ellipses (...) for some rows because the file is too long to depict fully. The above rows indicate the kinds of information provided in this file.

|   | А                                        | В          |
|---|------------------------------------------|------------|
| 1 | Level                                    | Population |
| 2 | Greater than or equal to 1 in 1,000      | 0          |
| 3 | Greater than or equal to 1 in 10,000     | 435        |
| 4 | Greater than or equal to 1 in 20,000     | 2119       |
| 5 | Greater than or equal to 1 in 100,000    | 48998      |
| 6 | Greater than or equal to 1 in 1,000,000  | 800221     |
| 7 | Greater than or equal to 1 in 10,000,000 | 1545731    |

Figure 46. Sample Cancer Risk Exposure HEM4 Output (facility-specific)

| В  | С  | D                 | E                              | F                                                                                                    | G                                                         | Н                                                                                                    | 1                                                                                                    | J                                                                                                    | К                                                                                                    | L                                                                                                    | м                                                                                                    | N                                                                                                    | 0                                                                                                    |
|----|----|-------------------|--------------------------------|----------------------------------------------------------------------------------------------------|-----------------------------------------------------------|----------------------------------------------------------------------------------------------------|----------------------------------------------------------------------------------------------------|----------------------------------------------------------------------------------------------------|----------------------------------------------------------------------------------------------------|----------------------------------------------------------------------------------------------------|----------------------------------------------------------------------------------------------------|----------------------------------------------------------------------------------------------------|----------------------------------------------------------------------------------------------------|
|    |    | -                 |                                | -                                                                                                    |                                                           |                                                                                                    |                                                                                                    | _                                                                                                    | _                                                                                                    |                                                                                                    |                                                                                                    | -                                                                                                    |                                                                                                    |
| HI | HI | HI                | HI                             | HI                                                                                                    | HI                                                        | HI                                                                                                    | HI                                                                                                    | HI                                                                                                    | HI                                                                                                    | HI                                                                                                    | HI                                                                                                    | HI                                                                                                    | body HI                                                                                                    |
| 0  | 0  | 0                 | 0                              | 0                                                                                                    | 0                                                         | 0                                                                                                    | 0                                                                                                    | 0                                                                                                    | 0                                                                                                    | 0                                                                                                    | 0                                                                                                    | 0                                                                                                    | 0                                                                                                    |
| 0  | 0  | 0                 | 0                              | 0                                                                                                    | 0                                                         | 0                                                                                                    | 0                                                                                                    | 0                                                                                                    | 0                                                                                                    | 0                                                                                                    | 0                                                                                                    | 0                                                                                                    | 0                                                                                                    |
| 0  | 0  | 0                 | 0                              | 0                                                                                                    | 0                                                         | 0                                                                                                    | 0                                                                                                    | 0                                                                                                    | 0                                                                                                    | 0                                                                                                    | 0                                                                                                    | 0                                                                                                    | 0                                                                                                    |
| 0  | 0  | 0                 | 435                            | 0                                                                                                    | 0                                                         | 0                                                                                                    | 0                                                                                                    | 0                                                                                                    | 0                                                                                                    | 0                                                                                                    | 0                                                                                                    | 0                                                                                                    | 0                                                                                                    |
| 0  | 0  | 0                 | 3065                           | 0                                                                                                    | 12                                                        | 0                                                                                                    | 0                                                                                                    | 0                                                                                                    | 0                                                                                                    | 0                                                                                                    | 0                                                                                                    | 0                                                                                                    | 0                                                                                                    |
| 12 | 0  | 0                 | 19289                          | 0                                                                                                    | 432                                                       | 0                                                                                                    | 0                                                                                                    | 0                                                                                                    | 0                                                                                                    | 0                                                                                                    | 0                                                                                                    | 0                                                                                                    | 0                                                                                                    |
|    |    | Respiratory Liver | Respiratory Liver Neurological | Respiratory<br>HILiver<br>HINeurological<br>HIDevelopmental<br>HI0000000000000000000000000004350003065 | Respiratory Liver Neurological Developmental Reproductive | RespiratoryLiver<br>HINeurological<br>HIDevelopmental<br>HIReproductive<br>HIKidney<br>HI0000000000000000000000000000000000000000000000000003065012 | Respiratory<br>HILiver<br>HINeurological<br>HIDevelopmental<br>HIReproductive<br>HIKidney<br>HIOcular<br>HI0000000000000000000000000000000000000000000000000000000000000000000000000000 | RespiratoryLiverNeurologicalDevelopmentalReproductiveKidneyOcularEndocrineHIHIHIHIHIHIHIHI000000000000000000000000000000000000000000000000000306501200 | RespiratoryLiverNeurologicalDevelopmentalReproductiveKidneyOcularEndocrineHematologicalHIHIHIHIHIHIHIHIHIHIHIHI0000000000000000000000000000000000000000000000000000000000000000000000000000000000000000000000000000000000000000000000000000000000000000000000000000000000000000000000000 <td>RespiratoryLiverNeurologicalDevelopmentalReproductiveKidneyOcularEndocrineHematologicalImmunologicalHIHIHIHIHIHIHIHIHIHIHIHI00000000000000000000000000000000000000000000000000000000000000000000000000000000000000000000000000000000000000000000000000000000000000000000000000000000000000000000000000000000000000</td> <td>RespiratoryLiverNeurologicalDevelopmentalReproductiveKidneyOcularEndocrineHematologicalImmunologicalSkeletalHIHI<td< td=""><td>RespiratoryLiverNeurologicalDevelopmentalReproductiveKidneyOcularEndocrineHematologicalImmunologicalSkeletalSpleen1000000000000000000000000000000000000000000000000000000000000000000000000000000000000000000000000000000000000000000000000000000000000000000000000000000000000000000000000000000000&lt;</td><td>RespiratoryLiverNeurologicalDevelopmentalReproductiveKidneyOcularEndocrineHematologicalImmunologicalSkeletalSpleenThyroid00000000000000000000000000000000000000000000000000000000000000000000000000000000000000000000000000000000000000000000000000000000000000000000000000000000000000000000000000<!--</td--></td></td<></td> | RespiratoryLiverNeurologicalDevelopmentalReproductiveKidneyOcularEndocrineHematologicalImmunologicalHIHIHIHIHIHIHIHIHIHIHIHI00000000000000000000000000000000000000000000000000000000000000000000000000000000000000000000000000000000000000000000000000000000000000000000000000000000000000000000000000000000000000 | RespiratoryLiverNeurologicalDevelopmentalReproductiveKidneyOcularEndocrineHematologicalImmunologicalSkeletalHIHI <td< td=""><td>RespiratoryLiverNeurologicalDevelopmentalReproductiveKidneyOcularEndocrineHematologicalImmunologicalSkeletalSpleen1000000000000000000000000000000000000000000000000000000000000000000000000000000000000000000000000000000000000000000000000000000000000000000000000000000000000000000000000000000000&lt;</td><td>RespiratoryLiverNeurologicalDevelopmentalReproductiveKidneyOcularEndocrineHematologicalImmunologicalSkeletalSpleenThyroid00000000000000000000000000000000000000000000000000000000000000000000000000000000000000000000000000000000000000000000000000000000000000000000000000000000000000000000000000<!--</td--></td></td<> | RespiratoryLiverNeurologicalDevelopmentalReproductiveKidneyOcularEndocrineHematologicalImmunologicalSkeletalSpleen1000000000000000000000000000000000000000000000000000000000000000000000000000000000000000000000000000000000000000000000000000000000000000000000000000000000000000000000000000000000< | RespiratoryLiverNeurologicalDevelopmentalReproductiveKidneyOcularEndocrineHematologicalImmunologicalSkeletalSpleenThyroid00000000000000000000000000000000000000000000000000000000000000000000000000000000000000000000000000000000000000000000000000000000000000000000000000000000000000000000000000 </td |

Figure 47. Sample Noncancer Risk Exposure HEM4 Output (facility-specific)

| А     | В       | С          | D           | E         | F        | G                                         | н        | I.        | J          | К          | L          | м       |
|-------|---------|------------|-------------|-----------|----------|-------------------------------------------|----------|-----------|------------|------------|------------|---------|
|       |         |            |             |           |          |                                           |          |           |            |            |            |         |
|       |         |            |             |           |          |                                           |          |           |            |            |            |         |
|       |         |            |             |           |          |                                           |          |           | Dry        | Wet        |            |         |
|       |         |            |             |           | Emission |                                           | Conc     | Elevation | deposition | deposition |            |         |
| FIPs  | Block   | Latitude   | Longitude   | Source ID | type     | Pollutant                                 | (ug/m3)  | (m)       | (g/m2/yr)  | (g/m2/yr)  | Population | Overlap |
| 17063 | 1022007 | 41.459428  | -88.264967  | CT000001  | Р        | 2,3,4,7,8-pentachlorodibenzofuran         | 1.00E-11 | 189.2     | 2.15E-12   | 2.46E-12   | 11         | N       |
| 17063 | 1022007 | 41.459428  | -88.264967  | CT000001  | Ρ        | 1,2,3,6,7,8-hexachlorodibenzo-p-dioxin    | 6.50E-13 | 189.2     | 1.40E-13   | 1.60E-13   | 11         | N       |
| 17063 | 1022007 | 41.459428  | -88.264967  | CT000001  | Ρ        | 1,2,3,7,8-pentachlorodibenzo-p-dioxin     | 6.93E-13 | 189.2     | 1.49E-13   | 1.70E-13   | 11         | N       |
| 17063 | 1022007 | 41.459428  | -88.264967  | CT000001  | Ρ        | 1,2,3,6,7,8-hexachlorodibenzofuran        | 6.25E-12 | 189.2     | 1.34E-12   | 1.53E-12   | 11         | N       |
| 17063 | 1022007 | 41.459428  | -88.264967  | CT000001  | Ρ        | 1,2,3,4,7,8-hexachlorodibenzofuran        | 6.97E-12 | 189.2     | 1.49E-12   | 1.71E-12   | 11         | N       |
| 17063 | 1022007 | 41.459428  | -88.264967  | CT000001  | Ρ        | 1,2,3,7,8,9-hexachlorodibenzofuran        | 1.11E-12 | 189.2     | 2.38E-13   | 2.72E-13   | 11         | N       |
| 17063 | 1022007 | 41.459428  | -88.264967  | CT000001  | Ρ        | 2,3,4,6,7,8-hexachlorodibenzofuran        | 4.56E-12 | 189.2     | 9.78E-13   | 1.12E-12   | 11         | N       |
| 17063 | 1022007 | 41.459428  | -88.264967  | CT000001  | Р        | 1,2,3,4,6,7,8-heptachlorodibenzofuran     | 2.95E-12 | 189.2     | 6.32E-13   | 7.24E-13   | 11         | N       |
| 17063 | 1022007 | 41.459428  | -88.264967  | CT000001  | Р        | 1,2,3,4,7,8-hexachlorodibenzo-p-dioxin    | 5.92E-13 | 189.2     | 1.27E-13   | 1.45E-13   | 11         | N       |
| 17063 | 1022007 | 41.459428  | -88.264967  | CT000001  | Р        | 1,2,3,7,8-pentachlorodibenzofuran         | 6.37E-12 | 189.2     | 1.37E-12   | 1.56E-12   | 11         | N       |
| 17063 | 1022007 | 41.459428  | -88.264967  | CT000001  | Ρ        | indeno[1,2,3-c,d]pyrene                   | 4.06E-11 | 189.2     | 8.70E-12   | 9.96E-12   | 11         | N       |
| 17063 | 1022007 | 41.459428  | -88.264967  | CT000001  | Р        | 1,2,3,4,6,7,8-heptachlorodibenzo-p-dioxin | 7.57E-13 | 189.2     | 1.62E-13   | 1.86E-13   | 11         | N       |
| 17063 | 1022008 | 41.4587614 | -88.2642443 | CT000001  | Р        | 2,3,4,7,8-pentachlorodibenzofuran         | 9.21E-12 | 189.1     | 2.00E-12   | 2.27E-12   | 16         | N       |
| 17063 | 1022008 | 41.4587614 | -88.2642443 | CT000001  | Р        | 1,2,3,6,7,8-hexachlorodibenzo-p-dioxin    | 5.97E-13 | 189.1     | 1.29E-13   | 1.47E-13   | 16         | N       |
| 17063 | 1022008 | 41.4587614 | -88.2642443 | CT000001  | Р        | 1,2,3,7,8-pentachlorodibenzo-p-dioxin     | 6.36E-13 | 189.1     | 1.38E-13   | 1.57E-13   | 16         | N       |
| 17063 | 1022008 | 41.4587614 | -88.2642443 | CT000001  | Р        | 1,2,3,6,7,8-hexachlorodibenzofuran        | 5.73E-12 | 189.1     | 1.24E-12   | 1.41E-12   | 16         | N       |
| 17063 | 1022008 | 41.4587614 | -88.2642443 | CT000001  | Р        | 1,2,3,4,7,8-hexachlorodibenzofuran        | 6.39E-12 | 189.1     | 1.39E-12   | 1.58E-12   | 16         | N       |
| 17063 | 1022008 | 41.4587614 | -88.2642443 | CT000001  | Р        | 1,2,3,7,8,9-hexachlorodibenzofuran        | 1.02E-12 | 189.1     | 2.21E-13   | 2.51E-13   | 16         | N       |
| 17063 | 1022008 | 41.4587614 | -88.2642443 | CT000001  | Р        | 2,3,4,6,7,8-hexachlorodibenzofuran        | 4.18E-12 | 189.1     | 9.07E-13   | 1.03E-12   | 16         | N       |
| 17063 | 1022008 | 41.4587614 | -88.2642443 | CT000001  | Р        | 1,2,3,4,6,7,8-heptachlorodibenzofuran     | 2.71E-12 | 189.1     | 5.87E-13   | 6.68E-13   | 16         | N       |
| 17063 | 1022008 | 41.4587614 | -88.2642443 | CT000001  | Р        | 1,2,3,4,7,8-hexachlorodibenzo-p-dioxin    | 5.43E-13 | 189.1     | 1.18E-13   | 1.34E-13   | 16         | N       |
| 17063 | 1022008 | 41.4587614 | -88.2642443 | CT000001  | Р        | 1,2,3,7,8-pentachlorodibenzofuran         | 5.84E-12 | 189.1     | 1.27E-12   | 1.44E-12   | 16         | N       |
| 17063 | 1022008 | 41.4587614 | -88.2642443 | CT000001  | Р        | indeno[1,2,3-c,d]pyrene                   | 3.72E-11 | 189.1     | 8.08E-12   | 9.19E-12   | 16         | N       |
|       |         |            |             |           |          |                                           |          |           |            |            |            |         |
|       |         |            |             | <b>•</b>  |          |                                           |          |           |            | -D         |            |         |

Figure 48. Sample All Inner Receptors HEM4 Output (facility-specific, abbreviated)

Note: The Dry deposition and Wet deposition flux units will be in g/m<sup>2</sup>/yr if you modeled with annual averages, or in g/m<sup>2</sup> if you modeled with <u>period</u> averages. These columns will be blank if you did not choose to model <u>deposition</u> in your Facility List Options file.

| А     | В          | С          | D          | E         | F        | G                                         | Н        | 1         | J          | K      |
|-------|------------|------------|------------|-----------|----------|-------------------------------------------|----------|-----------|------------|--------|
|       |            |            |            |           | Emission |                                           | Conc     | Elevation |            |        |
| FIPs  | Block      | Latitude   | Longitude  | Source ID | type     | Pollutant                                 | (µg/m3)  | (m)       | Population | Overla |
| 17093 | 8907002213 | 41.5097585 | -88.271948 | CT000001  | Ρ        | 2,3,4,7,8-pentachlorodibenzofuran         | 8.50E-12 | 177.7     | 5          | N      |
| 17093 | 8907002213 | 41.5097585 | -88.271948 | CT000001  | Ρ        | 1,2,3,6,7,8-hexachlorodibenzo-p-dioxin    | 5.51E-13 | 177.7     | 5          | N      |
| 17093 | 8907002213 | 41.5097585 | -88.271948 | CT000001  | Ρ        | 1,2,3,7,8-pentachlorodibenzo-p-dioxin     | 5.87E-13 | 177.7     | 5          | N      |
| 17093 | 8907002213 | 41.5097585 | -88.271948 | CT000001  | Р        | 1,2,3,6,7,8-hexachlorodibenzofuran        | 5.29E-12 | 177.7     | 5          | N      |
| 17093 | 8907002213 | 41.5097585 | -88.271948 | CT000001  | Ρ        | 1,2,3,4,7,8-hexachlorodibenzofuran        | 5.90E-12 | 177.7     | 5          | N      |
| 17093 | 8907002213 | 41.5097585 | -88.271948 | CT000001  | Ρ        | 1,2,3,7,8,9-hexachlorodibenzofuran        | 9.40E-13 | 177.7     | 5          | N      |
| 17093 | 8907002213 | 41.5097585 | -88.271948 | CT000001  | Ρ        | 2,3,4,6,7,8-hexachlorodibenzofuran        | 3.86E-12 | 177.7     | 5          | N      |
| 17093 | 8907002213 | 41.5097585 | -88.271948 | CT000001  | Ρ        | 1,2,3,4,6,7,8-heptachlorodibenzofuran     | 2.50E-12 | 177.7     | 5          | N      |
| 17093 | 8907002213 | 41.5097585 | -88.271948 | CT000001  | Р        | 1,2,3,4,7,8-hexachlorodibenzo-p-dioxin    | 5.01E-13 | 177.7     | 5          | N      |
| 17093 | 8907002213 | 41.5097585 | -88.271948 | CT000001  | Р        | 1,2,3,7,8-pentachlorodibenzofuran         | 5.39E-12 | 177.7     | 5          | N      |
| 17093 | 8907002213 | 41.5097585 | -88.271948 | CT000001  | Ρ        | indeno[1,2,3-c,d]pyrene                   | 3.44E-11 | 177.7     | 5          | N      |
| 17093 | 8907002213 | 41.5097585 | -88.271948 | CT000001  | Ρ        | 1,2,3,4,6,7,8-heptachlorodibenzo-p-dioxin | 6.41E-13 | 177.7     | 5          | N      |
| 17093 | 8907002186 | 41.4973643 | -88.294909 | CT000001  | Р        | 2,3,4,7,8-pentachlorodibenzofuran         | 5.56E-12 | 173.3     | 11         | N      |
| 17093 | 8907002186 | 41.4973643 | -88.294909 | CT000001  | Р        | 1,2,3,6,7,8-hexachlorodibenzo-p-dioxin    | 3.61E-13 | 173.3     | 11         | N      |
| 17093 | 8907002186 | 41.4973643 | -88.294909 | CT000001  | Р        | 1,2,3,7,8-pentachlorodibenzo-p-dioxin     | 3.84E-13 | 173.3     | 11         | N      |
| 17093 | 8907002186 | 41.4973643 | -88.294909 | CT000001  | Р        | 1,2,3,6,7,8-hexachlorodibenzofuran        | 3.46E-12 | 173.3     | 11         | N      |
| 17093 | 8907002186 | 41.4973643 | -88.294909 | CT000001  | Р        | 1,2,3,4,7,8-hexachlorodibenzofuran        | 3.86E-12 | 173.3     | 11         | N      |
| 17093 | 8907002186 | 41.4973643 | -88.294909 | CT000001  | Р        | 1,2,3,7,8,9-hexachlorodibenzofuran        | 6.15E-13 | 173.3     | 11         | N      |
| 17093 | 8907002186 | 41.4973643 | -88.294909 | CT000001  | Р        | 2,3,4,6,7,8-hexachlorodibenzofuran        | 2.53E-12 | 173.3     | 11         | N      |
| 17093 | 8907002186 | 41.4973643 | -88.294909 | CT000001  | Р        | 1,2,3,4,6,7,8-heptachlorodibenzofuran     | 1.63E-12 | 173.3     | 11         | N      |
| 17093 | 8907002186 | 41.4973643 | -88.294909 | CT000001  | Р        | 1,2,3,4,7,8-hexachlorodibenzo-p-dioxin    | 3.28E-13 | 173.3     | 11         | N      |
| 17093 | 8907002186 | 41.4973643 | -88.294909 | CT000001  | Р        | 1,2,3,7,8-pentachlorodibenzofuran         | 3.53E-12 | 173.3     | 11         | N      |
| 17093 | 8907002186 | 41.4973643 | -88.294909 | CT000001  | Р        | indeno[1,2,3-c,d]pyrene                   | 2.25E-11 | 173.3     | 11         | N      |
|       |            |            |            |           |          |                                           |          |           |            |        |

Figure 49. Sample All Outer Receptors HEM4 Output file (facility-specific, abbreviated)

Note: The All Outer Receptor file tends to be a very large file, especially if you chose to model with the default maximum distance for your modeling domain of 50 kilometers and a default (discrete / inner) modeling distance of 3 kilometers. Deposition flux is not calculated for the outer modeling domain represented by the All Outer Receptor file, so these columns will not appear in this file even if you chose to model deposition.

| Α         | В        | с                                         | D        | E   | F              | G      | н      | I.        | J           | К            | L       | М                 | N         |
|-----------|----------|-------------------------------------------|----------|-----|----------------|--------|--------|-----------|-------------|--------------|---------|-------------------|-----------|
|           | Emission |                                           | Conc     |     | Angle<br>(from |        | Ring   | Elevation |             |              |         | Wet<br>deposition |           |
| Source ID | type     | Pollutant                                 | (ug/m3)  | (m) | north)         | Sector | number | (m)       | Latitude    | Longitude    | Overlap | (g/m2/yr)         | (g/m2/yr) |
| CT000001  | Ρ        | 2,3,4,7,8-pentachlorodibenzofuran         | 1.61E-11 | 100 | 0              | 1      | 1      | 196       | 41.49089612 | -88.27001629 | N       | 2.21E-12          | 3.69E-12  |
| CT000001  | Ρ        | 1,2,3,6,7,8-hexachlorodibenzo-p-dioxin    | 1.04E-12 | 100 | 0              | 1      | 1      | 196       | 41.49089612 | -88.27001629 | N       | 1.43E-13          | 2.39E-13  |
| CT000001  | Ρ        | 1,2,3,7,8-pentachlorodibenzo-p-dioxin     | 1.11E-12 | 100 | 0              | 1      | 1      | 196       | 41.49089612 | -88.27001629 | N       | 1.52E-13          | 2.55E-13  |
| CT000001  | Ρ        | 1,2,3,6,7,8-hexachlorodibenzofuran        | 1.00E-11 | 100 | 0              | 1      | 1      | 196       | 41.49089612 | -88.27001629 | N       | 1.37E-12          | 2.30E-12  |
| CT000001  | Ρ        | 1,2,3,4,7,8-hexachlorodibenzofuran        | 1.12E-11 | 100 | 0              | 1      | 1      | 196       | 41.49089612 | -88.27001629 | N       | 1.53E-12          | 2.56E-12  |
| CT000001  | Ρ        | 1,2,3,7,8,9-hexachlorodibenzofuran        | 1.78E-12 | 100 | 0              | 1      | 1      | 196       | 41.49089612 | -88.27001629 | N       | 2.44E-13          | 4.08E-13  |
| CT000001  | Ρ        | 2,3,4,6,7,8-hexachlorodibenzofuran        | 7.31E-12 | 100 | 0              | 1      | 1      | 196       | 41.49089612 | -88.27001629 | N       | 1.00E-12          | 1.68E-12  |
| CT000001  | Ρ        | 1,2,3,4,6,7,8-heptachlorodibenzofuran     | 4.73E-12 | 100 | 0              | 1      | 1      | 196       | 41.49089612 | -88.27001629 | N       | 6.48E-13          | 1.08E-12  |
| CT000001  | Ρ        | 1,2,3,4,7,8-hexachlorodibenzo-p-dioxin    | 9.49E-13 | 100 | 0              | 1      | 1      | 196       | 41.49089612 | -88.27001629 | N       | 1.30E-13          | 2.18E-13  |
| CT000001  | Ρ        | 1,2,3,7,8-pentachlorodibenzofuran         | 1.02E-11 | 100 | 0              | 1      | 1      | 196       | 41.49089612 | -88.27001629 | N       | 1.40E-12          | 2.34E-12  |
| CT000001  | Р        | indeno[1,2,3-c,d]pyrene                   | 6.51E-11 | 100 | 0              | 1      | 1      | 196       | 41.49089612 | -88.27001629 | N       | 8.91E-12          | 1.49E-11  |
| CT000001  | Ρ        | 1,2,3,4,6,7,8-heptachlorodibenzo-p-dioxin | 1.21E-12 | 100 | 0              | 1      | 1      | 196       | 41.49089612 | -88.27001629 | N       | 1.66E-13          | 2.79E-13  |
| СТ000001  | Р        | 2,3,4,7,8-pentachlorodibenzofuran         | 1.41E-11 | 500 | 0              | 1      | 2      | 196       | 41.49449822 | -88.27008666 | N       | 4.31E-12          | 3.08E-12  |
| СТ000001  | Р        | 1,2,3,6,7,8-hexachlorodibenzo-p-dioxin    | 9.17E-13 | 500 | 0              | 1      | 2      | 196       | 41.49449822 | -88.27008666 | N       | 2.79E-13          | 2.00E-13  |
| CT000001  | Р        | 1,2,3,7,8-pentachlorodibenzo-p-dioxin     | 9.76E-13 | 500 | 0              | 1      | 2      | 196       | 41.49449822 | -88.27008666 | N       | 2.97E-13          | 2.13E-13  |
| СТ000001  | Р        | 1,2,3,6,7,8-hexachlorodibenzofuran        | 8.80E-12 | 500 | 0              | 1      | 2      | 196       | 41.49449822 | -88.27008666 | N       | 2.68E-12          | 1.92E-12  |
| СТ000001  | Р        | 1,2,3,4,7,8-hexachlorodibenzofuran        | 9.81E-12 | 500 | 0              | 1      | 2      | 196       | 41.49449822 | -88.27008666 | N       | 2.99E-12          | 2.14E-12  |
| СТ000001  | Р        | 1,2,3,7,8,9-hexachlorodibenzofuran        | 1.56E-12 | 500 | 0              | 1      | 2      | 196       | 41.49449822 | -88.27008666 | N       | 4.76E-13          | 3.41E-13  |
| CT000001  | Р        | 2,3,4,6,7,8-hexachlorodibenzofuran        | 6.42E-12 | 500 | 0              | 1      | 2      | 196       | 41.49449822 | -88.27008666 | N       | 1.96E-12          | 1.40E-12  |
| CT000001  | Р        | 1,2,3,4,6,7,8-heptachlorodibenzofuran     | 4.15E-12 | 500 | 0              | 1      | 2      | 196       | 41.49449822 | -88.27008666 | N       | 1.27E-12          | 9.06E-13  |
| CT000001  | Р        | 1,2,3,4,7,8-hexachlorodibenzo-p-dioxin    | 8.34E-13 | 500 | 0              | 1      | 2      | 196       | 41.49449822 | -88.27008666 | N       | 2.54E-13          | 1.82E-13  |
| CT000001  | Р        | 1,2,3,7,8-pentachlorodibenzofuran         | 8.97E-12 | 500 | 0              | 1      | 2      | 196       | 41.49449822 | -88.27008666 | N       | 2.73E-12          | 1.96E-12  |
| CT000001  | Р        | indeno[1,2,3-c,d]pyrene                   | 5.72E-11 | 500 | 0              | 1      | 2      | 196       | 41.49449822 | -88.27008666 | N       | 1.74E-11          | 1.25E-11  |
| CT000001  | Р        | 1,2,3,4,6,7,8-heptachlorodibenzo-p-dioxin | 1.07E-12 | 500 | 0              | 1      | 2      | 196       | 41.49449822 | -88.27008666 | N       | 3.25E-13          | 2.33E-13  |

Figure 50. Sample All Polar Receptors HEM4 Output file (facility-specific, abbreviated)

Note: The Dry deposition and Wet deposition flux units will be in g/m<sup>2</sup>/yr if you modeled with annual averages, or in g/m<sup>2</sup> if you modeled with <u>period</u> averages. These columns will be blank if you did not choose to model <u>deposition</u> in your Facility List Options file.

| the call form | nat View H | Help                                                                                               |            |      |
|---------------|------------|----------------------------------------------------------------------------------------------------|------------|------|
| CO STARTING   |            |                                                                                                    |            |      |
| CO TITLEONE   |            |                                                                                                    |            |      |
|               |            | ned particle and vapor-phase emissions                                                             |            |      |
|               |            | ALPHA BETA ELEV                                                                                    |            |      |
| O URBANOPT    |            |                                                                                                    |            |      |
| O AVERTIME    |            |                                                                                                    |            |      |
| 0 POLLUTID    |            | 1b                                                                                                 |            |      |
| O RUNORNOT    | RUN        |                                                                                                    |            |      |
| O FINISHED    |            |                                                                                                    |            |      |
| O STARTING    |            |                                                                                                    |            |      |
| O ELEVUNIT    | METERS     |                                                                                                    |            |      |
| O LOCATION    | СТ000001   | 01 POINT 690956 3974986 92                                                                         |            |      |
| O SRCPARAM    | СТ000001   | 01 1000 50.292 322.04 21.06275 2.819                                                               |            |      |
| O URBANSRC    | СТ000001   | 1                                                                                                  |            |      |
| O BUILDHGT    | СТ000001   | 1 26.0 26.0 26.0 26.0 26.0 26.0 26.0 26.0                                                          | 26.0 26.0  | 26.0 |
| O BUILDWID    | СТ000001   | 01 111.07 107.16 100.0 115.85 128.17 136.6 140.88 140.88 136.6 128.17 115.85 100.0 107.16 111.07 1 | 11.6 108.7 | 4 10 |
| O BUILDLEN    | СТ000001   | 01 128.17 115.85 100.0 107.16 111.07 111.6 108.74 108.74 111.6 111.07 107.16 100.0 115.85 128.17 1 | 36.6 140.8 | 8 14 |
| O XBADJ       | СТ000001   | 01 -93.97 -98.48 -100.0 -107.16 -111.07 -111.6 -108.74 -108.74 -111.6 -111.07 -107.16 -100.0 -98.4 | 8 -93.97 - | 86.6 |
| O YBADJ       | СТ000001   | 1 55.54 53.58 50.0 40.56 29.88 18.3 6.16 -6.16 -18.3 -29.88 -40.56 -50.0 -53.58 -55.54 -55.8 -54.  | 37 -54.37  | -55. |
| O LOCATION    | CV000001   | 01 POINTCAP 690817 3975122 92                                                                      |            |      |
| O SRCPARAM    | CV000001   | 01 1000 60.0 350.0 0.005 1.8                                                                       |            |      |
| O URBANSRC    | CV000001   | 1                                                                                                  |            |      |
| O LOCATION    | HV000001   | 01 POINTHOR 690561 3975207 92                                                                      |            |      |
| 50 SRCPARAM   | HV000001   | 01 1000 45.0 300.0 0.006 3.0                                                                       |            |      |
| O URBANSRC    | HV000001   | )1                                                                                                 |            |      |
| 0 LOCATION    | FU000001   | 01 AREA 690957 3974943 92                                                                          |            |      |
| O SRCPARAM    | FU000001   | 01 0.1 2.0 100.0 100.0 45.0 0.0                                                                    |            |      |
| O URBANSRC    | FU000001   | )1                                                                                                 |            |      |
| 0 LOCATION    | SR000001   | 01 VOLUME 690991 3974996 92                                                                        |            |      |
| O SRCPARAM    | SR000001   | 01 1000 10.0 10.0 10.0                                                                             |            |      |
| O URBANSRC    | SR000001   | )1                                                                                                 |            |      |
| O LOCATION    | RW000001   | 01 LINE 690560 3975117 690751 3975163 92                                                           |            |      |
| O SRCPARAM    | RW000001   | 01 0.0678675172 3.0 75.0 3.0                                                                       |            |      |
|               | RUQQQQQ1   | )1                                                                                                 |            |      |
|               | NWOODOOT   |                                                                                                    |            |      |
| SO URBANSRC   | 1000001    |                                                                                                    |            |      |

Figure 51. Sample AERMOD.inp file (facility-specific, abbreviated)

Note: If particle and vapor phase emissions are modeled separately (e.g., when modeling deposition/depletion), then two aermod.inp files will be provided in the facility folder: an aermod\_P.inp file for particle phase emissions and an aermod\_V.inp file for vapor phase emissions.

| aermod.out - N  | Notepad                                                                                                    | - 0       | ×    |
|-----------------|----------------------------------------------------------------------------------------------------|-----------|------|
| File Edit Forma | at View Help                                                                                                |           |      |
| CO STARTING     |                                                                                                    |           |      |
| CO TITLEONE     | Fac1-NC                                                                                                    |           |      |
|                 | Combined particle and vapor-phase emissions                                                                 |           |      |
| CO MODELOPT     | CONC ALPHA BETA ELEV                                                                                        |           |      |
| CO URBANOPT     | 347602.0                                                                                                    |           |      |
| CO AVERTIME     |                                                                                                    |           |      |
| CO POLLUTID     |                                                                                                    |           |      |
| CO RUNORNOT     | RUN                                                                                                    |           |      |
| CO FINISHED     |                                                                                                    |           |      |
| SO STARTING     |                                                                                                    |           |      |
| 50 ELEVUNIT M   | METERS                                                                                                    |           |      |
| 50 LOCATION C   | CT000001 POINT 690956 3974986 92                                                                            |           |      |
| SO SRCPARAM C   | CT000001 1000 50.292 322.04 21.06275 2.819                                                                  |           |      |
| 50 URBANSRC C   | CT000001                                                                                                    |           |      |
|                 | CT000001 26.0 26.0 26.0 26.0 26.0 26.0 26.0 26.0                                                            |           |      |
| SO BUILDWID C   | CT000001 111.07 107.16 100.0 115.85 128.17 136.6 140.88 140.88 136.6 128.17 115.85 100.0 107.16 111.07 111. | 6 108.74  | 108  |
| 50 BUILDLEN C   | CT000001 128.17 115.85 100.0 107.16 111.07 111.6 108.74 108.74 111.6 111.07 107.16 100.0 115.85 128.17 136. | 6 140.88  | 140  |
| 50 XBADJ C      | CT000001 -93.97 -98.48 -100.0 -107.16 -111.07 -111.6 -108.74 -108.74 -111.6 -111.07 -107.16 -100.0 -98.48 - | 93.97 -86 | 5.6  |
| 50 YBADJ C      | CT000001 55.54 53.58 50.0 40.56 29.88 18.3 6.16 -6.16 -18.3 -29.88 -40.56 -50.0 -53.58 -55.54 -55.8 -54.37  | -54.37 -5 | 55.8 |
|                 | CV000001 POINTCAP 690817 3975122 92                                                                         |           |      |
|                 | CV000001 1000 60.0 350.0 0.005 1.8                                                                          |           |      |
| 50 URBANSRC C   |                                                                                                    |           |      |
|                 | HV000001 POINTHOR 690561 3975207 92                                                                         |           |      |
|                 | HV000001 1000 45.0 300.0 0.006 3.0                                                                          |           |      |
| 50 URBANSRC H   |                                                                                                    |           |      |
|                 | FU000001 AREA 690957 3974943 92                                                                             |           |      |
|                 | FU000001 0.1 2.0 100.0 100.0 45.0 0.0                                                                       |           |      |
| 50 URBANSRC F   |                                                                                                    |           |      |
|                 | SR000001 VOLUME 690991 3þ74996 92                                                                           |           |      |
|                 | SR000001 1000 10.0 10.0 10.0                                                                                |           |      |
| 50 URBANSRC S   |                                                                                                    |           |      |
|                 | RW000001 LINE 690560 3975117 690751 3975163 92                                                              |           |      |
|                 | RW000001 0.0678675172 3.0 75.0 3.0                                                                          |           |      |
| 50 URBANSRC R   | KW00001                                                                                                    |           |      |
| c               |                                                                                                    |           | >    |
|                 | Ln 30. Col 37 100% Windows (CRLF)                                                                           | UTF-8     |      |

Figure 52. Sample AERMOD.out file (facility-specific, abbreviated)

Note: If particle and vapor phase emissions are modeled separately (e.g., when modeling deposition/depletion), then two aermod.out files will be provided in the facility folder: an aermod\_P.out file for particle phase emissions and an aermod\_V.out file for vapor phase emissions. Deposition fluxes (Dry Depo and Wet Depo) will be provided with depletion applied to concentrations, if modeled.

|       | lit Format             |          |        |                |             |            |         |        |            | 00.005.0 | 20     |
|-------|------------------------|----------|--------|----------------|-------------|------------|---------|--------|------------|----------|--------|
|       | NOD ( 1919             |          | CI-NC  |                |             |            |         |        |            | 08/25/   |        |
|       | IET ( 1919<br>LING OPT |          |        | nDFAULT CONC   |             |            |         |        | NE         | 12:00:   | 45     |
| PIODL |                        |          |        | VALUES AVERAG  |             |            | _       |        | P: CT00000 | 11       |        |
| ¢     |                        | A TOTAL  |        | 9 RECEPTORS.   | JED ACROSS  | 0 TLANS    | FOR 500 |        | F. C100000 | 1        |        |
| ĸ     |                        |          |        | ),1X,E13.6,3(1 | IX E8 2) 2) | ( 16 28 18 | 27 78 8 | 28 48) |            |          |        |
| ĸ     | X                      | AI. (2(1 | Y      | AVERAGE CONC   | ZELEV       | ZHILL      | ZFLAG   | AVE    | GRP        | NUM HRS  | NET ID |
| ĸ     | ~                      |          | 1.1.1  | AVENAGE CONC   | 2000        | ZHILL      | LILAG   |        | GIU        | NOT TIND | NCT 10 |
| 6886  | 85.00000               | 3975161  | 00000  | 0.253092E+02   | 100.00      | 100.00     | 0.00    | PERTOD | СТ000001   | 00003326 |        |
|       |                        |          |        | 0.297584E+02   |             | 89.00      |         |        | CT000001   | 00003326 |        |
|       |                        |          |        | 0.275790E+02   |             | 96.00      |         |        | CT000001   | 00003326 |        |
|       |                        |          |        | 0.301464E+02   |             | 87.00      |         |        | CT000001   | 00003326 |        |
|       |                        |          |        | 0.311166E+02   |             | 81.00      |         |        | СТ000001   | 00003326 |        |
| 6892  | 00.00000               | 3973740  | .00000 | 0.356151E+02   | 84.00       | 84.00      | 0.00    | PERIOD | СТ000001   | 00003326 |        |
| 6889  | 86.00000               | 3973544  | .00000 | 0.331389E+02   | 86.00       | 86.00      | 0.00    | PERIOD | СТ000001   | 00003326 |        |
| 6888  | 43.00000               | 3975073  | .00000 | 0.302065E+02   | 87.00       | 87.00      | 0.00    | PERIOD | СТ000001   | 00003326 |        |
| 6886  | 27.00000               | 3975147  | .00000 | 0.292191E+02   | 94.00       | 94.00      | 0.00    | PERIOD | СТ000001   | 00003326 |        |
| 6887  | 03.00000               | 3974777  | .00000 | 0.307262E+02   | 87.00       | 87.00      | 0.00    | PERIOD | СТ000001   | 00003326 |        |
| 6887  | 94.00000               | 3974637  | .00000 | 0.319091E+02   | 86.00       | 86.00      | 0.00    | PERIOD | СТ000001   | 00003326 |        |
| 6888  | 357.00000              | 3974368  | .00000 | 0.336242E+02   | 88.00       | 88.00      | 0.00    | PERIOD | СТ000001   | 00003326 |        |
| 6888  | 397.00000              | 3974590  | .00000 | 0.336846E+02   | 89.00       | 89.00      | 0.00    | PERIOD | СТ000001   | 00003326 |        |
| 6889  | 87.00000               | 3974348  | .00000 | 0.358162E+02   | 91.00       | 91.00      | 0.00    | PERIOD | CT000001   | 00003326 |        |
| 6887  | 71.00000               | 3973458  | .00000 | 0.318658E+02   | 87.00       | 87.00      | 0.00    | PERIOD | CT000001   | 00003326 |        |
| 6888  | 344.00000              | 3973490  | .00000 | 0.327004E+02   | 89.00       | 89.00      | 0.00    | PERIOD | CT000001   | 00003326 |        |
| 6886  | 649.00000              | 3973298  | .00000 | 0.299506E+02   | 85.00       | 85.00      | 0.00    | PERIOD | CT000001   | 00003326 |        |
|       |                        |          |        | 0.288798E+02   |             | 83.00      |         |        | СТ000001   | 00003326 |        |
|       |                        |          |        | 0.298544E+02   |             | 79.00      |         |        | CT000001   | 00003326 |        |
|       |                        |          |        | 0.338950E+02   |             | 81.00      |         |        | CT000001   | 00003326 |        |
|       |                        |          |        | 0.358756E+02   |             | 74.00      |         |        | CT000001   |          |        |
|       |                        |          |        | 0.330014E+02   |             | 84.00      |         |        | CT000001   |          |        |
|       |                        |          |        | 0.316748E+02   |             | 84.00      |         |        | CT000001   | 00003326 |        |
|       |                        |          |        | 0.339758E+02   |             | 77.00      |         |        | CT000001   | 00003326 |        |
|       |                        |          |        | 0.367440E+02   |             | 92.00      |         |        | CT000001   | 00003326 |        |
|       |                        |          |        | 0.245790E+02   |             | 82.00      |         |        | CT000001   | 00003326 |        |
| 6899  | 73.00000               | 3977269  | .00000 | 0.233639E+02   | 88.00       | 88.00      | 0.00    | PERIOD | CT000001   | 00003326 |        |

Figure 53. Sample plotfile.plt output file (facility-specific, abbreviated)

Note: If particle and vapor phase emissions are modeled separately (e.g., when modeling deposition/depletion), then these concentrations will be provided based on particle phase emissions in a plotfile\_p.plt file and in a plotfile\_v.plt file for vapor phase emissions. Deposition fluxes (Dry Depo and Wet Depo) will be provided with depletion applied to concentrations, if modeled.

| le Edit Format View Help                      |               |           |            |          |         |          | 00.005 | 10.0   |            |          |   |
|-----------------------------------------------|---------------|-----------|------------|----------|---------|----------|--------|--------|------------|----------|---|
| AERMOD ( 19191): Fac1-NC                      |               |           |            |          |         |          | 08/25  |        |            |          |   |
| AERMET ( 19191): Combined                     |               |           |            |          |         | NE       | 12:00  | :45    |            |          |   |
| MODELING OPTIONS USED: N<br>PLOT FILE OF HIGH | onDFAULT CONC |           |            |          |         |          |        |        |            |          |   |
|                                               | 29 RECEPTORS. | TK VALUES | FUR SOURC  | E GROUP: | C100000 | 1        |        |        |            |          |   |
|                                               |               | v ro ɔ\ ɔ | V AE 2V AO |          | 10 JV   | T0)      |        |        |            |          |   |
| FORMAT: (2(1X,F13.<br>X Y                     | AVERAGE CONC  | ZELEV     | ZHILL      | ZFLAG    | AVE     | GRP      | RANK   | NET ID | DATE(CONC) | <b>`</b> |   |
| × 1                                           | AVENAGE CONC  | ZELEV     | ZHILL      | ZFLAG    | AVL     | GIVE     | NANK   | NET ID | DATE(CONC, | )        |   |
| 688085.00000 3975161.00000                    | 0.284562E+03  | 100.00    | 100.00     | 0.00     | 1_HR    | CT000001 | 87TH   |        | 19032801   |          |   |
| 688431.00000 3974590.00000                    |               | 89.00     | 89.00      | 0.00     |         | CT000001 | 87TH   |        | 19030220   |          |   |
| 688074.00000 3974564.00000                    |               | 96.00     | 96.00      | 0.00     |         | CT000001 | 87TH   |        | 19021915   |          |   |
| 688329.00000 3973976.00000                    |               | 87.00     | 87.00      | 0.00     |         | CT000001 | 87TH   |        | 19022215   |          |   |
| 688603.00000 3974075.00000                    |               | 81.00     | 81.00      | 0.00     |         | CT000001 | 87TH   |        | 19060919   |          |   |
| 689200.00000 3973740.00000                    |               | 84.00     | 84.00      | 0.00     |         | СТ000001 | 87TH   |        | 19030908   |          |   |
| 688986.00000 3973544.00000                    |               | 86.00     | 86.00      | 0.00     |         | СТ000001 | 87TH   |        | 19060911   |          |   |
| 688843.00000 3975073.00000                    |               | 87.00     | 87.00      | 0.00     |         | СТ000001 | 87TH   |        | 19052105   |          |   |
| 688627.00000 3975147.00000                    | 0.325032E+03  | 94.00     | 94.00      | 0.00     | 1-HR    | СТ000001 | 87TH   |        | 19060814   |          |   |
| 688703.00000 3974777.00000                    | 0.314162E+03  | 87.00     | 87.00      | 0.00     | 1-HR    | СТ000001 | 87TH   |        | 19040119   |          |   |
| 688794.00000 3974637.00000                    | 0.335495E+03  | 86.00     | 86.00      | 0.00     | 1-HR    | CT000001 | 87TH   |        | 19021214   |          |   |
| 688857.00000 3974368.00000                    | 0.370621E+03  | 88.00     | 88.00      | 0.00     | 1-HR    | СТ000001 | 87TH   |        | 19041011   |          |   |
| 688897.00000 3974590.00000                    | 0.364171E+03  | 89.00     | 89.00      | 0.00     | 1-HR    | CT000001 | 87TH   |        | 19021710   |          |   |
| 688987.00000 3974348.00000                    | 0.385640E+03  | 91.00     | 91.00      | 0.00     | 1-HR    | СТ000001 | 87TH   |        | 19052724   |          |   |
| 688771.00000 3973458.00000                    | 0.361640E+03  | 87.00     | 87.00      | 0.00     | 1-HR    | СТ000001 | 87TH   |        | 19022311   |          |   |
| 688844.00000 3973490.00000                    | 0.364316E+03  | 89.00     | 89.00      | 0.00     | 1-HR    | СТ000001 | 87TH   |        | 19051506   |          |   |
| 688649.00000 3973298.00000                    | 0.326036E+03  | 85.00     | 85.00      | 0.00     | 1-HR    | СТ000001 | 87TH   |        | 19042910   |          |   |
| 688548.00000 3973225.00000                    | 0.315116E+03  | 83.00     | 83.00      | 0.00     | 1-HR    | СТ000001 | 87TH   |        | 19021121   |          |   |
| 688950.00000 3972883.00000                    | 0.301050E+03  | 79.00     | 79.00      | 0.00     | 1-HR    | CT000001 | 87TH   |        | 19052120   |          |   |
| 689303.00000 3973138.00000                    | 0.344125E+03  | 81.00     | 81.00      | 0.00     | 1-HR    | CT000001 | 87TH   |        | 19021622   |          |   |
| 689577.00000 3972790.00000                    | 0.379355E+03  | 74.00     | 74.00      | 0.00     | 1-HR    | CT000001 | 87TH   |        | 19021609   |          |   |
| 689172.00000 3972686.00000                    | 0.330885E+03  | 84.00     | 84.00      | 0.00     | 1-HR    | CT000001 | 87TH   |        | 19032014   |          |   |
| 689054.00000 3972778.00000                    | 0.307257E+03  | 84.00     | 84.00      | 0.00     | 1-HR    | CT000001 | 87TH   |        | 19051805   |          |   |
| 689351.00000 3972699.00000                    |               | 77.00     | 77.00      | 0.00     |         | CT000001 | 87TH   |        | 19021619   |          |   |
| 688985.00000 3973950.00000                    |               | 92.00     | 92.00      | 0.00     |         | CT000001 | 87TH   |        | 19032002   |          |   |
| 690232.00000 3977482.00000                    |               | 82.00     | 82.00      | 0.00     |         | CT000001 | 87TH   |        | 19062313   |          |   |
| 689973.00000 3977269.00000                    | 0.229380E+03  | 88.00     | 88.00      | 0.00     | 1-HR    | СТ000001 | 87TH   |        | 19040417   |          |   |
|                                               |               |           |            |          |         |          |        |        |            |          | 2 |

Figure 54. Sample maxhour.plt output file (optional facility-specific, abbreviated)

Note: The Maxhour plot file will be produced if you opted to model acute concentrations in your Facility List Options file. If particle and vapor phase emissions are modeled separately (e.g., when modeling deposition/depletion), then these acute concentrations will be provided based on particle phase emissions in a maxhour\_p.plt file and for vapor phase emissions in an maxhour\_v.plt file.

| Α        | В                   | С         | D      | E          | F         | G          | н          | 1         | J     | К          | L        | М         | N        | 0        | Р        | Q        | R        | S     | Т          | U |
|----------|---------------------|-----------|--------|------------|-----------|------------|------------|-----------|-------|------------|----------|-----------|----------|----------|----------|----------|----------|-------|------------|---|
|          |                     |           |        |            |           | Deposition | Depletion  |           |       |            |          |           |          |          |          |          |          |       |            |   |
|          |                     |           |        |            |           | Туре       | Туре       |           |       |            | Building | User      | Max      | Discrete |          | Number   | Number   |       |            |   |
| Facility |                     | Emissions | Rural/ | Deposition | Depletion | (particle/ | (particle/ | Elevation | Acute | Acute      | Downwash | Receptors | Modeling | Modeling | Overlap  | of Polar | of Polar | Acute | First Ring |   |
| ID       | Aermod Title2       | Phase     | Urban  | (YN)       | (YN)      | vapor)     | vapor)     | (YN)      | Hours | Multiplier | (YN)     | (YN)      | Distance | Distance | Distance | Rings    | Radials  | (YN)  | Distance   |   |
|          | CO TITLETWO         |           |        |            |           |            |            |           |       |            |          |           |          |          |          |          |          |       |            |   |
|          | Combined            |           |        |            |           |            |            |           |       |            |          |           |          |          |          |          |          |       |            |   |
|          | particle and vapor- |           |        |            |           |            |            |           |       |            |          |           |          |          |          |          |          |       |            |   |
| Fac1-NC  | phase emissions     |           |        | N          | N         | NO/NO      | NO/NO      | Υ         | 1     | 50         | Y        | Υ         | 50000    | 3000     | 30       | 13       | 16       | Y     | 565        |   |

#### Figure 55. Sample Input Selection Options HEM4 Output file (facility-specific, abbreviated)

Note: The above Input Selection Options files does not show all information provided; the actual file contains 34 fields / columns providing chosen modeling run options.

| А                          | В            | С        | D       | E | F       | G | н          | 1        | J      | К         | L       | M     | N          | 0       | Р        | Q        | R         | S        | Т        |
|----------------------------|--------------|----------|---------|---|---------|---|------------|----------|--------|-----------|---------|-------|------------|---------|----------|----------|-----------|----------|----------|
|                            |              |          |         |   |         |   |            |          |        |           | Hill    |       |            |         |          |          |           |          |          |
|                            |              |          | Aegl_1  |   |         |   |            | Distance | Angle  | Elevation | Height  |       |            |         |          |          |           |          |          |
|                            |              | Conc sci | 1hr     |   | Rel     |   |            | (in      | (from  | (in       | (in     |       |            | Utm     | Utm      |          | Longitud  | Receptor |          |
| Pollutant                  | Conc (ug/m3) | (ug/m3)  | (mg/m3) |   | (mg/m3) |   | Population | meters)  | north) | meters)   | meters) | Fips  | Block      | easting | northing | Latitude | e         | type     | Notes    |
| 1,3-butadiene              | 64.17283562  | 6.4e+01  | 1500    |   | 0       |   | 0          | 565      | 90     | 92        | 92      | 2 na  | na         | 691471  | 3975205  | 35.90242 | -78.87832 | PG       | Polar    |
| acetaldehyde               | 14.33911644  | 1.4e+01  | 81      |   | 0.47    |   | 0          | 459      | 233    | 90        | 90      | 0000U | 0000URCPT1 | 35      | 3974934  | 35.90016 | -78.88875 | Р        | Discrete |
| acrolein                   | 100.3738151  | 1.0e+02  | 0.069   |   | 0.0025  |   | 0          | 459      | 233    | 90        | 90      | 0000U | 0000URCPT1 | 35      | 3974934  | 35.90016 | -78.88875 | Р        | Discrete |
| arsenic compounds          | 69.24203227  | 6.9e+01  | 0       |   | 0.0002  |   | 0          | 565      | 180    | 92        | 92      | 2 na  | na         | 690906  | 3974640  | 35.89744 | -78.88471 | PG       | Polar    |
| benzene                    | 29.94732329  | 3.0e+01  | 170     |   | 0       |   | 0          | 565      | 90     | 92        | 92      | 2 na  | na         | 691471  | 3975205  | 35.90242 | -78.87832 | PG       | Polar    |
| bis(2-ethylhexyl)phthalate | 1839.115705  | 1.8e+03  | 0       |   | 0       |   | 0          | 565      | 180    | 92        | 92      | 2 na  | na         | 690906  | 3974640  | 35.89744 | -78.88471 | PG       | Polar    |
| cadmium compounds          | 7.45282988   | 7.5e+00  | 0.1     |   | 0       |   | 0          | 565      | 180    | 92        | 92      | 2 na  | na         | 690906  | 3974640  | 35.89744 | -78.88471 | PG       | Polar    |
| chloroform                 | 0.409275616  | 4.1e-01  | 0       |   | 0.15    |   | 0          | 565      | 67     | 92        | 92      | 2 na  | na         | 691428  | 3975421  | 35.90438 | -78.87874 | PG       | Polar    |
| chromium (iii) compounds   | 39.58179966  | 4.0e+01  | 0       |   | 0       |   | 0          | 565      | 180    | 92        | 92      | 2 na  | na         | 690906  | 3974640  | 35.89744 | -78.88471 | PG       | Polar    |
| chromium (vi) compounds    | 0.0395818    | 4.0e-02  | 0       |   | 0       |   | 0          | 565      | 180    | 92        | 92      | 2 na  | na         | 690906  | 3974640  | 35.89744 | -78.88471 | PG       | Polar    |
| cumene                     | 1.02676537   | 1.0e+00  | 250     |   | 0       |   | 0          | 565      | 90     | 92        | 92      | 2 na  | na         | 691471  | 3975205  | 35.90242 | -78.87832 | PG       | Polar    |
|                            |              |          |         |   |         |   |            |          |        |           |         |       |            |         |          |          |           |          |          |

Figure 56. Sample Acute Maximum Concentrations HEM4 Output file (optional facility specific, abbreviated)

Note: The Acute Maximum Concentrations (acute\_chem\_max) file will be produced if you opted to model acute concentrations in your Facility List Options file. The above sample file is abbreviated; the actual file contains 11 acute benchmark columns, not only the Aegl\_1hr and Rel columns shown.

| А                          | В          | С        | D             | E | F       | G | н          | 1               | J              | К                | L                  | м     | N          | 0       | Р        | Q        | R         | S        | т            |
|----------------------------|------------|----------|---------------|---|---------|---|------------|-----------------|----------------|------------------|--------------------|-------|------------|---------|----------|----------|-----------|----------|--------------|
|                            | Conc       | Conc sci | Aegl_1<br>1hr |   | Rel     |   |            | Distance<br>(in | Angle<br>(from | Elevation<br>(in | Hill<br>Height (in |       |            | Utm     | Utm      |          |           | Receptor |              |
| Pollutant                  | (ug/m3)    | (ug/m3)  | (mg/m3)       |   | (mg/m3) |   | Population | meters)         | north)         | meters)          | meters)            | Fips  | Block      | easting | northing | Latitude | Longitude | type     | Notes        |
| 1,3-butadiene              | 10.2245116 | 1.0e+01  | 1500          |   | 0       |   | 219        | 1124            | 191            | . 85             | 5 85               | 37063 | 0020272057 | 690684  | 3974103  | 35.89265 | -78.8873  | C        | Discrete     |
| acetaldehyde               | 9.996      | 1.0e+01  | 81            |   | 0.47    |   | 7          | 383             | 301            | . 97             | 7 97               | 37063 | 0020272047 | 690578  | 3975403  | 35.90438 | -78.88816 | С        | Discrete     |
| acrolein                   | 69.972     | 7.0e+01  | 0.069         |   | 0.0025  |   | 7          | 383             | 301            | . 97             | 7 97               | 37063 | 0020272047 | 690578  | 3975403  | 35.90438 | -78.88816 | С        | Discrete     |
| arsenic compounds          | 60.7940659 | 6.1e+01  | 0             |   | 0.0002  |   | 2          | 492             | 220            | 90               | 90                 | 37063 | 0020272056 | 690588  | 3974829  | 35.89921 | -78.88819 | С        | Discrete     |
| benzene                    | 4.77143877 | 4.8e+00  | 170           |   | 0       |   | 219        | 1124            | 191            | . 85             | 85                 | 37063 | 0020272057 | 690684  | 3974103  | 35.89265 | -78.8873  | С        | Discrete     |
| bis(2-ethylhexyl)phthalate | 942.976132 | 9.4e+02  | 0             |   | 0       |   | 2          | 492             | 220            | 90               | 90                 | 37063 | 0020272056 | 690588  | 3974829  | 35.89921 | -78.88819 | С        | Discrete     |
| cadmium compounds          | 6.54636892 | 6.5e+00  | 0.1           |   | 0       |   | 2          | 492             | 220            | 90               | 90                 | 37063 | 0020272056 | 690588  | 3974829  | 35.89921 | -78.88819 | С        | Discrete     |
| chloroform                 | 0.05841962 | 5.8e-02  | 0             |   | 0.15    |   | 2          | 4329            | 48             | 117              | / 117              | 37063 | 0018091060 | 694160  | 3978061  | 35.92762 | -78.84785 | С        | Interpolated |
| chromium (iii) compounds   | 35.8686185 | 3.6e+01  | 0             |   | 0       |   | 2          | 492             | 220            | 90               | 90                 | 37063 | 0020272056 | 690588  | 3974829  | 35.89921 | -78.88819 | С        | Discrete     |
| chromium (vi) compounds    | 0.03586862 | 3.6e-02  | 0             |   | 0       |   | 2          | 492             | 220            | 90               | 90                 | 37063 | 0020272056 | 690588  | 3974829  | 35.89921 | -78.88819 | С        | Discrete     |
| cumene                     | 0.16359219 | 1.6e-01  | 250           |   | 0       |   | 219        | 1124            | 191            | . 85             | 5 85               | 37063 | 0020272057 | 690684  | 3974103  | 35.89265 | -78.8873  | С        | Discrete     |
|                            |            |          |               |   |         |   |            |                 |                |                  |                    |       |            |         |          |          |           |          |              |

Figure 57. Sample Acute Populated Concentrations HEM4 Output file (optional facility-specific, abbreviated)

Note: The Acute Populated Concentrations (acute\_chem\_pop) file will be produced if you opted to model acute concentrations in your Facility List Options file. The above sample file is abbreviated; the actual file contains 11 acute benchmark columns, not only the Aegl\_1hr and Rel columns shown.

| A                                          | В         | С | D                                               | E                                                         | F          | G                                                        |
|--------------------------------------------|-----------|---|-------------------------------------------------|-----------------------------------------------------------|------------|----------------------------------------------------------|
| Pollutant                                  | Source ID |   | Max conc at<br>populated<br>receptor<br>(ug/m3) | Is max<br>populated<br>receptor<br>interpolated?<br>(Y/N) | any        | Is max conc at<br>any receptor<br>interpolated?<br>(Y/N) |
| 1,2,3,4,6,7,8,9-octachlorodibenzo-p-dioxin | FU000001  | С | 6.81669E-07                                     | N                                                         | 1.3295E-06 | N                                                        |
| 1,2,3,4,6,7,8,9-octachlorodibenzofuran     | FU000001  | С | 7.04392E-08                                     | N                                                         | 1.3738E-07 | N                                                        |
| 1,2,3,4,6,7,8-heptachlorodibenzo-p-dioxin  | CT000001  | С | 3.11291E-09                                     | N                                                         | 2.0383E-09 | N                                                        |
| 1,2,3,4,6,7,8-heptachlorodibenzo-p-dioxin  | CV000001  | С | 1.87004E-08                                     | N                                                         | 1.1675E-08 | N                                                        |
| 1,2,3,4,6,7,8-heptachlorodibenzo-p-dioxin  | HV000001  | С | 8.13071E-09                                     | N                                                         | 2.569E-08  | N                                                        |
| 1,2,3,4,6,7,8-heptachlorodibenzofuran      | CT000001  | С | 1.23623E-08                                     | N                                                         | 8.0945E-09 | N                                                        |
| 1,2,3,4,6,7,8-heptachlorodibenzofuran      | CV000001  | С | 7.42649E-08                                     | N                                                         | 4.6364E-08 | N                                                        |
| 1,2,3,4,6,7,8-heptachlorodibenzofuran      | HV000001  | с | 3.22894E-08                                     | N                                                         | 1.0202E-07 | N                                                        |
| 1,2,3,4,7,8,9-heptachlorodibenzofuran      | FU000001  | С | 9.42976E-08                                     | N                                                         | 1.8391E-07 | N                                                        |
| 1,2,3,4,7,8-hexachlorodibenzo-p-dioxin     | CT000001  | С | 2.54693E-09                                     | N                                                         | 1.6677E-09 | N                                                        |
| 1,2,3,4,7,8-hexachlorodibenzo-p-dioxin     | CV000001  | С | 1.53004E-08                                     | N                                                         | 9.552E-09  | N                                                        |
| 1,2,3,4,7,8-hexachlorodibenzo-p-dioxin     | HV000001  | С | 6.6524E-09                                      | N                                                         | 2.1019E-08 | N                                                        |
| 1,2,3,4,7,8-hexachlorodibenzofuran         | CT000001  | С | 2.96397E-08                                     | N                                                         | 1.9407E-08 | N                                                        |
| 1,2,3,4,7,8-hexachlorodibenzofuran         | CV000001  | С | 1.78057E-07                                     | N                                                         | 1.1116E-07 | N                                                        |
| 1,2,3,4,7,8-hexachlorodibenzofuran         | HV000001  | с | 7.74168E-08                                     | N                                                         | 2.446E-07  | N                                                        |
| 1,2,3,4,7,8-hexachlorodibenzofuran         | RV000003  | С | 3.94583E-09                                     | N                                                         | 1.2858E-09 | N                                                        |
| 1,2,3,6,7,8-hexachlorodibenzo-p-dioxin     | CT000001  | С | 2.71077E-09                                     | N                                                         | 1.7749E-09 | N                                                        |
| 1,2,3,6,7,8-hexachlorodibenzo-p-dioxin     | CV000001  | С | 1.62846E-08                                     | N                                                         | 1.0166E-08 | N                                                        |
| 1,2,3,6,7,8-hexachlorodibenzo-p-dioxin     | HV000001  | С | 7.08033E-09                                     | N                                                         | 2.2371E-08 | N                                                        |
| 1,2,3,6,7,8-hexachlorodibenzo-p-dioxin     | RV000002  | С | 5.67075E-10                                     | N                                                         | 5.9953E-11 | N                                                        |
| 1,2,3,6,7,8-hexachlorodibenzofuran         | CT000001  | С | 2.66608E-08                                     | N                                                         | 1.7457E-08 | N                                                        |
| 1,2,3,6,7,8-hexachlorodibenzofuran         | CV000001  | С | 1.60162E-07                                     | N                                                         | 9.9989E-08 | N                                                        |
| 1,2,3,6,7,8-hexachlorodibenzofuran         | HV000001  | С | 6.96362E-08                                     | N                                                         | 2.2002E-07 | N                                                        |
| 1,2,3,6,7,8-hexachlorodibenzofuran         | RV000003  | С | 3.54927E-09                                     | N                                                         | 1.1565E-09 | N                                                        |
|                                            |           |   |                                                 |                                                           |            |                                                          |

### Figure 58. Sample Acute Breakdown HEM4 Output file (optional facility-specific)

Note: The Acute Breakdown file will be produced if you opted to model acute concentrations in your Facility List Options file.

| Α        | В           | С         | D             | E            | F             | G          | н           | 1         | J          | K         | L                | M          | N           | 0           | Р      |
|----------|-------------|-----------|---------------|--------------|---------------|------------|-------------|-----------|------------|-----------|------------------|------------|-------------|-------------|--------|
|          |             |           |               |              |               |            |             |           |            |           |                  |            |             |             |        |
|          |             | can_rsk_  |               |              |               |            | respiratory | [59 TOSHI |            |           |                  | km_to_     | fac_center_ | fac_center_ | rural_ |
| Facil_id | mx_can_rsk  | interpltd | can_rcpt_type | can_latitude | can_longitude | can_blk    | _hi         | columns]  | pop_overlp | incidence | metname          | metstation | latitude    | longitude   | urban  |
| Fac1-NC  | 0.000610761 | N         | Census block  | 35.8990848   | -78.8880045   | 9801001074 | 0.6770494   |           | 0          | 0.047682  | NC13722_2019.SFC | 9.2712     | 35.9025311  | -78.884577  | U      |
| Fac2-IL  | 9.00146E-07 | N         | Census block  | 41.4797356   | -88,2618629   | 8907002218 | 0.03653     |           | 0          | 4.581E-06 | IL04808 2019.SFC | 35.6838    | 41.49       | -88.27      | R      |

#### Figure 59. Sample Facility Max Risk and HI HEM4 Output file (for run group, abbreviated)

Note: The Facility Max Risk and HI file covers the entire run group with one row of output per facility. The above sample file is abbreviated; there are 59 additional columns not shown pertaining to all 14 TOSHI values and locations.

| А        | В        | С          | D                                                 | E                                                  | F                                                   | G      | н                                                      |
|----------|----------|------------|---------------------------------------------------|----------------------------------------------------|-----------------------------------------------------|--------|--------------------------------------------------------|
| Facil_id | latitude |            | Number people<br>exposed to >= 1 in<br>1,000 risk | Number people<br>exposed to >= 1 in<br>10,000 risk | Number people<br>exposed to >= 1 in<br>100,000 risk |        | Number people<br>exposed to >= 1 in<br>10,000,000 risk |
| Fac1-NC  | 35.90253 | -78.884577 | 0                                                 | 435                                                | 48998                                               | 800221 | 1545731                                                |
| Fac2-IL  | 41.49    | -88.27     | 0                                                 | 0                                                  | 0                                                   | 0      | 296                                                    |

#### Figure 60. Sample Facility Cancer Risk Exposure HEM4 Output file (for run group)

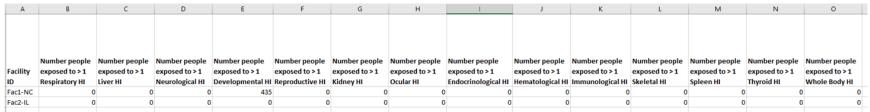

Figure 61. Sample Facility TOSHI Exposure HEM4 Output file (for run group)

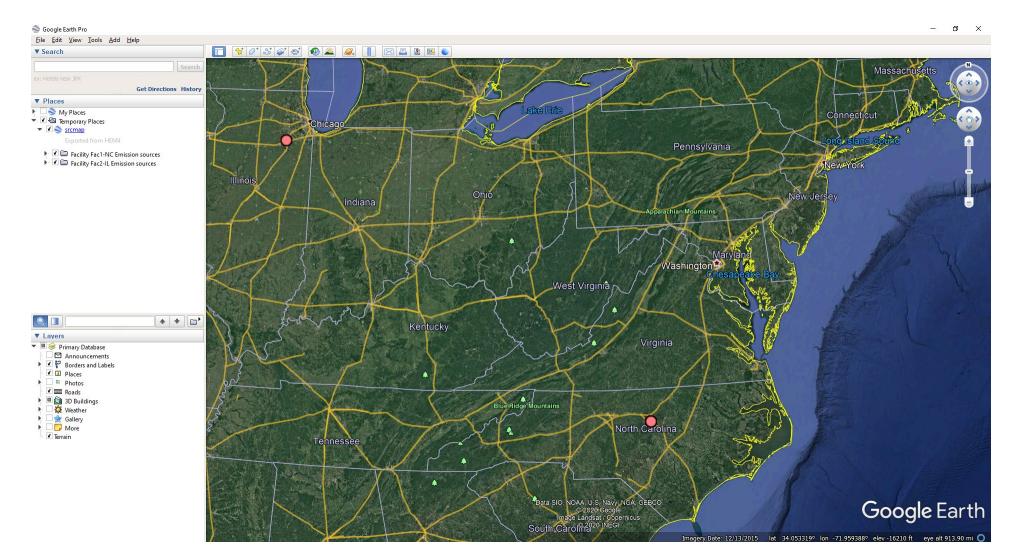

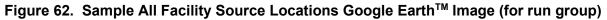

Note: The All Facility Source Locations Google Earth<sup>™</sup> image depicts the two sample facilities modeled in this run group – located in Illinois and North Carolina – on a map. On the actual map image, you can zoom in to see the individual sources at each facility in more detail.

| 📕 *hem4.log - Notepad       | — —                                                                                             |
|-----------------------------|-------------------------------------------------------------------------------------------------|
| File Edit Format View Help  |                                                                                                 |
| 2020-08-25 11:58:10.713299: | HEM4 Logging Initialized. See output subfolder for the log of your HEM4 run.                    |
| 2020-08-25 11:58:53.831761: | Facility Fac1-NC: Using period start = 2019 02 11 12                                            |
| 2020-08-25 11:58:53.832758: | Facility Fac1-NC: Using period end = 2019 06 30 1                                               |
| 2020-08-25 11:58:53.840773: | Facility Fac2-IL: Using annual met option.                                                      |
| 2020-08-25 11:58:53.846757: | Uploaded facilities options list file for 2 facilities.                                         |
| 2020-08-25 11:59:05.256229: | Uploaded HAP emissions file for 101 source-HAP combinations.                                    |
| 2020-08-25 11:59:10.760734: | Uploaded emissions location file for 13 facility-source combinations.                           |
| 2020-08-25 11:59:26.611239: | Uploaded user receptors for [Fac1-NC]                                                           |
| 2020-08-25 11:59:37.574244: | Uploaded buoyant line parameters for [Fac1-NC]                                                  |
| 2020-08-25 11:59:49.214533: | Uploaded polyvertex sources for [Fac1-NC, MS000001]                                             |
| 2020-08-25 11:59:54.848230: | Uploaded building downwash parameters for [Fac1-NC]                                             |
| 2020-08-25 12:00:02.047909: | Uploaded particle data for [Fac2-IL]                                                            |
| 2020-08-25 12:00:08.154159: | Uploaded land use data for [Fac2-IL,Fac1-NC]                                                    |
| 2020-08-25 12:00:15.346313: | Uploaded seasonal variation data for [Fac2-IL,Fac1-NC]                                          |
| 2020-08-25 12:00:17.496536: |                                                                                                 |
| HEM4 is starting            |                                                                                                 |
| 2020-08-25 12:00:17.531435: | RUN GROUP: test2_8-25-2020                                                                      |
| 2020-08-25 12:00:18.103843: | KMZ for all sources completed                                                                   |
| 2020-08-25 12:00:18.104840: | Preparing Inputs for 2 facilities                                                               |
| 2020-08-25 12:00:18.104840: | The facility ids being modeled: Fac1-NC, Fac2-IL                                                |
| 2020-08-25 12:00:18.175088: | Running facility 1 of 2                                                                         |
| 2020-08-25 12:00:18.177082: | Building runstream for Fac1-NC                                                                  |
| 2020-08-25 12:00:18.717272: | Using facility center [x, y, lat, lon] = [690906, 3975205, 35.90253110232091, -78.8845774664592 |
| 2020-08-25 12:00:44.282425: | Running Aermod for Fac1-NC. Started at time 12:00:44                                            |
| 2020-08-25 12:01:33.061657: | Aermod ran successfully. Ended at time 12:01:33                                                 |
| 2020-08-25 12:01:33.162382: | Processing Outputs for Fac1-NC                                                                  |
| 2020-08-25 12:01:33.219247: | Completed InputSelectionOptions output                                                          |
| 2020-08-25 12:01:44.044850: | Completed AllPolarReceptors output                                                              |
| 2020-08-25 12:01:47.219294: | Completed AllInnerReceptors output                                                              |
| 2020-08-25 12:02:52.736947: | Completed AllOuterReceptors output                                                              |

Figure 63. Sample HEM4 Log Output file (for run group, abbreviated)

## 13. Appendix B: Community Assessment Calculations

The overall methodology and Census data used by the Community Assessment module of HEM4 are discussed in <u>Section 8.1</u> of this guide. This Appendix provides additional detail on the calculation methods HEM4 uses to produce the Community Assessment results discussed in <u>Section 8.2</u> of this guide.

When a user chooses to model with <u>U.S. Census receptors</u>, HEM4 models the cancer risk and noncancer "risk" (hazard index, HI) at a point near the geographic center of each census block called the block centroid. HEM4's risk estimates are assumed to apply to all individuals residing in the census block. The Community Assessment module uses the modeled census block and census block group identification codes to link the HEM4 modeling results for each census block to the appropriate American Community Survey (ACS) census block group demographic statistics (<u>Census 2019</u>). This linkage allows HEM4 to estimate the number of people in different demographic categories for each modeled census block. (The ACS data is included in HEM4's "resources" folder when you download the model.)

Note: Within the Census, blocks are aggregated into block groups, and block groups are aggregated into tracts. Tracts also do not cross county boundaries, so each tract can be linked to a distinct county. Each Census block is designated by a 15-digit code which includes identifiers for the block group, tract and county in which the block is located. The first five digits designate the county, followed by six digits to designate the tract, one digit to designate the block group, and three digits to designate the block. On average, there are about 30 populated blocks per block group, three block groups per tract, and 20 tracts on average in a county.

For the demographic analysis, the total nationwide population is determined by summing the total population of all census block groups in the Census' ACS 5-year average for 2015-2019. The demographic characteristics of the population potentially impacted by emissions from facilities in the run group are determined by applying the characteristics of a census block group to the HEM4 modeled census block populations located within that block group. For the Community Assessment, the demographic characteristics of a given block group – that is, the percentage of people in different races/ethnicities, the percentage in different age groups, the percentage without a high school diploma, the percentage at certain low-income levels, and the percentage that are linguistically isolated – are presumed to also describe each block located within that block group.

Section B.1 describes the calculation method used to estimate the total population exposed to different risk levels. Sections B.2 through B.5 describe calculation methods used to compute risks for racial, ethnic, age, education status, low household income, poverty status, and linguistic isolation demographic categories. Section B.6 describes the gap-filling approach used by HEM4's Community Assessment module when block group statistics are not available for a given block, based on computing default averages for the missing demographic(s) at the tract or county level.

### **B.1 Total Population Risks**

HEM4 calculates the (cancer and noncancer) risk distributions for the total population using a block-by-block accumulation of people at various risk levels. The Community Assessment module identifies a set of bins reflecting the level of risk and then assigns the population of each block to the appropriate risk bin based on HEM4's modeled risk level in the block. The numbers of people in each risk bin are then added together for all modeled census blocks in the run group.

$$H(R_{ab}) = \sum_{i}^{(Ra \le Ri < Rb)} [N(i)]$$
(1)

where:

$$H(R_{ab}) =$$
 the population count for risk bin  $R_{ab}$ , which is between  $R_a$  and  $R_b$   
 $R_i =$  the modeled risk level in block "í" (cancer or noncancer)

 $\sum_{i}^{(Ra \le Ri < Rb)}$  refers to the summation over all blocks i where  $R_i$  falls in bin  $R_{ab}$ , between  $R_a$  and  $R_b$ 

N(i) = the number of people in block i

The average risk for the total population was then calculated using the following equation:

where:

$$A(s) = \sum_{i} [N(i) \times R_{i}] / \sum_{i} [N(i)]$$
(2)

- A(s) = the average risk for the population in the modeling domain (cancer or noncancer), population weighted
- $\sum_{i}$  refers to the summation over all blocks "i" modeled for the run group
- N(i) and  $\overline{R_i}$  were defined above

These risk bins, populations within each risk bin and population-weighted average risk results are shown in the <u>outputs produced by HEM4's Community Assessment module</u>. Note that the average risk (cancer risk or noncancer HI) is less than the maximum risk because the average risk takes into account risk levels at all populated block receptors for the entire modeled domain of the run group, whereas the maximum risk occurs at an individual populated receptor (that receptor with the highest modeled risk level). The average risk statistic encompasses higher risk levels (generally closer into facility emissions) as well as lower risk locations (generally farther away in the domain). HEM4's Community Assessment module reports the average risk for the total population as well as separately for each demographic group described below.

## **B.2** Race, Ethnicity and Age Categories

Table B03002 (Hispanic or Latino origin by race) of the ACS data (<u>Census 2019</u>) provides race/ethnicity statistics for each census block group nationwide. Table B01001 provides age statistics for the population by ranges (in years) for each census block group nationwide. For each modeled census block, HEM4's Community Assessment module estimates the race/ethnicity (White, African American, Native American, Multiracial/Other, and Hispanic or Latino) and age range (0-17, 18-64 and  $\geq$ 65 years) for that block based on the demographic information provided at the block group level, as follows:

$$N(s,b/bg) = N(t,b/bg) \times P(s,bg) / 100$$

where:

N(s,b/bg) = number of people in racial/ethnic or age subgroup "s", in block "b" of block group "bg"

N(t,b/bg) = total number of people in block "b" of block group "bg"

P(s,bg) = percentage of people in racial/ethnic or age subgroup "s", in a block group "bg"

Equation (1) on page 169 was then used to generate cancer and noncancer risk distributions based on the block-level results, and Equation (2) on page 170 was used to compute the average cancer and noncancer risk for people in each racial/ethnic or age subgroup.

### **B.3** Level of Education

Table B15002 (educational attainment) of the ACS (<u>Census 2019</u>) provides education attainment statistics for each census block group nationwide. For each modeled census block, HEM4's Community Assessment module estimates the number of people 25-years and older without a high school diploma based on the demographic information provided at the block group level, as follows:

$$N(nhs,b/bg) = N(t,b/bg) \times P(nhs,bg)/100$$

where:

N(nhs,b/bg) = number of people 25-years and older without a high school diploma "nhs", in block "b" of block group "bg"

- N(t,b/bg) = number of people 25-years and older in block "b" of block group "bg"
- P(nhs,bg) = percentage of people 25-years and older without a high school diploma "nhs", in a block group "bg"

Equation (1) on page 169 was then used to generate cancer and noncancer risk distributions based on the block-level results, and Equation (2) on page 170 was used to compute the average cancer and noncancer risk for adults without a high school diploma.

## **B.4** Poverty Level

Table C17002 (poverty) of the ACS (<u>Census 2019</u>) estimates the numbers of individuals within a census block group who live in households where the household income is below the poverty line, and below various multiples of the poverty line. HEM4's Community Assessment module calculates two poverty statistics based on the fractions of (1) individuals living in households earning incomes below the poverty level and (2) individuals living in households earning incomes below two times the poverty level, respectively. For each modeled census block, HEM4's Community Assessment module estimates the block's household income level based on the demographic information provided at the block group level, as follows:

 $N(hi,b/bg) = N(t,b/bg) \times P(hi,bg) / 100$ 

where "hi" indicates household income, whether below the poverty level or below two times the poverty level, depending on the statistic, and:

- N(hi,b/bg) = number of people living in low-income households "hi" relative to the poverty level, in block "b" of block group "bg"
- N(t,b/bg) = total number of people in block "b" of block group "bg"
- P(hi,bg) = percentage of people living in low-income households "hi" relative to the poverty level, among the population for which poverty status is known, in block group "bg"

Equation (1) on page 169 was then used to generate cancer and noncancer risk distributions based on the block-level results, and Equation (2) on page 170 was used to compute the average cancer and noncancer risk for people living in low-income households.

## **B.5** Linguistic Isolation

Linguistic Isolation has been re-defined in the ACS as "Limited English-speaking households" in which all members age 14 years and over speak a non-English language and also speak English less than "very well" (*i.e.*, have difficulty with English).<sup>14</sup> Table C16002 (Tiger table X16\_language\_spoken\_at\_home) of the ACS (<u>Census 2019</u>) provides the number of households in linguistic isolation in each block group. For each modeled census block, HEM4's Community Assessment module estimates the number of people living in linguistic isolation based on the demographic information provided at the block group level, as follows:

$$N(li,b/bg) = N(t,b/bg) \times P(li,bg) / 100$$

where:

N(li,b/bg) = number of people living in linguistic isolation "li", in block "b" of block group "bg"

N(t,b/bg) = total number of people in block "b" of block group "bg"

P(li,bg) = percentage of linguistically isolated households "li", in block group "bg"

Equation (1) on page 169 was then used to generate cancer and noncancer risk distributions based on the block-level results, and Equation (2) on page 170 was used to compute the average cancer and noncancer risk for people living in linguistically isolated households.

<sup>&</sup>lt;sup>14</sup> U.S. Census Bureau, 2020. American Community Survey and Puerto Rico Community Survey 2019 Subject Definitions, p. 49. https://www2.census.gov/programs-surveys/acs/tech\_docs/subject\_definitions/2019\_ACSSubjectDefinitions.pdf

## **B.6 Demographic Defaults**

Block and block group designations used in the Census may be modified to accommodate population growth in some U.S. regions. As a result, certain blocks modeled in HEM4, which are based on the last Decennial Census, may not map to the block group designations used in the latest five-year ACS survey. In addition, some statistics may not be reported in the ACS for every block group. Race, ethnicity, and age statistics are generally reported for all block groups. However, poverty, linguistic isolation, and educational attainment statistics are not available for some block groups.

In these cases, HEM4's Community Assessment module computes default estimates for the missing demographic statistics based on the average statistics for the tract in which the block is located. If no tract-level data are available, demographic statistics are estimated based on the overall demography of the county in which the unmatched block is located. This gap-filling exercise is performed separately for each type of demographic data. That is, in the case where some categories of data are available (for instance, race, age and ethnicity) and others are not available (educational attainment, poverty, or linguistic isolation), HEM4's Community Assessment module only computes defaults for the categories of data that are missing.

The tract level defaults are computed using weighted averages based on all the other block groups in the tract for which data are available. Defaults are calculated as follows for race, ethnicity, and age subgroups:

$$P(s,T) = \left\{ \sum P(s,bg/T) \times N(t,bg) \right\} / \left\{ \sum N(t,bg) \right\}$$

where:

P(s,T) = percentage of people in race, ethnicity, or age subgroup "s", in tract "T"
 ∑ refers to the summation over all block groups in tract "T" for which data are available
 P(s,bg/T) = percentage of people in race, ethnicity, or age subgroup "s", in a block group "bg" of tract "T"
 N(t,bg) = total number of people in block group "bg"

Defaults for educational attainment, poverty, and linguistic isolation are calculated in a similar fashion, except that the population weighting term N is replaced by the population over age 25, the population for which poverty status is known, and the number of households, respectively. HEM4's Community Assessment module also calculates county level defaults in a similar way, except that data are summed over the county instead of the tract.

As noted earlier, the demographic results produced by HEM4's Community Assessment module using the above calculation methods are described in <u>Section 8.2</u> of this guide, and include sample result tables.

End

This page intentionally left blank